# **Altivar 12 Преобразователи частоты для асинхронных двигателей**

## **Руководство пользователя**

**05/2010**

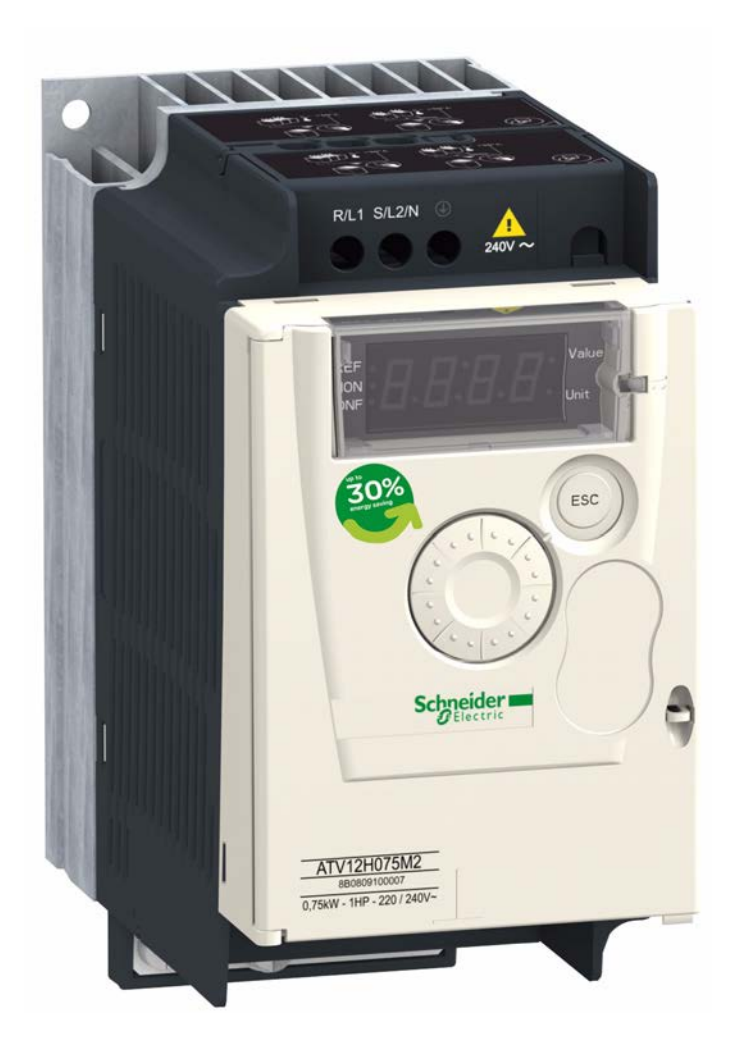

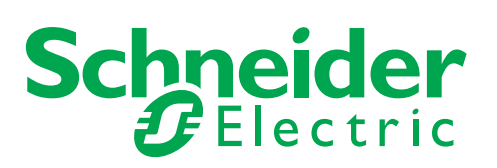

## Оглавление

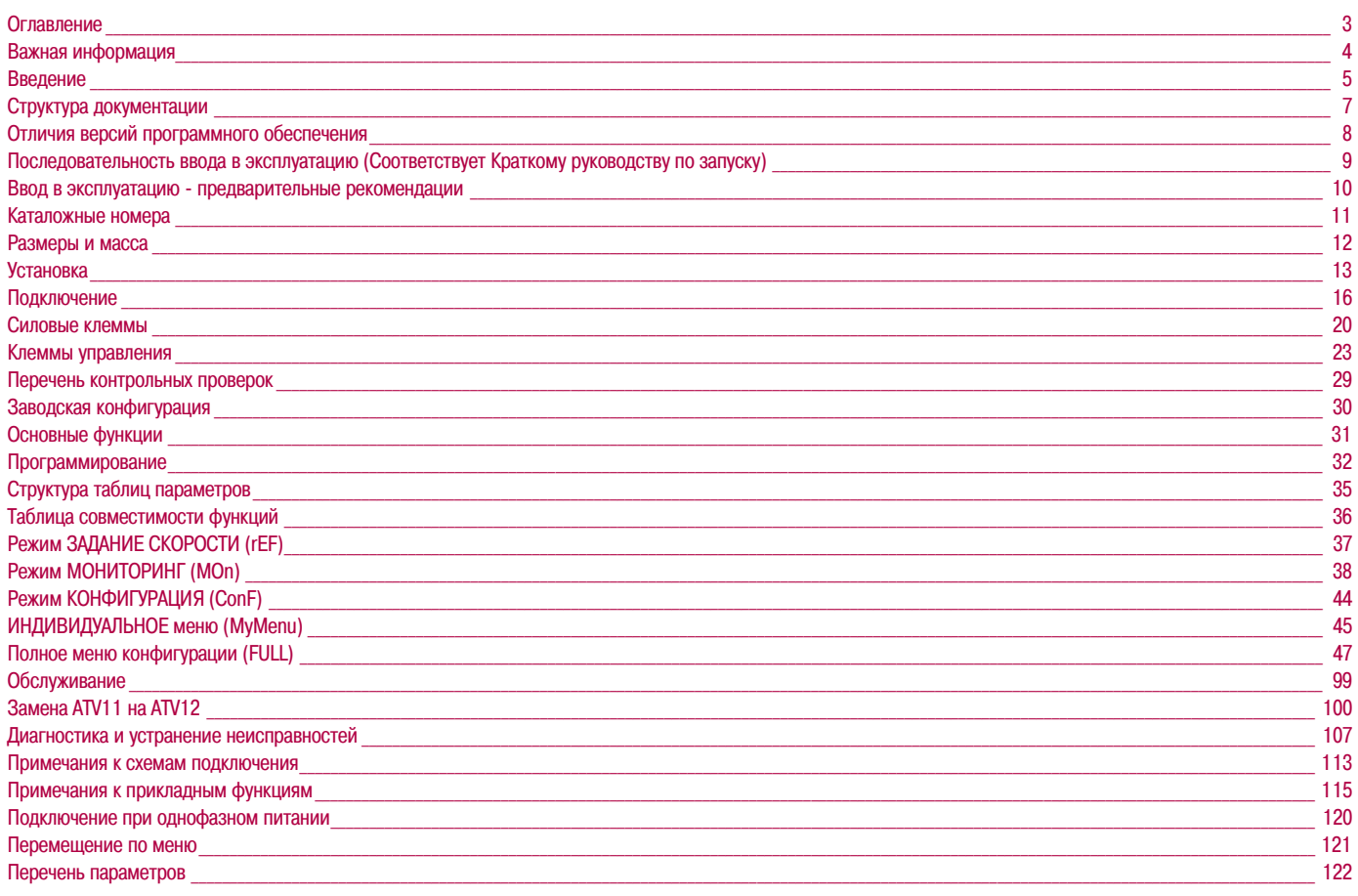

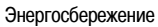

Регулирование частоты вращения привода обеспечивает значительное энергосбережение, особенно при использовании преобразователя частоты для насосных и вентиляционных установок. Некоторые функции преобразователя частоты ATV12 позволяют сделать эту экономию еще более существенной: [Закон управления двигателем] (Ctt), стр. 57, [Время работы на нижней скорости] (tLS), стр. 74 и [Назначение обр. связи ПИД-регулятора] (PIF), стр. 72

### **Предупреждение**

Внимательно ознакомьтесь с содержащимися в документе инструкциями и изучите оборудование до его установки, эксплуатации или обслуживания. Приведенные далее сообщения могут встречаться в технической документации или на изделии и предупреждают о потенциальной опасности, они предназначены для привлечения внимания или упрощения работы с устройством

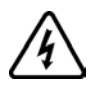

Добавление данного символа к сообщениям, содержащим слова "ОПАСНО" или "ПРЕДУПРЕЖДЕНИЕ" указывает на возможность опасного для жизни поражения электрическим током при несоблюдении требований безопасности

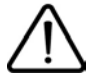

Сигнал тревоги, информирующий человека о наличии потенциальной опасности, которая может нанести вред здоровью. Соблюдение всех инструкций по безопасности, сопровождаемых таким символом, позволит избежать ситуаций, приводящих к травмам или летальному исходу

## **ОПАСНО**

**ОПАСНО** сигнализирует о наличии непосредственной опасности, которая **повлечет** за собой в случае ее игнорирования гибель или серьезные травмы

#### **ПРЕДУПРЕЖДЕНИЕ** Δ

**ПРЕДУПРЕЖДЕНИЕ** сигнализирует о наличии потенциально опасной ситуации, которая, в случае ее игнорирования, **может повлечь** за собой гибель, серьезные травмы или повреждение оборудования

## **ВНИМАНИЕ**

**ВНИМАНИЕ** сигнализирует о наличии потенциально опасной ситуации, которая, в случае ее игнорирования, **может повлечь** за собой серьезные травмы или повреждение оборудования

## **ВНИМАНИЕ**

**ВНИМАНИЕ,** используемое без символа сигнала тревоги, сигнализирует о наличии потенциально опасной ситуации, которая, в случае ее игнорирования, **может повлечь** за собой повреждение оборудования

### ПОЖАЛУЙСТА, ОБРАТИТЕ ВНИМАНИЕ

Аббревиатуры и сокращения, используемые в данном документе без расшифровки, соответствуют общепринятым обозначениям. В некоторых аббревиатурах используется латиница для сохранения идентичности маркировке, наносимой на оборудование

Электрическое оборудование должно устанавливаться, эксплуатироваться, обслуживаться и ремонтироваться только квалифицированным персоналом. Компания Schneider Electric не несет никакой ответственности за возможные последствия использования данного документа

© 2009 Schneider Electric. Все права защищены

**Внимательно изучите данное руководство перед началом выполнения любых работ с преобразователем частоты Altivar 12**

## **ОПАСНО**

#### **ОПАСНОСТЬ ПОРАЖЕНИЯ ЭЛЕКТРИЧЕСКИМ ТОКОМ, ВЗРЫВА ИЛИ ВОЗНИКНОВЕНИЯ ДУГИ**

Перед установкой или запуском преобразователя частоты Altivar 12 следует внимательно изучить данное руководство. Установка, настройка, обслуживание и ремонт должны выполняться квалифицированным персоналом

- Пользователь ответственен за выполнение защитных заземлений всех устройств в соответствии с международными и национальными стандартами
- Многие элементы данного преобразователя частоты, включая печатные платы, подключены к сетевому питанию. НЕ ПРИКАСАТЬСЯ. Для выполнения работ должен использоваться инструмент с соответствующей изоляцией
- При наличии напряжения НЕ ПРИКАСАЙТЕСЬ к неизолированным элементам клеммников с винтовыми зажимами
- Перед выполнением сервисных работ следует:
	- Отключить все питание устройства, включая внешнее питание цепей управления
	- На выключателях питания разместить таблички "НЕ ВКЛЮЧАТЬ РАБОТАЮТ ЛЮДИ"
	- Заблокировать все разъединители питания в отключенном положении
	- ВЫЖДАТЬ НЕ МЕНЕЕ 15 МИНУТ, давая возможность разрядиться конденсаторам звена постоянного тока
	- Измерить напряжение на шине звена постоянного тока между клеммами PA/+ и PC/– и убедиться, что его величина составляет не более 42 В DC
	- Если напряжение на шине звена постоянного тока не снижается, необходимо связаться с представительством компании Schneider Electric. До выявления и устранения причины неисправности не следует выполнять любые работы по обслуживанию преобразователя частоты или вводу его в работу

• Перед подачей питания или пуском преобразователя частоты следует установить и закрыть все защитные крышки и кожухи

#### **Несоблюдение данных инструкций может привести к смерти или тяжелым травмам**

## **ОПАСНО**

#### **НЕКОНТРОЛИРУЕМАЯ РАБОТА ОБОРУДОВАНИЯ**

- Перед установкой или запуском преобразователя частоты Altivar 12 следует внимательно изучить данное руководство
- Любые изменения параметров преобразователя частоты Altivar 12 должны выполняться только квалифицированным персоналом

**Несоблюдение данных инструкций может привести к смерти или тяжелым травмам**

## **ПРЕДУПРЕЖДЕНИЕ**

#### **ПОВРЕЖДЕННОЕ УСТРОЙСТВО**

Не следует устанавливать или подавать питание на преобразователь частоты Altivar 12 или дополнительное оборудование, если есть сомнения в его целостности или исправности

**Несоблюдение данных инструкций может привести к смерти, тяжелым травмам или повреждению оборудования**

## А ПРЕДУПРЕЖДЕНИЕ

#### ПОТЕРЯ УПРАВЛЕНИЯ

• Разработчику любой системы управления необходимо:

- продумывать возможность возникновения аварийных ситуаций при нарушении логики управления устройством и определять аварийные функции управления
- обеспечивать возможность перехода в безопасное состояние во время и после нарушения логики управления устройством

В качестве примера аварийных функций управления можно назвать аварийный останов

- Для аварийного управления могут предусматриваться раздельные или дублированные каналы управления
- В качестве каналов управления может предусматриваться управление по сетевым шинам и протоколам. Необходимо учитывать возможные последствия непредвиденных задержек передачи данных или неисправности связи а

Несоблюдение данных инструкций может привести к смерти, тяжелым травмам или повреждению оборудования

a. Дополнительная информация приводится в документах NEMA ICS 1.1 (последнее издание), "Safety Guidelines for the Application, Installation, and Maintenance of Solid State Control" и NEMA ICS 7.1 (последнее издание), "Safety Standards for Construction and Guide for Selection, Installation and Operation of Adjustable-Speed Drive Systems"

## A BHUMAHUE

#### НЕДОПУСТИМОЕ НАПРЯЖЕНИЕ ПИТАЮЩЕЙ СЕТИ

Перед подачей питания на преобразователь частоты и его конфигурированием необходимо убедиться, что фактическое напряжение питающей сети соответствует диапазону, допустимому для данного типа ПЧ и указанному на его заводской табличке. При несоответствии питающего напряжения допустимым пределам преобразователь частоты может быть поврежден

Несоблюдение данных инструкций может привести к тяжелым травмам или повреждению оборудования

### Параллельное подключение электродвигателей

Сконфигурируйте параметр [Закон управления двигателем] Ctt, стр. 57 как Std

## **ВНИМАНИЕ**

#### ВОЗМОЖНОСТЬ ВЫХОДА ИЗ СТРОЯ ЭЛЕКТРОДВИГАТЕЛЯ

При параллельном подключении электродвигателей преобразователь частоты не обеспечивает более их тепловую защиту. Необходимо установить дополнительные устройства защиты для каждого электродвигателя

### Несоблюдение данных инструкций может привести к повреждению оборудования

Техническая документация на преобразователь частоты Altivar 12 доступна на сайте компании Schneider Electric (www.schneider-electric.com)

### **Руководство пользователя**

В данном документе описывается порядок установки, подключения, ввода в эксплуатацию и конфигурирования преобразователя частоты Altivar12

## **Руководство по быстрому запуску**

Руководство по быстрому запуску очень кратко описывает порядок подключения и конфигурирования преобразователя частоты Altivar 12, предназначено для решения простых задач. Документ поставляется с преобразователем частоты

## **Руководство пользователя Modbus**

Данное руководство описывает возможности подключения преобразователя частоты Altivar 12 к шине Modbus, настройку параметров передачи данных, диагностику неисправностей и сигнализацию состояния связи при помощи встроенного 7-сегментного дисплея и светодиодов панели управления Кроме того, в документе описываются особенности протокола Modbus

Руководство содержит все логические адреса Modbus и объясняет переходы между состояниями преобразователя частоты при сетевом управлении (граф состояний)

## **Руководство к ATV12P**

В данном руководстве описываются особенности преобразователей частоты ATV12P

С момента появления на рынке возможности преобразователя частоты ATV 12 были расширены с помощью дополнительных функций. В настоящее время вместо версии программного обеспечения V1.1 используется обновленная версия V1.2. Настоящее Руководство соответствует версии V1.2 Версия программного обеспечения преобразователя частоты указывается на заводской табличке, находящейся на его боковой панели

### **Отличия версии программного обеспечения V1.2 от версии V1.1**

- Новые параметры:
	- Смещение уставки сна **SLE**. См. стр. 75
	- Уставка контроля обратной связи ПИД-регулятора **LPI**. См.стр. 76
	- Задержка контроля обратной связи ПИД-регулятора **tPI**. См.стр. 76
	- Гистерезис определения максимальной частоты **AP0**. См.стр. 76
	- Аварийное управление в режиме контроля обратной связи ПИД-регулятора **MPI**. См.стр. 76
	- Аварийная скорость в режиме контроля обратной связи ПИД-регулятора **LFF**. См.стр. 76
	- Задержка автоматического перезапуска при перегрузке механизма **FtO**. См.стр. 77
	- Задержка автоматического перезапуска при низкой нагрузке механизма **FtU**. См.стр. 78
	- Выбор режима работы **MdE**. См.стр. 78
	- Начальная частота для пуска вспомогательного насоса **FOn**. См.стр. 78
	- Задержка пуска вспомогательного насоса **tOn**. См.стр. 78
	- Время разгона вспомогательного насоса до номинальной скорости **rOn**. См.стр. 78
	- Частота для останова вспомогательного насоса **FOF**. См.стр. 78
	- Задержка команды останова вспомогательного насоса **tOF**. См.стр. 79
	- Время торможения вспомогательного насоса **rOF**. См.стр. 79
	- Период контроля нулевого расхода **nFd**. См.стр. 79
	- Уставка активации контроля нулевого расхода **FFd**. См.стр. 79
	- Смещение контроля нулевого расхода **LFd**. См.стр. 79
- Новое меню [PUMP] **PMP-**. См.стр. 77. Для насосных приложений
- Возможность быстрого переключения режимов МЕСТНОЕ/ДИСТАНЦИОННОЕ при помощи клавиш встроенного терминала. См.стр. 34

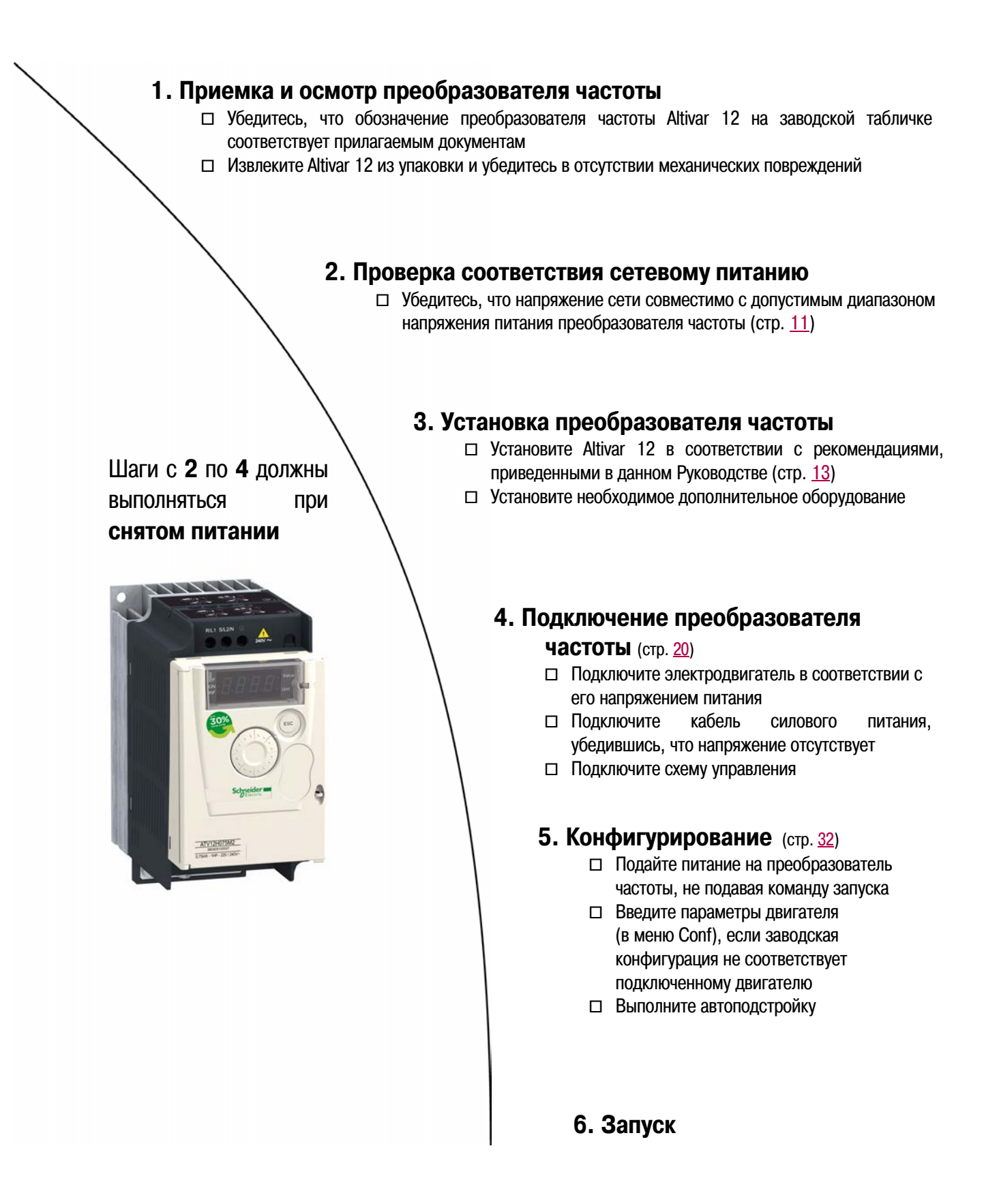

### **Прежде чем подать питание**

## **ОПАСНО**

#### **НЕКОНТРОЛИРУЕМАЯ РАБОТА ОБОРУДОВАНИЯ**

Необходимо убедиться, что все дискретные входы не активны, во избежание несанкционированного запуска двигателя

**Несоблюдение данных инструкций может привести к смерти или тяжелым травмам**

### **Прежде чем конфигурировать преобразователь частоты**

## **ОПАСНО**

#### **НЕКОНТРОЛИРУЕМАЯ РАБОТА ОБОРУДОВАНИЯ**

- Перед установкой или запуском преобразователя частоты Altivar 12 следует внимательно изучить данное руководство
- Любые изменения, вносимые в настройку параметров преобразователя частоты, должны выполняться только квалифицированным персоналом
- Необходимо убедиться, что все дискретные входы не активны, во избежание несанкционированного запуска двигателя при изменении параметров

**Несоблюдение данных инструкций может привести к смерти или тяжелым травмам**

### **Использование преобразователя частоты с двигателем несоответствующего типоразмера**

Электродвигатель и преобразователь частоты могут иметь не совпадающие типоразмеры. В случае применения двигателя меньшей мощности дополнительных расчетов не требуется. Необходимо сконфигурировать параметр [Тепловой ток двигателя] **ItH**, стр. 94, в соответствии с номинальным током электродвигателя. В случае применения двигателя большей мощности допускается завышение на два типоразмера (например, двигатель мощностью 4 кВт (5.5 л.с.) с преобразователем частоты 2.2 кВт (3 л.с.)). Необходимо убедиться, что фактический ток и мощность двигателя не превышают номинальные значения преобразователя частоты

## **Сетевой контактор**

## **ВНИМАНИЕ**

### **ОПАСНОСТЬ ПОВРЕЖДЕНИЯ ПРЕОБРАЗОВАТЕЛЯ ЧАСТОТЫ**

• Необходимо избегать частой коммутации сетевого контактора во избежание преждевременной потери емкости конденсаторами

• Цикл переключения питания должен быть БОЛЕЕ 60 секунд

**Несоблюдение данных инструкций может привести к повреждению оборудования**

### **Использование преобразователя частоты с двигателем меньшего типоразмера или без двигателя**

- В заводской конфигурации защитная функция [Обрыв фазы двигателя] **OPL**, стр. 94, активна (**OPL** сконфигурировано как **YES**). Для настройки преобразователя частоты или при отсутствии возможности подключения к двигателю соответствующего типоразмера после ремонта (что особенно актуально для преобразователей частоты большой мощности) защитная функция [Обрыв фазы двигателя] **OPL** отключается (**OPL** конфигурируется как **[НЕТ]nO**)
- Необходимо сконфигурировать [Закон управления двигателем] **Ctt**, стр. 57 как **Std** в меню [ПРИВОД] **drC-**

## **ВНИМАНИЕ**

### **ОПАСНОСТЬ ПОВРЕЖДЕНИЯ ЭЛЕКТРОДВИГАТЕЛЯ**

Тепловая защита электродвигателя не может осуществляться преобразователем частоты, если номинальный ток двигателя составляет менее 20% номинального тока преобразователя частоты. В этом случае тепловая защита двигателя должна обеспечиваться с помощью иного устройства

#### **Несоблюдение данных инструкций может привести к повреждению оборудования**

### **Однофазное напряжение питания: 100 - 120 В, 50/60 Гц**

Для трехфазных электродвигателей с напряжением питания 200/240 В

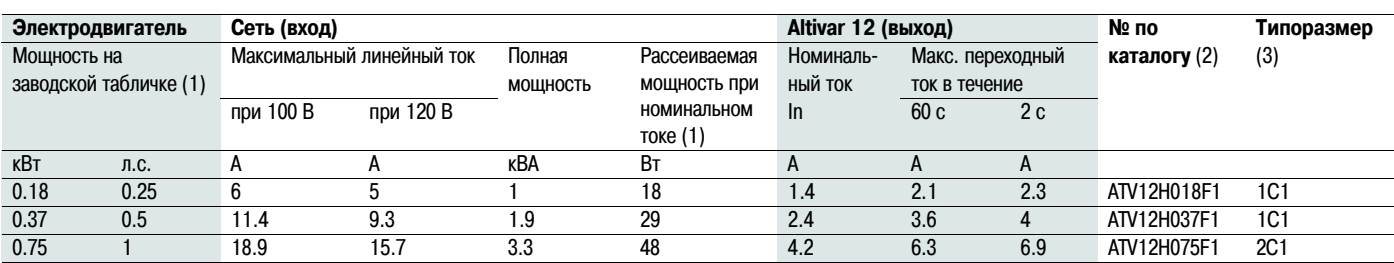

### **Однофазное напряжение питания: 200 - 240 В, 50/60 Гц**

Для трехфазных электродвигателей с напряжением питания 200/240 В

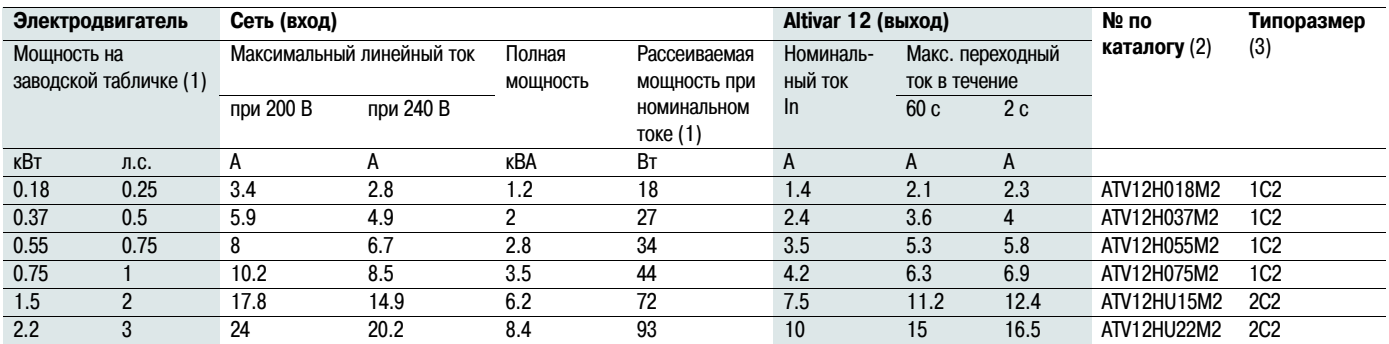

### **Трехфазное напряжение питания: 200 - 240 В, 50/60 Гц**

Для трехфазных электродвигателей с напряжением питания 200/240 В

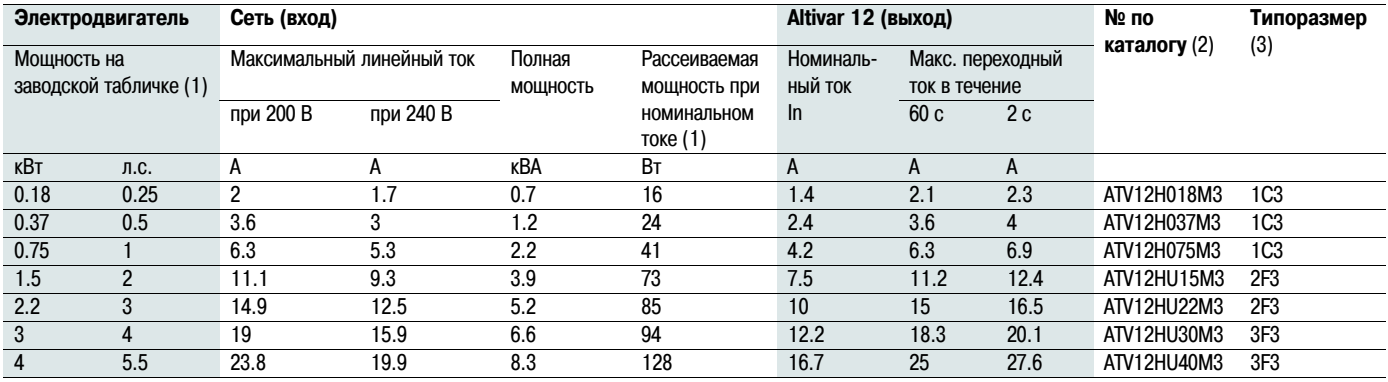

(1) Данные значения мощности приведены для частоты коммутации 4 кГц, в продолжительном режиме работы Частота коммутации настраивается в диапазоне от 2 до 16 кГц

При сконфигурированной частоте коммутации выше 4 кГц в случае чрезмерного повышения температуры преобразователь частоты Altivar 12 будет уменьшать частоту коммутации. Повышение температуры фиксируется датчиком на силовом модуле преобразователя частоты. Однако при частоте коммутации выше 4 кГц рекомендуется для продолжительного режима работы уменьшать рабочий ток преобразователя частоты следующим образом:

• на 10% при частоте коммутации 8 кГц

• на 20% при частоте коммутации 12 кГц

• на 30% при частоте коммутации 16 кГц

(3) **Описание обозначения типоразмера**

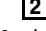

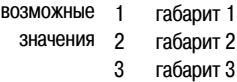

- 
- возможные F значения C

Исполнение Flat Исполнение Compact

**2 F 3** 1 2 возможные значения

(2) **Описание каталожного номера** Например: ATV12HU15M3

**ATV12**: Altivar 12

**H**: на радиаторе **U15**: мощность преобразователя

см. параметр **nCU** на стр. 41

**M3**: напряжение на входе преобразователя частоты см. параметр **UCAL** на стр. 41

- 100 В однофазное
- 200 В однофазное
- 3 200 В трехфазное

### **ATV12H018F1, 018M2, 037F1, 037M2, 037M3, 018M2, 018M3, 055M2, 075M2**

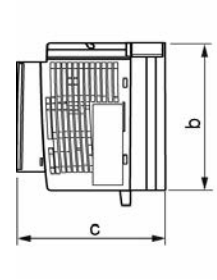

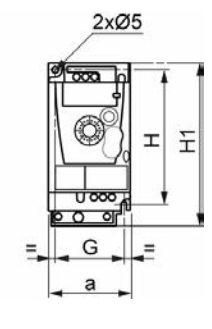

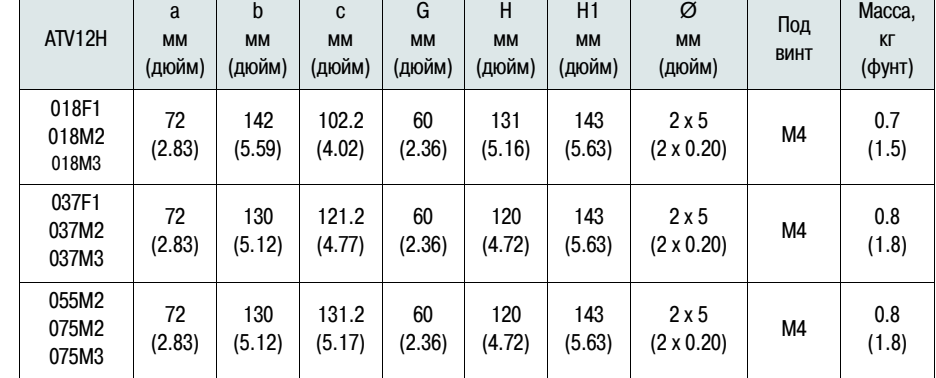

### **ATV12H075F1, U15M2, U22M2, U15M3, U22M3**

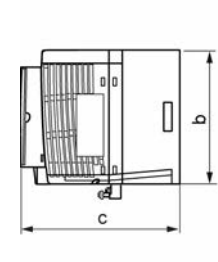

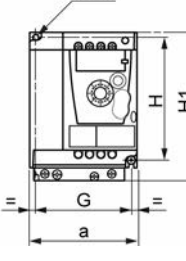

 $2x@5$ 

 $\mathcal{L}(\mathcal{L})$ 

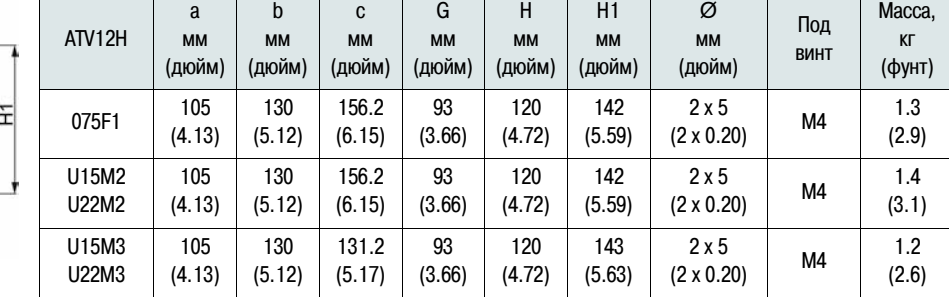

### **ATV12HU30M3, U40M3**

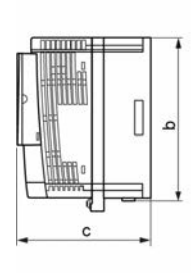

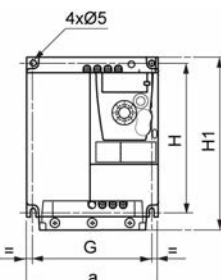

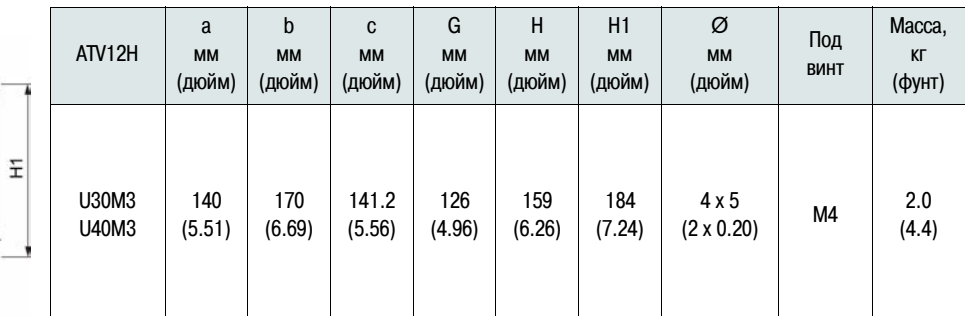

### **Рекомендации по установке**

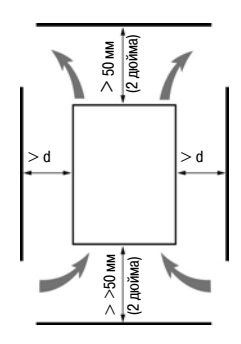

Установите преобразователь частоты вертикально, допускается отклонение от вертикальной оси  $\pm$  10° Необходимо избегать установки преобразователя частоты рядом с нагревательными элементами В шкафу должно оставаться достаточно места, чтобы необходимый для охлаждения воздух мог свободно циркулировать снизу вверх

Минимальное расстояние от лицевой панели преобразователя частоты до поверхности шкафа: 10 мм (0.4 дюйма)

Рекомендуется устанавливать преобразователь частоты на поверхность, рассеивающую тепловую энергию

### **Удаление наклеек защиты вентиляционных каналов**

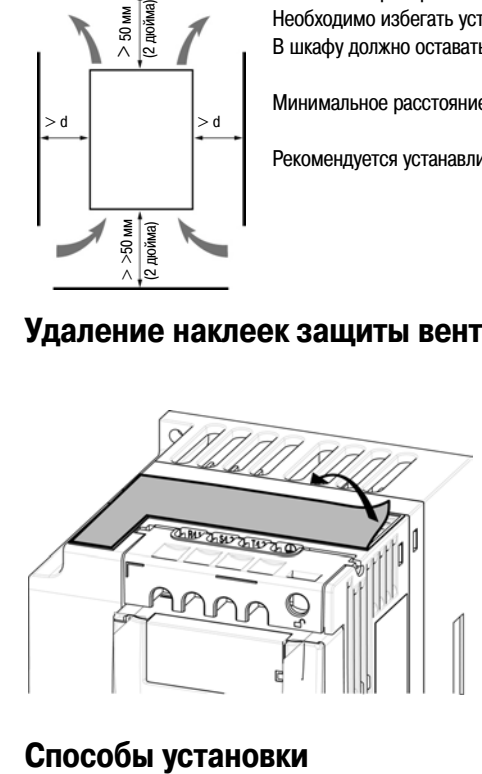

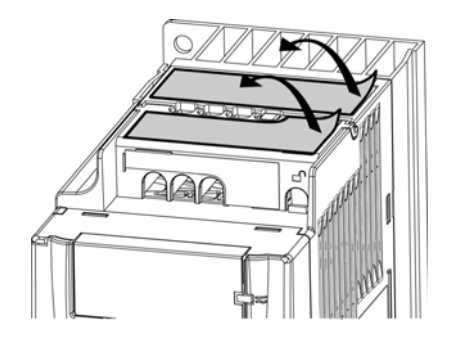

### **Способ А**

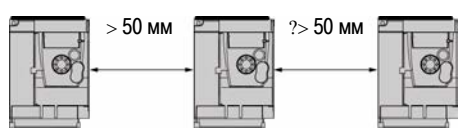

С установленными защитными наклейками с обеих сторон преобразователя частоты должно оставаться свободное пространство 50 мм. Способ А установки применяется, если температура воздуха рядом с преобразователем частоты не превышает 50°C (122°F)

### **Способ B**

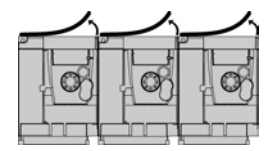

При установке преобразователей частоты вплотную защитные наклейки должны быть удалены

### **Способ C**

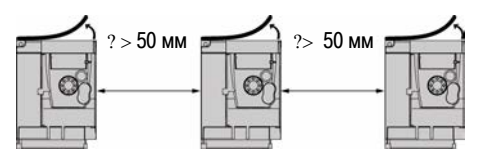

Без защитных наклеек с обеих сторон преобразователя частоты должно оставаться свободное пространство 50 мм. Способ С установки применяется при температуре воздуха рядом с преобразователем частоты выше 50°C (122°F)

Данные типы установки преобразователя частоты могут применяться при температуре окружающей среды до 50°C (122°F) при частоте коммутации 4 кГц. При иных условиях характеристики преобразователя частоты должны быть пересмотрены.

### **Характеристики снижения номинальных параметров преобразователя частоты Altivar 12**

Характеристики уменьшения тока преобразователя частоты (In) в зависимости от температуры, частоты коммутации и типа установки

### **ATV12H0ppM2, ATV12H0ppM3, ATV12H018F1 - ATV12H037F1**

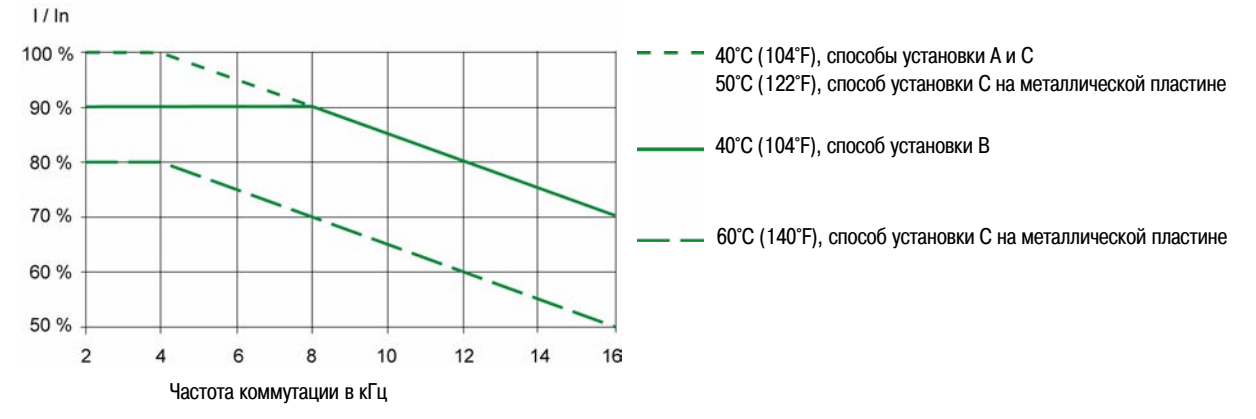

**ATV12HUppM2, ATV12H075F1, ATV12HU15M3 - ATV12HU40M3**

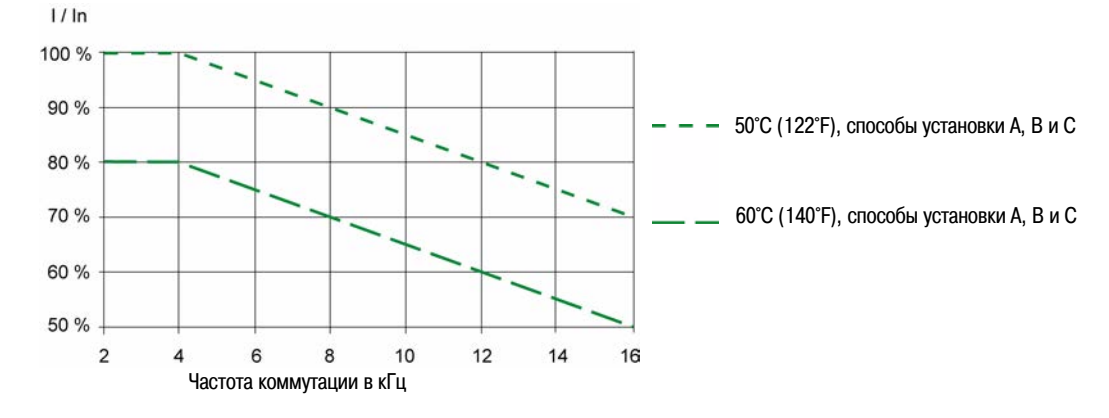

Для промежуточных значений температуры (например, 55°C (131°F)) интерполируйте значение между двумя характеристиками

### **Измерение напряжения в звене постоянного тока**

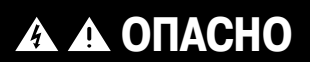

**ОПАСНОСТЬ ПОРАЖЕНИЯ ЭЛЕКТРИЧЕСКИМ ТОКОМ, ВЗРЫВА ИЛИ ВОЗНИКНОВЕНИЯ ДУГИ**

Перед выполнением данной процедуры необходимо внимательно изучить и выполнять меры предосторожности, изложенные в главе "Введение" на стр. 5

**Несоблюдение данных инструкций может привести к смерти или тяжелым травмам**

### Установка монтажных плат соответствия требованиям ЭМС

Дополнительные монтажные платы соответствия требованиям ЭМС заказываются отдельно и имеют каталожные номера в соответствии с габаритом: габарит1 - WV3A9523, габарит 2 - WV3A9524, габарит 3 -**W3A9525** 

Монтажная плата ЭМС крепится при помощи 2 поставляемых в комплекте с платой винтов к отверстиям в корпусе ATV12, как показано на рисунке

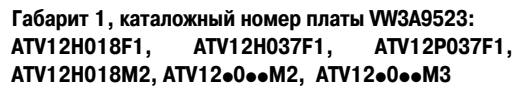

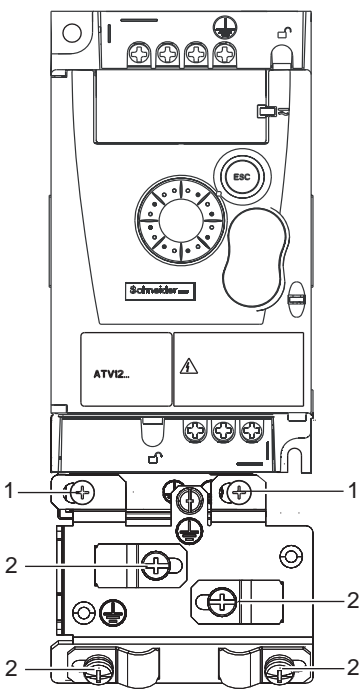

Габарит 2, каталожный номер платы VW3A9524: ATV12H075F1, ATV12HU.M2, ATV12.U15M3, ATV12.U22M3

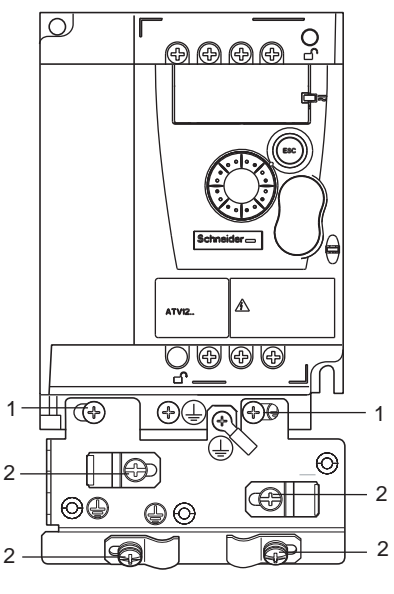

1. 2 винта крепления платы

2. 4 х М4 винта для крепления кабелей в соответствии с требованиями ЭМС

Габарит 3, каталожный номер платы WV3A9525: ATV12.U30M3 и ATV12.U40M3

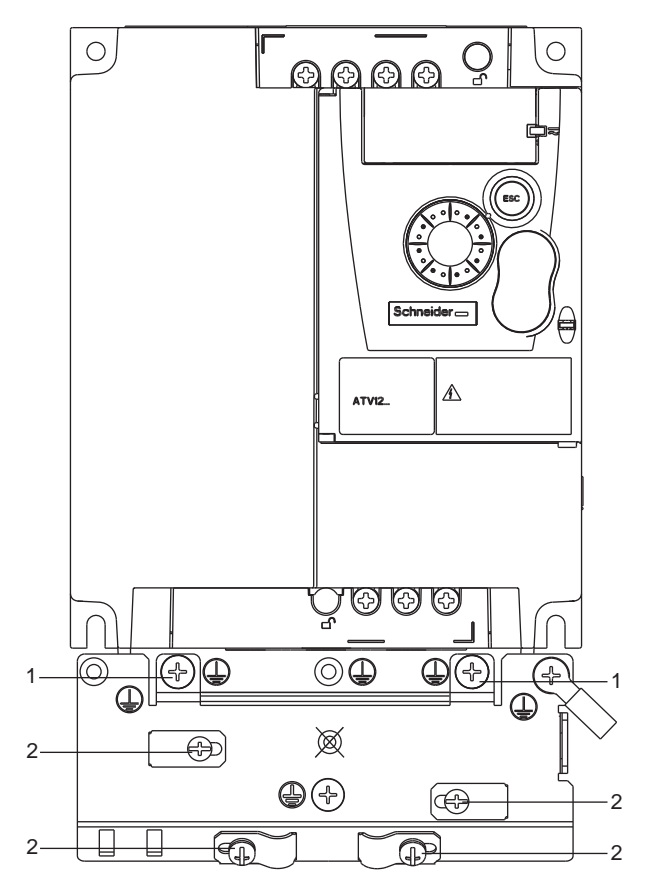

## **Рекомендации**

Силовые кабели должны прокладываться отдельно от кабелей слаботочных устройств (датчиков, контроллеров, измерительных преобразователей, видео-и телефонной связи). Если это возможно, кабели должны пересекаться под углом 90°

#### **Защита силовых цепей и цепей управления**

При выборе сечения кабелей необходимо убедиться, что рекомендованные в документации значения не противоречат национальным нормам и правилам. Перед подключением кабеля к силовым клеммам необходимо подключить заземляющий проводник, клемма крепления для которого расположена под клеммами подключения кабеля электродвигателя (см. описание доступа к клеммам подключения электродвигателя при использовании наконечников, стр. 21)

Преобразователь частоты должен быть заземлен в соответствии с действующими нормами безопасности. Преобразователи частоты ATV12ooooM2 имеют встроенный фильтр ЭМС и, как следствие, ток утечки более 3.5 мА

Если в соответствии с требованиями, предъявляемыми к оборудованию, на входе должна обеспечиваться защита при помощи устройств защитного отключения, следует применять автоматические выключатели типа "А" для однофазных и типа "В" для трехфазных преобразователей частоты. Выбранный аппаратзащиты должен:

- Осуществлять фильтрацию высокочастотной составляющей тока
- Иметь выдержку времени для предотвращения срабатывания вследствие заряда емкостей после подачи питания на преобразователь частоты. Для устройств с уставкой 30 мА выдержка времени невозможна, поэтому необходимо выбирать устройство, устойчивое к отключениям по случайным сигналам, например, RCD с типом защиты от токов утечки типа **SI**

Если в состав оборудования входят несколько преобразователей частоты, необходимо обеспечить наличие аппарата защиты для каждого из них

#### **Управление**

.

Для цепей задания и управления рекомендуется использовать экранированную витую пару с шагом от 25 до 50 мм, экран кабеля должен быть заземлен, как описано на стр. 26

### **Допустимая длина кабеля двигателя**

Если длина кабеля между преобразователем частоты и двигателем превышает 50 м для экранированного и 100 м для неэкранированного кабеля, необходимо использовать дроссель двигателя. Идентификационные номера дополнительного оборудования приведены в каталоге

#### **Заземление оборудования**

Заземление преобразователя частоты должно выполняться в соответствии с международными и национальными нормами и правилами. Для соответствия стандартам по ограничению токов утечки сечение провода заземления должно быть не менее 10 мм²

## **ОПАСНО**

#### **ОПАСНОСТЬ ПОРАЖЕНИЯ ЭЛЕКТРИЧЕСКИМ ТОКОМ, ВЗРЫВА ИЛИ ВОЗНИКНОВЕНИЯ ДУГИ**

- Перед подачей силового питания преобразователь частоты должен быть правильно заземлен
- Для заземления преобразователей частоты необходимо использовать промаркированные соответствующим образом клеммы, как показано на рисунке, приведенном ниже

#### **Несоблюдение данных инструкций может привести к смерти или тяжелым травмам**

## **ОПАСНО**

### **ATV12H075F1, ATV12H075M2 И ATV12H075M3 - ОПАСНОСТЬ РАЗРЫВА ЦЕПИ ЗАЗЕМЛЕНИЯ**

Наличие анодированного радиатора может привести созданию изолирующего слоя на монтажной поверхности. Во избежание этого необходимо строго соблюдать рекомендации по выполнению заземления преобразователей частоты

#### **Несоблюдение данных инструкций может привести к смерти или тяжелым травмам**

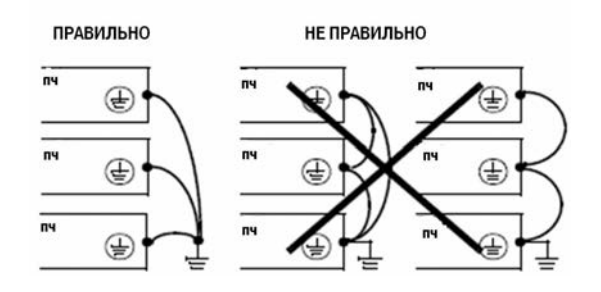

- Необходимо убедиться, что величина сопротивления между корпусом преобразователя частоты и "землей" менее 1 Ом
- При заземлении нескольких преобразователей частоты каждый ПЧ должен заземляться отдельно, как показано на левой части рисунка
- Заземляющие проводники не должны образовывать замкнутый контур или соединяться последовательно

## **ПРЕДУПРЕЖДЕНИЕ**

**ОПАСНОСТЬ ВЫХОДА ИЗ СТРОЯ ПРЕОБРАЗОВАТЕЛЯ ЧАСТОТЫ**

- В случае подачи силового питания на клеммы подключения электродвигателя (U/T1,V/T2,W/T3) преобразователь частоты будет поврежден
- Перед подачей питания на преобразователь частоты необходимо проверить все силовые соединения
- В случае замены преобразователя частоты необходимо убедиться, что все соединения соответствуют схемам, приведенным в данном Руководстве

**Несоблюдение данных инструкций может привести к смерти, тяжелым травмам или повреждению оборудования**

## **ПРЕДУПРЕЖДЕНИЕ**

### **НЕКОРРЕКТНАЯ РАБОТА ЗАЩИТЫ ПЕРЕГРУЗКИ ПО ТОКУ**

- Устройства защиты от перегрузки по току должны быть соответствующим образоом скоординированы
- В соответствии с требованиями стандартов США и Канады должна обеспечиваться защита ответвлений. В качестве аппаратов защиты рекомендуется использовать предохранители, указанные в данном Руководстве на стр. 119
- Не следует подключать преобразователь частоты к силовому кабелю, расчетный ток короткого замыкания в котором превышает максимально допустимый ток, приведенный в настоящем Руководстве на стр. 119

**Несоблюдение данных инструкций может привести к смерти, тяжелым травмам или повреждению оборудования**

### **Схема подключения**

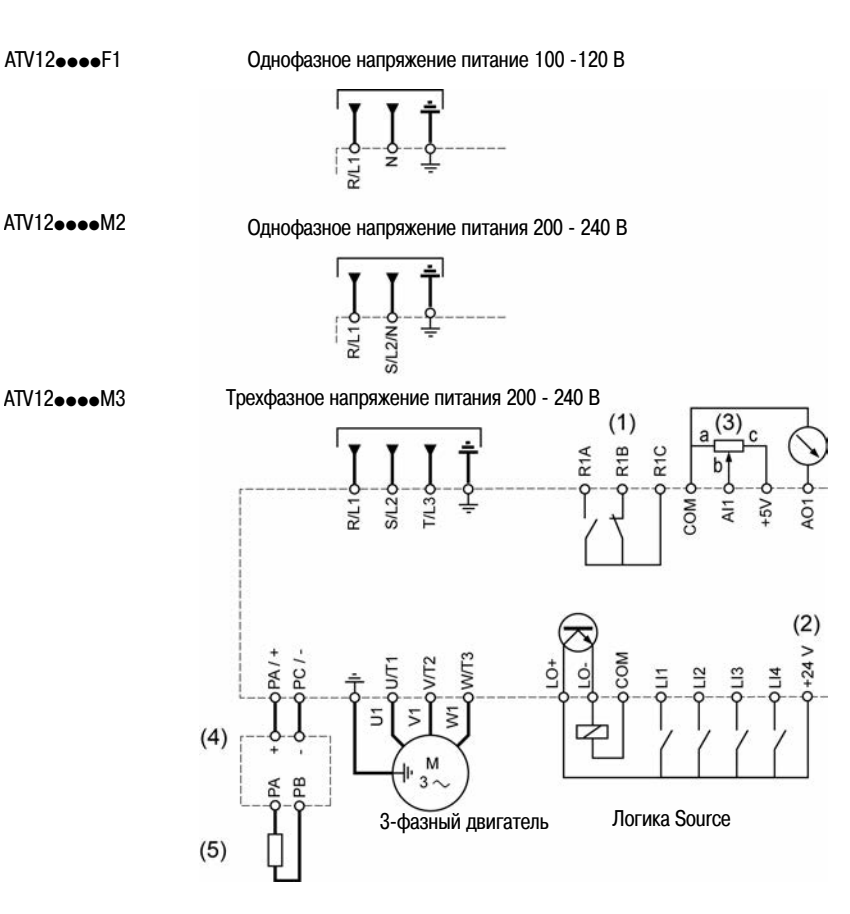

(1) Контакты реле R1, индикация состояния преобразователя частоты

(2) Внутренний источник питания +24 В ... При использовании внешнего источника питания (30 В ... максимум) выход 0 В источника питания подключается к клемме COM преобразователя частоты. При этом клемма "+24 V" преобразователя частоты **не используется**

(3) Каталожный номер потенциометра SZ1RV1202 (2.2 кОм) или аналогичный (максимальное значение 10 кОм)

(4) Дополнительное оборудование: тормозной модуль VW3A7005

(5) Дополнительное оборудование: тормозное сопротивление WV3A7 •• или иное с аналогичными характеристиками. Допустимые значения параметров тормозных сопротивлений приведены в каталоге

#### **Примечание:**

• Для всех цепей с индуктивностями вблизи преобразователей частоты необходимо использовать ограничители перенапряжений (реле, контакторы, электромагнитные клапана и т.д.)

• Клемма заземления (винт с зеленой головкой) расположена на противоположной стороне клеммника по сравнению с ATV11, см. наклейку со схемой подключения

## **Наклейка со схемой подключения**

**ATV12H**ppp**F1**

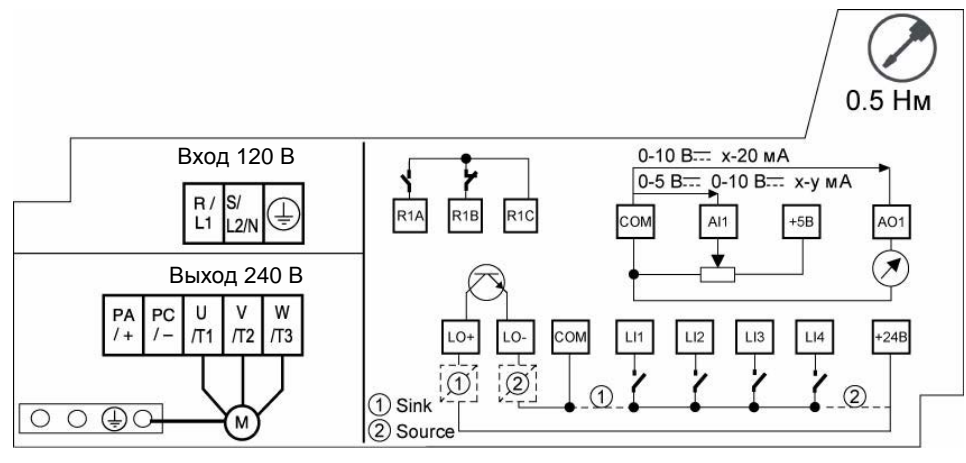

## **ATV12H**ppp**M2**

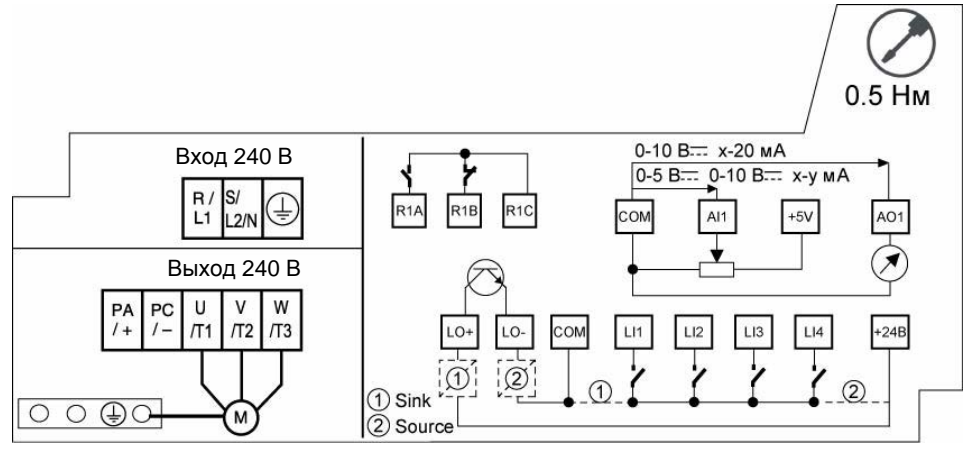

## **ATV12H**ppp**M3**

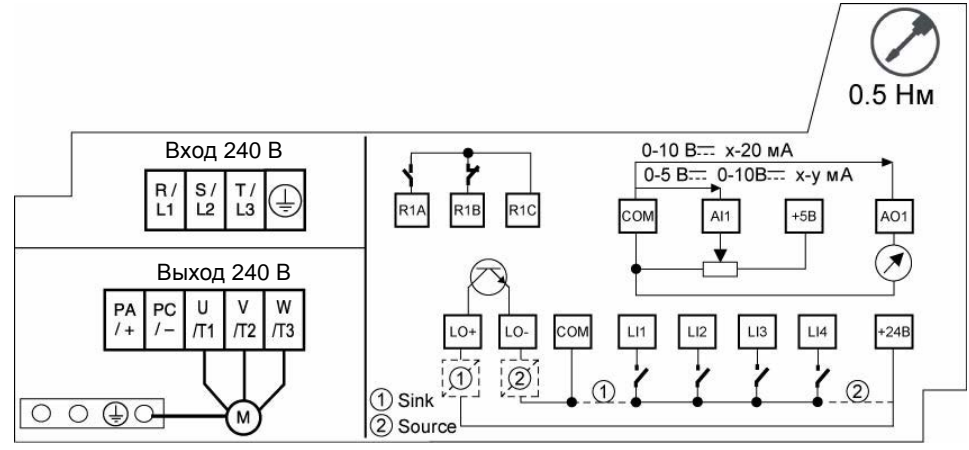

Клеммы для подключения силового питания в верхней части преобразователя частоты, клеммы для подключения электродвигателя в его нижней части. При использовании для подключения кабеля с зачищенными проводниками снимать защитную крышку не требуется

## **Доступ к силовым клеммам**

### **Доступ к силовым клеммам при подключении кабеля с зачищенными проводниками**

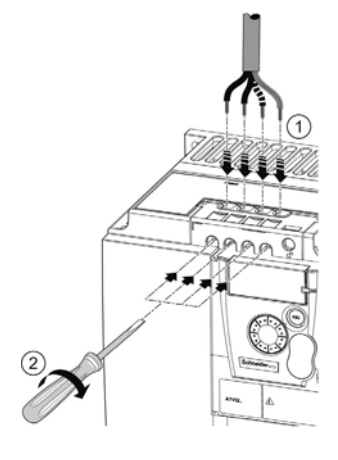

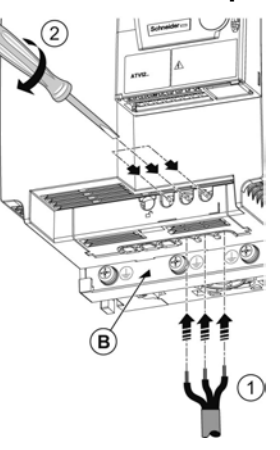

## **ОПАСНО**

### **ОПАСНОСТЬ ПОРАЖЕНИЯ ЭЛЕКТРИЧЕСКИМ ТОКОМ, ВЗРЫВА ИЛИ ВОЗНИКНОВЕНИЯ ДУГИ**

Перед подачей питания защитная крышка должна быть установлена

**Несоблюдение данных инструкций может привести к смерти или тяжелым травмам**

#### **ВНИМАНИЕ** Δ

### **ОПАСНОСТЬ ПОЛУЧЕНИЯ ТРАВМЫ**

При демонтаже защитной крышки и для доступа к закрытым клеммам рекомендуется пользоваться инструментом

**Несоблюдение данных инструкций может привести к тяжелым травмам или повреждению оборудования**

### **Доступ к силовым клеммам при подключении кабеля с напрессованными наконечниками**

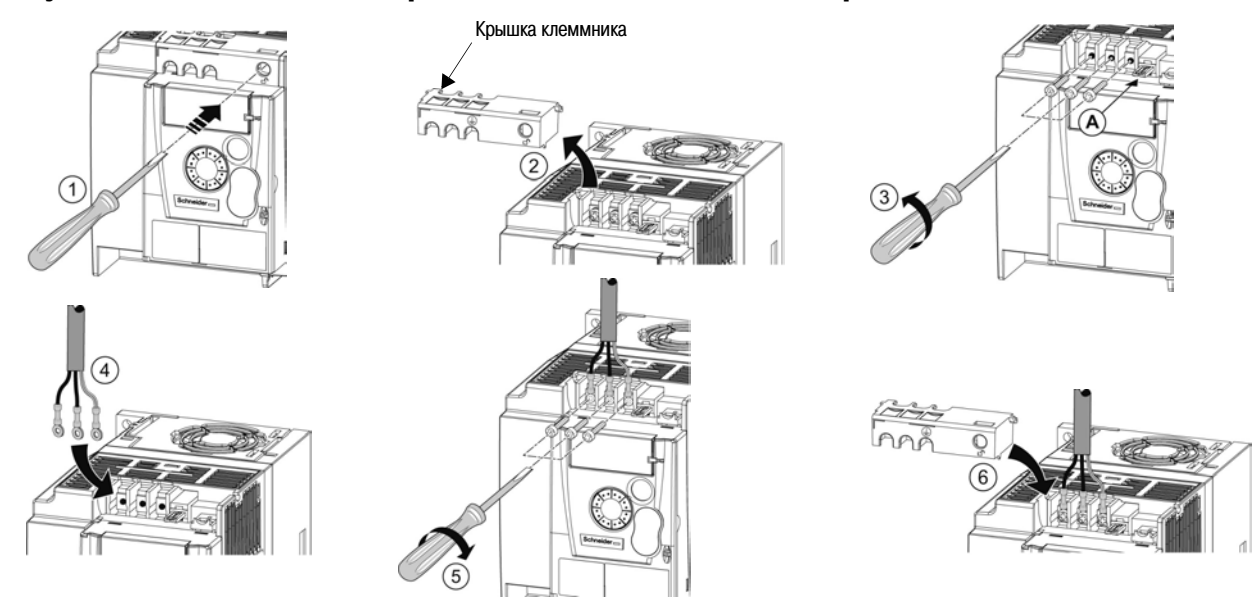

A) Переключатель для использования ATV12•••• М2 в сетях с IT системой заземления

B) Винты подключения заземляющих проводников расположены под клеммами для подключения электродвигателя

## **Доступ к клеммам подключения электродвигателя при использовании кабеля с напрессованными наконечниками**

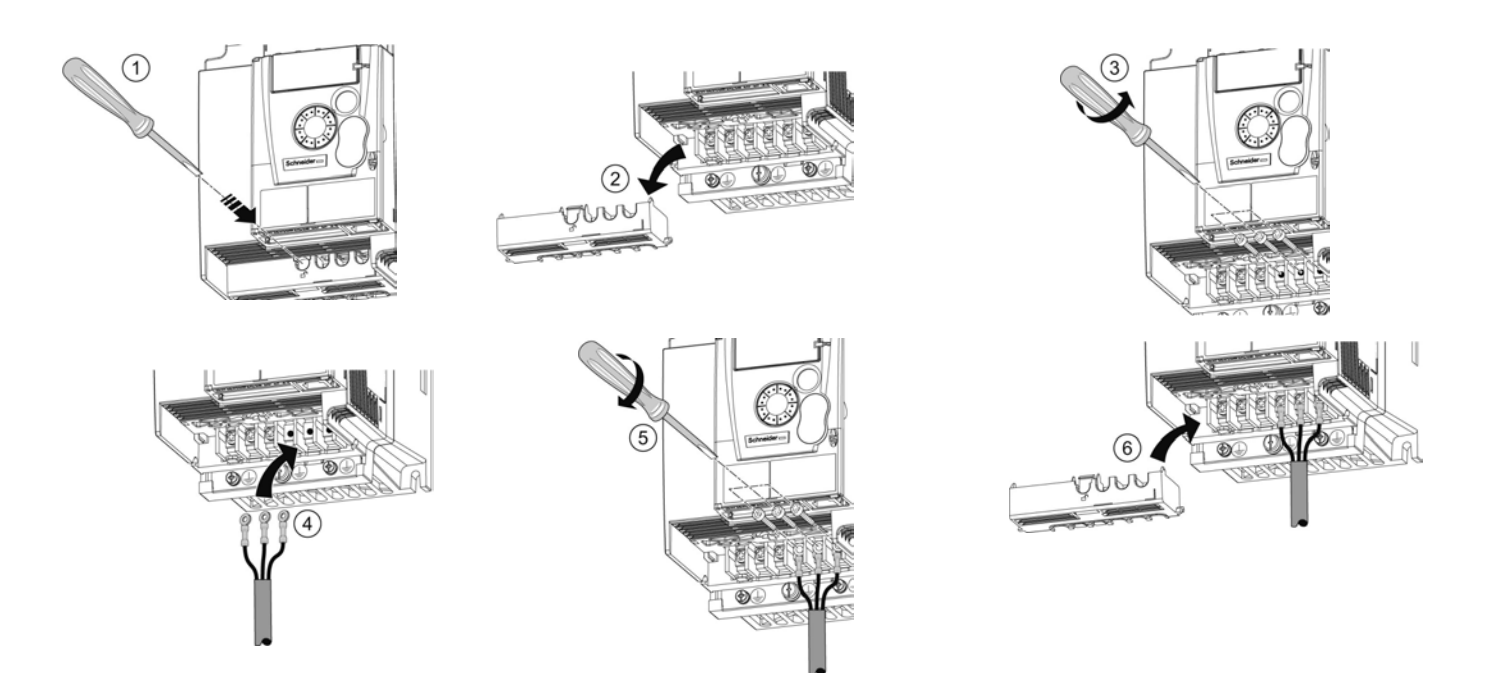

## **Назначение и характеристики силовых клемм**

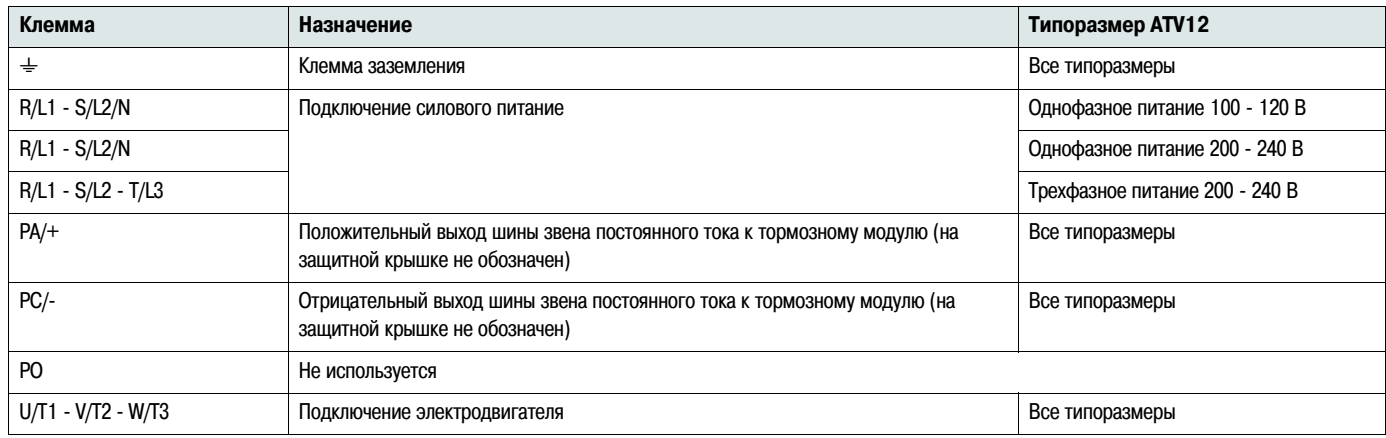

## **Расположение силовых клемм**

### **ATV12H 018F1, 037F1, 0**pp**M2, 0**pp**M3**

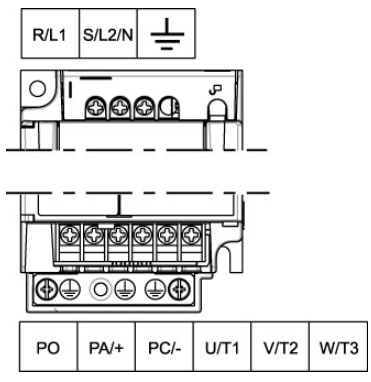

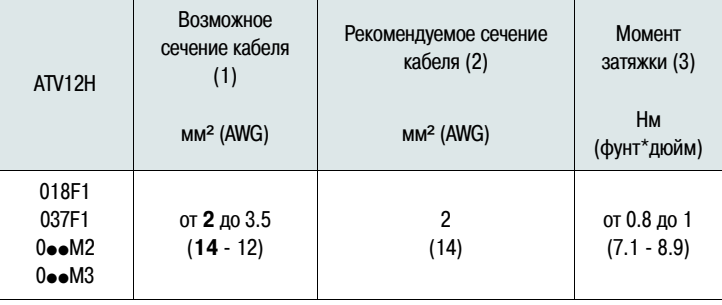

### **ATV12H 075F1, U**pp**M2, U15M3, U22M3**

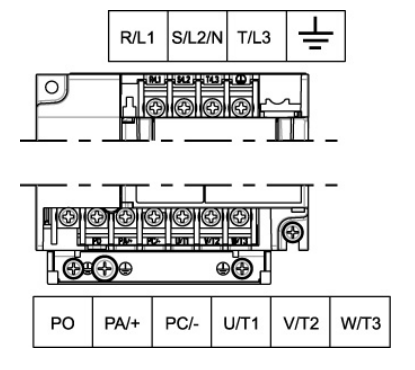

### **ATV12H U30M3, U40M3**

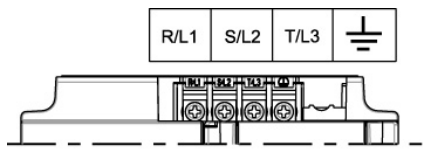

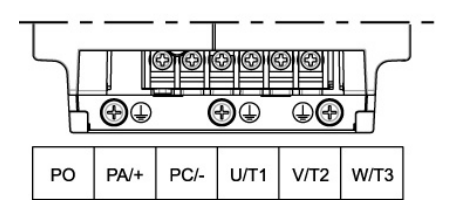

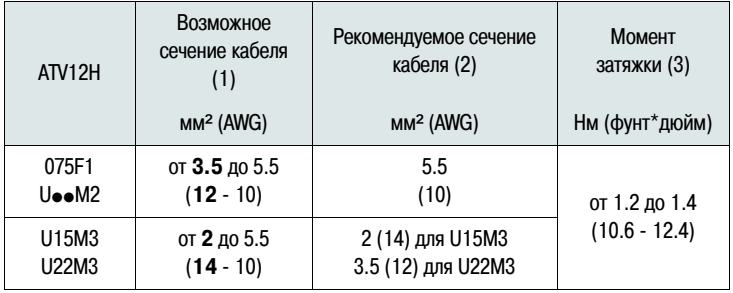

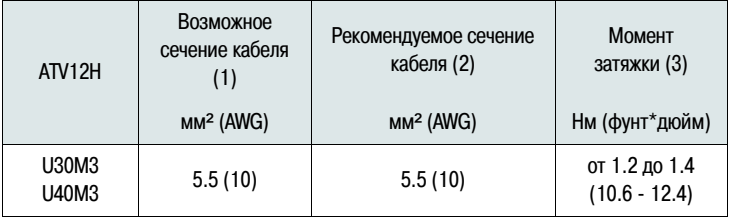

(1) Значения, выделенные жирным шрифтом, соответствуют минимальному сечению провода, обеспечивающему надежное соединение

(2) Кабель с медными жилами 75°C (167 °F) (минимальное сечение для стандартного применения)

(3) Рекомендуется максимальное значение

Силовые кабели и кабели цепей управления должны прокладываться раздельно. Для цепей задания и управления рекомендуется использовать экранированную витую пару с шагом от 25 до 50 мм с экраном, заземленным, как описано на стр. 26

## **Доступ к клеммам управления**

Для доступа к клеммам управления необходимо открыть крышку преобразователя частоты Альтивар 12

**Примечание:** Информация о назначении клавиш лицевой панели преобразователя частоты описано в разделе "Описание интерфейса лицевой панели преобразователя частоты" на стр. 32

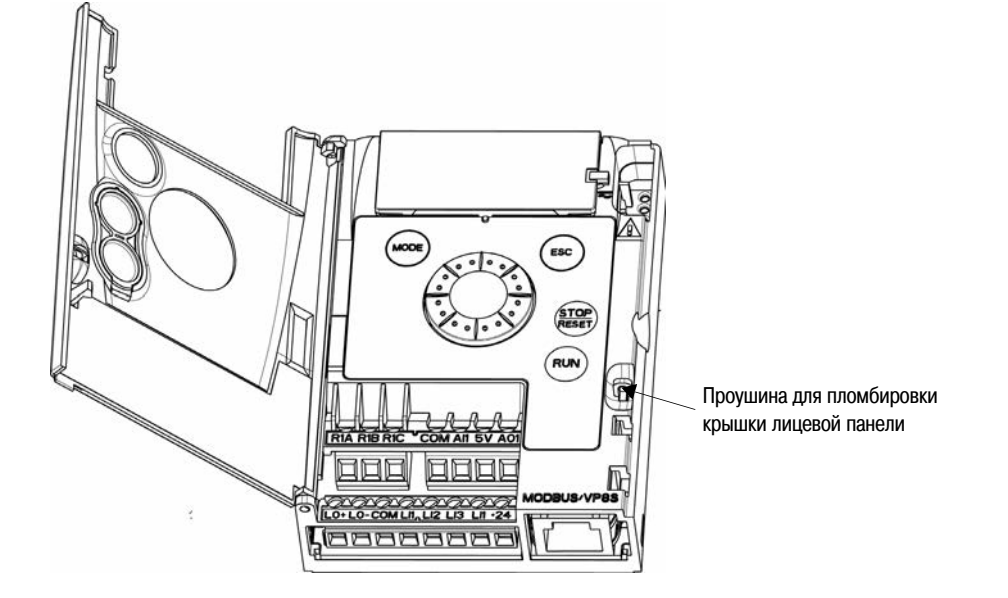

### **Расположение и назначение клемм управления**

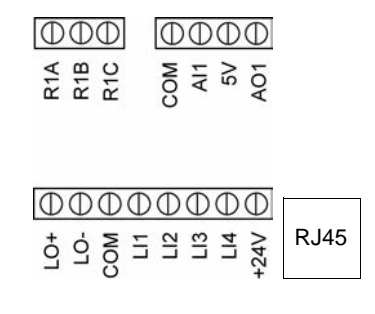

Примечание: Для подключения проводников используется шлицевая отвертка 0.6 x 3.5

- R1A R1B Нормально открытый (НО) контакт реле Нормально закрытый (НЗ) контакт реле
- R1C Общий вывод контактной группы реле
- COM Общая точка вывода аналоговых и дискретных входов/выходов
- AI1 Аналоговый вход
- 5V Внутренний источник питания +5 В DC
- AO1 Аналоговый выход
- LO+ Дискретный выход (коллектор)
- $\overline{10}$ Общая точка вывода дискретных выходов (эмиттер)
- COM Общая точка вывода аналоговых и дискретных входов/выходов
- LI1 Дискретный вход
- $|12$ Дискретный вход
- LI3 Дискретный вход
- LI4 Дискретный вход
- +24V Внутренний источник питания +24 В DC
- RJ45 Разъем для соединения при помощи программного обеспечения SoMove и подключения к шине Modbus или выносному терминалу

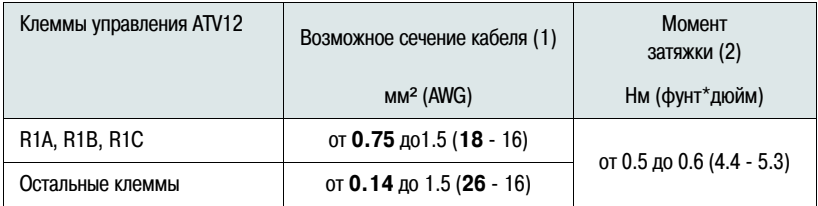

(1) Значения, выделенные жирным шрифтом, соответствуют минимальному сечению провода, обеспечивающему надежное соединение

(2) Рекомендуется максимальное значение

## **Назначение и характеристики клемм управления**

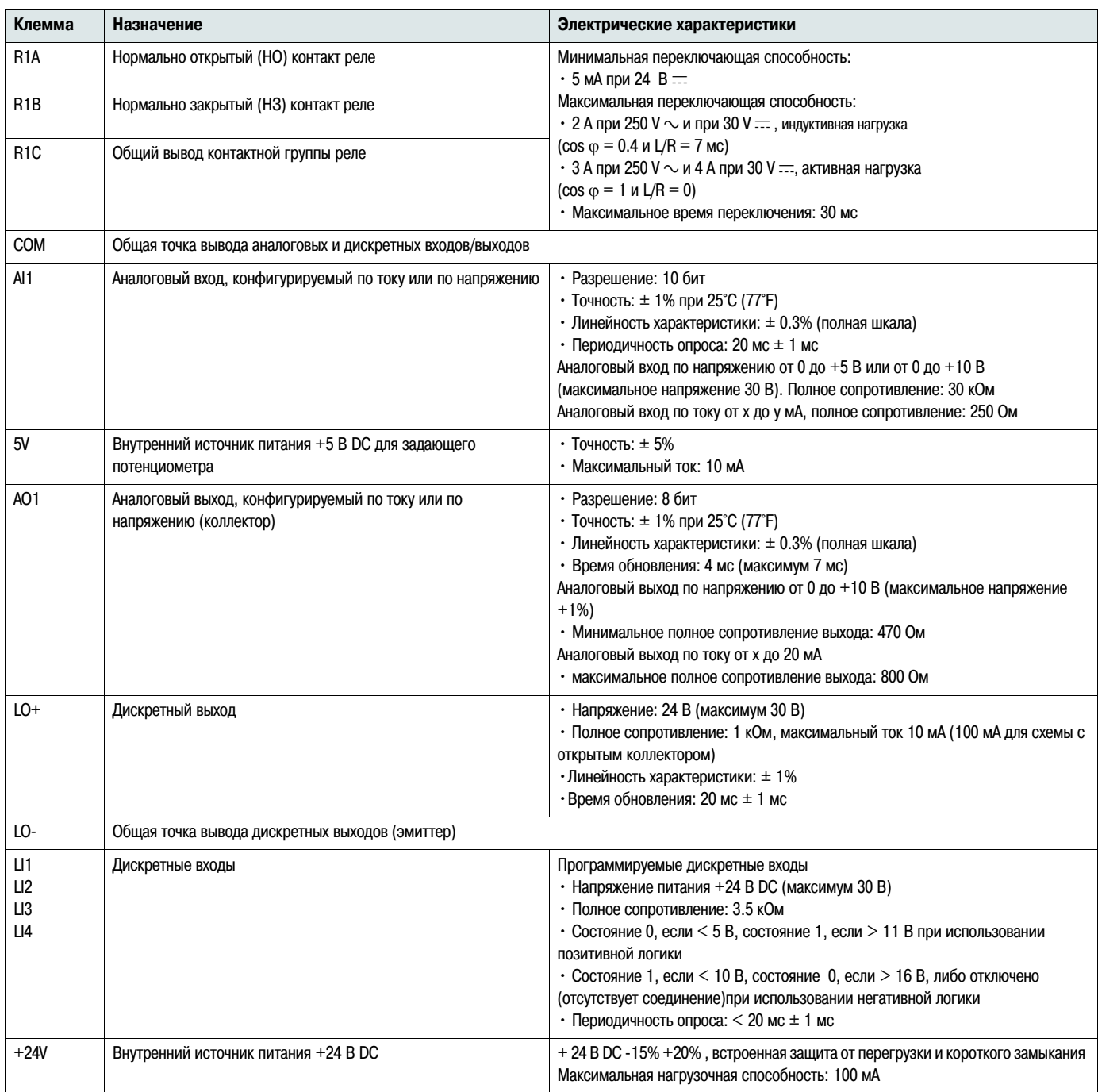

### **Схема подключения цепей управления**

Параметр [Тип логики дискретных входов] **nPL**, описываемый на стр. 51 используется для согласования изменения состояния дискретных входов с типом выходов внешнего контроллера:

- Значение **POS** соответствует положительной (Source) логике
- Значение **nEG** соответствует отрицательной (Sink) логике при использовании внутреннего источника питания
- Значение **EnEG** соответствует отрицательной (Sink) логике при использовании внешнего источника питания

**Примечание:** Изменение значения параметра становится активным только при следующей подаче питания на цепи управления

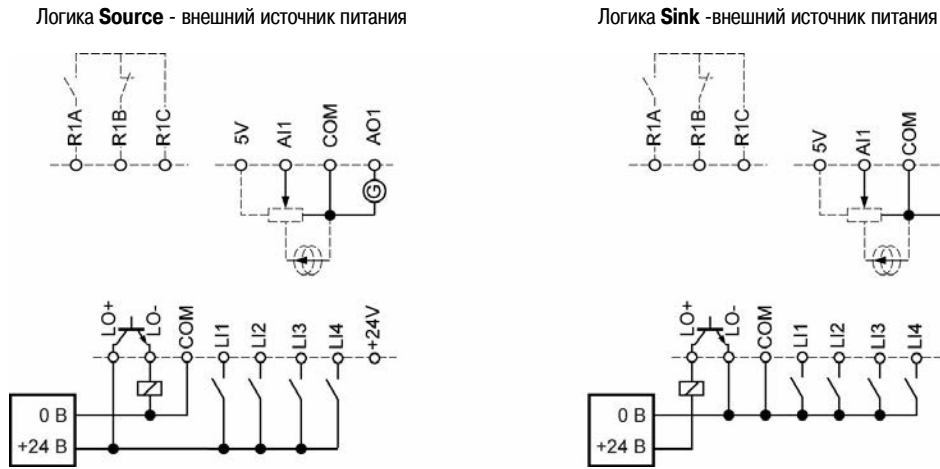

Логика **Source** - внутренний источник питания Логика **Sink** - внутренний источник питания

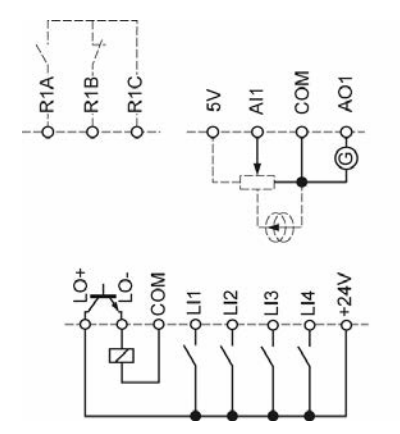

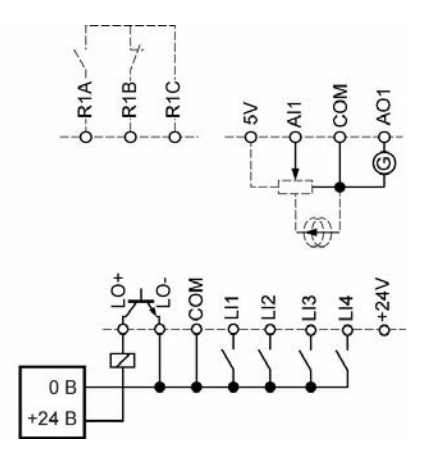

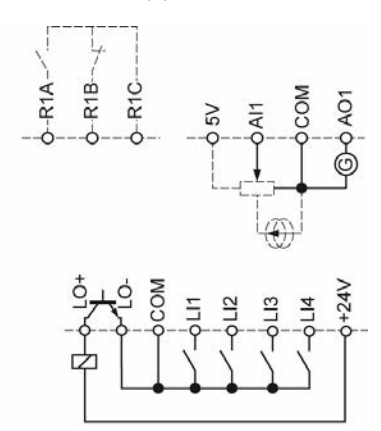

## **ОПАСНО**

### **НЕКОНТРОЛИРУЕМАЯ РАБОТА ОБОРУДОВАНИЯ**

• Случайное замыкание на корпус дискретных входов при использовании логики Sink может привести к непредсказуемой активации функций преобразователя частоты

- Проводники кабелей управления должны быть защищены от случайного замыкания на "землю"
- Подключение цепей управления должно соответствовать нормам NFPA 79 и EN 60204

**Несоблюдение данных инструкций может привести к смерти или тяжелым травмам**

### **Электромагнитная совместимость (ЭМС)**

**Примечание:** Высокочастотные эквипотенциальные цепи заземления между преобразователем частоты, электродвигателем и экраном кабеля не отменяют необходимости подключения проводников заземления (PE, желто-зеленая расцветка) к соответствующим клеммам каждого устройства. См. "Рекомендации по подключению" на стр. 16

### **Основные принципы и меры предосторожности**

- Заземление между преобразователем частоты, электродвигателем и экраном кабеля должно иметь высокочастотную эквипотенциальность
- При использовании для подключения электродвигателя экранированного кабеля рекомендуется применять 4-жильный кабель, используя одну из жил кабеля какзаземляющий проводник между преобразователем частоты и двигателем. Сечение заземляющего проводника должно выбираться, исходя из соответствия отраслевым и национальным нормам и правилам. Экран кабеля должен заземляться с двух сторон. Кабель может прокладываться в металлической оболочке (рукав, труба) или на лотках, при этом разрыв металлического экрана не допускается
- При использовании экранированного кабеля для подключения тормозного резистора необходимо применять 3-жильный кабель, используя одну из жил кабеля какзаземляющий проводник между сборкой тормозных сопротивлений и преобразователем частоты. Сечение заземляющего проводника должно выбираться, исходя из соответствия отраслевым и национальным нормам и правилам. Экран кабеля должен заземляться с двух сторон. Кабель может прокладываться в металлической оболочке (рукав, труба) или на лотках, при этом разрыв металлического экрана не допускается
- При использовании экранированного кабеля для цепей управления необходимо различать ситуации, при которых установка гарантированно имеет одинаковый потенциал относительно "земли", или оборудование в составе установки может иметь разные потенциалы. В первом случае экран кабеля заземляется с двух сторон, во втором случае во избежание протекания по экрану больших токов он заземляется только с одной стороны. Экран на незаземленном конце кабеля управления может быть подключен к "земле" через конденсатор (например, 100 nF, 100 В или более), чтобы создать путь для высокочастотных токов утечки. Цепи управления должны быть отделены от силовых цепей. Для цепей задания и управления рекомендуется использовать экранированную витую пару с шагом от 25 до 50 мм
- Кабель сетевого питания и кабель подключения электродвигателя должны находиться друг от друга на максимально возможном расстоянии
- Длина кабеля электродвигателя не должна быть менее 0.5 м
- К выходу преобразователя частоты нельзя подключать разрядники и устройства компенсации реактивной мощности
- При использовании дополнительных входных фильтров их следует устанавливать как можно ближе к преобразователям частоты и подключать к сети при помощи неэкранированного кабеля. В этом случае кабель с выхода фильтра подключается на вход преобразователя частоты
- Установка дополнительной монтажной платы соответствия требованиям ЭМС и выполнение условий, содержащихся в стандарте МЭК (IEC) 61800-3 описывается в разделе "Установка дополнительной монтажной платы ЭМС" и в инструкции, прилагаемой к плате

## **ОПАСНО**

### **ОПАСНОСТЬ ПОРАЖЕНИЯ ЭЛЕКТРИЧЕСКИМ ТОКОМ, ВЗРЫВА ИЛИ ВОЗНИКНОВЕНИЯ ДУГИ**

- Экран кабеля не должен оголяться, за исключением случаев подключения к "земле" при помощи металлических сальников и хомутов
- Необходимо убедиться, что экран кабеля не соприкасается с элементами установки, находящимися под напряжением

**Несоблюдение данных инструкций может привести к смерти или тяжелым травмам**

### **Схема подключения (пример)**

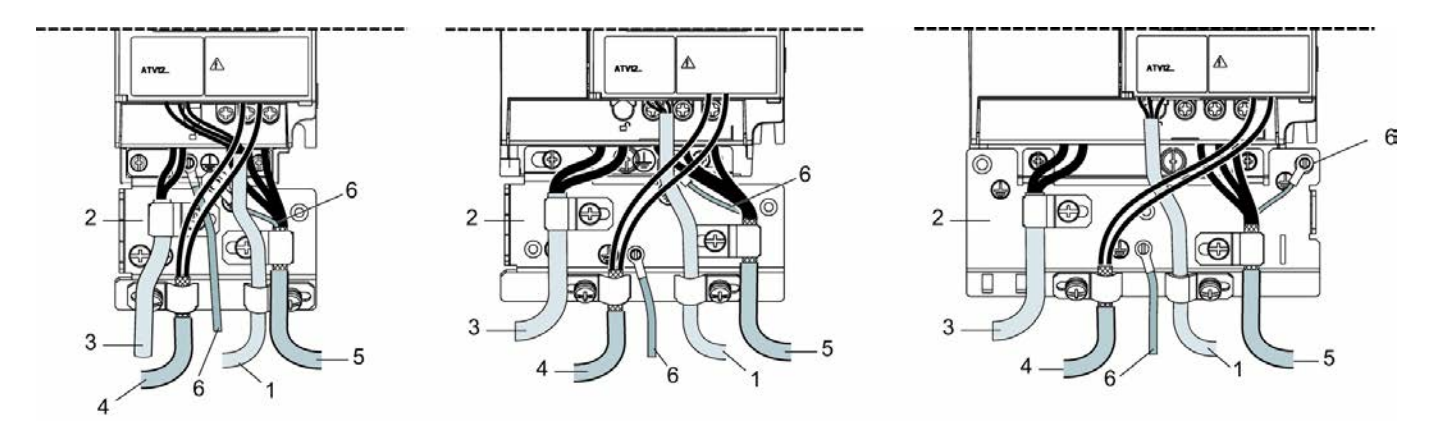

- 1. Неэкранированный кабель для подключения контактов реле состояния преобразователя частоты
- 2. Металлическая монтажная плата для соответствия требованиям ЭМС, в комплект поставки преобразователя частоты не входит, крепится, как указано в документации
- 3. Клеммы PA и PC для подключения тормозного модуля, выводы шины звена постоянного тока
- 4. Экранированный кабель для подключения цепей управления/сигнализации При необходимости использования нескольких кабелей применяются кабели с малым сечением проводников  $(0.5$  мм<sup>2</sup>) Экран должен заземляться с двух сторон. Экранирование должно быть непрерывным, промежуточные соединения должны выполняться в металлических коробках, соответствующих требованиям ЭМС
- 5. Экранированный кабель для подключения электродвигателя, экран заземляется с двух сторон Экранирование должно быть непрерывным, промежуточные соединения должны выполняться в металлических коробках, соответствующих требованиям ЭМС Проводник РЕ заземления электродвигателя (желто-зеленая расцветка) должен подключаться к металлическому основанию установки
- 6. Заземляющий проводник, сечение не менее 10 мм² в соответствии со стандартом МЭК (IEC) 61800-5-1
- 7. Кабель сетевого питания (неэкранированный)

Экраны кабелей 4 и 5 должны подключаться как можно ближе к преобразователю частоты:

- Снимается изоляция кабеля
- При помощи хомутов соответствующего размера кабель крепится к монтажной пластине ЭМС, при этом хомут охватывает экран кабеля. Размер хомута и момент затяжки крепежного винта должны быть достаточны для хорошего контакта между экраном и корпусом преобразователя частоты
- Хомуты поставляются в комплекте с монтажной пластиной ЭМС и изготавливаются из нержавеющей стали

## **Соответствие стандартам ЭМС преобразователей частоты ATV12ppppM2**

Требования ЭМС для категории C1 выполняются при длине экранированного кабеля не более 5 м и значении параметра [Частота коммутации] **SFr**, стр. 59 4, 8 или 12 кГц.

Требования ЭМС для категории C2 выполняются при длине экранированного кабеля не более 5 м и значении параметра [Частота коммутации] **SFr** 4, 8 или 12 кГц и при длине экранированного кабеля не более 5 м для всех остальных значений параметра [Частота коммутации] **SFr**

## **Встроенный фильтр ЭМС для преобразователей частоты ATV12ppppM2**

Все преобразователи частоты ATV12●●●М2 имеют встроенный фильтр ЭМС,в результате работы которого образуется ток утечки. Если ток утечки создает проблемы совместимости устройств для электроустановки (например, срабатывание защиты), необходимо отключить данный фильтр с помощью переключателя (IT), как показано на рисунке. В этом случае соответствие стандартам ЭМС не гарантируется

## **ВНИМАНИЕ**

### **УМЕНЬШЕНИЕ СРОКА СЛУЖБЫ ПРЕОБРАЗОВАТЕЛЯ ЧАСТОТЫ**

Для всех типоразмеров преобразователя частоты ATV12●●●М2 при отключенном фильтре ЭМС частота коммутации не должна превышать 4 кГц. См. параметр [Частота коммутации] **SFr** , стр. 59

#### **Несоблюдение данных инструкций может привести к повреждению оборудования**

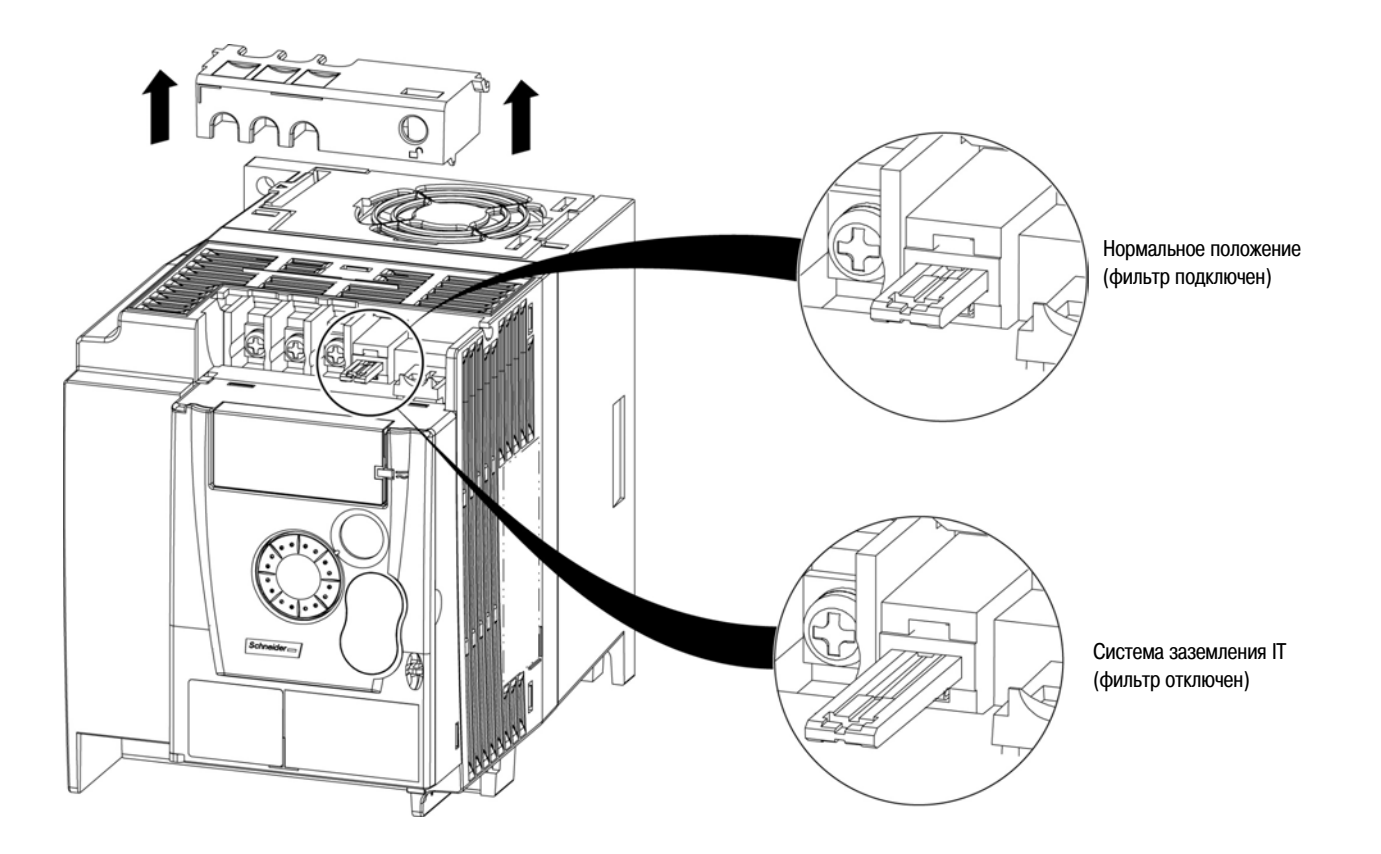

Необходимо внимательно изучить требования безопасности, изложенные в каталоге и руководствах по эксплуатации. Перед началом работ по запуску преобразователя частоты следует проверить выполнение следующих пунктов, относящихся к его установке и подключению и лишь затем переходить в вводу преобразователя частоты в эксплуатацию

Полный комплект документации находится на сайте www.schneider-electric.com

### **1. Установка**

- Способы установки преобразователей частоты и рекомендации по допустимой температуре окружающей среды приведены в разделе "Рекомендации по установке" на стр. 13
- Преобразователь частоты должен быть установлен вертикально, см. раздел "Рекомендации по установке", стр. 13
- Эксплуатация преобразователя частоты должна осуществляться в соответствии с условиями, определенными стандартом МЭК (IEC) 60721-3-3, соответствие преобразователя частоты типовым условиям приведено в каталоге
- Дополнительное оборудование, заказанное в соответствии с требованиями электроустановки, перед началом работ должно быть установлено и подключено в соответствии с документацией

#### **2. Подключение**

- Преобразователь частоты должен быть заземлен в соответствии с разделом "Заземление оборудования", см. стр. 16
- Необходимо убедиться, что напряжение сети соответствует допустимому диапазону питания преобразователя частоты и подключение соответствует приведенному в разделе "Схема подключения" на стр. 18
- $\cdot$  Необходимо убедиться, что для защиты преобразователя частоты используются предохранители или автоматические выключатели, как указано на стр. 119
- Необходимо убедиться, что подключение цепей управления соответствует схеме, приведенной в разделе "Клеммы управления" на стр. 23. Кабели силового питания и кабели управления должны быть проложены раздельно в соответствии с требованиями ЭМС, изложенными на стр. 26
- Преобразователи частоты ATV12••••М2 имеют встроенный фильтр ЭМС. При необходимости уменьшить ток утечки необходимо использовать переключатель для применения преобразователя частоты в сетях с IT системой заземления, как показано в разделе "Встроенный фильтр ЭМС для преобразователей частоты ATV12•••• М2" на стр. 28
- Необходимо убедиться, что соединение обмоток электродвигателя выполнено в соответствии с напряжением питания ("звезда", "треугольник")

#### **3. Запуск преобразователя частоты**

- При первом включении преобразователя частоты на дисплее отображается параметр [Стандартная частота напряжения питания двигателя] **bFr**, описание параметра приведено на стр. 45. Необходимо убедиться, что значение параметра **bFr** (заводская настройка 50 Гц) соответствует номинальной частоте напряжения питания двигателя, см. раздел "Первое включение" на стр. 34 При последующих включениях питания да дисплее преобразователя частоты при отсутствии неисправностей отображается **rdY**
- Индивидуальное меню "MyMenu" (отображается при входе в меню CONF) позволяет пользователю сконфигурировать преобразователь частоты для большинства типовых приложений (см.стр. 45)
- Функция [Заводская настройка] **FCS**, описание приведено на стр. 46, позволяет вернуть преобразователь частоты к заводским настройкам

### **Заводские настройки преобразователя частоты**

Преобразователь частоты Altivar 12 имеет заводские настройки, соответствующие наиболее частым применениям (мощность двигателя в соответствии с типоразмером преобразователя частоты):

- Индикация: "Готов к работе" (**rdY**) при остановленном двигателе, либо задание частоты вращения при работе
- Автоматическая адаптация темпа торможения в случае увеличения напряжения на звене постоянного тока при торможении
- Запрет автоматического повторного пуска после сброса текущей неисправности
- Назначение дискретных входов:
	- LI1: вперед (двухпроводное управление по изменению состояния)
	- LI2, LI3, LI4: не назначены
- Дискретный выход LO1: не назначен
- Аналоговый вход AI1 (от 0 до + 5 В): задание скорости
- Реле R1: контакты реле открываются в случае обнаружения неисправности (или при отключении питания)
- Аналоговый выход AO1: не назначен

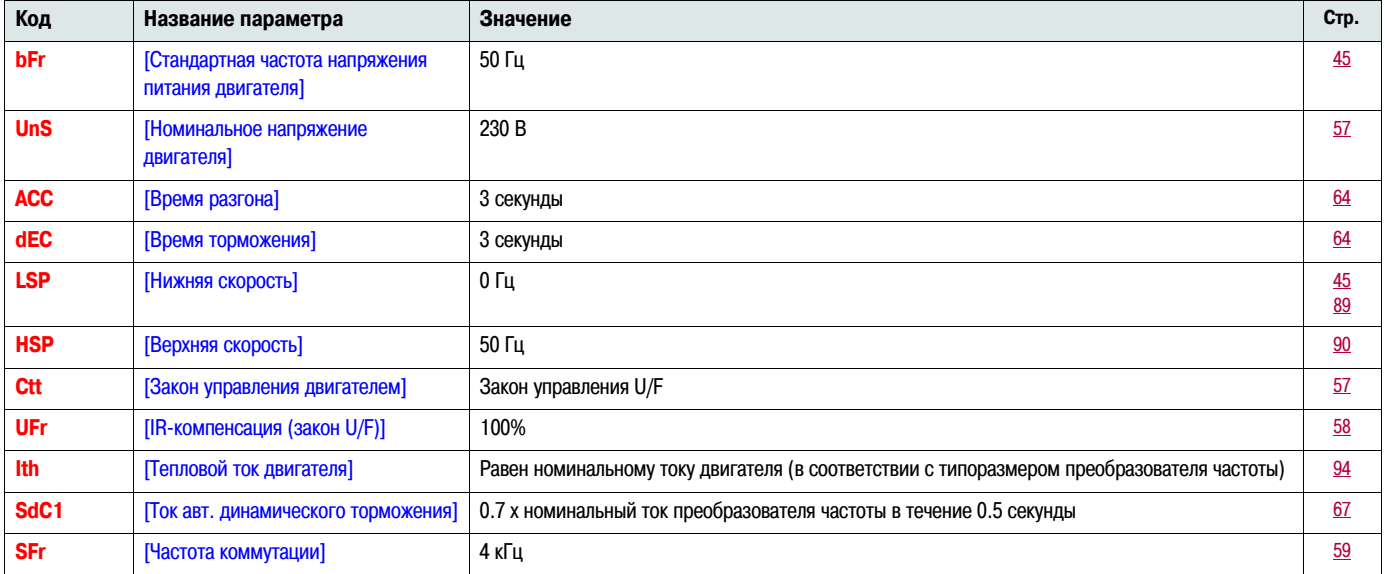

Если заводские настройки совместимы с характеристиками приводимого механизма, то преобразователь частоты может использоваться без дополнительных настроек

### **Типовая схема подключения преобразователя частоты**

ATV12ooooM3

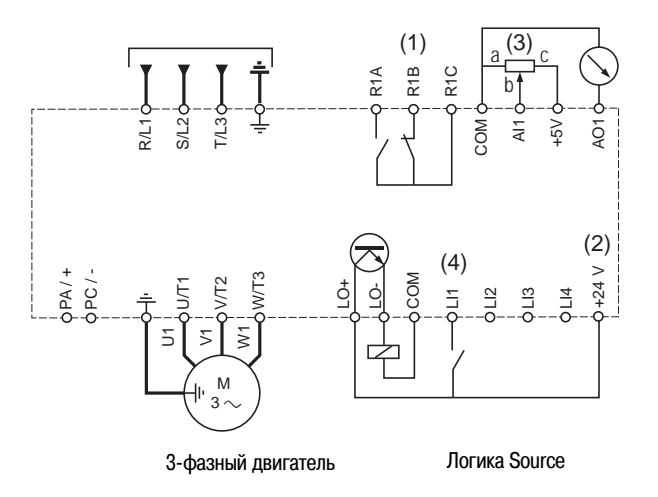

(1) Контакты реле R1 для удаленного мониторинга состояния преобразователя частоты

(2) Внутренний источник питания + 24 В ... При использовании внешнего источника питания (+ 30 В ... максимум) 0 В источника питания соединяется с клеммой СОМ преобразователя частоты, при этом встроенный источник питания + 24 В  $\pm$  не используется

(3) Каталожный номер задающего потенциометра SZ1RV1202 (2.2 кОм), или аналогичный (максимум 10 кОм)

(4) Вперед

### **Реле состояния преобразователя частоты, сброс неисправности**

Реле состояния преобразователя частоты R1 срабатывает при подаче питания на преобразователь частоты при условии, что нет обнаруженных неисправностей. Реле отпускает при возникновении аварии или при отключении питания

Сброс неисправности преобразователя частоты после устранения причины аварии может быть осуществлен:

- снятием питания с преобразователя частоты, ожиданием полного исчезновения индикации дисплея и последующей подачей питания
- автоматически в случаях, приведенных в описании функции "автоматический повторный пуск" в меню **FLt-**; параметр [Автоматический повторный пуск] **Atr**, описанный на стр. 91 , сконфигурирован как **YES**
- с помощью дискретного входа, назначенного на выполнение функции "сброс неисправности" в меню **FLt-**; параметр [Сброс неисправности] **rSF**, описанный на стр. 91 , сконфигурирован как **LpH**

### **Тепловая защита преобразователя частоты**

Тепловая защита преобразователя частоты осуществляется встроенным в силовой модуль датчиком РТС

### **Работа вентилятора преобразователя частоты**

Типоразмеры до 0.75 кВт (1 л.с.) не имеют встроенного вентилятора. На остальных типоразмерах вентилятор включается при достижении определенного уровня теплового состояния преобразователя частоты

### **Тепловая защита электродвигателя**

### **Методика расчета:**

Тепловая защита электродвигателя обеспечивается расчетом l<sup>2</sup>t

Примечание: Память теплового состояния электродвигателя сбрасывается на нулевое значение при отключении питания преобразователя **частоты, если параметр** [Запоминание теплового состояния двигателя] **MtM, описанный на стр.** 94 **, сконфигурирован как YES**

## **ВНИМАНИЕ**

### **ОПАСНОСТЬ ВЫХОДА ИЗ СТРОЯ ЭЛЕКТРОДВИГАТЕЛЯ**

Использование внешнего устройства защиты от перегрузки необходимо в следующих случаях:

- Восстановление питания преобразователя частоты при отключенном запоминании теплового состояния двигателя
- Параллельном подключении нескольких двигателей
- В случае использования двигателя с номинальным током менее 20% от номинального тока преобразователя частоты
- Использования переключения двигателей

**Несоблюдение данных инструкций может привести к повреждению оборудования**

## **ВНИМАНИЕ**

#### **ПЕРЕГРЕВ ЭЛЕКТРОДВИГАТЕЛЯ**

- Преобразователь частоты не обеспечивает непосредственную защиту двигателя от превышения теплового состояния
- Использование термодатчика в обмотках может быть необходимым при любых скоростях и нагрузках двигателя
- Возможности работы двигателя с повышенной скоростью необходимо уточнять у его производителя

#### **Несоблюдение данных инструкций может привести к повреждению оборудования**

## Описание интерфейса лицевой панели преобразователя частоты

### Функции дисплея и клавиш

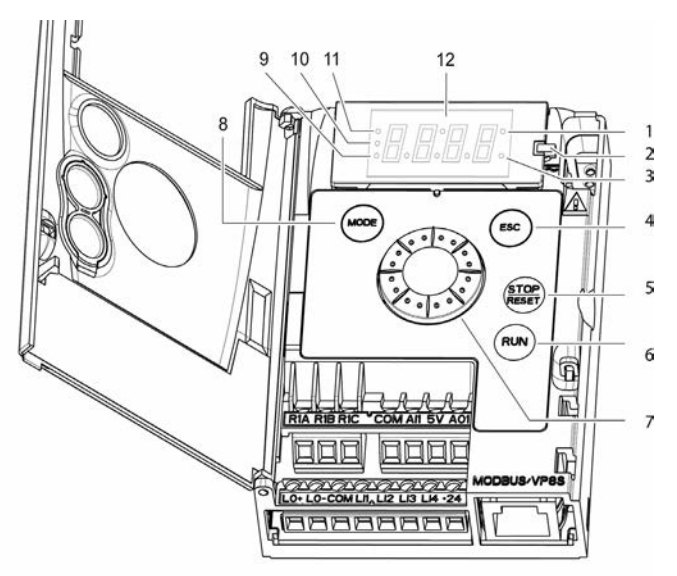

- 1. Светодиод значения (a) (b).
- 2. Светодиод нагрузки
- 3. Светодиод единиц измерения (с)
- 4. Клавиша ESC: Выход из меню или параметра, или возврат от отображаемого на дисплее значения к предыдущему записанному в память значению параметра. В конфигурации МЕСТНОЕ нажатая в течение 2 секунд клавиша переключает режимы "управление/программирование"
- 5. Клавиша STOP: останавливает двигатель (если функция не активна, может быть закрыта крышкой). Примечание: См. инструкцию по удалению заглушек для клавиш RUN/STOP
- 6. Клавиша RUN: Запускает преобразователь частоты в конфигурации МЕСТНОЕ, а также в конфигурации ДИСТАНЦИОННОЕ, если сконфигурирована соответствующая функция (если функция не активна, может быть закрыта крышкой)
- 7. Клавиша навигатора:
	- -Задающий потенциометр в конфигурации МЕСТНОЕ, а также в конфигурации ДИСТАНЦИОННОЕ, если сконфигурирована соответствующая **функция**
	- Перемещение по меню при вращении по часовой/против часовой стрелки

ENT

- Выбор/подтверждение при нажатии Действие представлено пиктограммой
- 8. Клавиша MODE:

Переключение режимов "управление/программирование". Нажатие клавиши MODE в течение 3 секунд переключает конфигурации MECTHOE/ ДИСТАНЦИОННОЕ

Клавиша МОDЕ доступна только при открытой крышке панели

- 9. Светодиод режима КОНФИГУРАЦИЯ (b)
- 10. Светодиод режима МОНИТОРИНГ
- 11. Светодиод режима ЗАДАНИЕ СКОРОСТИ
- 12. Дисплей: 4 семисегментных индикатора

Примечание: В конфигурации МЕСТНОЕ три светодиода 9, 10, 11 мигают одновременно в режиме программирования

- (а) Засветка означает, что отображается значение параметра, например, 0. 5 отображается при значении параметра "0.5"
- (b) При изменении значения светодиод режима КОНФИГУРАЦИЯ и светодиод значения остаются неизменными
- (с) Засветка означает отображение единицы измерения, например, АМР означает отображение для единиц измерения силы тока

### **Дистанционное управление**

Удаленное конфигурирование и управление возможно при помощи выносного терминала, имеющего каталожный номер VW3A1006 Габариты терминала 70 мм x 50 мм

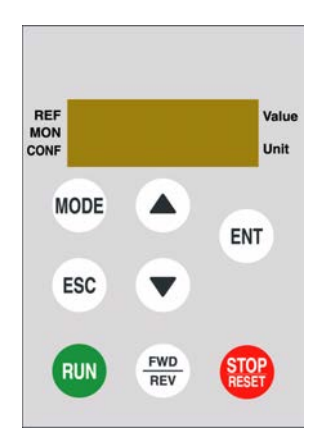

**Примечание:** При подключении индикация выносного терминала является точной копией дисплея преобразователя частоты. Функции управления полностью реализуются при помощи клавиш выносного терминала

**Примечание:** При подключении терминала необходимо сконфигурировать

- Скорость передачи данных Modbus = 19.2 кбит/с (см. параметр **tbr**)
- Формат передачи данных Modbus = 8E1, 8 бит, проверка четности "even", 1 стоповый бит (см. параметр **tFO**)

### **Первое включение**

При первом включении преобразователя частоты на дисплее отображается значение параметра [Стандартная частота напряжения питания двигателя] **bFr**, описанного на стр. 45. При всех последующих включениях при отсутствии неисправности на дисплее отображается: **rdY**. Последующий выбор режима работы возможен при помощи клавиши MODE, как описано ниже

### **Структура меню**

Доступ к меню и параметрам возможен в трех режимах: ЗАДАНИЕ СКОРОСТИ **rEF**, стр. 37, МОНИТОРИНГ **MOn**, стр. 38 и КОНФИГУРАЦИЯ **COnF**, стр. 44. Переключение между этими тремя режимами осуществляется в любой момент времени при помощи клавиши MODE или навигатора на лицевой панели преобразователя частоты. Первое нажатие клавиши MODE приводит к переходу с текущей позиции на верхнюю строку меню. Второе нажатие приводит к переключению в следующий режим.

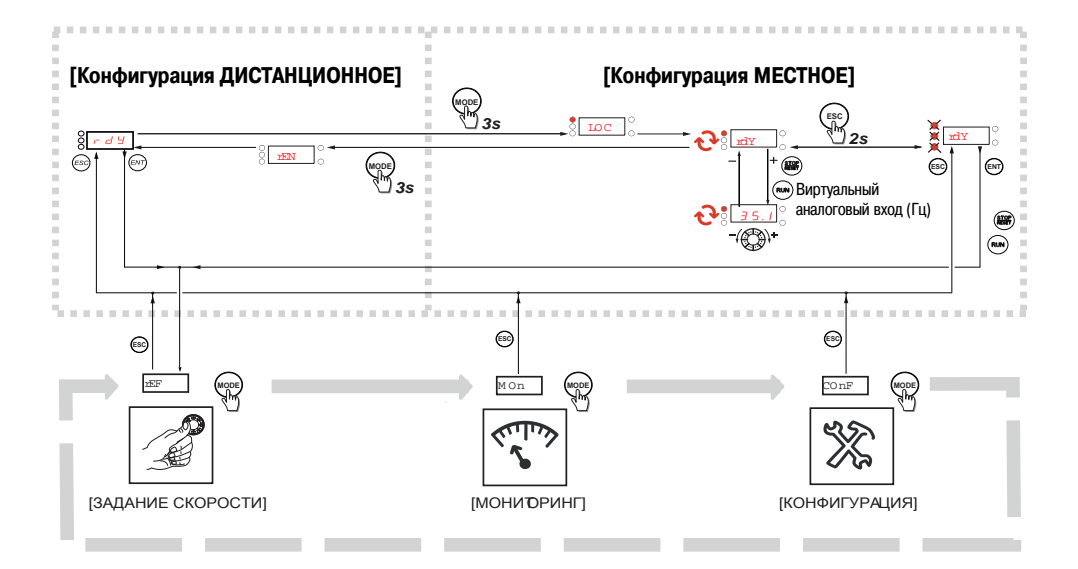

### **Создание индивидуального меню при помощи программного обеспечения SoMove**

Заводская настройка преобразователя частоты ATV12 достаточна для решения подавляющего большинства типовых задач. С помощью программного обеспечения SoMove можно создать индивидуальное меню "MyMenu" из полного меню конфигурации в режиме **COnF** (см.стр. 44) путем выбора меню и параметров, которые будут замаскированы, либо доступны пользователю. После создания конфигурации она может быть загружена в преобразователь частоты ATV12 после подключения к компьютеру, либо с помощью загрузчика или мультизагрузчика

Программное обеспечение SoMove может использоваться для управления преобразователем частоты в в режимах настройки и ввода в эксплуатаци.

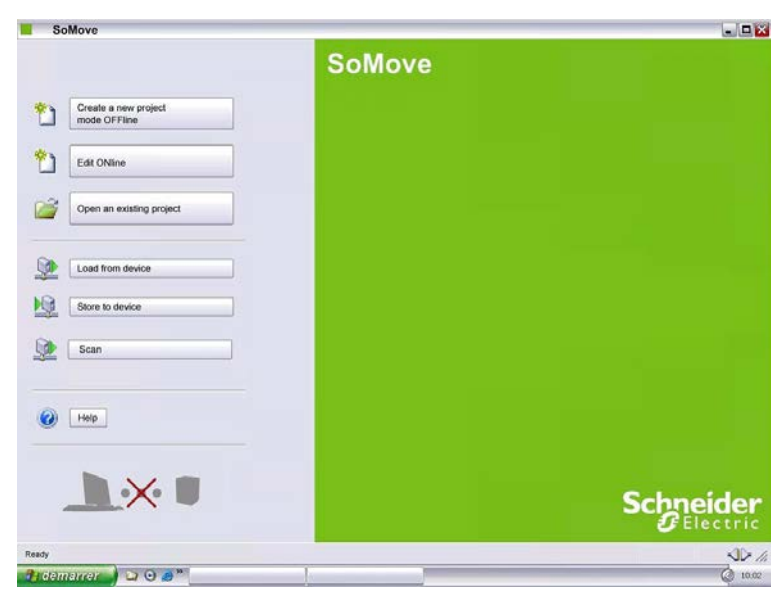

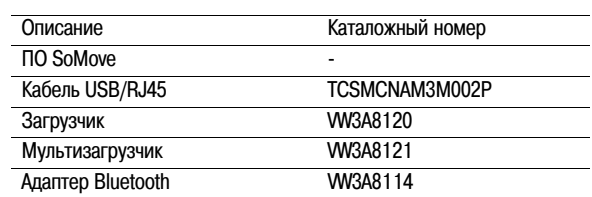

Более подробно работа с ПО SoMove рассмотрена в разделе "Help"

## Структура таблиц параметров

Далее описываются режимы работы, разделы, меню, подменю и параметры.

Примечание: Параметры, отмеченные значком  $\mathcal O$  в колонке кодов, могут изменяться как на работающем, так и на остановленном преобразователе частоты

### Пример:

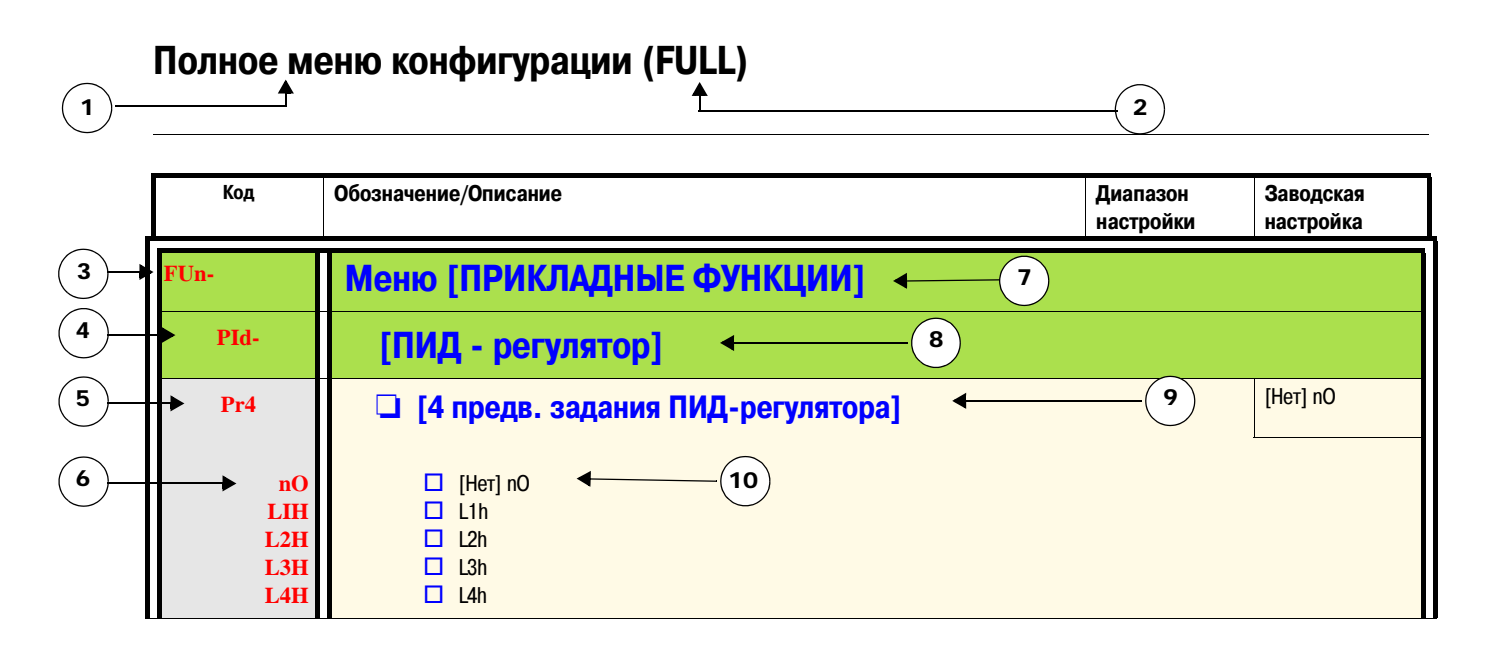

- 1. Наименование режима
- 2. Наименование раздела, при наличии
- 3. Код меню на дисплее, оканчивается на "-"
- 4. Код подменю на дисплее, при наличии
- 5. Код параметра
- 6. Коды возможных значений
- 7. Наименование меню
- 8. Наименование подменю
- 9. Описание параметра
- 10. Возможное значение(я) / состояние параметра (при наличии)

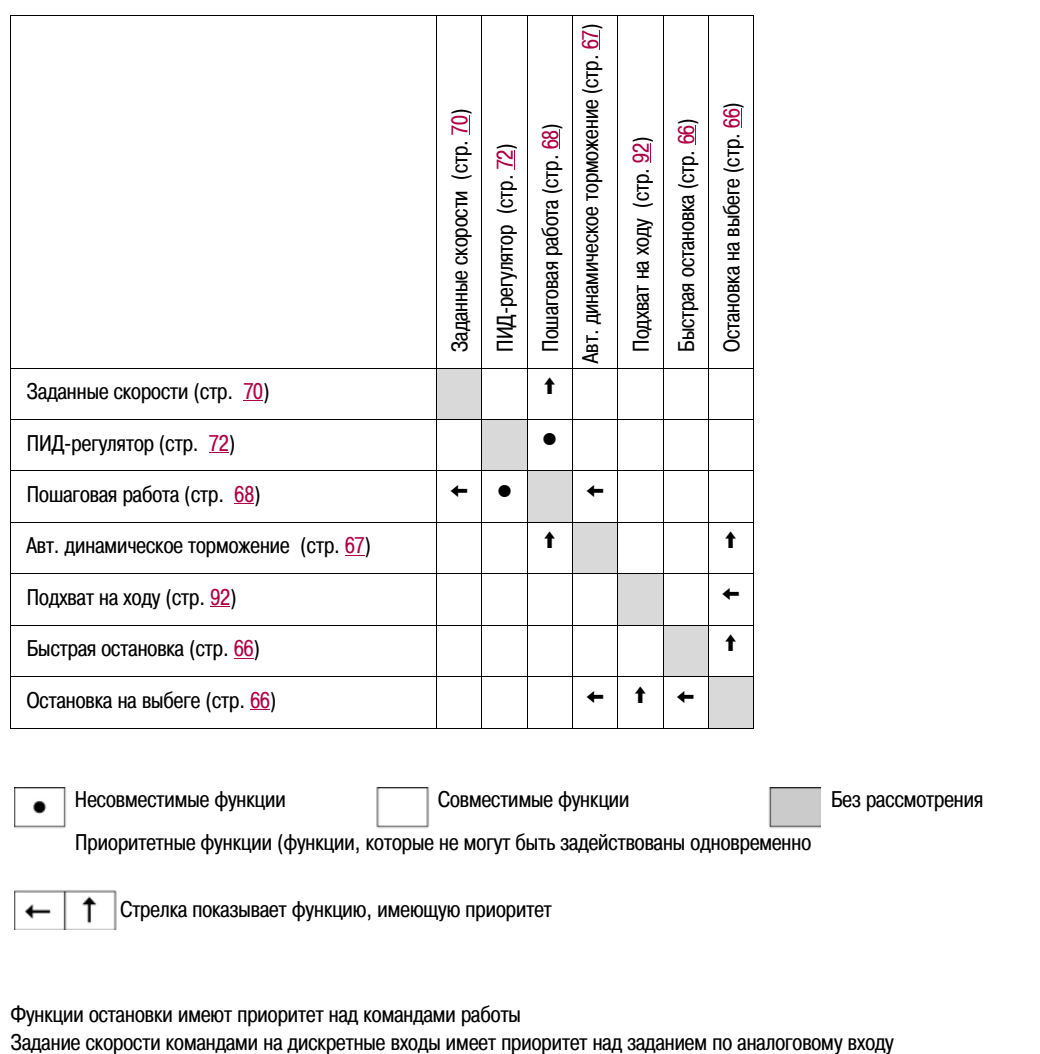

Функции остановки имеют приоритет над командами работы<br>Задание скорости командами на дискретные входы имеет приоритет над заданием по аналоговому входу
Режим ЗАДАНИЕ СКОРОСТИ используется для контроля и, если сконфигурирован режим местного управления (Параметр [Канал задания 1] **Fr1**, описываемый на стр. 45 , сконфигурирован как **AIU1**), для изменения задаваемой скорости при помощи навигатора

В режиме местного управления навигатор на лицевой панели преобразователя частоты используется для изменения задания скорости в пределах, конфигурируемых другими параметрами (LSP и HSP). Нет необходимости нажимать клавишу ENT для подтверждения изменения задания скорости

Если режим местного управления не активен (см. описание параметра [Канал управления 1] **Cd1** на стр. 63), отображаются только значения заданной скорости и единицы измерения. Значения заданной скорости не могут быть изменены при помощи навигатора на лицевой панели преобразователя частоты (скорость более не задается навигатором. Задание поступает от аналогового входа AI или иного источника)

Отображается действующее задание скорости в зависимости от конфигурирования параметра [Канал задания 1] **Fr1**, описание приведено на стр. 62

#### **Структура меню**

(1) В зависимости от действующего канала задания

Возможные значения:  $F$ **LFr AIU1 FrH** ESC **rPI rPC**  $\overline{\Omega}$  $(1)$ FN<sub>7</sub> (2) 2 секунды или ESC ESC Отображаемые значения <sup>и</sup> единицы измерения параметра приведены в качестве примера  $\frac{1}{\sqrt{5} \cdot 1.3}$   $\frac{1}{\sqrt{2}}$   $\frac{1}{\sqrt{45} \cdot 5}$   $\frac{1}{\sqrt{2}}$  3начение - Единицы измерения

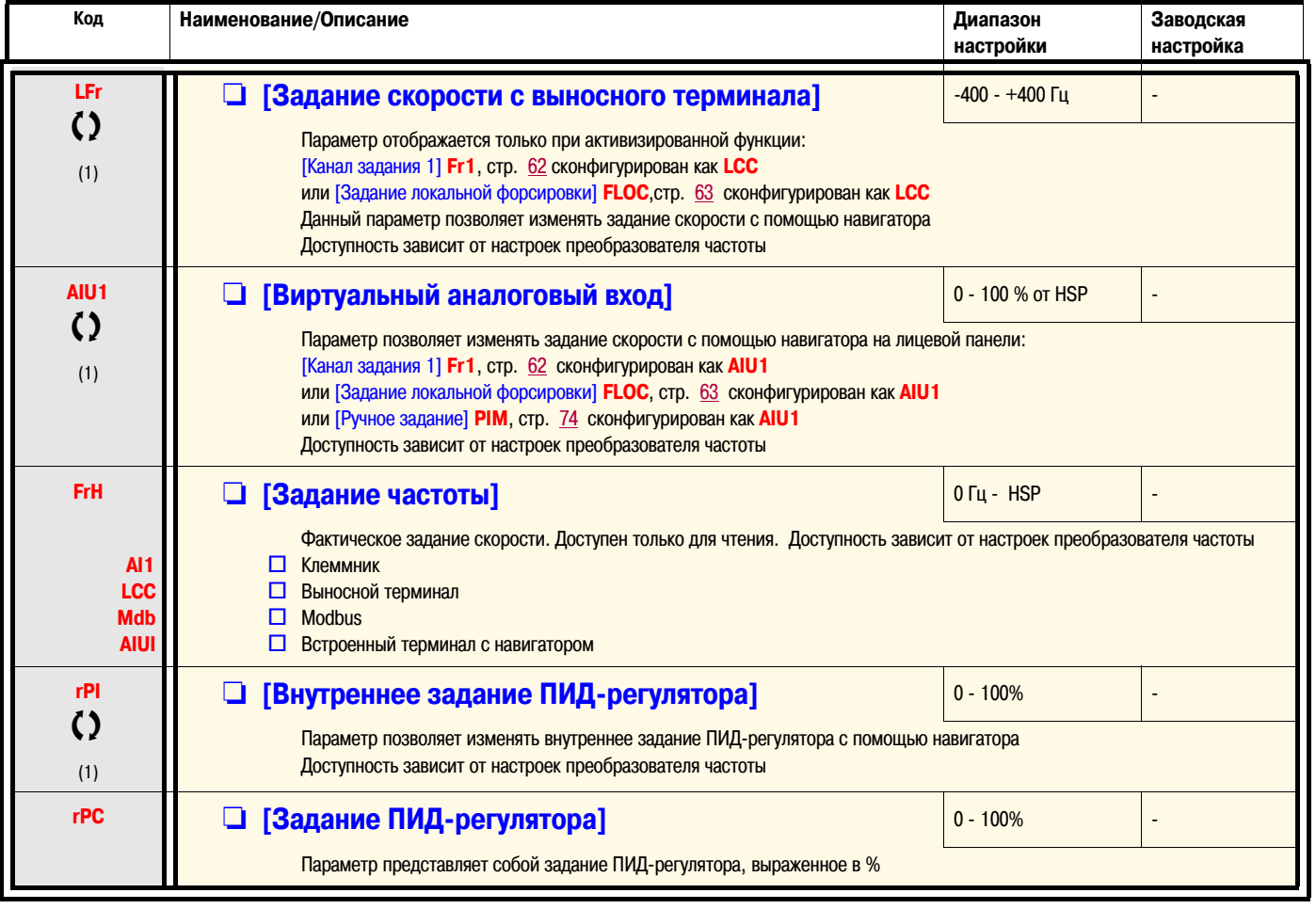

(1) Для подтверждения изменения параметра нет необходимости нажимать клавишу ENT

 $\zeta$  Параметр может быть изменен как на работающем, так и на остановленном преобразователе частоты

При работе преобразователя частоты на дисплее отображается один из контролируемых параметров. По умолчанию на дисплее отображается значение параметра [Выходная частота] **rFr**, описание на стр. 39

Если при отображении значения параметра нажать еще раз навигатор, на дисплее будут отображаться единицы измерения

#### **Структура меню**

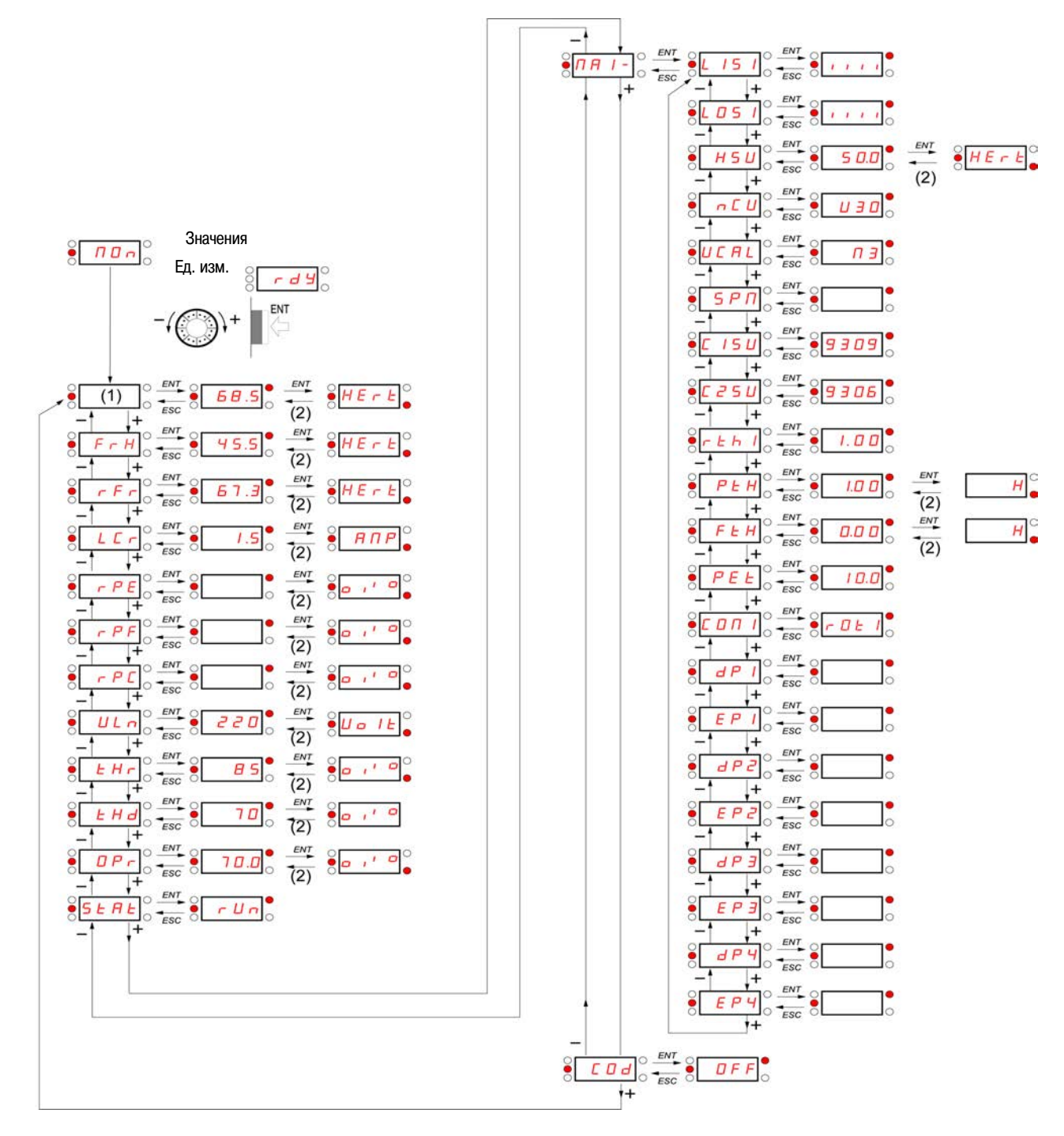

(1) В зависимости от активного канала задания Возможные значения: **LFr**

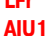

(2) 2 секунды или клавиша ESC

Отображаемые значения <sup>и</sup> единицы измерения параметра приведены <sup>в</sup> качестве примера

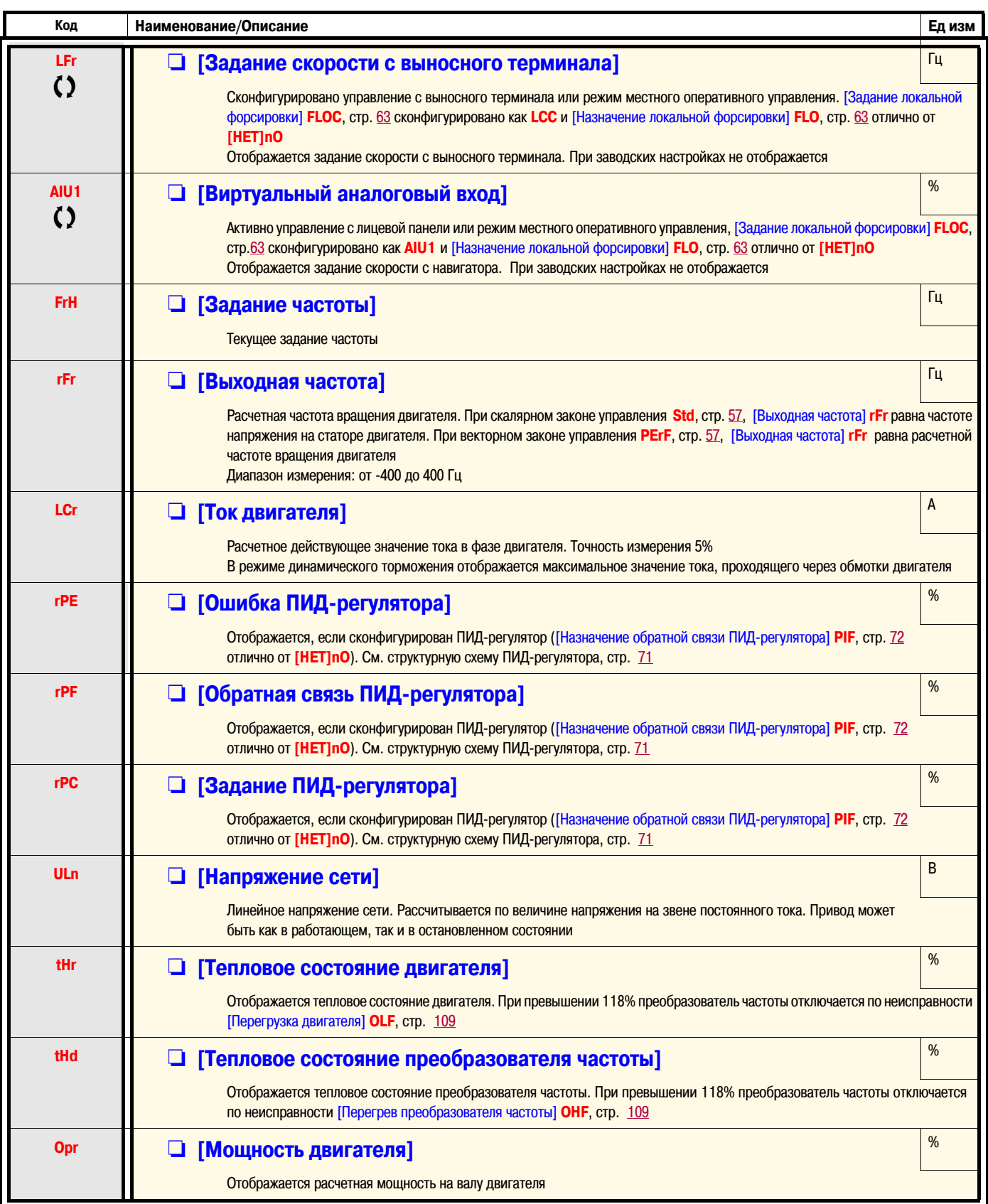

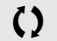

СЭ Параметр может быть изменен как на работающем, так и на остановленном преобразователе частоты

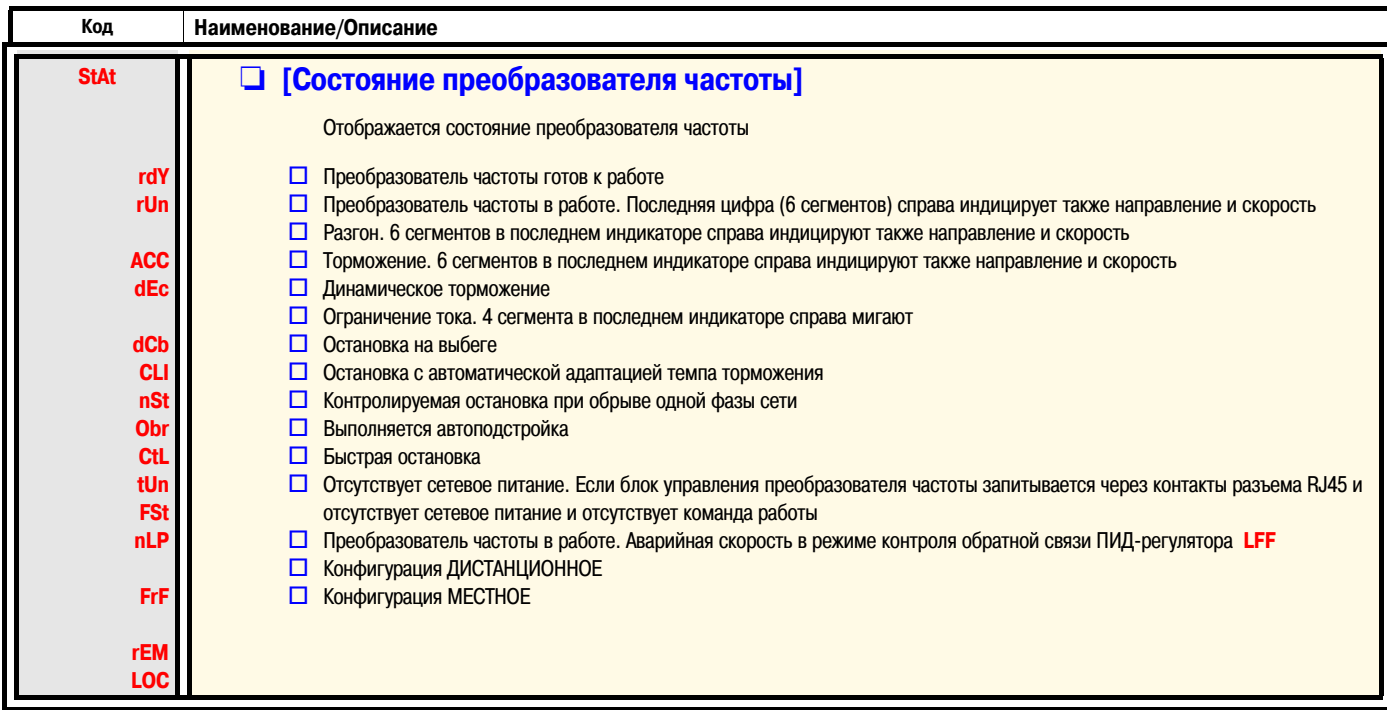

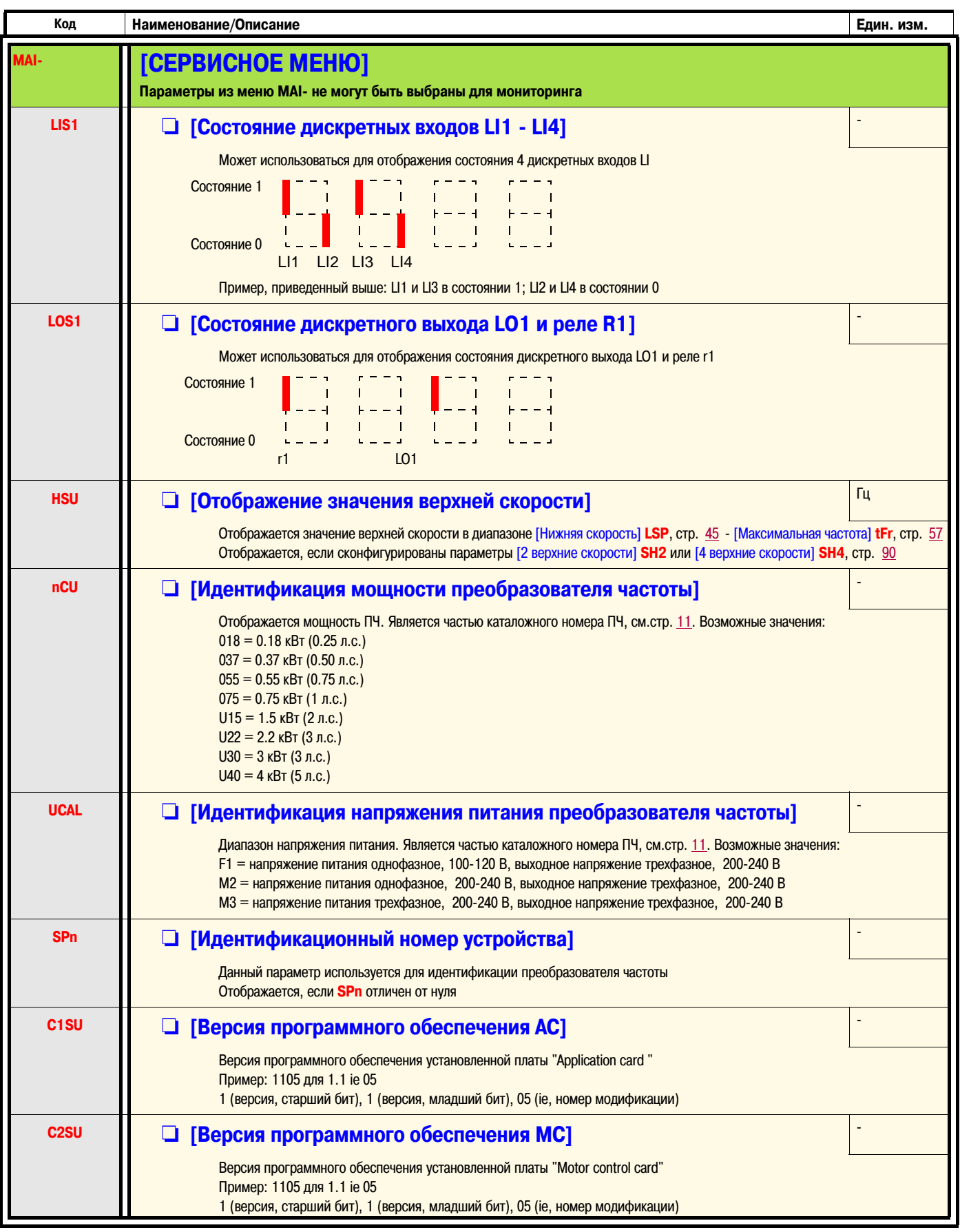

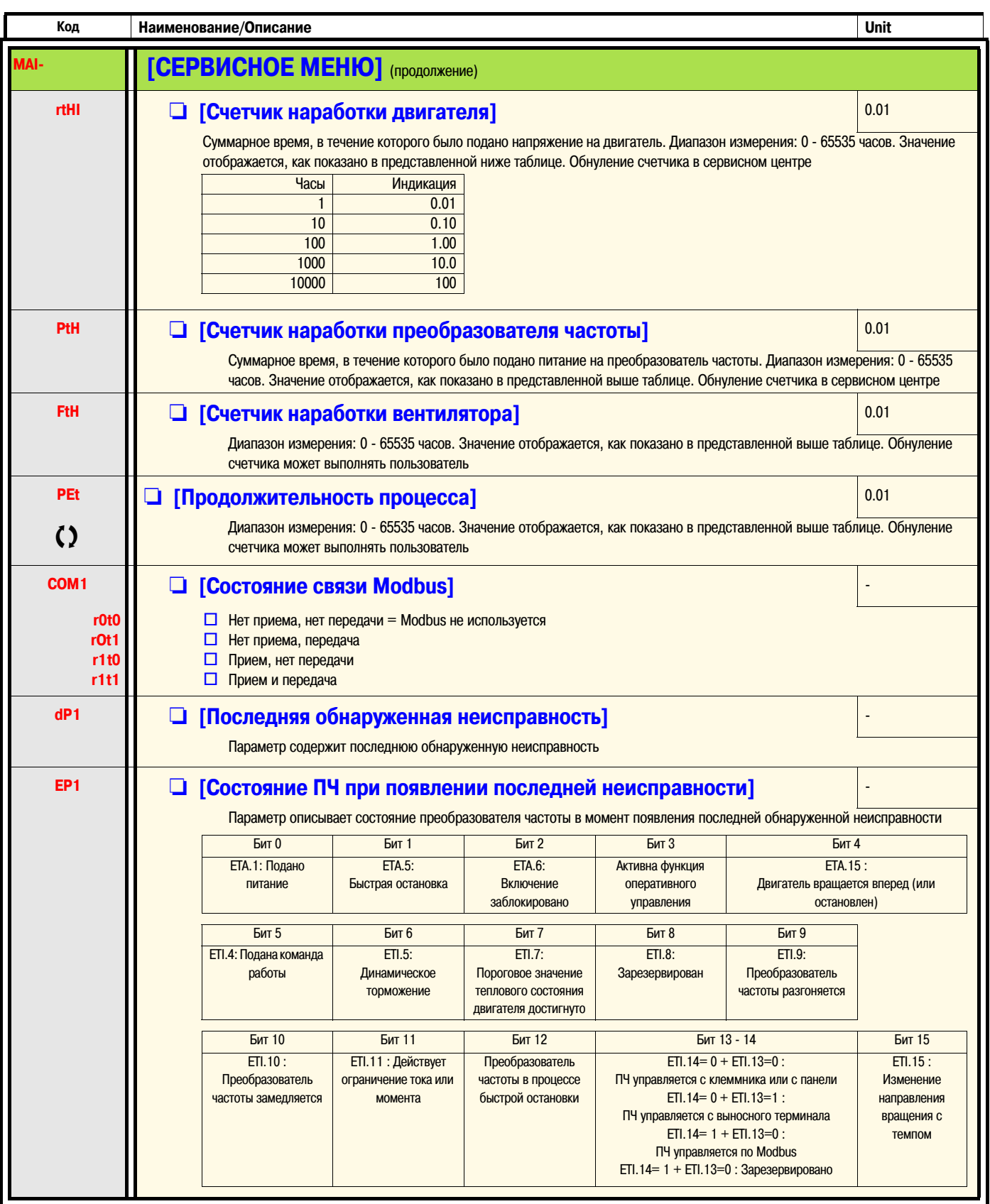

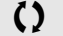

Тараметр может быть изменен как на работающем, так и на остановленном преобразователе частоты

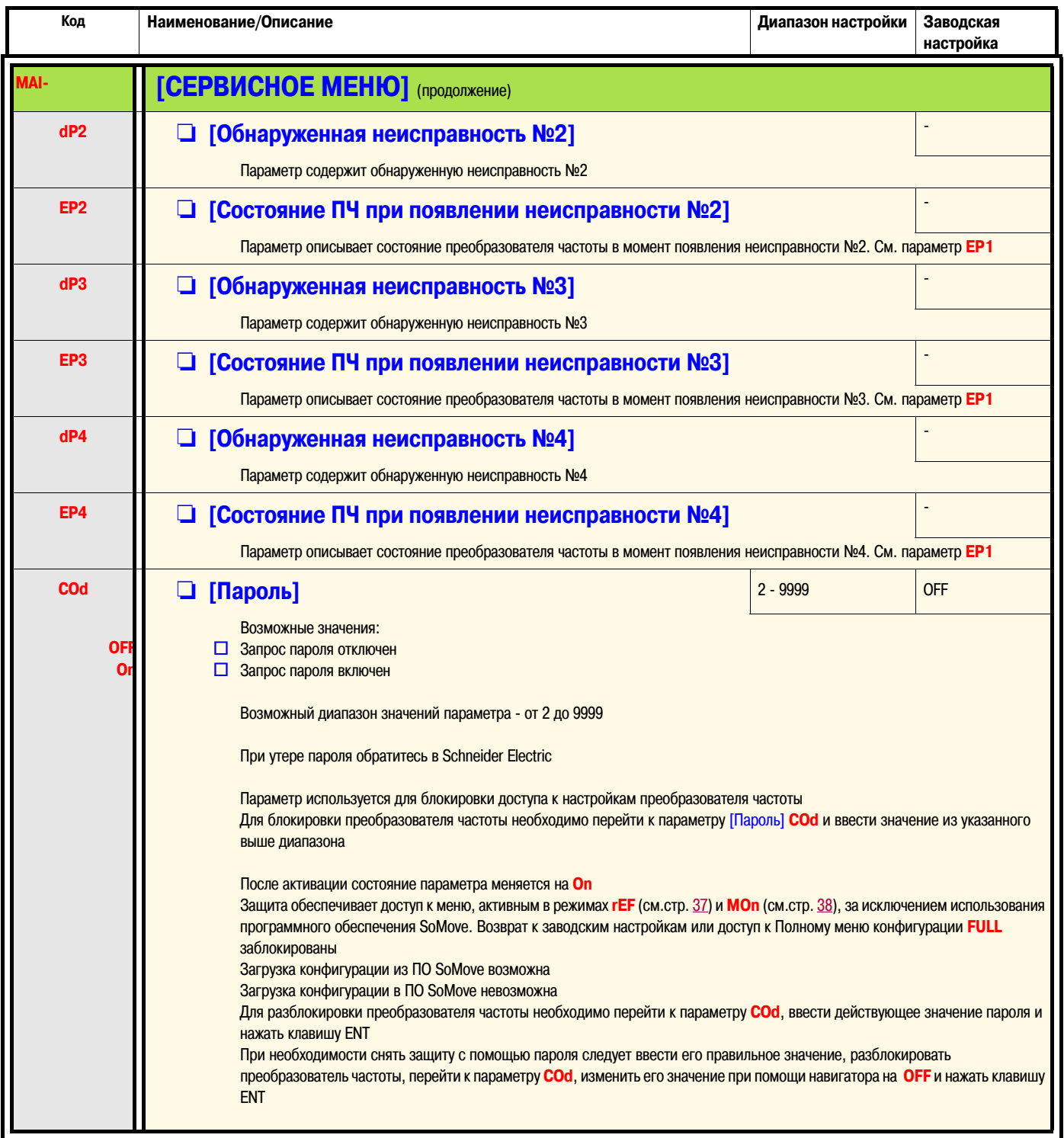

Режим работы преобразователя частоты КОНФИГУРАЦИЯ подразделяется на три части:

- 1. ИНДИВИДУАЛЬНОЕ меню (MyMenu) содержит 11 предустановленных параметров (из которых 9 отображаются по умолчанию). С помощью программного обеспечения SoMove в меню можно включить до 25 других параметров
- 2. Запись/восстановление настроек преобразователя частоты: эти две функции используются для сохранения и восстановления пользовательских настроек
- 3. Полное меню конфигурации (FULL) позволяет получить доступ ко всем остальным параметрам. Меню FULL содержит 6 подменю:
	- [МАКРОКОНФИГУРАЦИЯ] **CFG-**, стр. 47
	- [ВХОДЫ-ВЫХОДЫ] **I\_O-**, стр. 48
	- [ПРИВОД] **drC-**, стр. 58
	- [УПРАВЛЕНИЕ ЭП] **CtL-**, стр. 62
	- [ПРИКЛАДНЫЕ ФУНКЦИИ] **FUn-**, стр. 64
	- [УПРАВЛЕНИЕ ПРИ НЕИСПРАВНОСТЯХ] **FLt-**, стр. 91
	- [КОММУНИКАЦИЯ] **COM-** стр. 97.

#### **Структура меню**

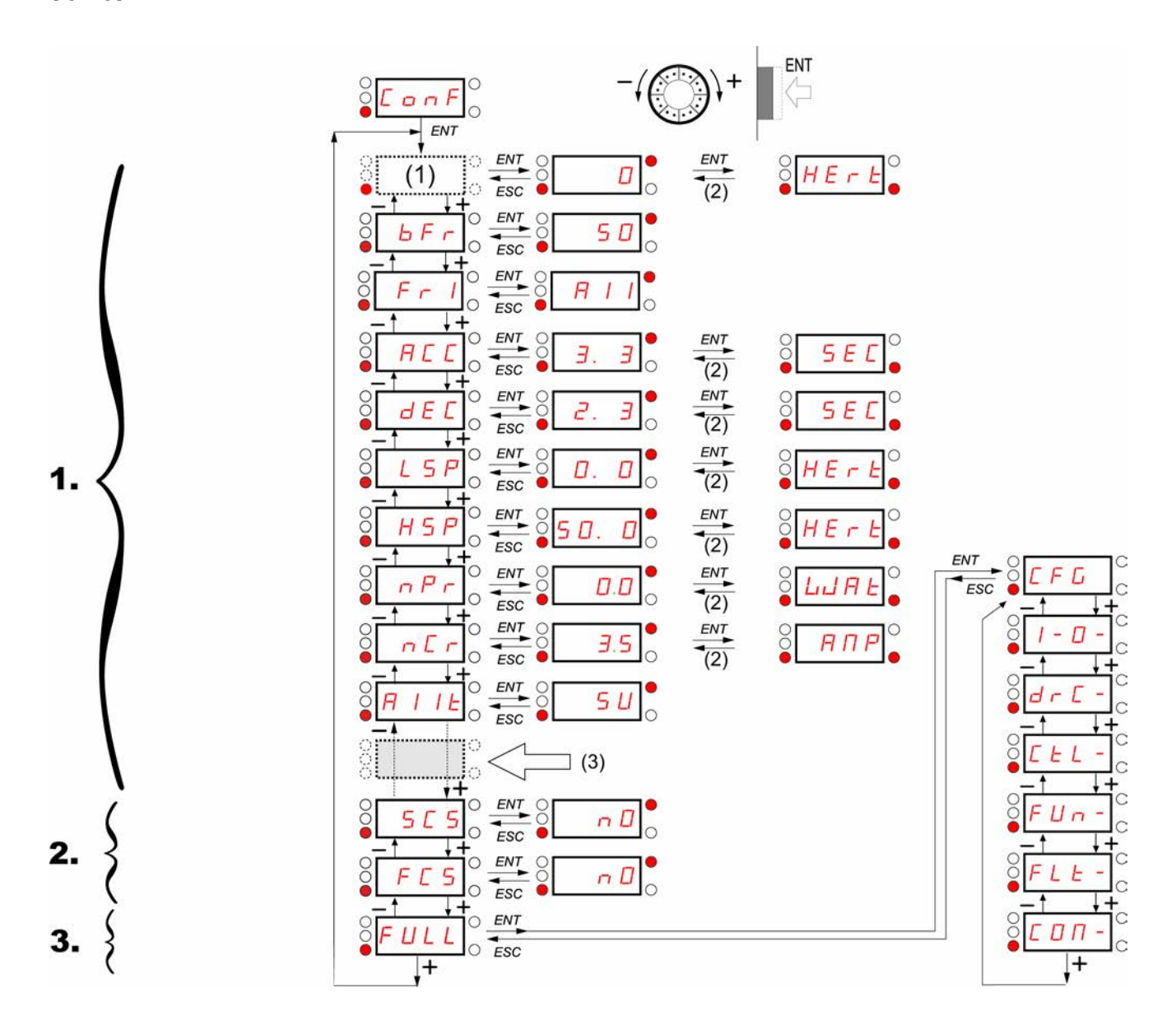

Отображаемые значения <sup>и</sup> единицы измерения параметра приведены <sup>в</sup> качестве примера

(1) В зависимости от действующего канала задания Возможные значения: **LFr** или **AIU1**

(2) 2 секунды или клавиша ESC

(3) Дополнительно еще 14 параметров (в меню "FULL"), выбираемых при помощи программного обеспечения SoMove

## **ИНДИВИДУАЛЬНОЕ меню (MyMenu)**

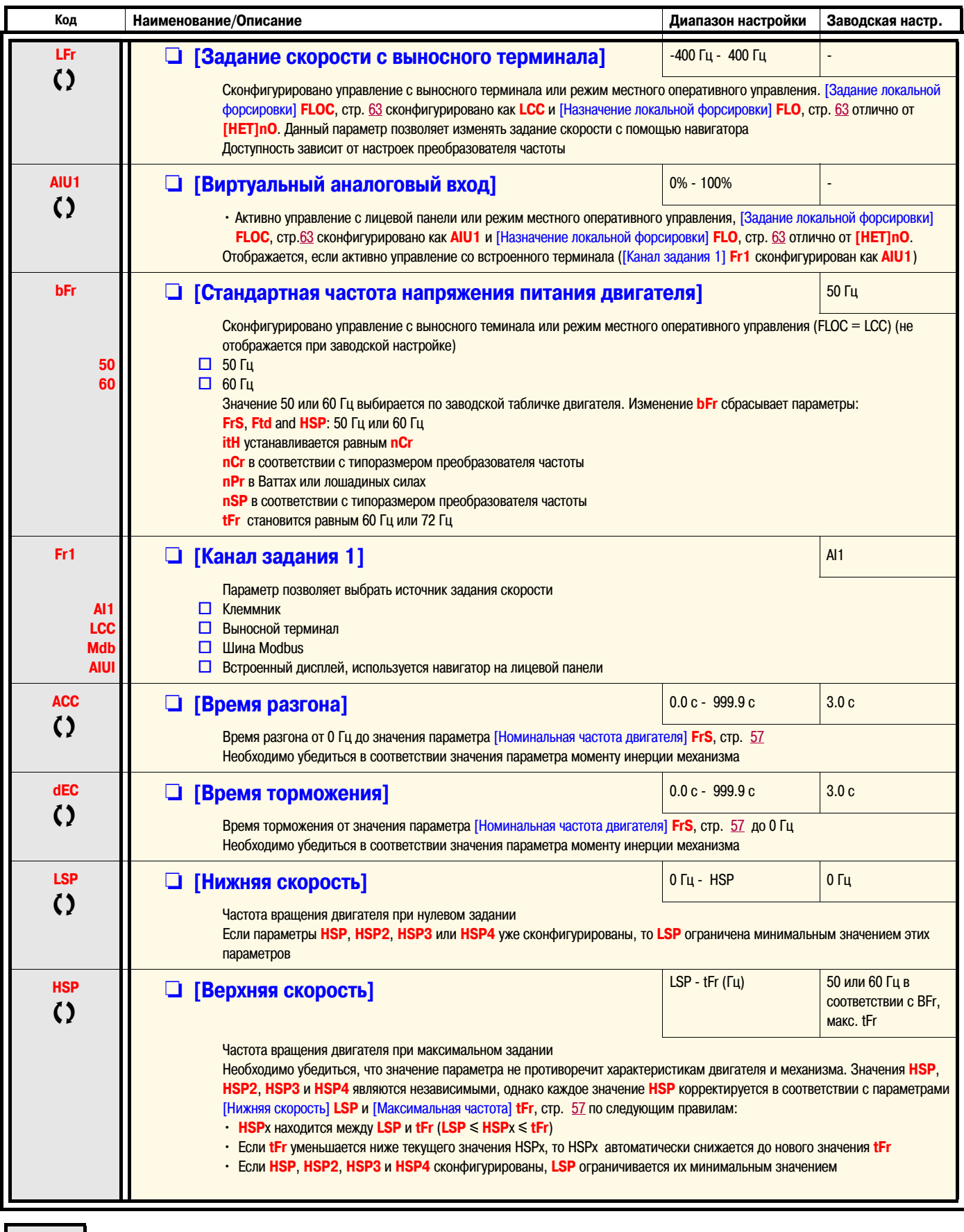

СЭ Параметр может быть изменен как на работающем, так и на остановленном преобразователе частоты

#### ИНДИВИДУАЛЬНОЕ меню (MyMenu)

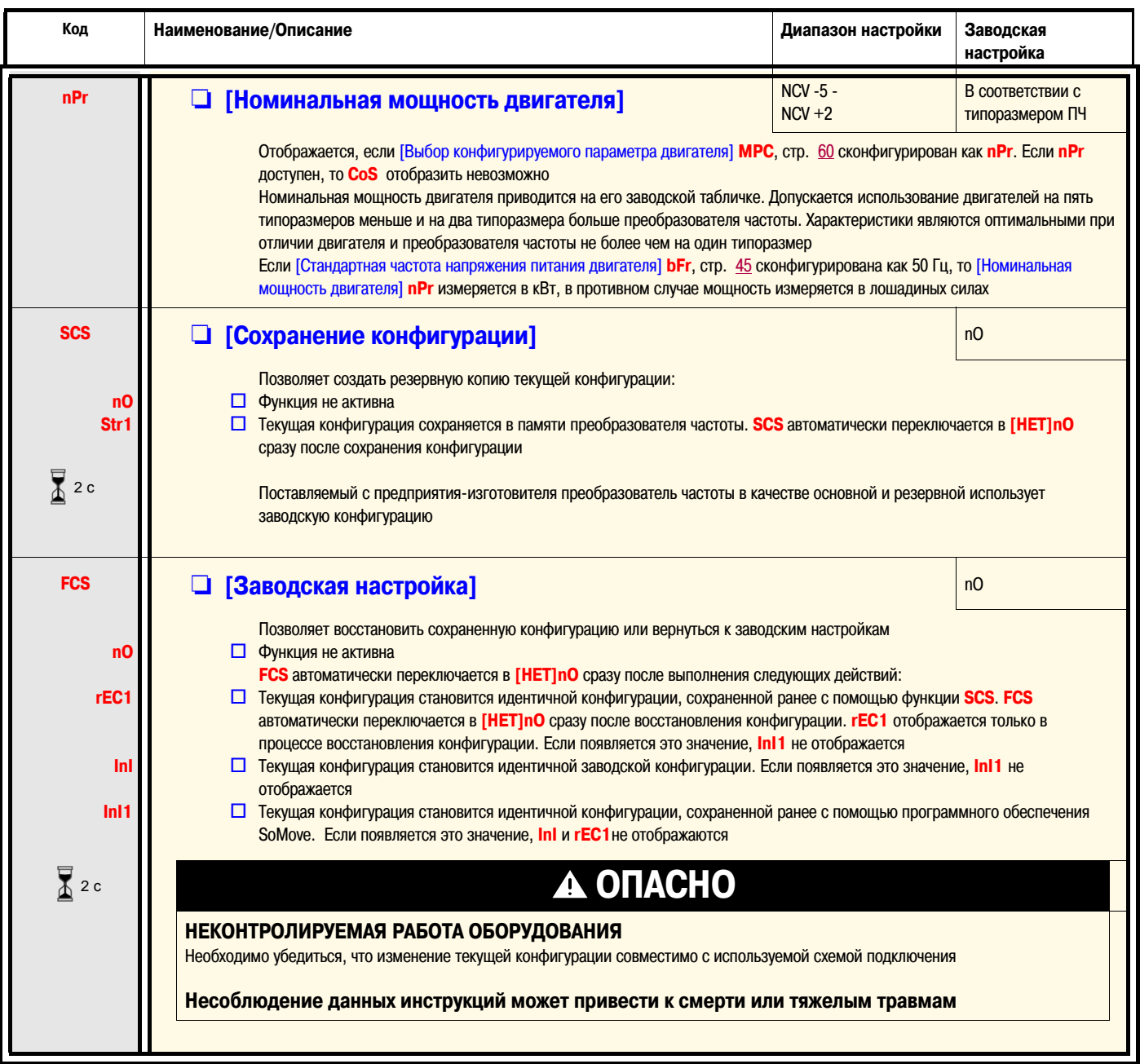

 $\bar{\mathbf{X}}$  $2c$ 

Для изменения параметра необходимо нажать и удерживать клавишу "ENT" в течение 2 секунд

#### Управление преобразователем частоты с лицевой панели

В заводской конфигурации клавиша "RUN" и навигатор не активны. Для управления преобразователем частоты с лицевой следует сконфигурировать следующие параметры: [Канал задания 1] Fr1, стр. 45 необходимо сконфигурировать как AIU1 (встроенный дисплей и навигатор)

#### Информация о назначении дискретных входов LI

В преобразователе частоты ATV12 имеется возможность назначить несколько функций на один дискретный вход (например: AC2 и ггS на один вход LI) Кроме того, имеется возможность активировать функции как при "высоком" (1), так и при "низком" (0) уровне сигнала на дискретном входе Ц

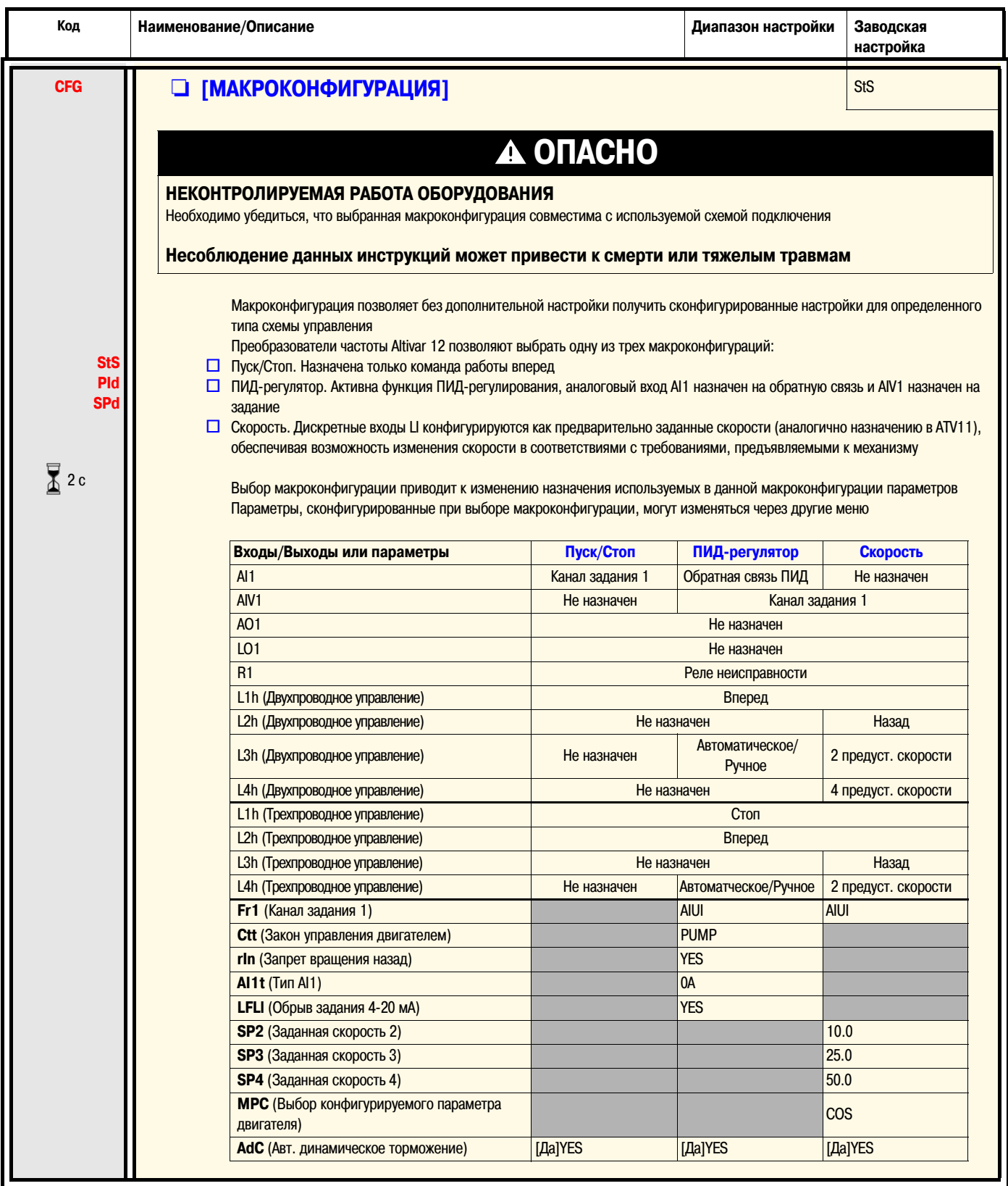

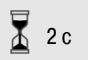

Для изменения параметра необходимо нажать и удерживать клавишу "ENT" в течение 2 секунд

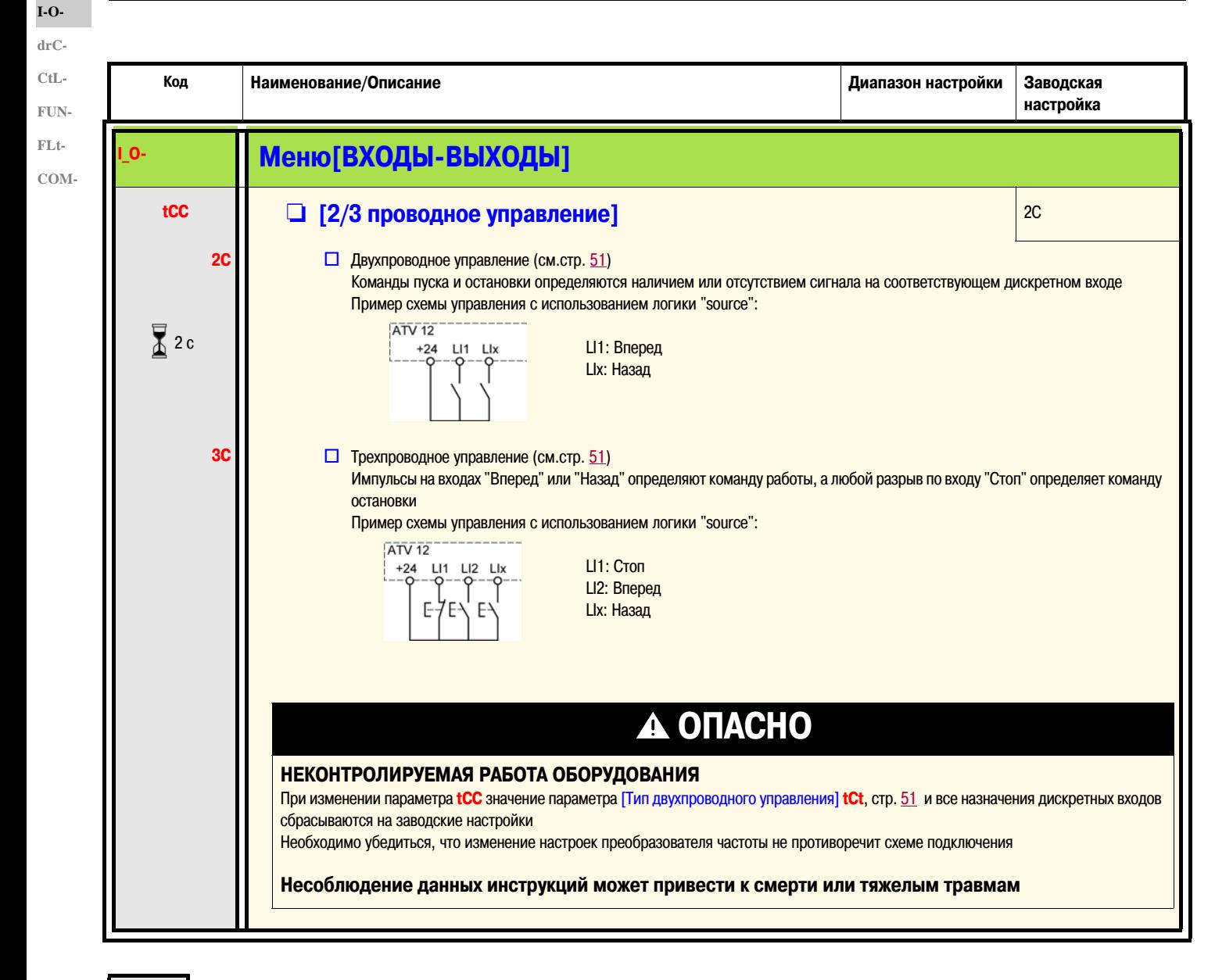

Χ  $2c$ 

Для изменения параметра необходимо нажать и удерживать клавишу "ENT" в течение 2 секунд

#### **Схема двухпроводного управления** (см.стр. 51)

На преобразователь частоты подано питание и он готов к работе

Двухпроводное управление по изменению состояния

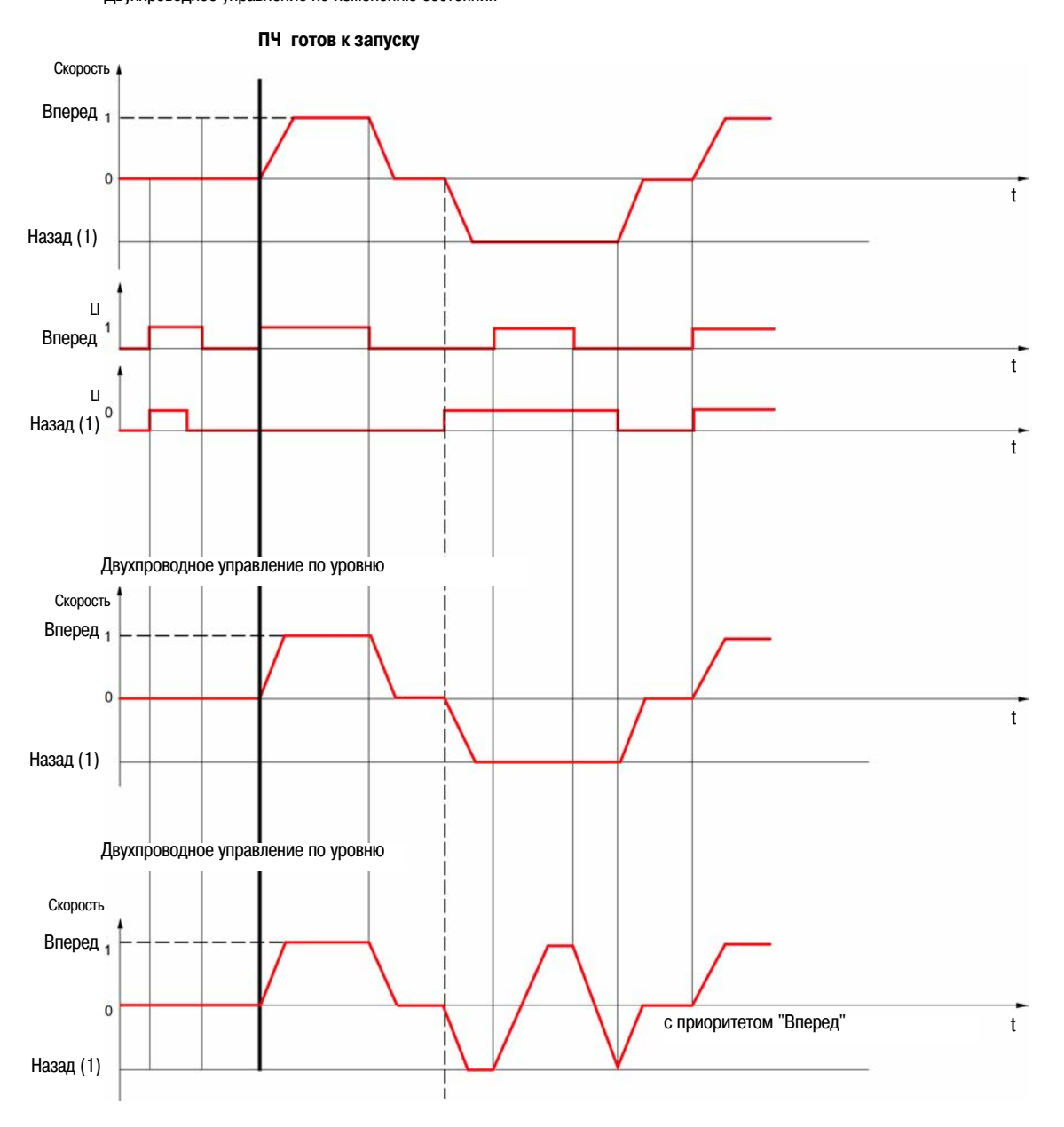

(1) Команда "Назад" в заводской конфигурации не назначена. См. [Назначение реверса] **rrS**, стр. 66

При одновременной подаче команд "Вперед" и "Назад" будет активна команда "Вперед"

**I-OdrC-CtL-FUN-FLt-COM-**

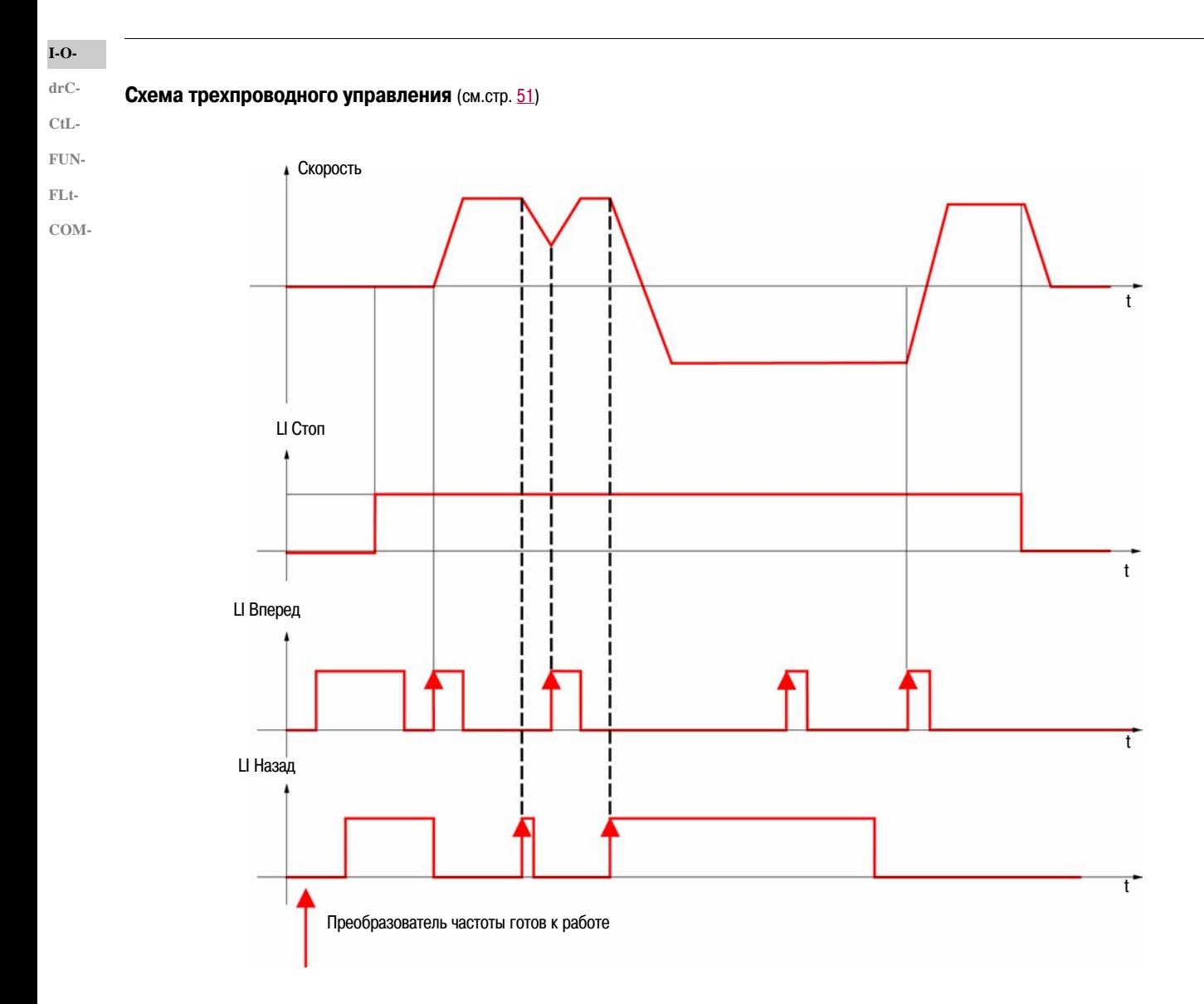

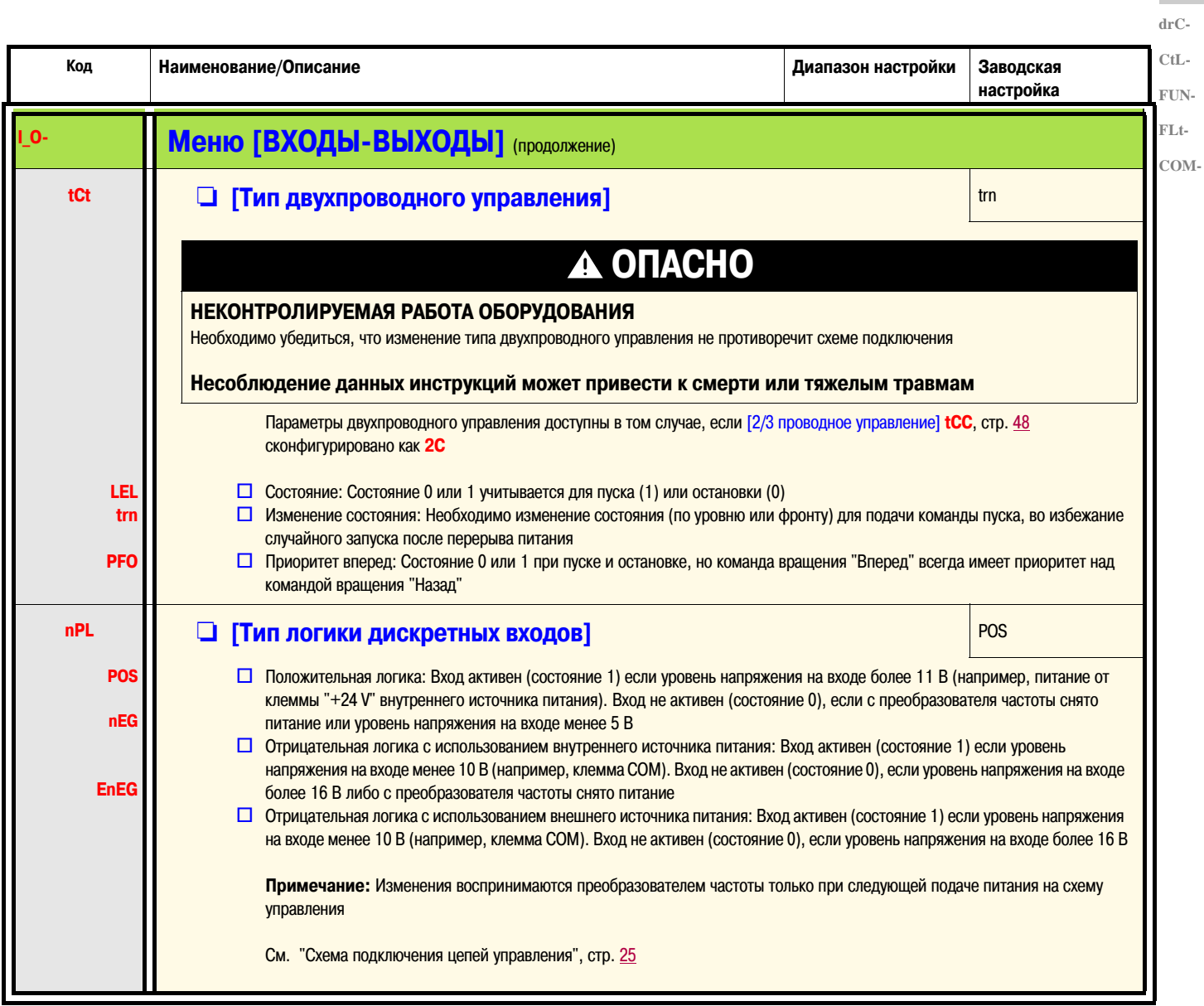

 $\overline{\mathbf{I}}$ 

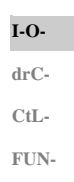

 $FLt-$ COM-

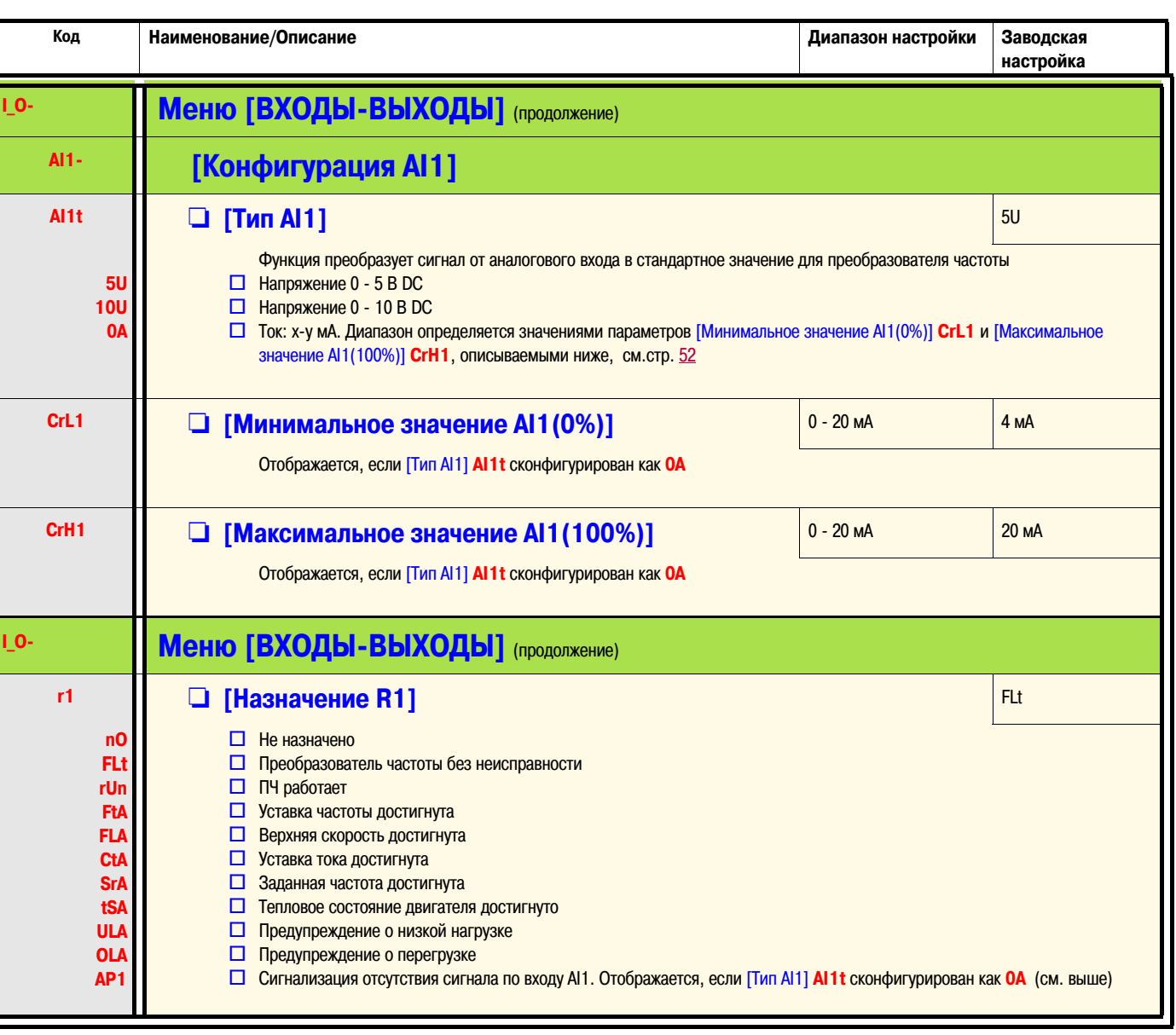

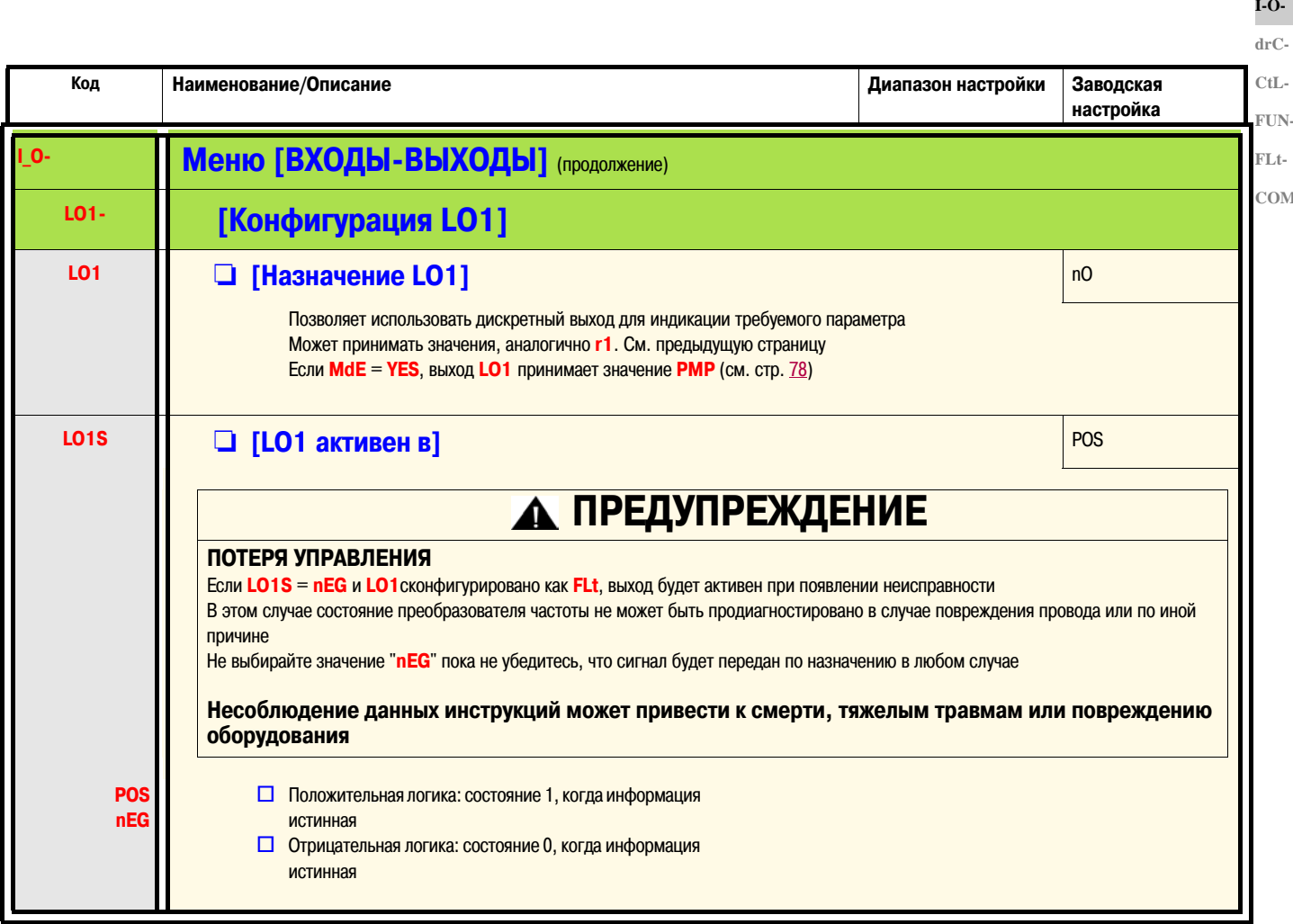

 $\lambda$ 

Параметр может быть изменен как на работающем, так и на остановленном преобразователе частоты

 $I-O-$ 

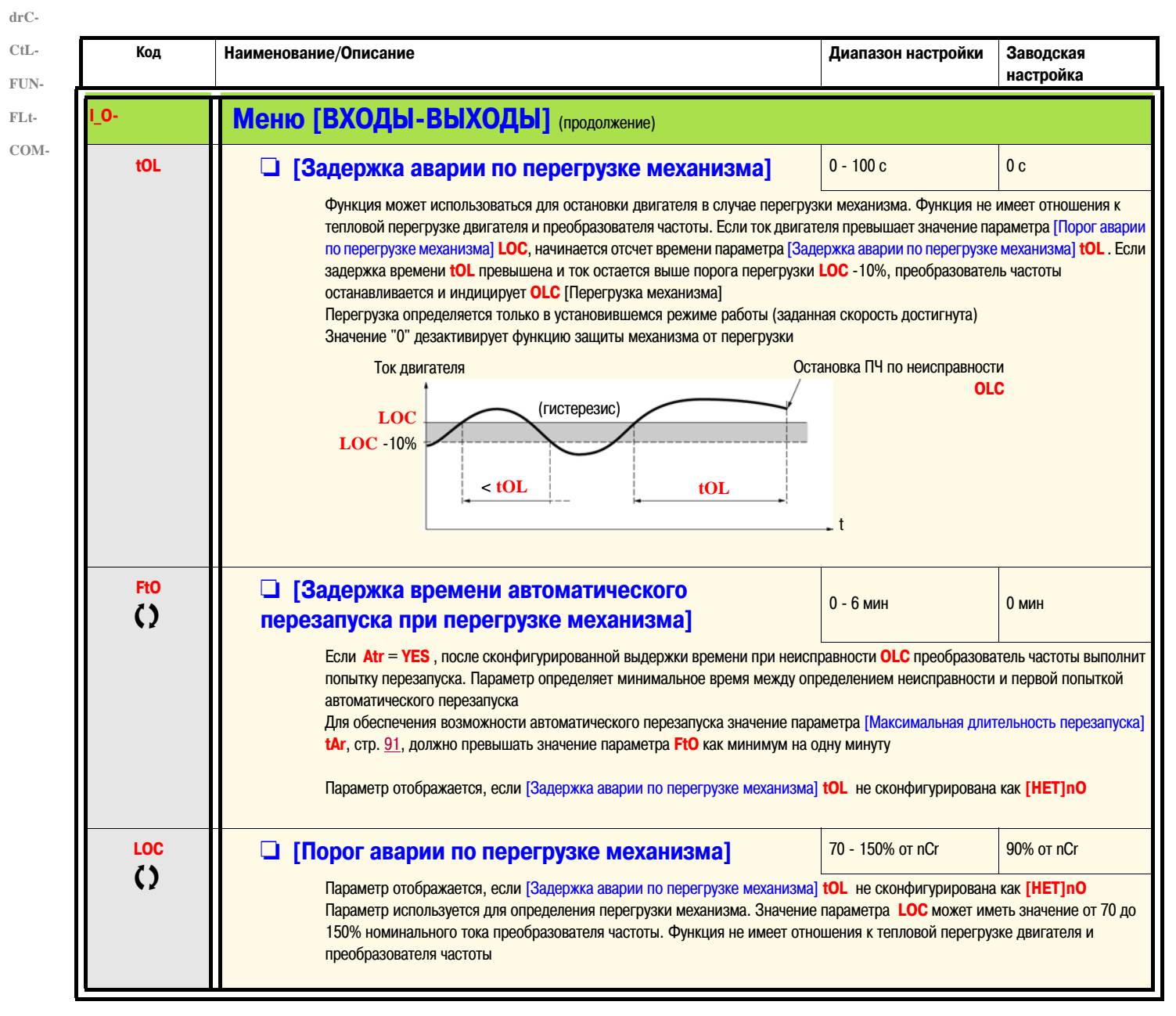

 $\zeta$ 

Параметр может быть изменен как на работающем, так и на остановленном преобразователе частоты

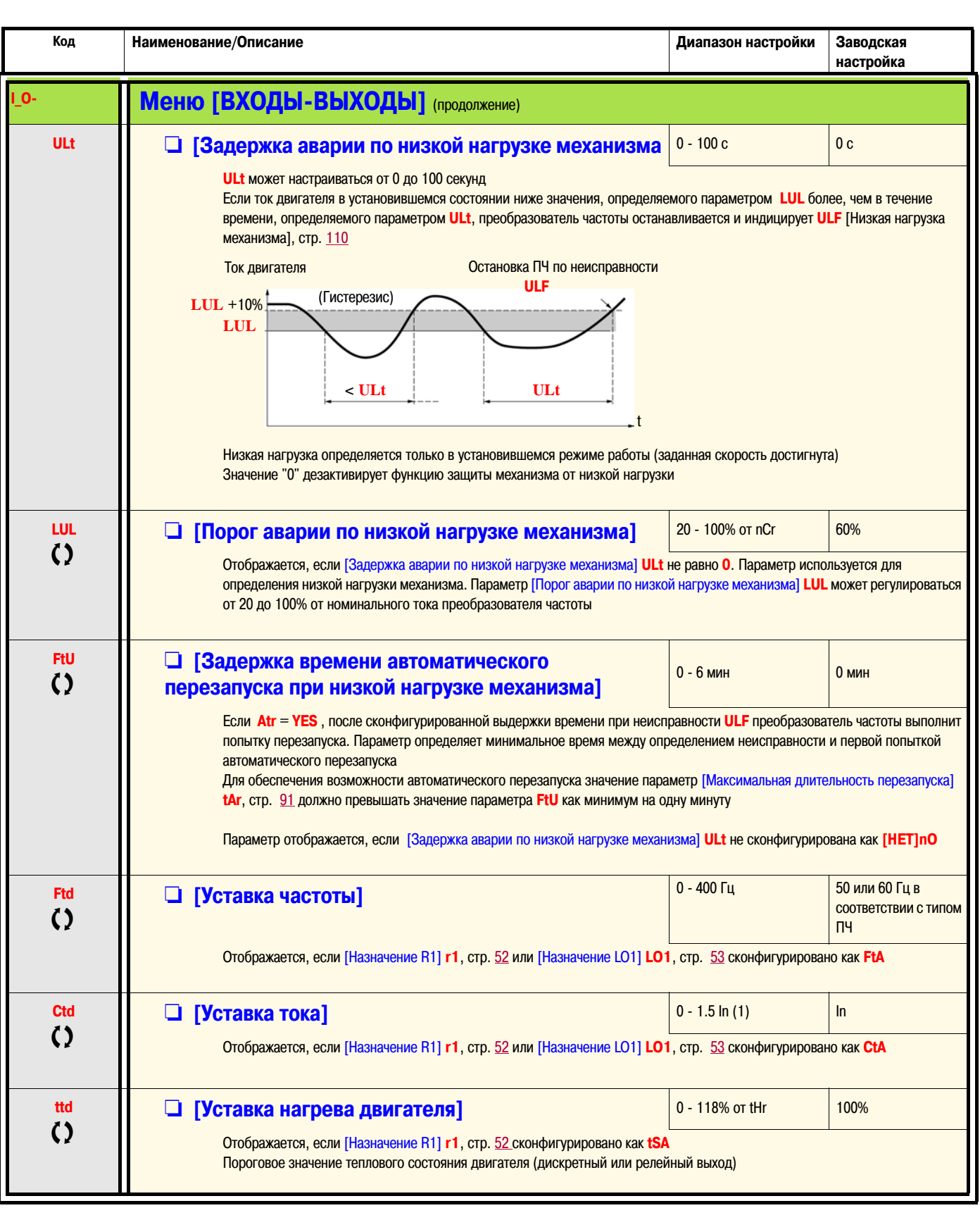

(1) In = номинальный ток преобразователя частоты

 $\Omega$ 

Параметр может быть изменен как на работающем, так и на остановленном преобразователе частоты

 $I-O \ensuremath{\mathrm{dr}}\xspace C$  -

 $CtL-$ FUN- $\mathbf{FLt}$  - $COM-$ 

55

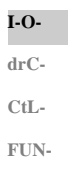

**FLt-COM-**

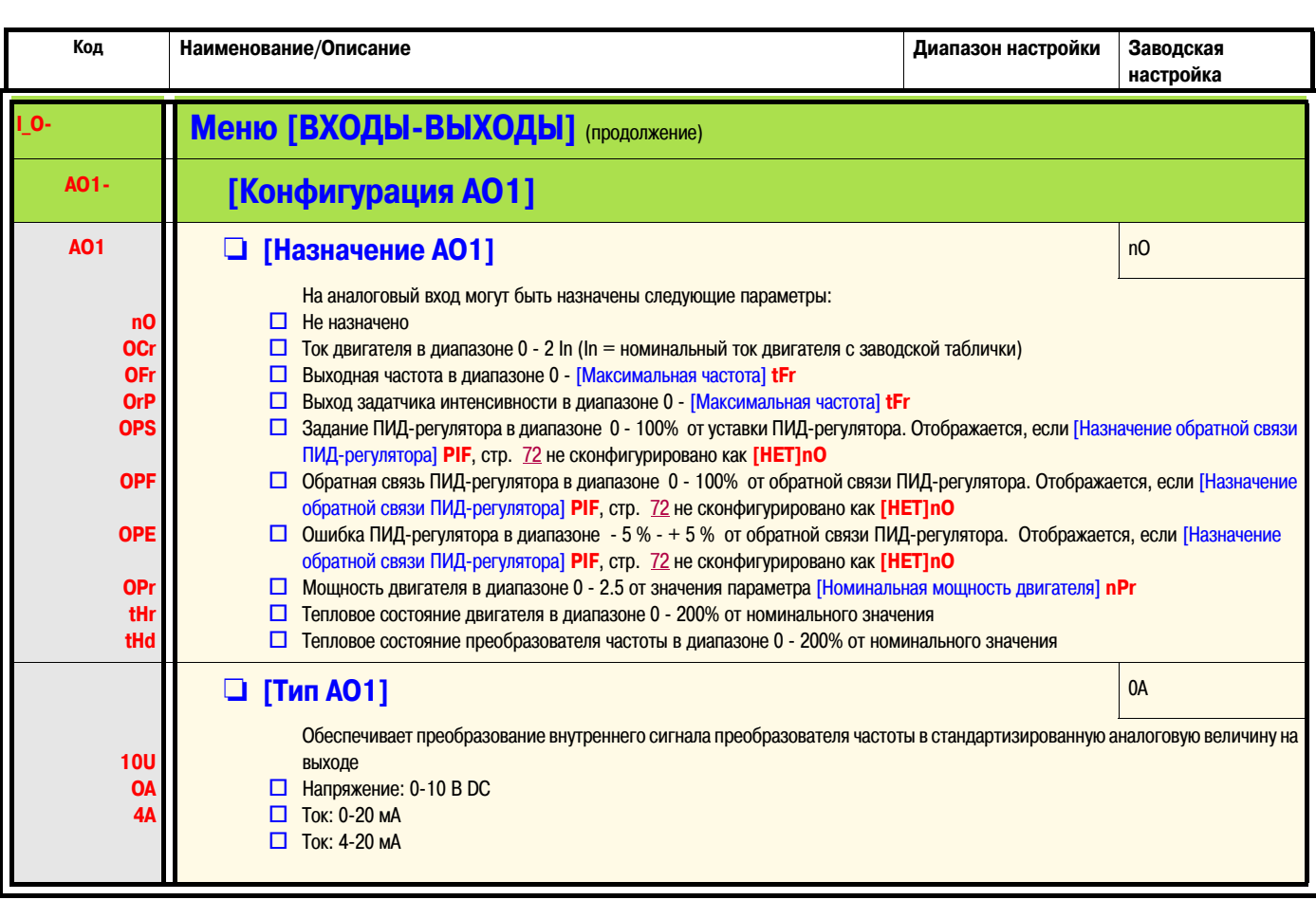

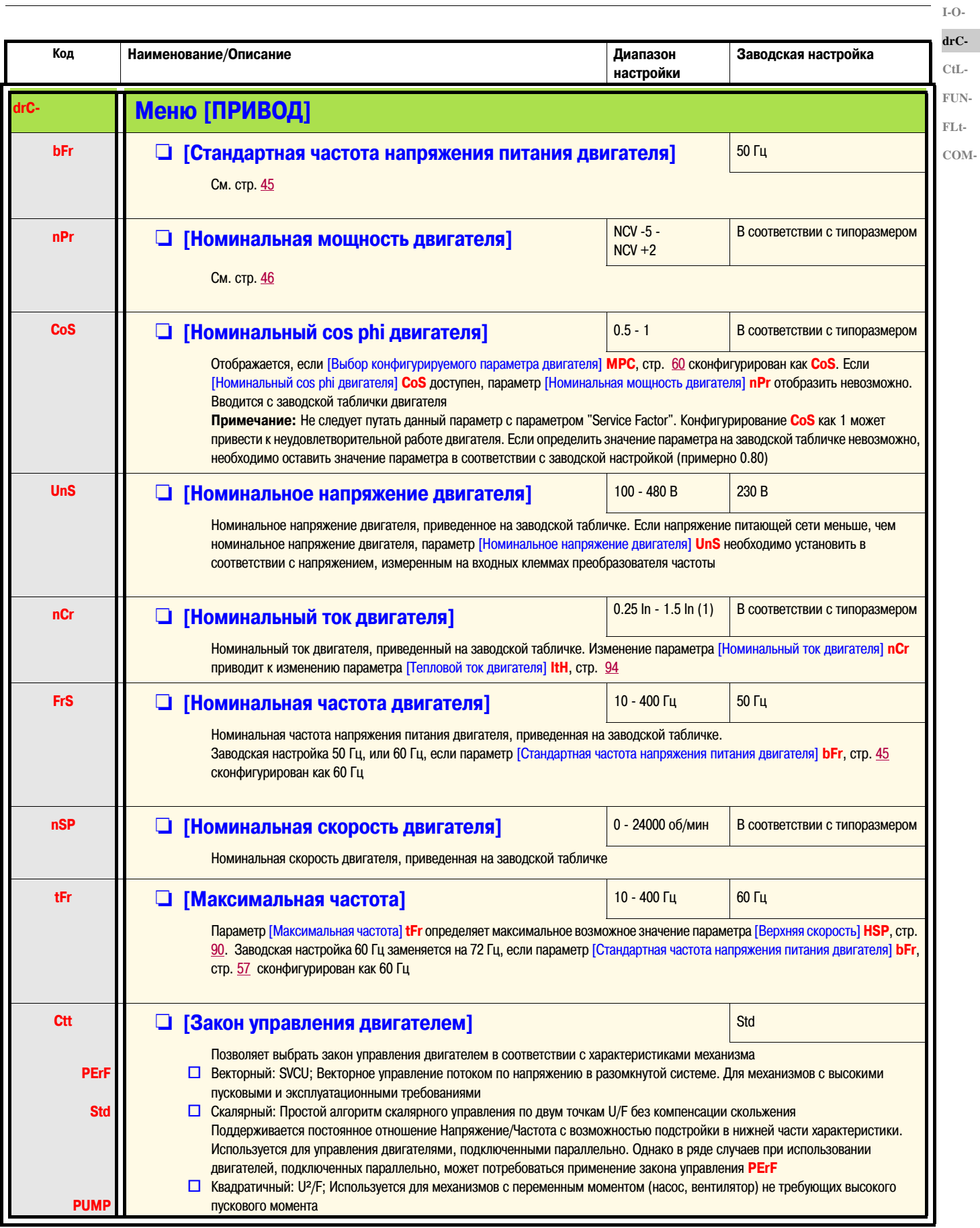

(1) In = номинальный ток преобразователя частоты

**drC-CtL-FUN-**

Г

**I-O-**

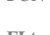

**FLt-COM-**

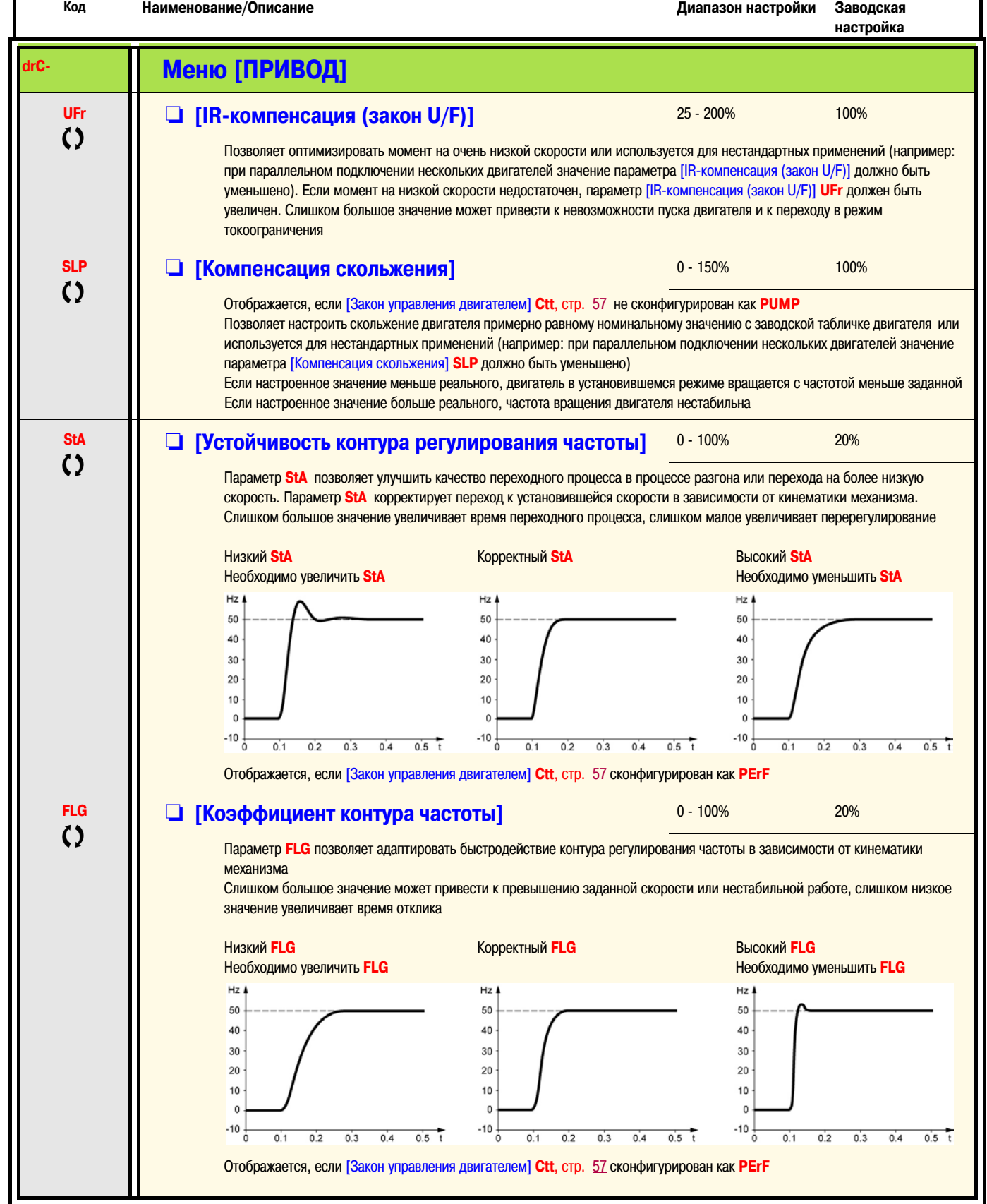

Тараметр может быть изменен как на работающем, так и на остановленном преобразователе частоты

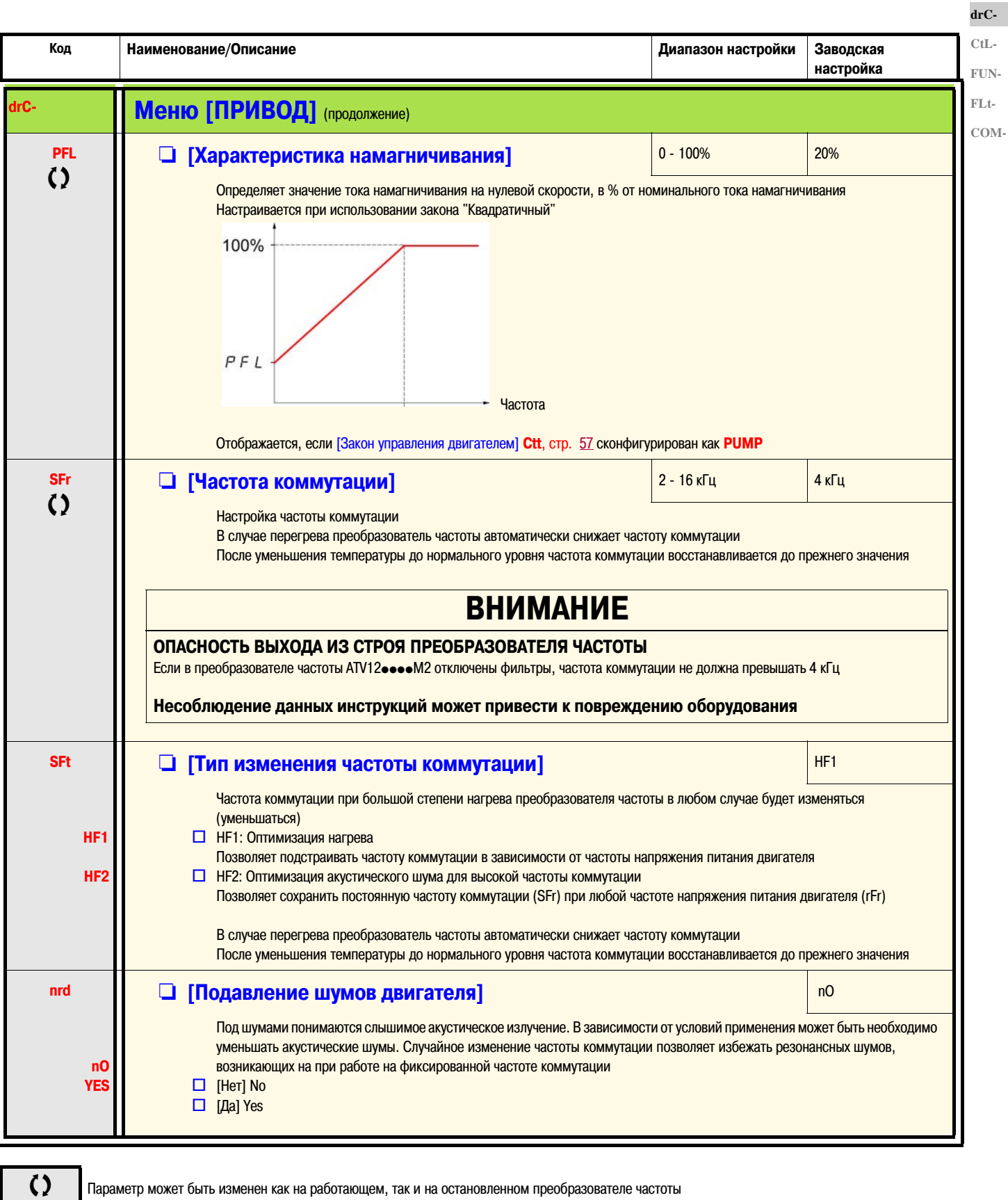

 $I-O-$ 

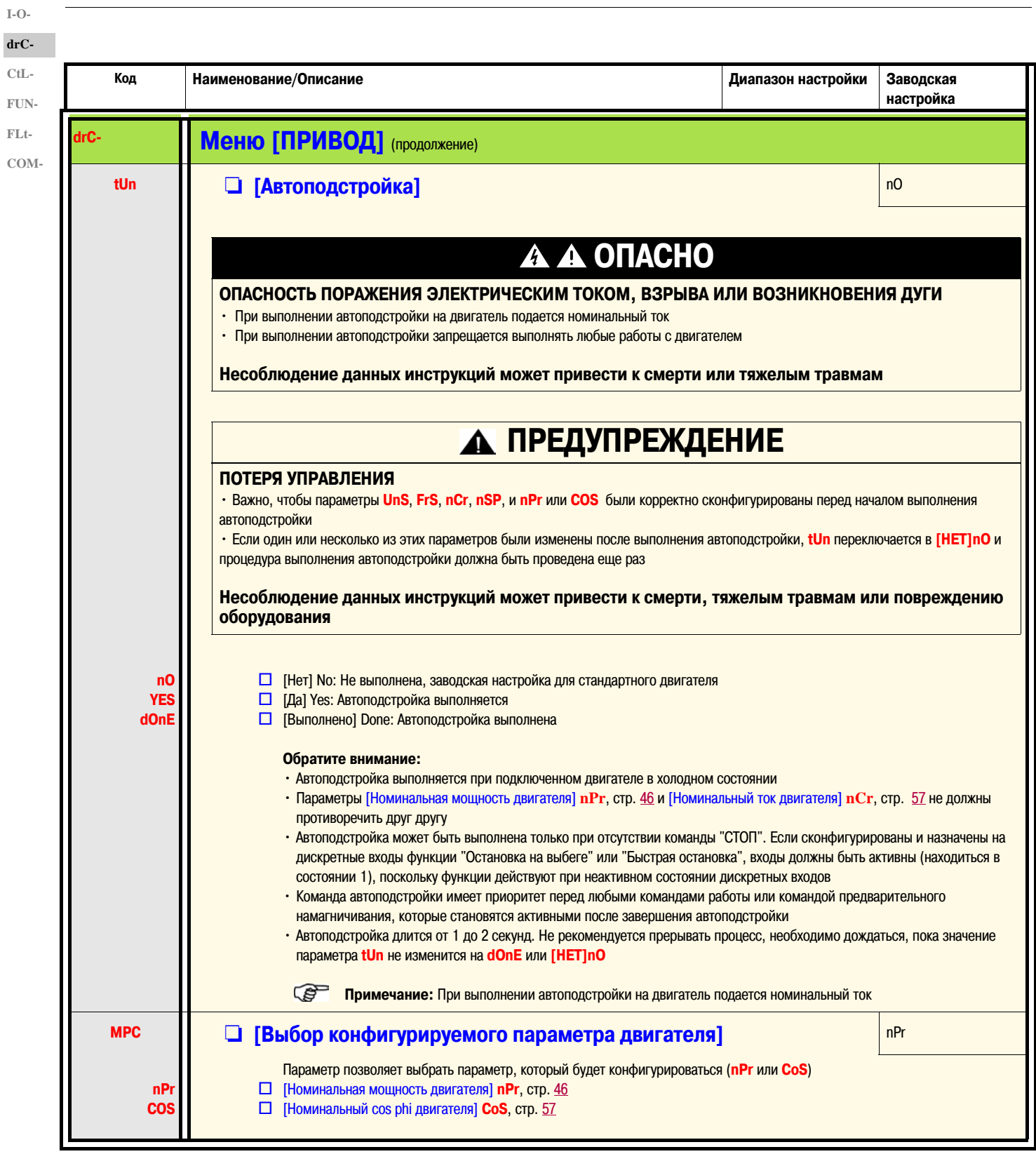

#### Меню [УПРАВЛЕНИЕ ЭП]

#### Каналы управления

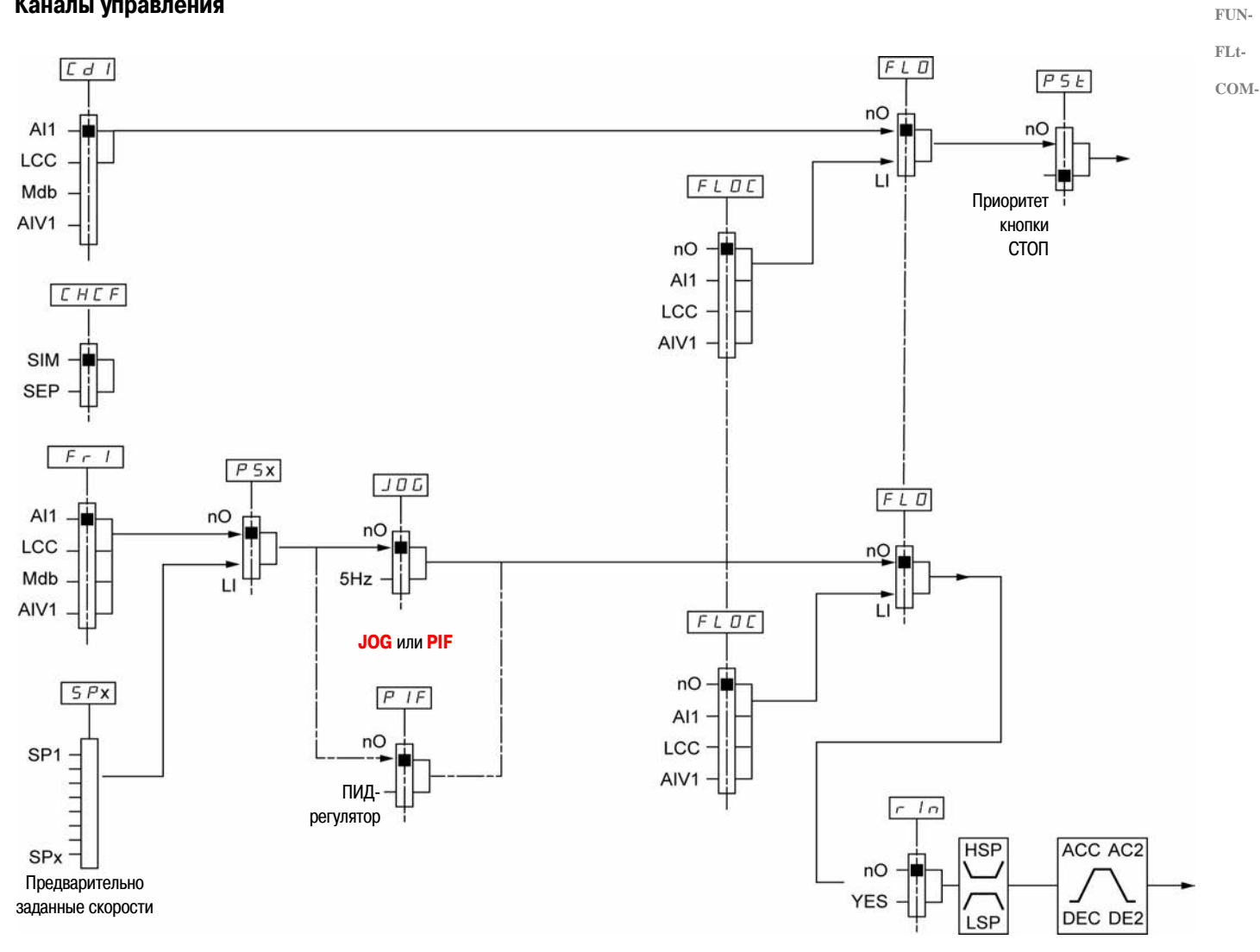

 $drC$ -

 $I-O-$ 

 $CtL-$ 

 $I-O$  $drC$ - $CtL$ -FUN-

 $\rm{FLt}$ COM-

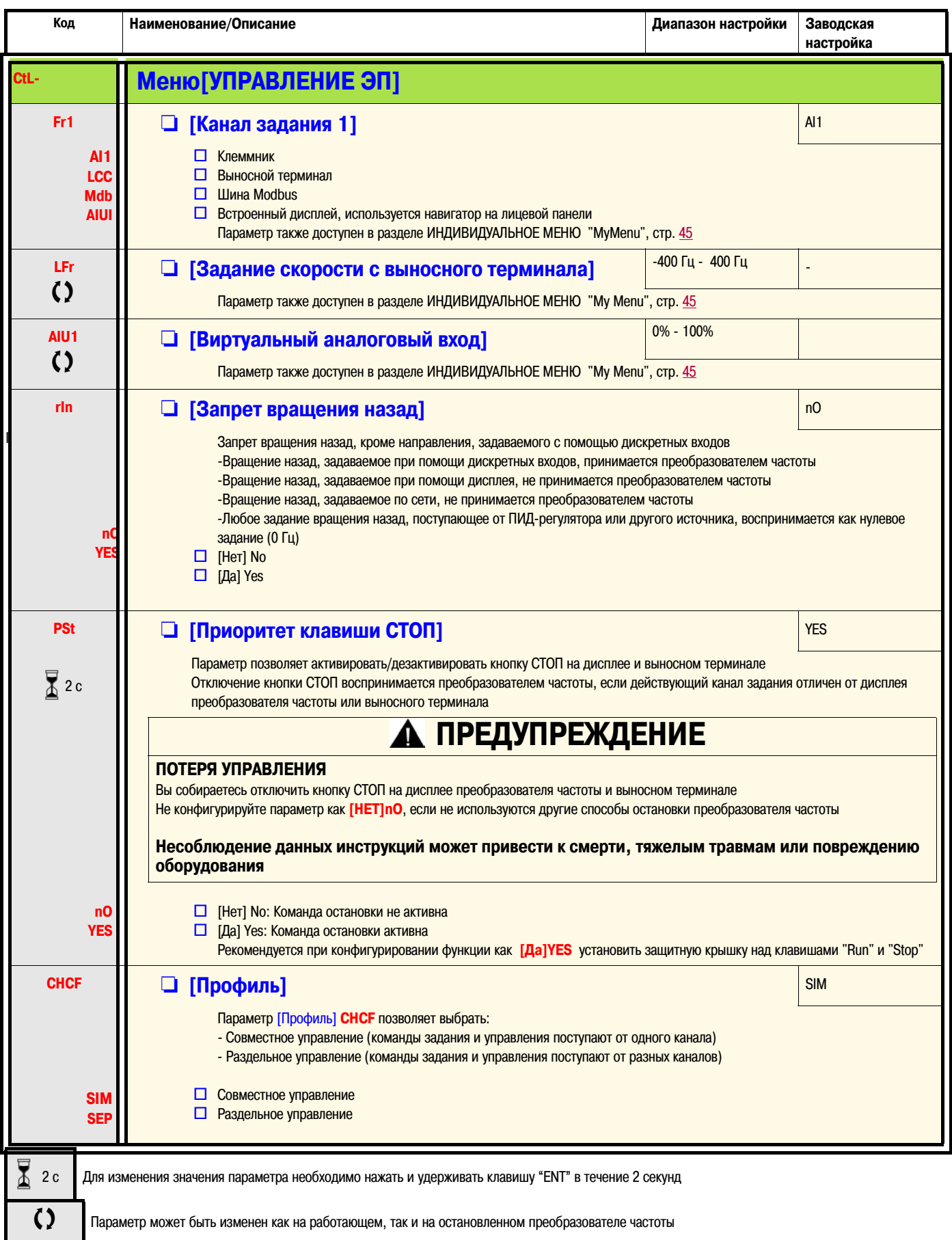

 $\overline{I}$  -  $\overline{I}$ 

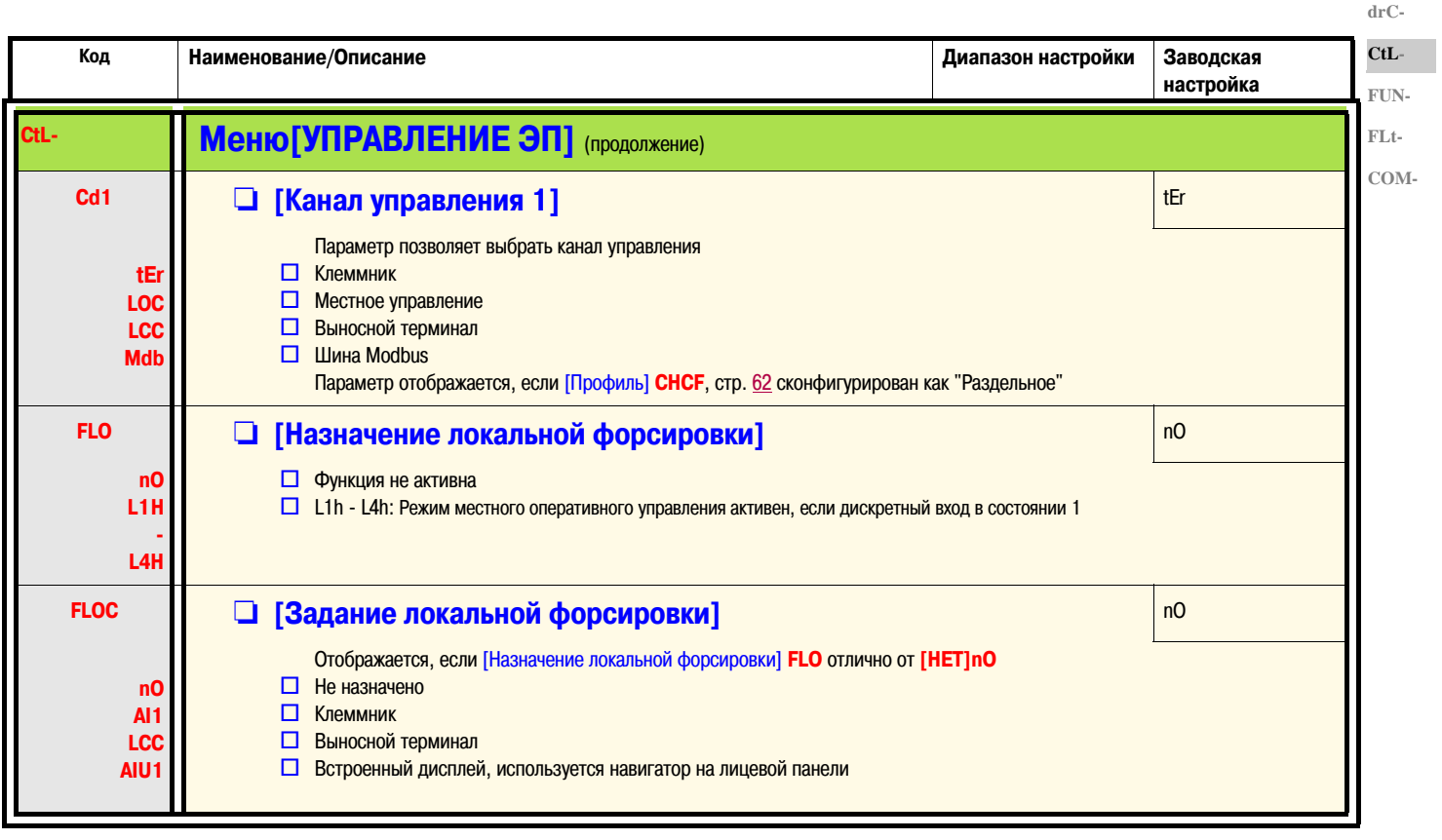

 $I-O \text{dr} \mathcal{C}$ . CtL-FUN-

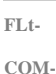

Код Наименование/Описание Диапазон настройки Заводская настройка iUn-Меню [ПРИКЛАДНЫЕ ФУНКЦИИ] rPt-**[ЗАДАТЧИК]**  $0.0c - 999.9c$ **ACC**  $3.0<sub>c</sub>$ • [Время разгона]  $\bf{3}$ Время разгона от 0 Гц до значения параметра [Номинальная частота двигателя] FrS, стр. 57 Необходимо убедиться в соответствии значения параметра моменту инерции механизма  $0.0 - 999.9c$  $3.0<sub>c</sub>$ **HEC** • [Время торможения]  $\bf{Q}$ Время торможения от значения параметра [Номинальная частота двигателя] FrS, стр. 57 до 0 Гц Необходимо убедиться в соответствии значения параметра моменту инерции механизма rPt □ [Профиль кривых] Lin Lin П Линейная  $\Box$  S - образная S **U** - образная U  $f(\Gamma u)$  $f(\Gamma u)$ Фиксированный коэффициент сглаживания  $\bf{3}$ FrS FrS t1 = 0.6 времени разгона или торможения (линейная характеристика) t2 = 0.4 времени разгона или торможения S - образная (сглаженная характеристика)  $t3 = 1.4$  времени разгона или торможения  $\sqrt{2}$  $\mathbf{0}$  $\mathbf{t}$  $t2$  $t2$  $t2$  $t2$  $t1$  $t1$  $t3$  $+2$  $f(\Gamma u)$  $f(Tu)$ Фиксированный коэффициент сглаживания FrS FrS  $t1 = 0.5$  времени разгона или торможения (линейная характеристика) U - образная t2 = времени разгона или торможения (сглаженная характеристика)  $\sqrt{2}$  $\Omega$  $t3 = 1.5$  времени разгона или торможения  $\overline{t}$  $\overline{t}$  $+1$  $t2$  $t1$  $t2$  $t3$  $t3$ rPS • [Назначение переключения темпа] [HET]nO  $\Box$  Не назначено  $n<sub>0</sub>$ LIH  $\Box$  L1H: L11 в состоянии 1  $L2F$  $\Box$ L2H: LI2 в состоянии 1 L3H  $\Box$  L3H: LI3 в состоянии 1 L4H  $\Box$  14Н: Н4 в состоянии 1  $\Box$  L1L: L11 в состоянии 0 LIL  $L2L$  $\Box$  L2L: L11 в состоянии 0 L3L  $\Box$  L3L: L11 в состоянии 0  $L4L$  $\Box$  L4L: L11 в состоянии 0 См. "Информация о назначении дискретных входов LI" на стр. 46

( )

Параметр может быть изменен как на работающем, так и на остановленном преобразователе частоты

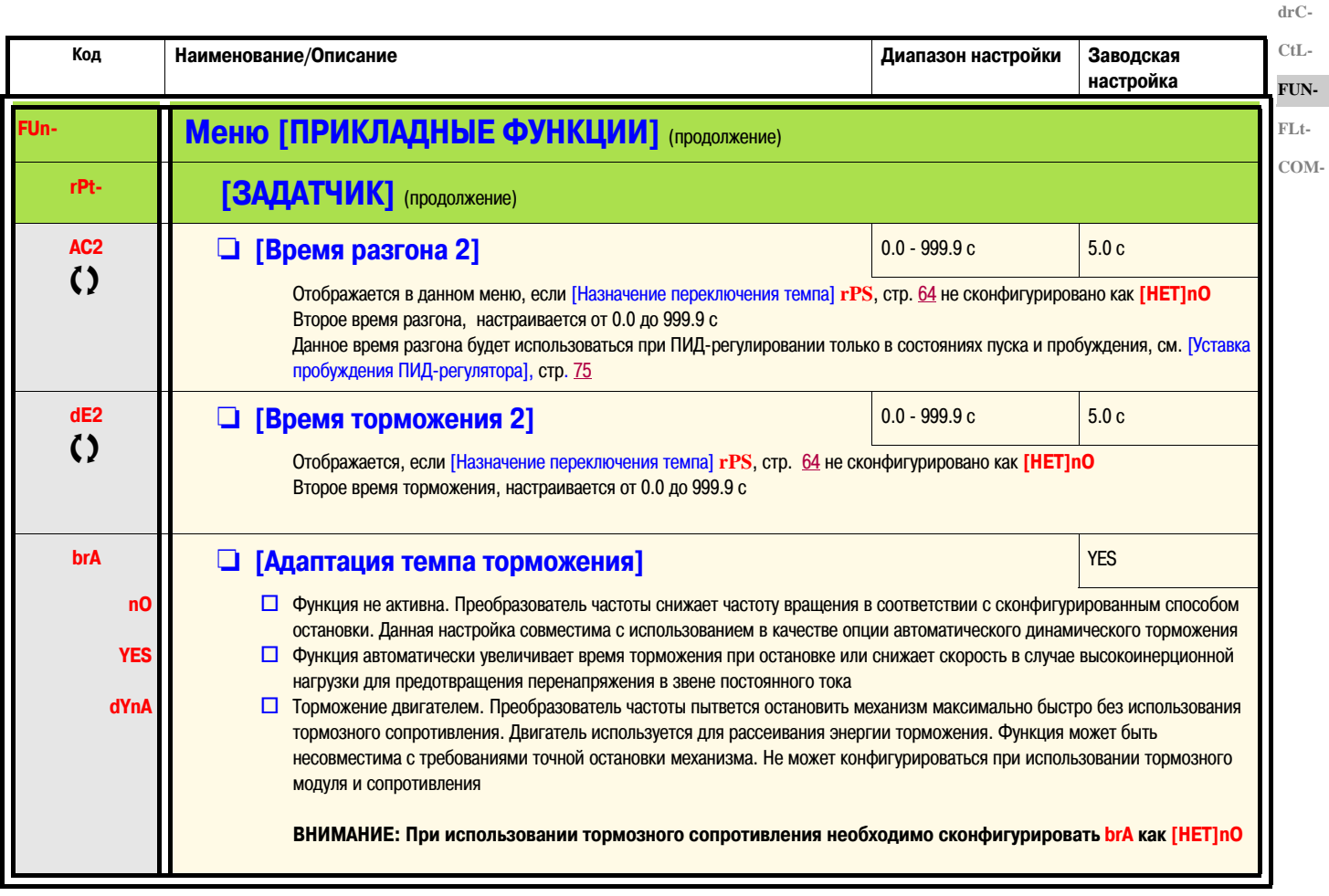

СЭ Параметр может быть изменен как на работающем, так и на остановленном преобразователе частоты

**I-O-**

 $I-O$  $drC CtL-$ FUN-

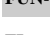

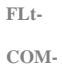

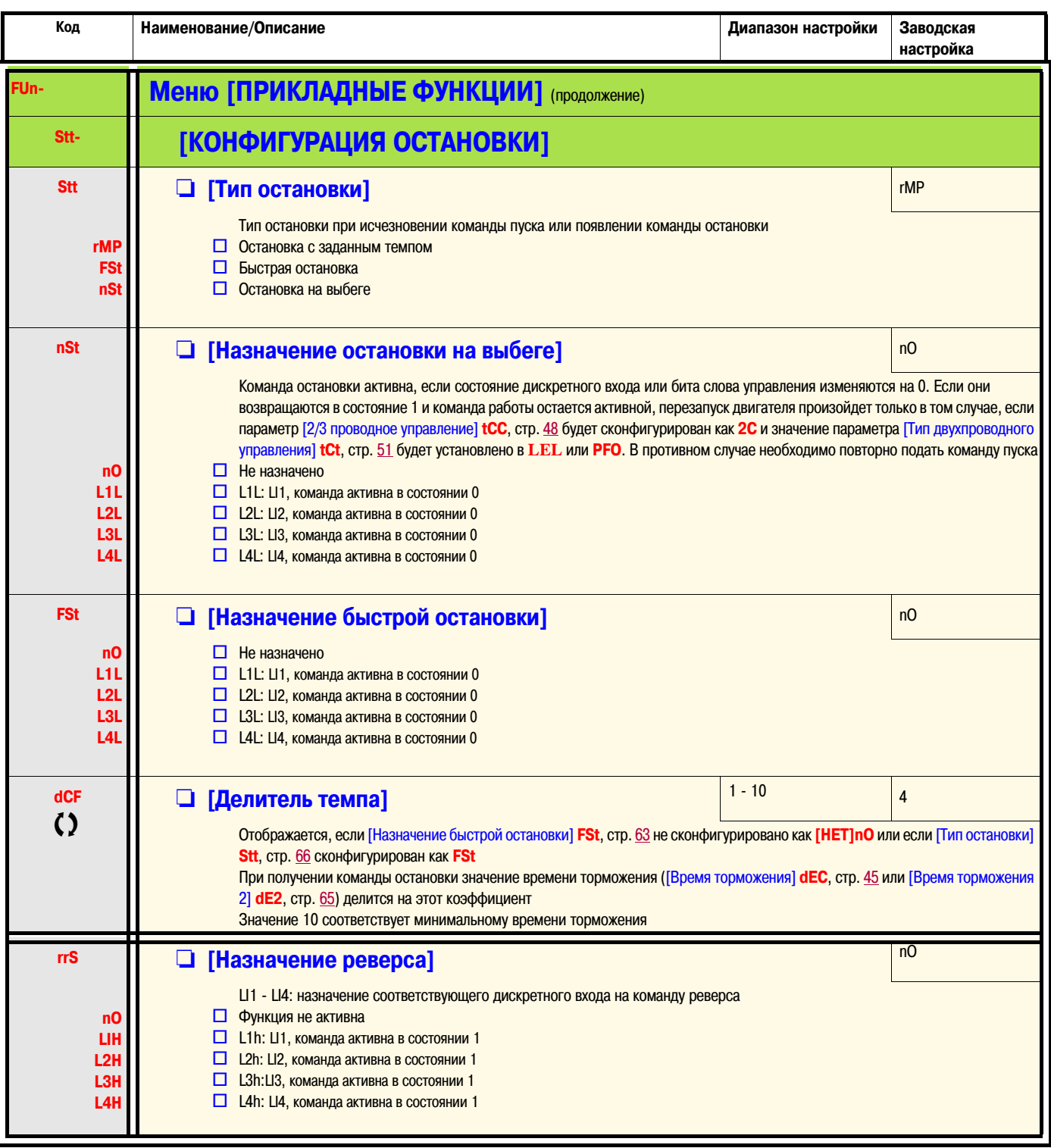

 $\overline{()}$ 

Параметр может быть изменен как на работающем, так и на остановленном преобразователе частоты

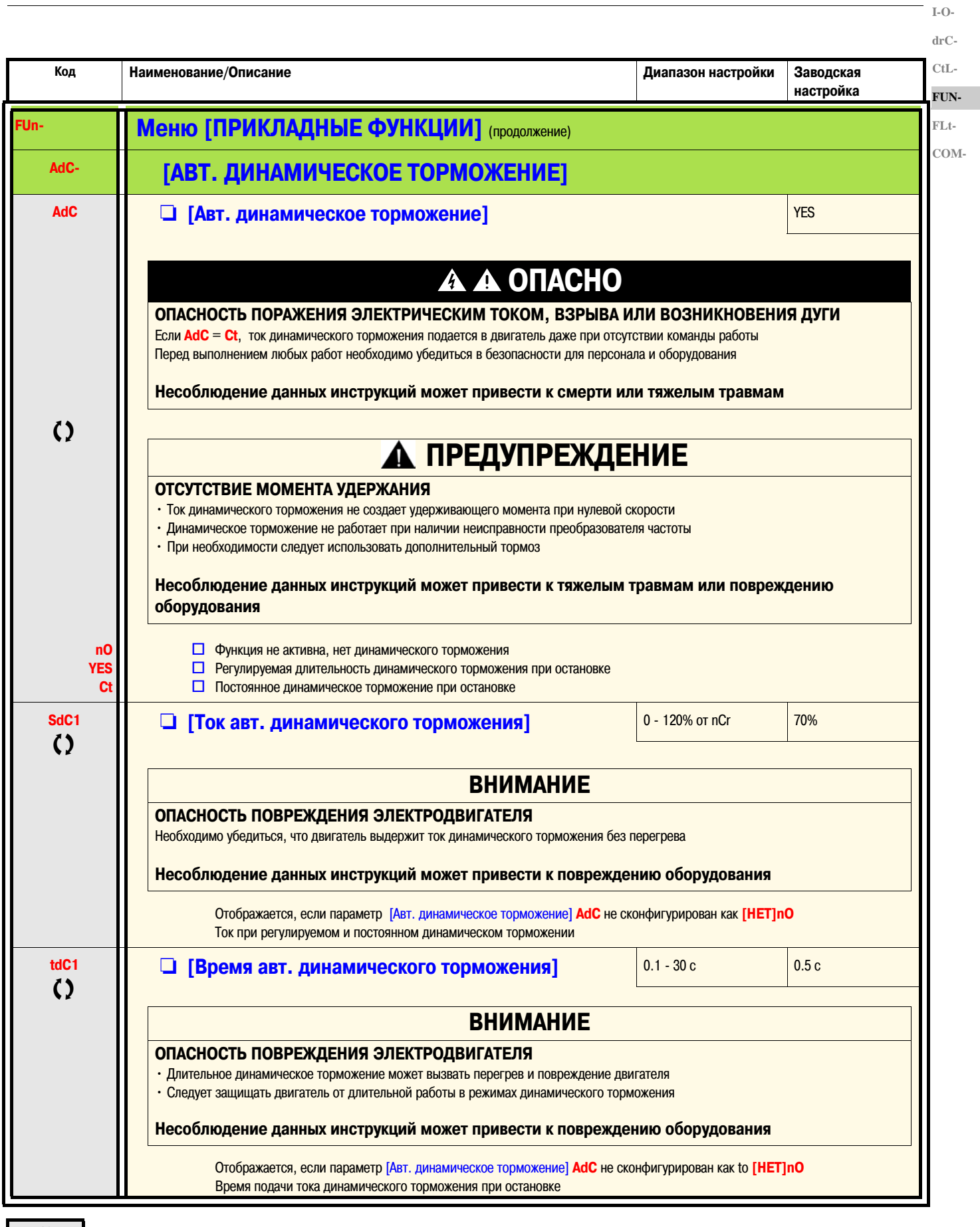

 $\Omega$ 

Параметр может быть изменен как на работающем, так и на остановленном преобразователе частоты

67

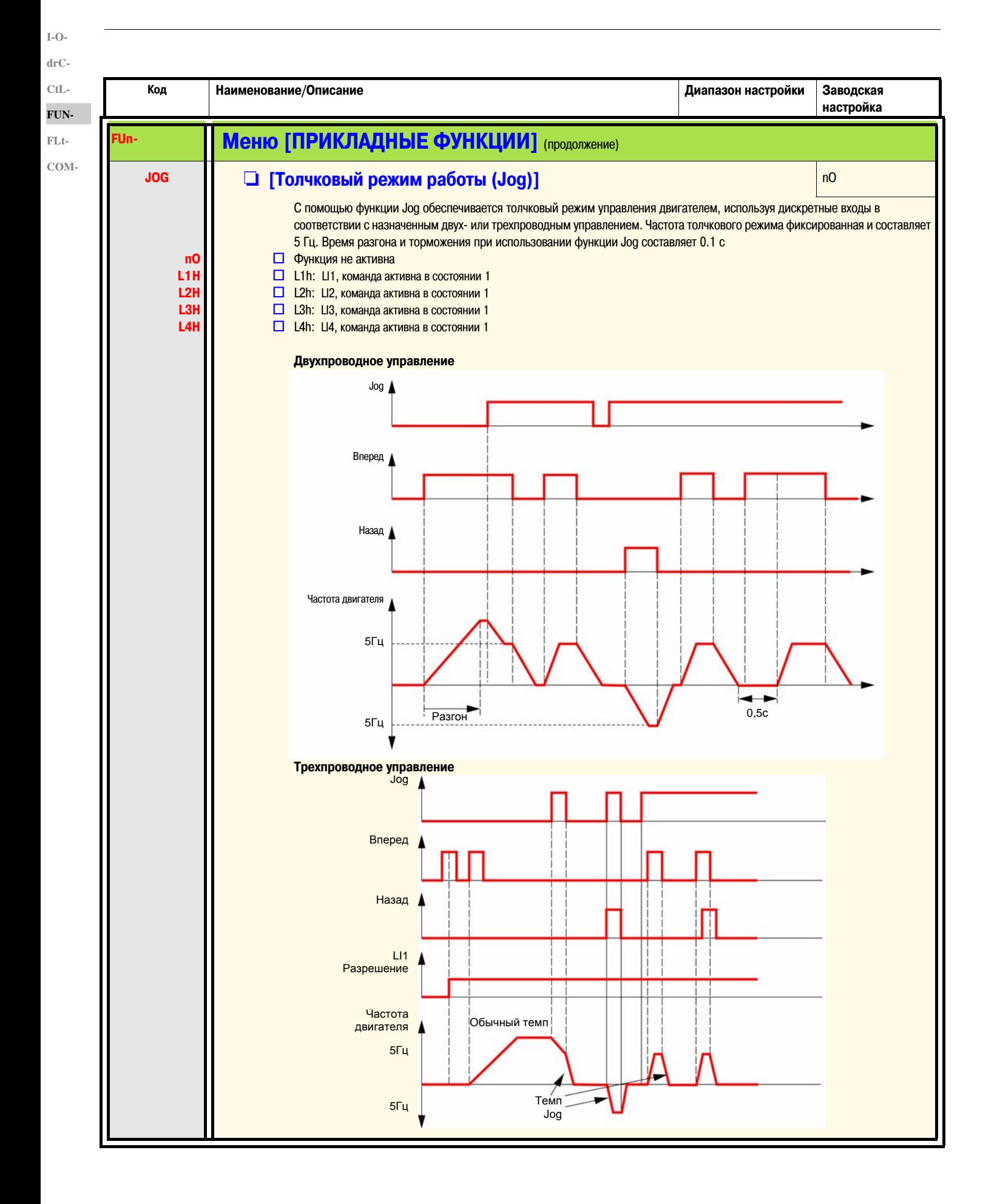

#### **Заданные скорости**

Может быть задано 2, 4 или 8 фиксированных скоростей, что требует использования, соответственно, 1, 2 или 3 дискретных входов

**Таблица комбинаций входов для заданных скоростей**

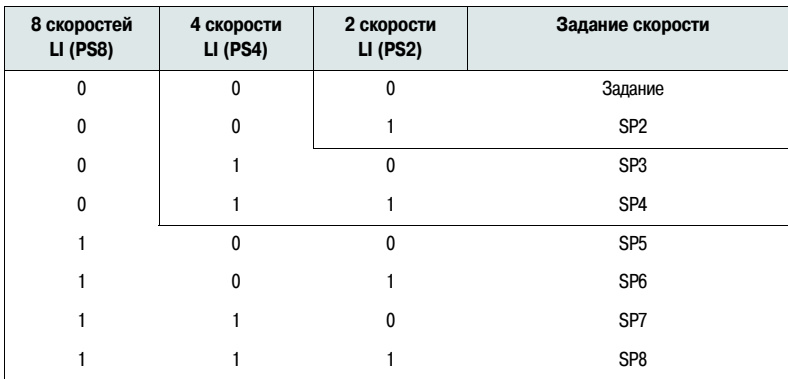

**I-OdrC-**

**CtL-**

**FUN-**

**FLt-**

**COM-**

**I-OdrC-CtL-FUN-**

**FLt-COM-**

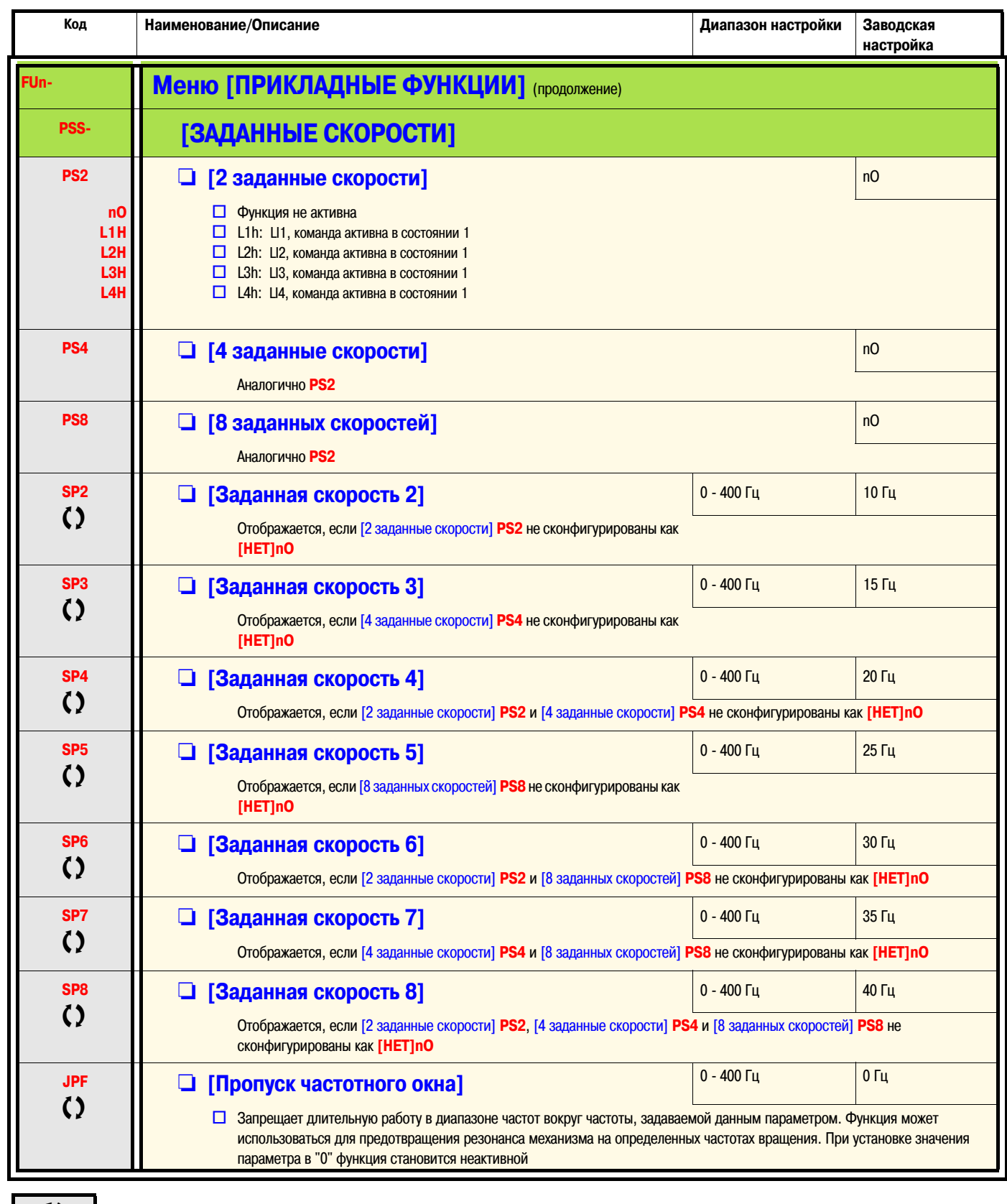

С) Параметр может быть изменен как на работающем, так и на остановленном преобразователе частоты

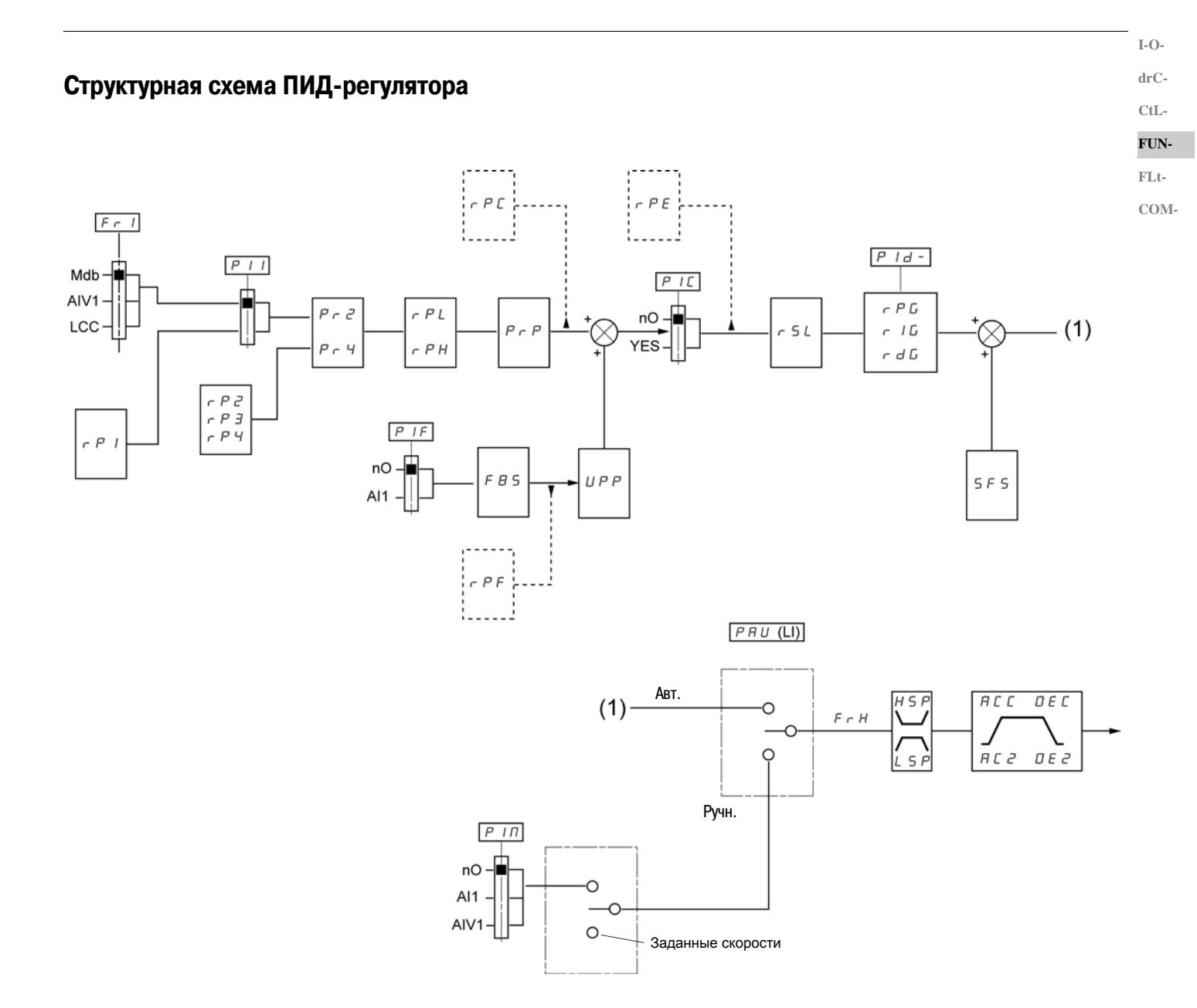

 $I-O \ensuremath{\mathrm{dr}}\xspace C$  - $CtL-$ FUN-

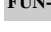

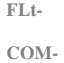

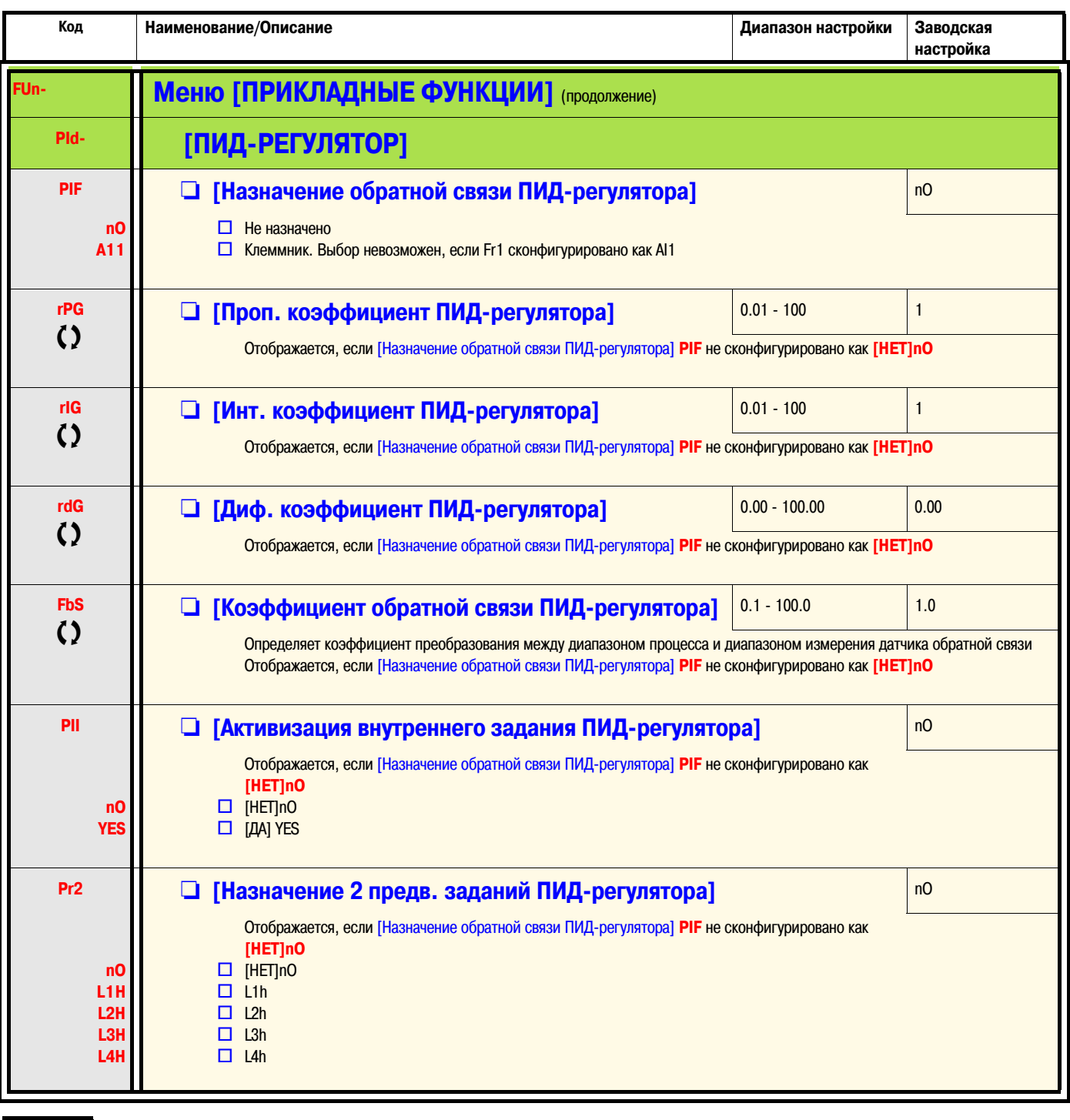

 $\Omega$ 

Параметр может быть изменен как на работающем, так и на остановленном преобразователе частоты
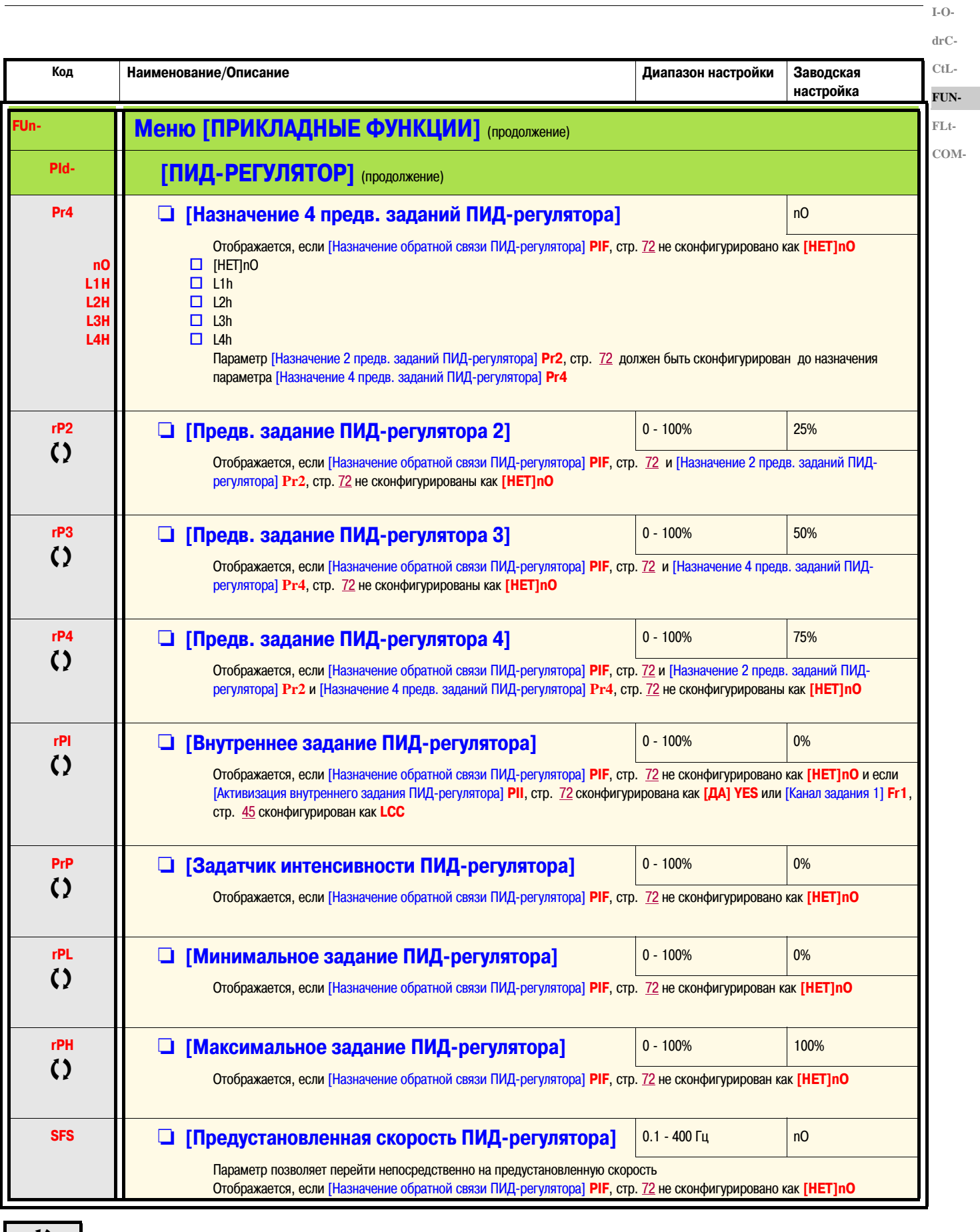

СЭ Параметр может быть изменен как на работающем, так и на остановленном преобразователе частоты

Наименование/Описание

 $I-O$  $drC$ - $\operatorname{CtL-}$ FUN-

Код

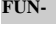

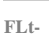

COM-

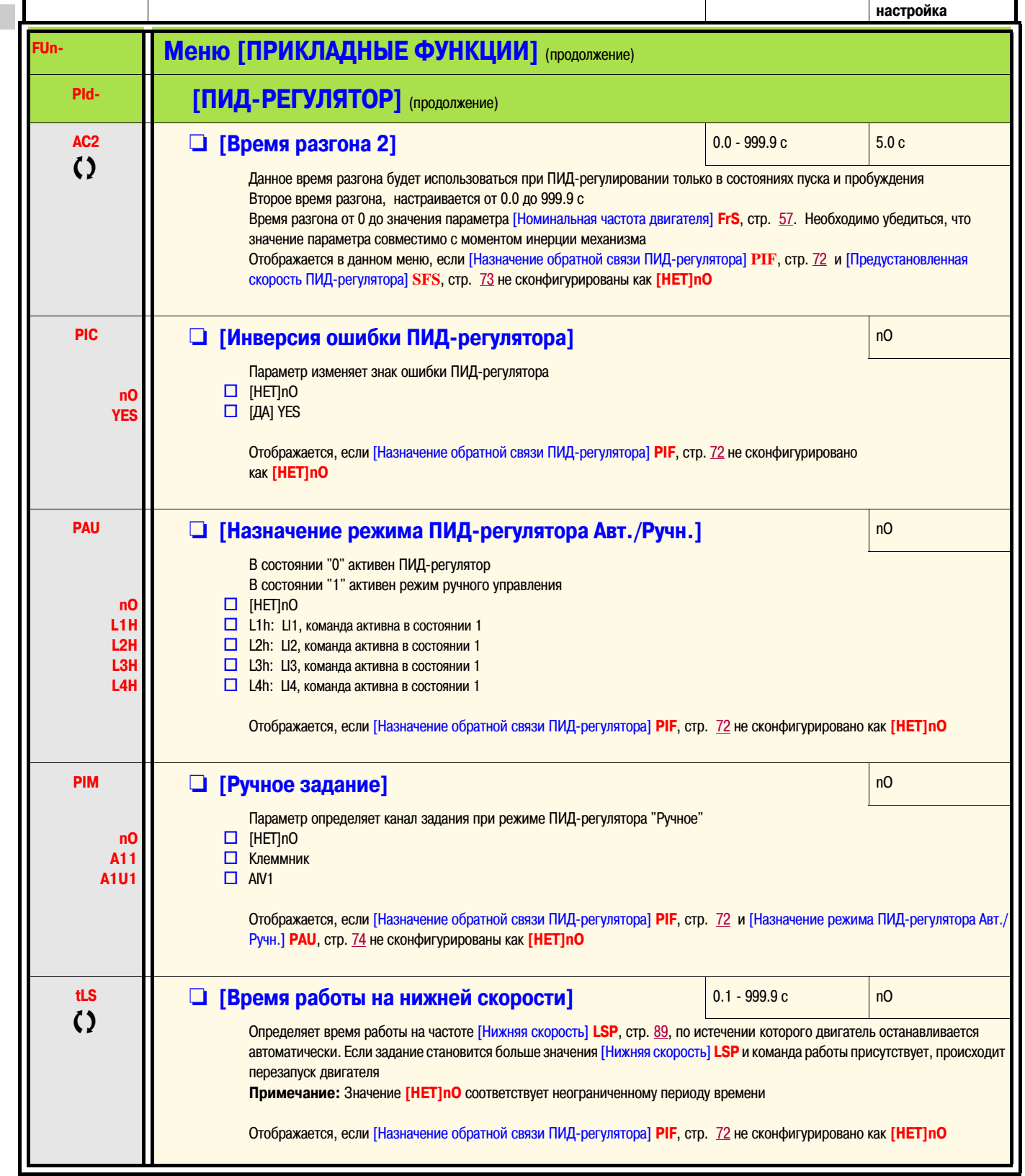

Диапазон настройки Заводская

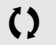

Параметр может быть изменен как на работающем, так и на остановленном преобразователе частоты

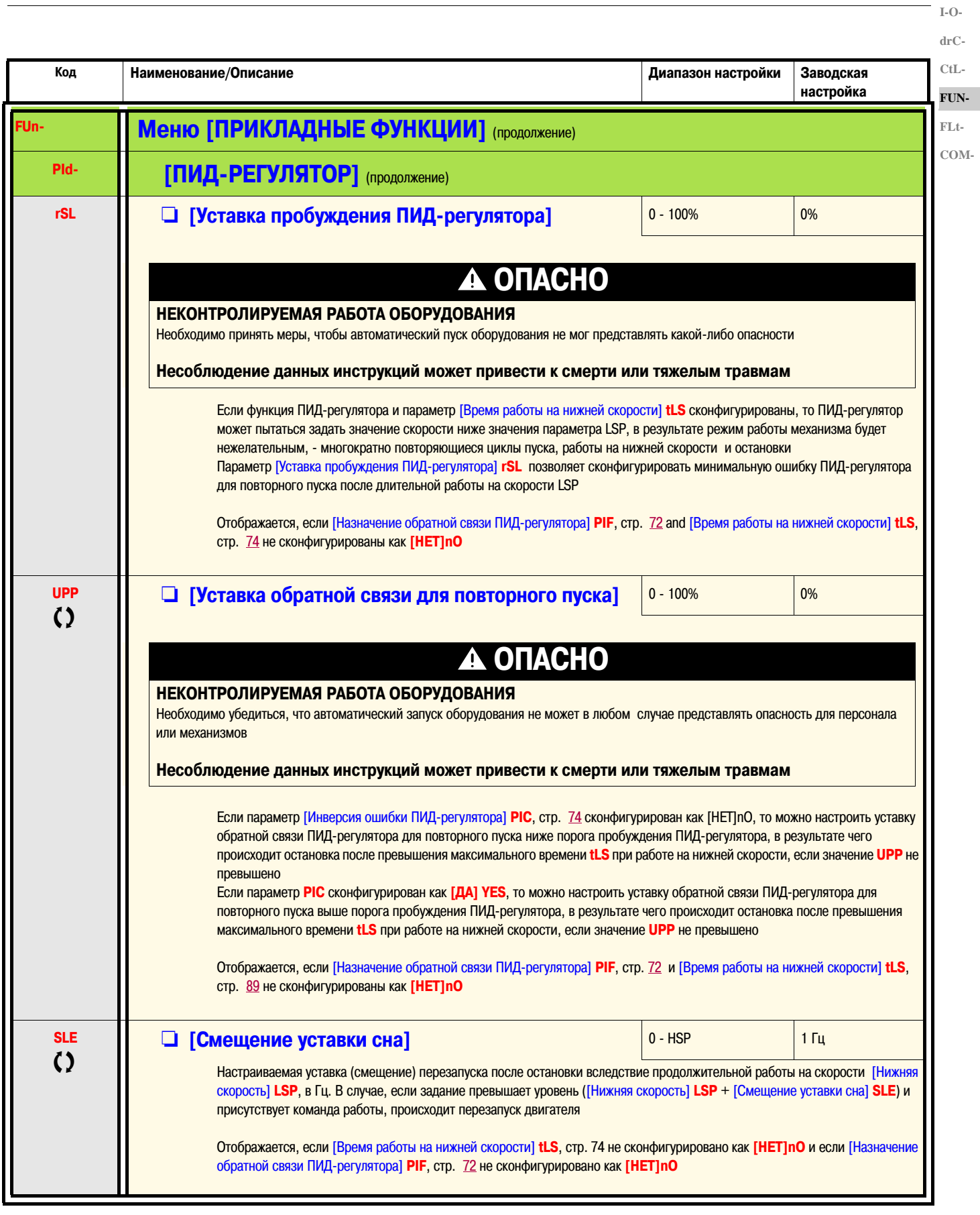

С ) Параметр может быть изменен как на работающем, так и на остановленном преобразователе частоты

 $I-O$  $drC$ - $CtL$ -FUN- $FLt-$ 

COM-

 $\mathsf{r}$ 

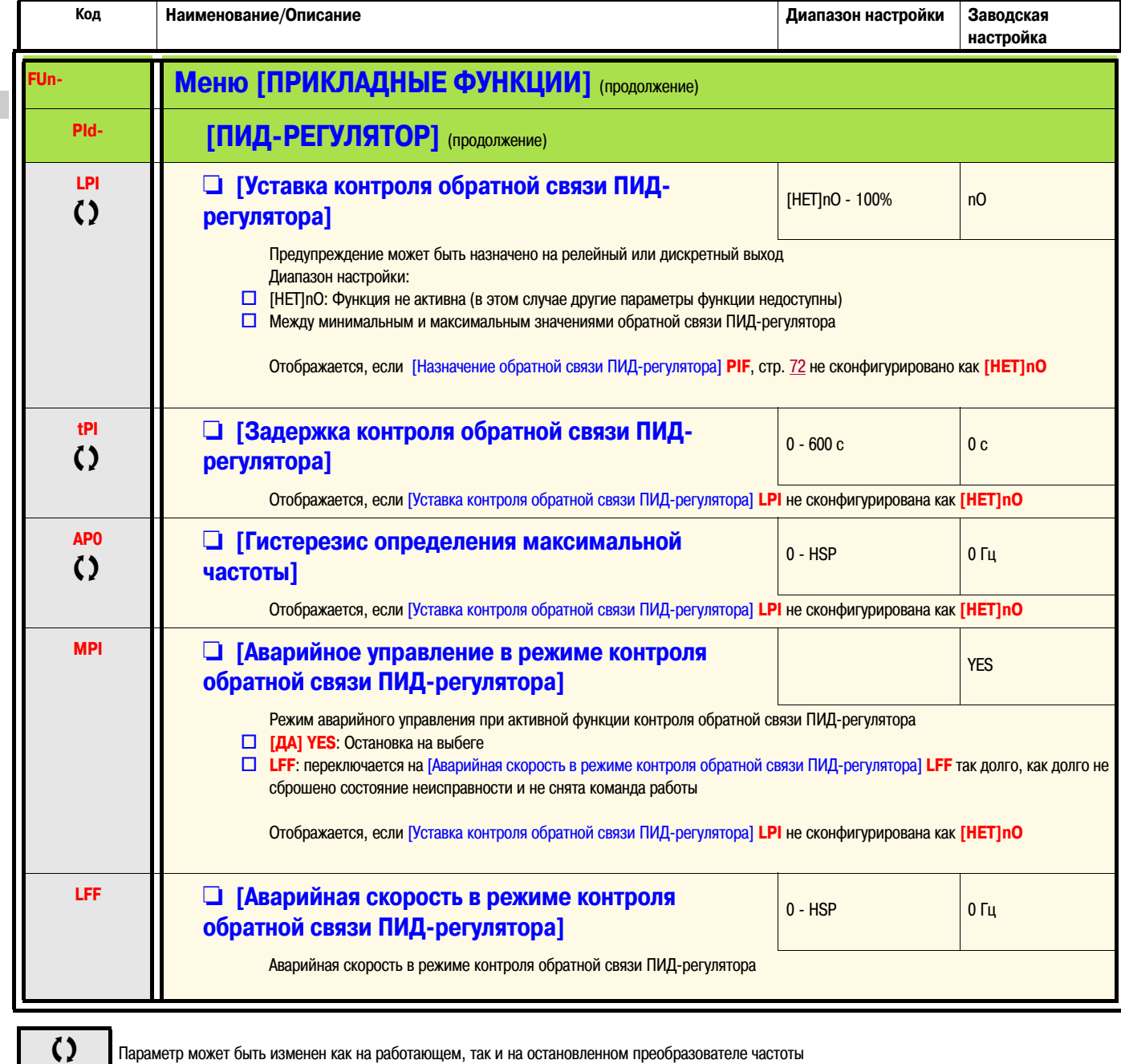

Параметр может быть изменен как на работающем, так и на остановленном преобразователе частоты

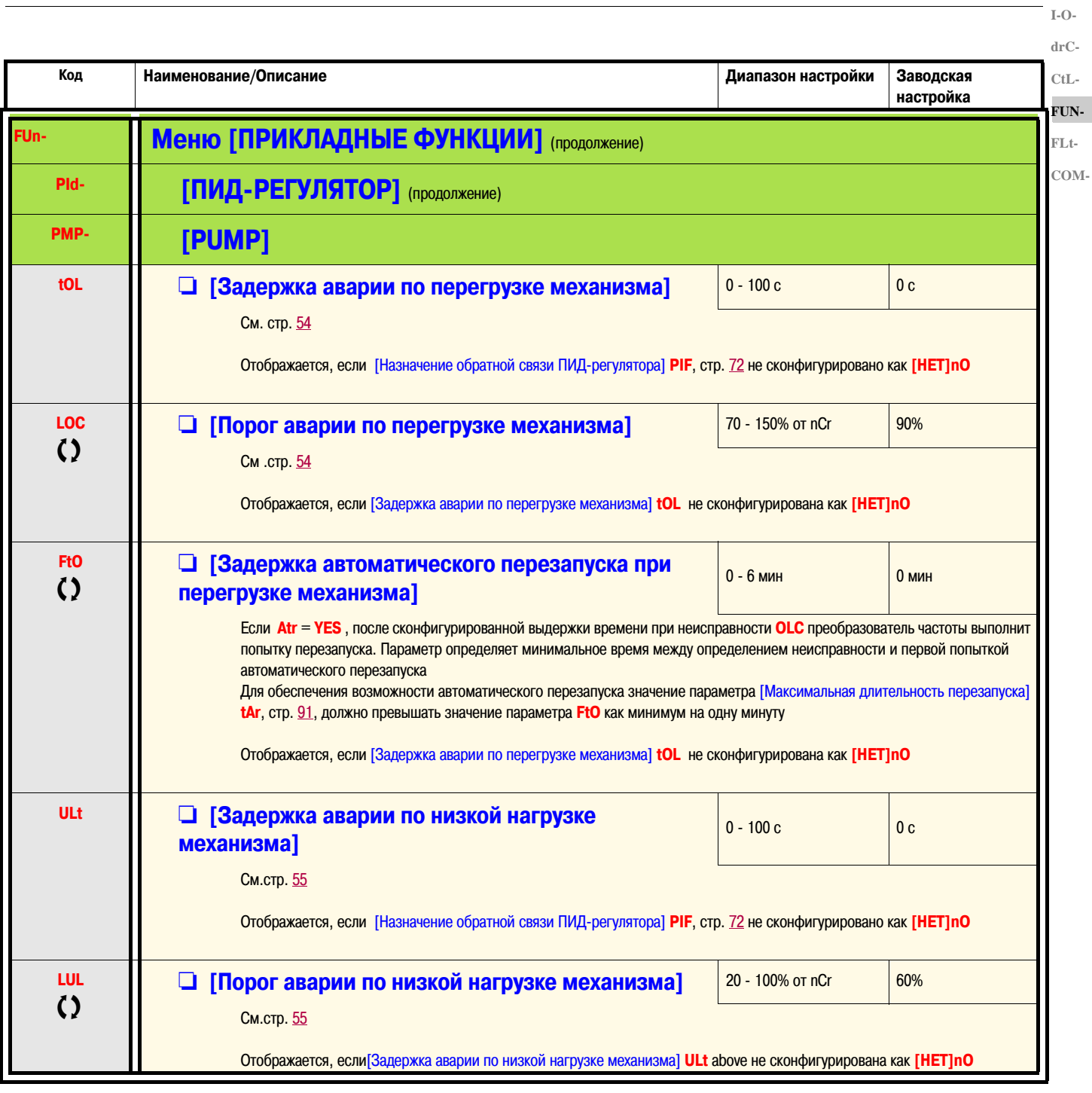

Тараметр может быть изменен как на работающем, так и на остановленном преобразователе частоты

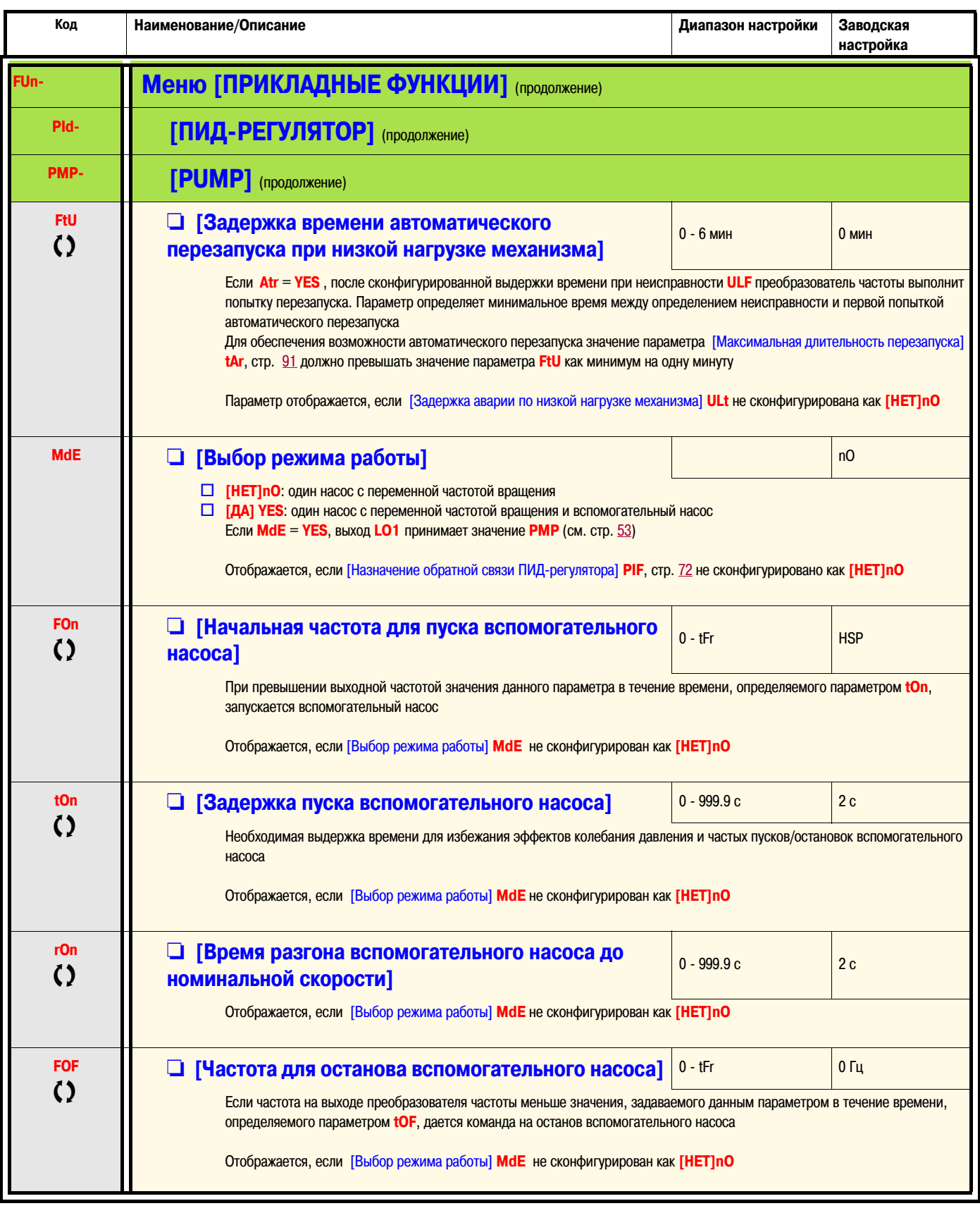

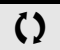

Параметр может быть изменен как на работающем, так и на остановленном преобразователе частоты

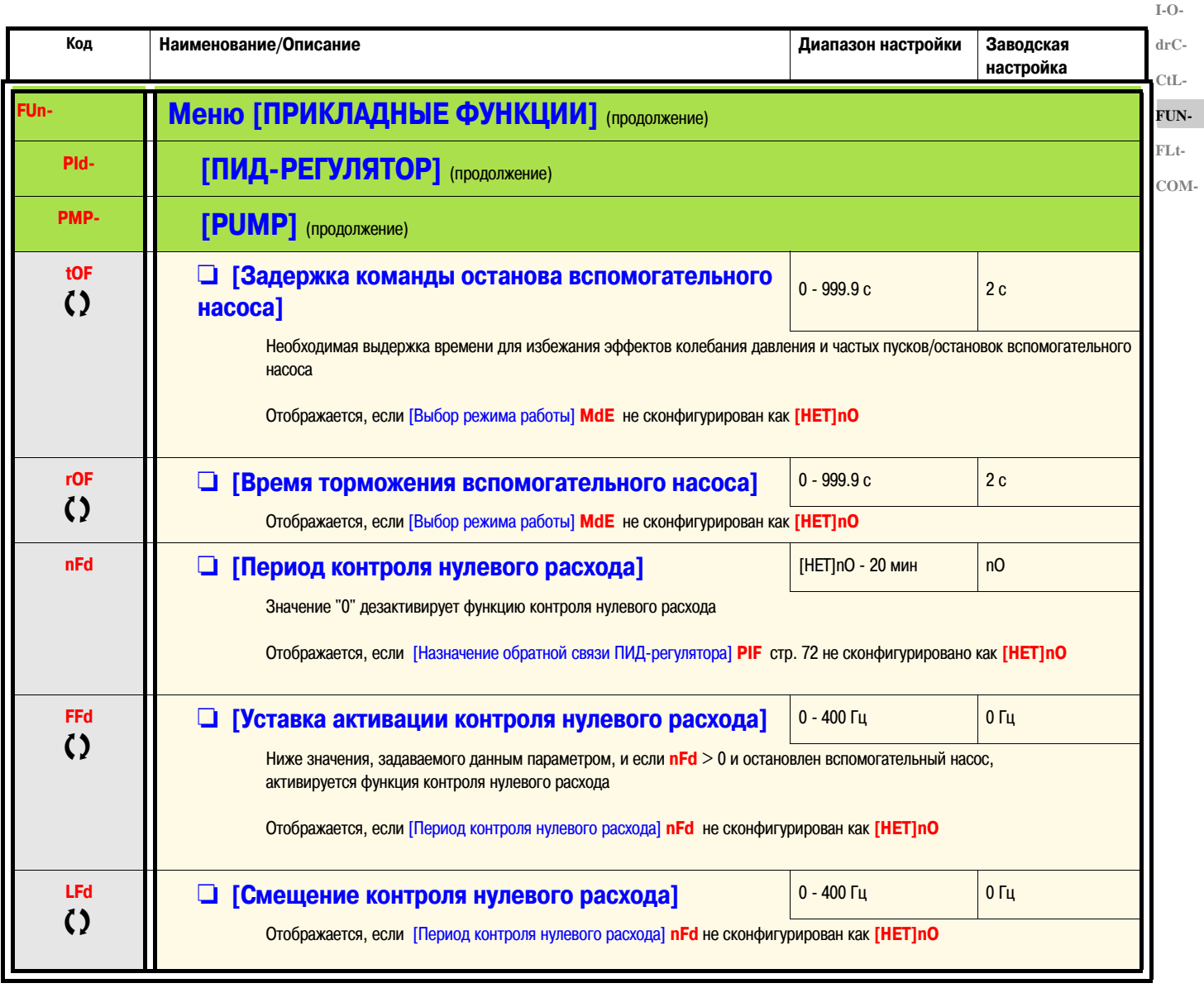

 $\overline{()}$ 

Параметр может быть изменен как на работающем, так и на остановленном преобразователе частоты

### **Структура насосной станции**

#### **Один насос с переменной частотой вращения**

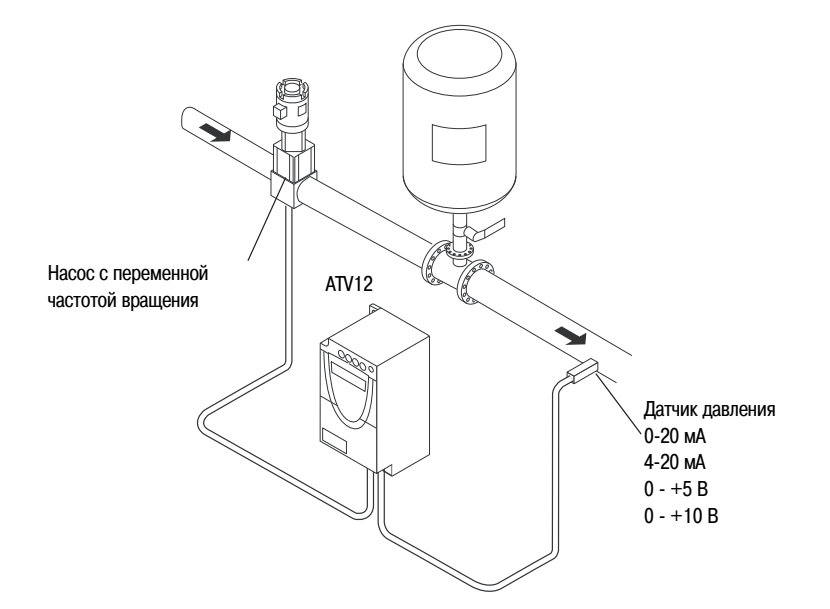

Вводятся значения с заводской таблички двигателя как значения соответствующих параметров в Меню **[ПРИВОД] drC Первый уровень настройки параметров**

- **ACC** Время разгона: 0.7 с **dEC** Время торможения: 0.7 с **LSP** Нижняя скорость: 30 Гц **HSP** Верхняя скорость: 60 Гц **[ВХОДЫ/ВЫХОДЫ] AI1t** Тип AI1: 0-20 мА **[ПРИВОД] SLP** Компенсация скольжения: 0 Гц **FLG** Коэффициент контура частоты: 70% **UFr** IR-компенсация (закон U/F): 0% **[ПРИКЛАДНЫЕ ФУНКЦИИ] tCt** Тип двухпроводного управления: LEL **[ПИД-РЕГУЛЯТОР] PIF** Назначение обратной связи ПИД-регулятора: AI1 **rPG** Проп. коэффициент ПИД-регулятора: 5.00 **rIG** Инт. коэффициент ПИД-регулятора: 8.00 **rPI** Внутреннее задание ПИД-регулятора: 39% **rSL** Уставка пробуждения ПИД-регулятора: 40% **MPI** Аварийное управление в режиме контроля обратной связи ПИД-регулятора: LFF **LPI** Уставка контроля обратной связи ПИД-регулятора: 17% **tPI** Задержка контроля обратной связи ПИД-регулятора: 1 с **LFF** Аварийная скорость в режиме контроля обратной связи ПИД-регулятора: 50 Гц **[PUMP] nFd** Период контроля нулевого расхода: 1 мин **FFd** Уставка активации контроля нулевого расхода: 50 Гц **LFd** Смещение контроля нулевого расхода: 5 Гц **tLS** Время работы на нижней скорости: 3 с **SFS** Предустановленная скорость ПИД-регулятора: 25 Гц **SLE** Смещение уставки сна: 10 Гц **[АВТ. ДИНАМИЧЕСКОЕ ТОРМОЖЕНИЕ] AdC** Авт. динамическое торможение: [НЕТ]nO **[АВТ. ПОВТОРНЫЙ ПУСК] Atr** Авт. повторный пуск: [ДА] YES **[УПРАВЛЕНИЕ ПРИ НЕИСПРАВНОСТЯХ] LOC** Порог аварии при перегрузке механизма: 11%
- **FtO** Задержка автоматического перезапуска при перегрузке механизма: 1
- **Ap0** Гистерезис определения максимальной частоты: 2 Гц

Один насос с переменной частотой вращения и один вспомогательный насос с фиксированной частотой вращения

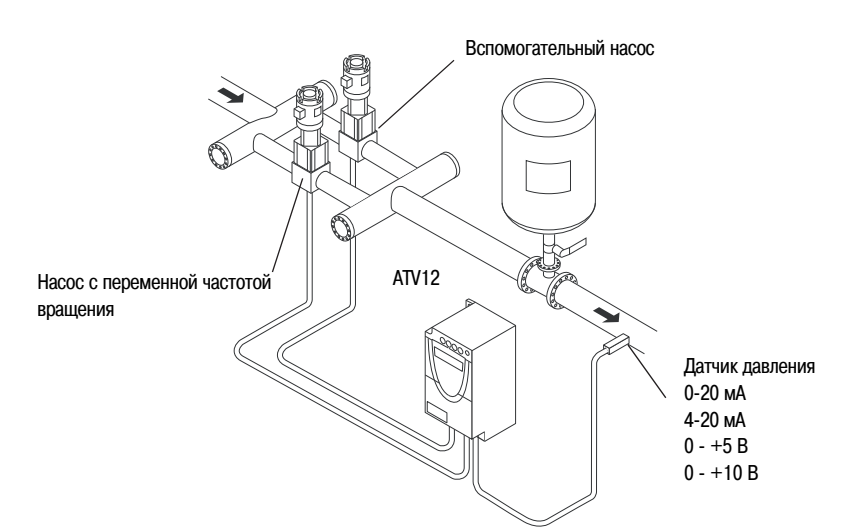

Вспомогательный насос управляется преобразователем частоты Altivar 12 посредством дискретного выхода LO

Вводятся значения с заводской таблички двигателя как значения соответствующих параметров в Меню [ПРИВОД] drC Первый уровень настройки параметров

ACC BDeMA DA3FOHA: 0.1 c **dEC** Время торможения: 0.1 с **LSP** Нижняя скорость: 35 Гц **[ВХОДЫ/ВЫХОДЫ] AI1t** THE AI1: 0-20 MA **[ПРИВОД] SLP** Компенсация скольжения: 0 Гц **FLG** Коэффициент контура частоты: 70% UFr IR-компенсация (закон U/F): 0% **ГПРИКЛАДНЫЕ ФУНКЦИИТ** tCt Тип двухпроводного управления: LEL **[ПИД-РЕГУЛЯТОР] PIF** Назначение обратной связи ПИД-регулятора: AI1 **rPG** Проп. коэффициент ПИД-регулятора: 5.00 rIG Инт. коэффициент ПИД-регулятора: 8.00 **rPI** Внутреннее задание ПИД-регулятора: 51% **rSL** Уставка пробуждения ПИД-регулятора: 42% **[PUMP]** MdE Выбор режима работы: [ДА] YES **FOn** Начальная частота для пуска вспомогательного насоса: 49 Гц **tOn** Задержка пуска вспомогательного насоса: 1 с rOn Время разгона вспомогательного насоса до номинальной скорости: 1 с **FOF** Частота для останова вспомогательного насоса: 39.6 Гц **tOF** Задержка команды останова вспомогательного насоса: 1 с **rOF** BDeMa торможения вспомогательного насоса: 1 с **nFd** Период контроля нулевого расхода: 1 мин **FFd** Уставка активации контроля нулевого расхода: 42 Гц **LFd** Смещение контроля нулевого расхода: 2 Гц **tLS** Время работы на нижней скорости: 5 с **SLE** Смещение уставки сна: 3 Гц **LO1** Конфигурация LO1: PMP [АВТ. ДИНАМИЧЕСКОЕ ТОРМОЖЕНИЕ] AdC Авт. динамическое торможение: [HET]nO **[АВТ. ПОВТОРНЫЙ ПУСК]** Atr Авт. повторный пуск: [ДА] YES

### [УПРАВЛЕНИЕ ПРИ НЕИСПРАВНОСТЯХ]

ULt Задержка аварии по низкой нагрузке механизма: 5 с

**LUL** Порог аварии по низкой нагрузке механизма: 59%

FtU Задержка времени автоматического перезапуска при низкой нагрузке механизма: 1

### **Схема подключения**

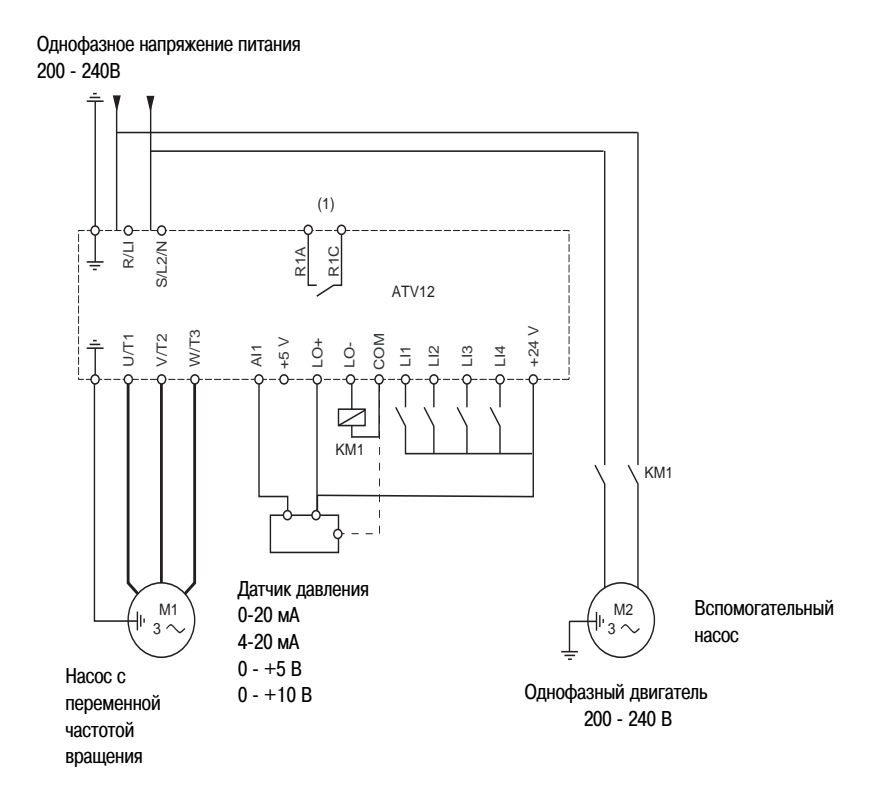

(1) Контакты реле неисправности, для дистанционного мониторинга состояния преобразователя частоты

**Примечание:** Необходимо устанавливать помехозащитные устройства на все индуктивные цепи, расположенные рядом с преобразователем частоты либо подключенные к той же питающей линии (реле, контакторы, электромагнитные клапана и т.д.)

**Примечание:** Пример подключения приведен при использовании внутреннего источника питания

### Контроль обратной связи ПИД-регулятора (MPI)

Позволяет определить режим работы, если обнаружено, что обратная связь ПИД-регулятора меньше настроенного ограничения

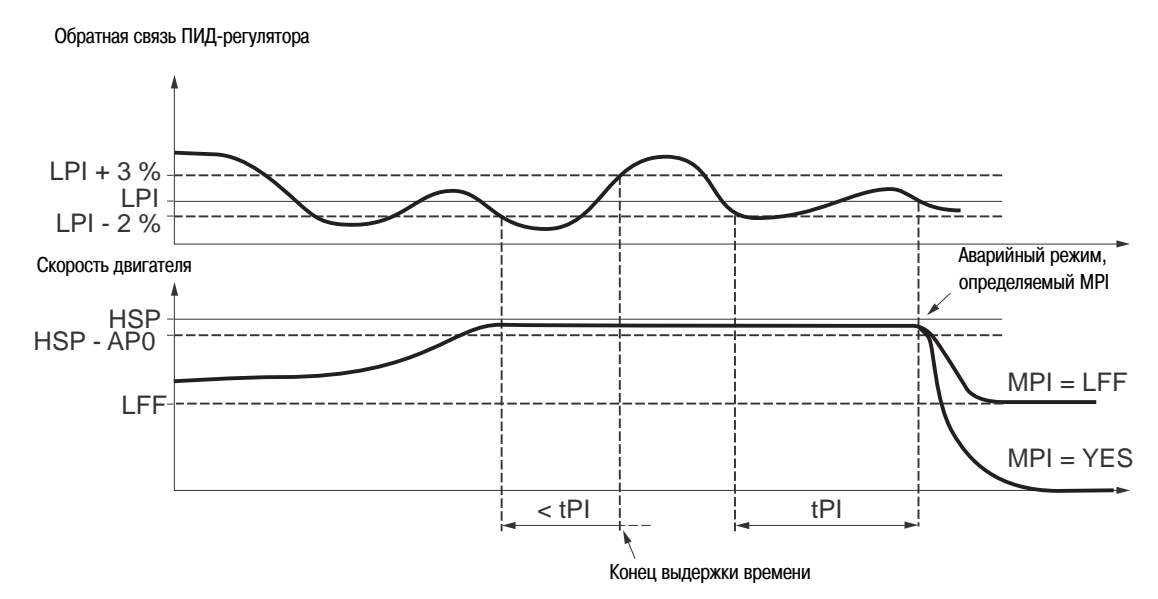

Если насос с переменной частотой вращения работает на максимальной скорости (более чем HSP - AP0) и одновременно обратная связь ПИД-регулятора меньше, чем [Уставка контроля обратной связи ПИД-регулятора] LPI - 2%, то запускается [Задержка контроля обратной связи ПИД-регулятора] tPI. Если по истечении данной выдержки времени значение обратной связи ПИД-регулятора остается ниже, чем [Уставка контроля обратной связи ПИД-регулятора] LPI + 3%, преобразователь частоты переходит в аварийный режим работы, определяемый значением параметра [Аварийное управление в режиме контроля обратной связи ПИД-регулятора] **MPI** 

#### Если  $MPI = [AA]$  YES:

Преобразователь частоты останавливается на выбеге и отображает код ошибки SPI

Если  $MPI = LFF$ :

Преобразователь частоты работает на фиксированной частоте вращения [Аварийная скорость в режиме контроля обратной связи ПИД-регулятора] LFF и отображает код ошибки FrF

Во всех случаях преобразователь частоты возвращается к режиму ПИД-регулятора, как только обратная связь ПИД-регулятора становится больше значения параметра Густавка контроля обратной связи ПИД-регулятора] LPI + 3%

В режиме работы с использованием одного насоса с переменной частотой вращения и одного насоса с фиксированной частотой вращения (MdE = [ДА] YES) функция контроля обратной связи ПИД-регулятора активна только при работе двух насосов

### Подменю ГРИМРІ РМР

Имеется принципиальная возможность осуществлять полное управление насосной станцией, используя один преобразователь частоты ATV12 с поддержанием в системе постоянного давления вне зависимости от расхода

Возможно управление системой, включающей также насос с фиксированной частотой вращения, имеющий недостаточную производительность для обслуживания всей установки водоснабжения. Преобразователь частоты используется в режиме ПИД-регулирования, обратная связь в системе осуществляется датчиком давления. Насос с переменной частотой вращения называется основным насосом

Насос с постоянной частотой вращения называется вспомогательным насосом

### Выбор режима работы

При конфигурировании преобразователя частоты ATV12 можно выбрать один из двух режимов работы:

- Один насос с переменной частотой вращения
- Один насос с переменной частотой вращения и один вспомогательный насос с фиксированной частотой вращения

#### Управление вспомогательным насосом

Выход ПИД-регулятора (задание скорости для насоса с переменной частотой вращения) для управления пуском или остановом вспомогательного насоса с гистерезисом, как показано на представленном ниже рисунке:

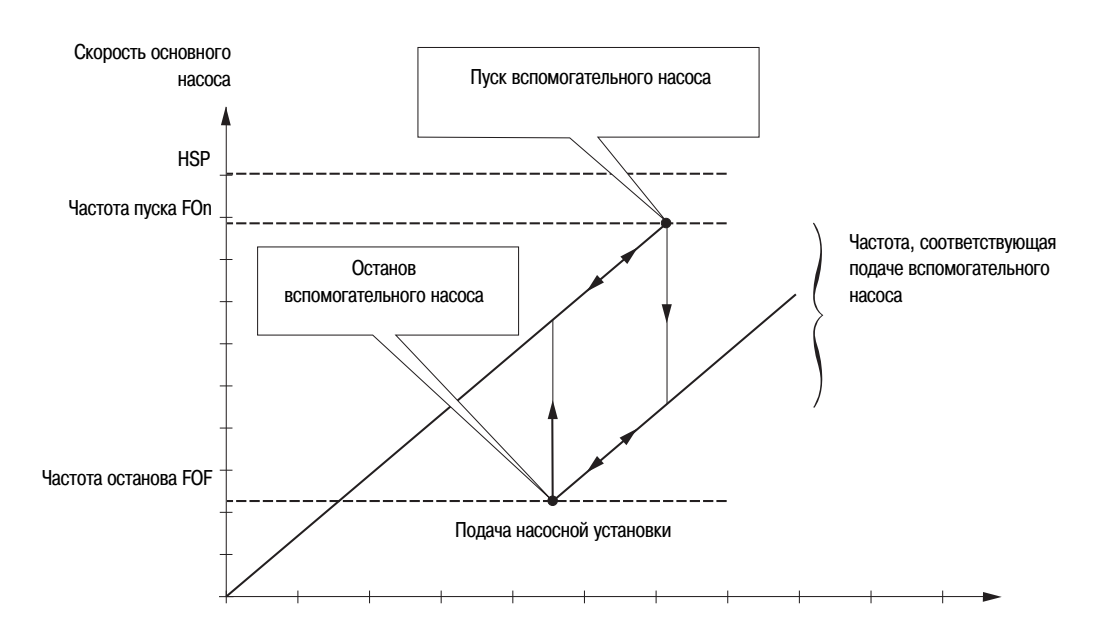

Если частота вращения основного насоса превышает сконфигурированную параметром FOn частоту запуска вспомогательного насоса, начинается отсчет выдержки времени, определяемой значением параметра tOn для избежания эффекта колебания давления. Если после окончания отсчета частота вращения остается выше частоты запуска, вспомогательный насос запускается. При подаче команды пуска вспомогательного насоса основной насос перейдет с текущей частоты вращения на частоту останова вспомогательного насоса FOF в соответствии с темпом, сконфигурированным параметром rOn, что соответствует времени, необходимому для выхода вспомогательного насоса на номинальную частоту вращения. Параметр гОп используется для минимизации эффекта перерегулирования при пуске вспомогательного насоса

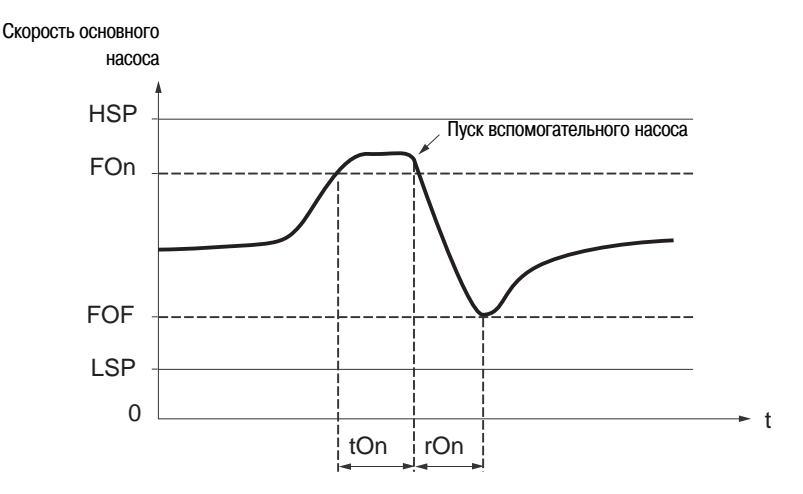

При уменьшении частоты вращения основного насоса ниже уставки останова для вспомогательного насоса, определяемой параметром FOF, начинается отсчет выдержки времени, определяемой значением параметра tOF для избежания эффекта колебания давления. Если после окончания отсчета частота вращения остается ниже частоты останова, вспомогательный насос останавливается. При подаче команды останова вспомогательного насоса основной насос перейдет с текущей частоты вращения на частоту пуска вспомогательного насоса FOn в соответствии с темпом, сконфигурированным параметром rOF, что соответствует времени останова вспомогательного насоса. Параметр rOF используется для минимизации эффекта перерегулирования при останове вспомогательного насоса

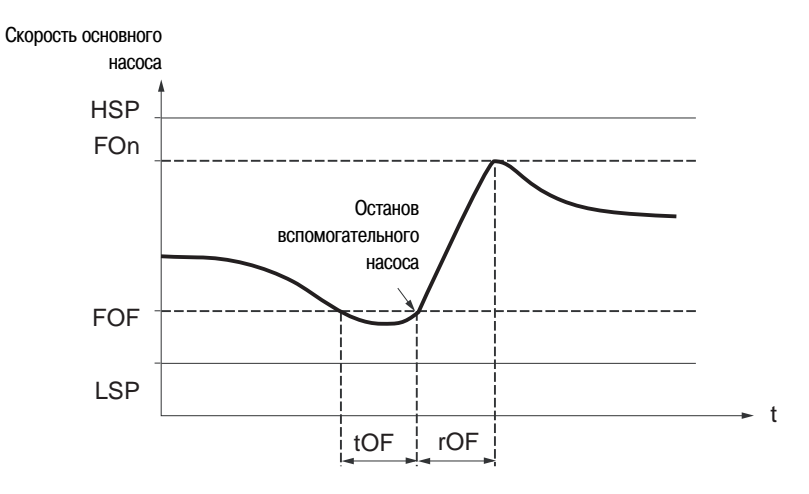

### **Функции засыпания/пробуждения**

Функция используется для останова основного насоса при нулевом расходе (вспомогательный насос при этом остановлен). Если частота вращения основного насоса меньше, чем уставка "засыпания" (LSP + SLE), начинается отсчет выдержки времени, определяемой значением параметра tLS. Если после окончания отсчета частота вращения остается ниже частоты LSP + SLE, основной насос останавливается. Насосная станция находится в режиме "сна".

Для переключения в режим "пробуждения" сигнал обратной связи от датчика давления должен стать ниже уставки "пробуждения", определяемой значением параметра UPP. После этого основной насос запускается.

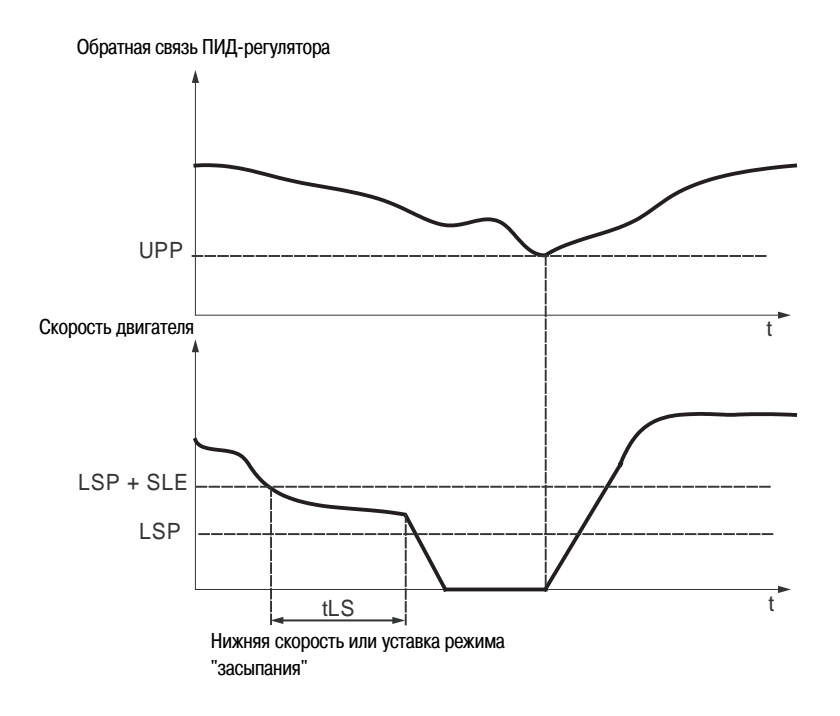

### **Функция быстрого запуска**

Функция быстрого запуска может использоваться для решения проблем, связанных с большими значениями коэффициентов rPG и rIG (нестабильность при пуске). Преобразователь частоты разгоняется до достижения уставки, определяемой значением параметра SFS, разгон происходит с темпом, определяемым параметром ACC. После достижения уставки активируется ПИД-регулятор

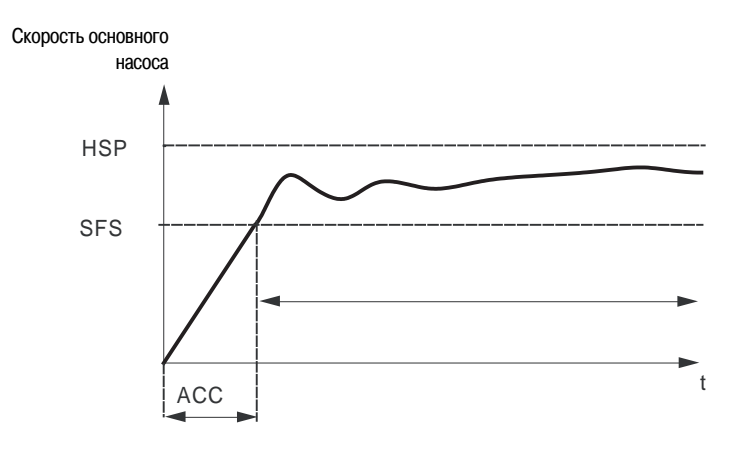

### Контроль нулевого расхода

Функция активна только при остановленном вспомогательном насосе и при частоте вращения основного насоса ниже уставки, задаваемой параметром FFd. Функция используется в установках, где нулевой расход не может определяться только при помощи функции "засыпания". Функция периодически изменяет задание частоты на значение LSP + LFd (с периодичностью, определяемой значением параметра nFd) для проверки нулевого расхода

• Если расход в системе есть, увеличивается ошибка ПИД-регулятора, преобразователь частоты запускается

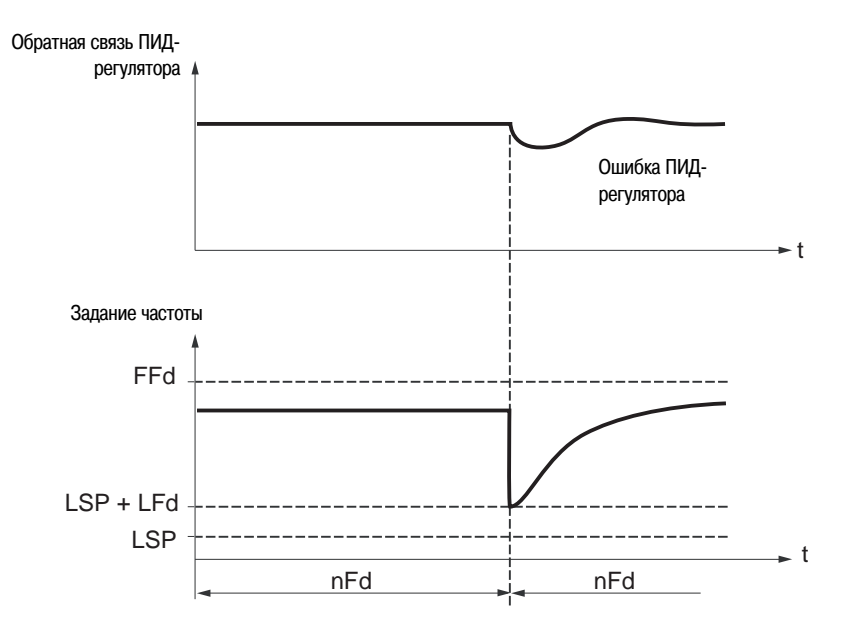

• Если расхода в системе нет, ошибка ПИД-регулятора не увеличивается

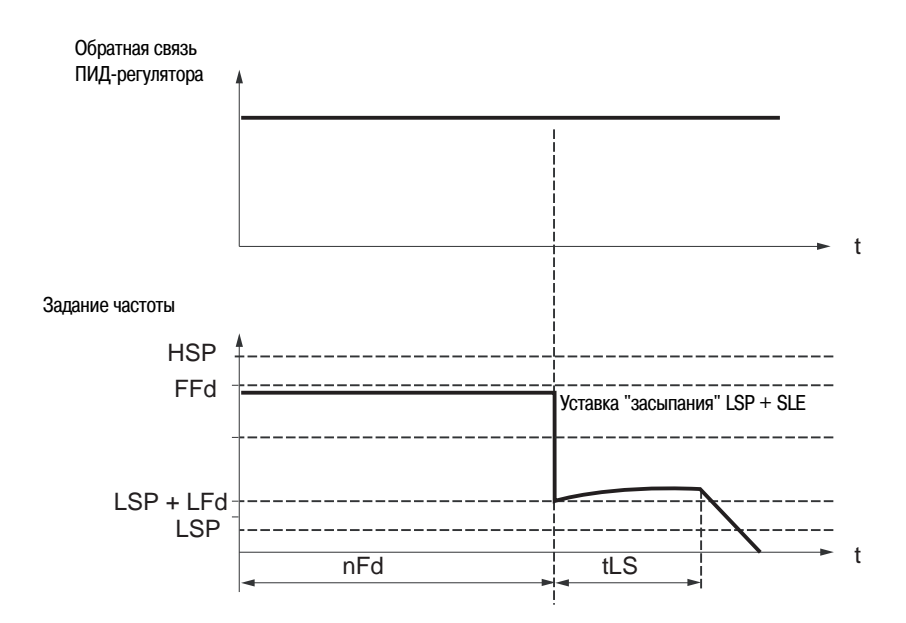

• Необходимо настроить функцию "засыпания" таким образом, чтобы преобразователь частоты переключался в этот режим при обнаружении нулевого расхода  $(LFd \leq SLE)$ 

**I-OdrC-CtL-FUN-**

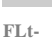

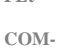

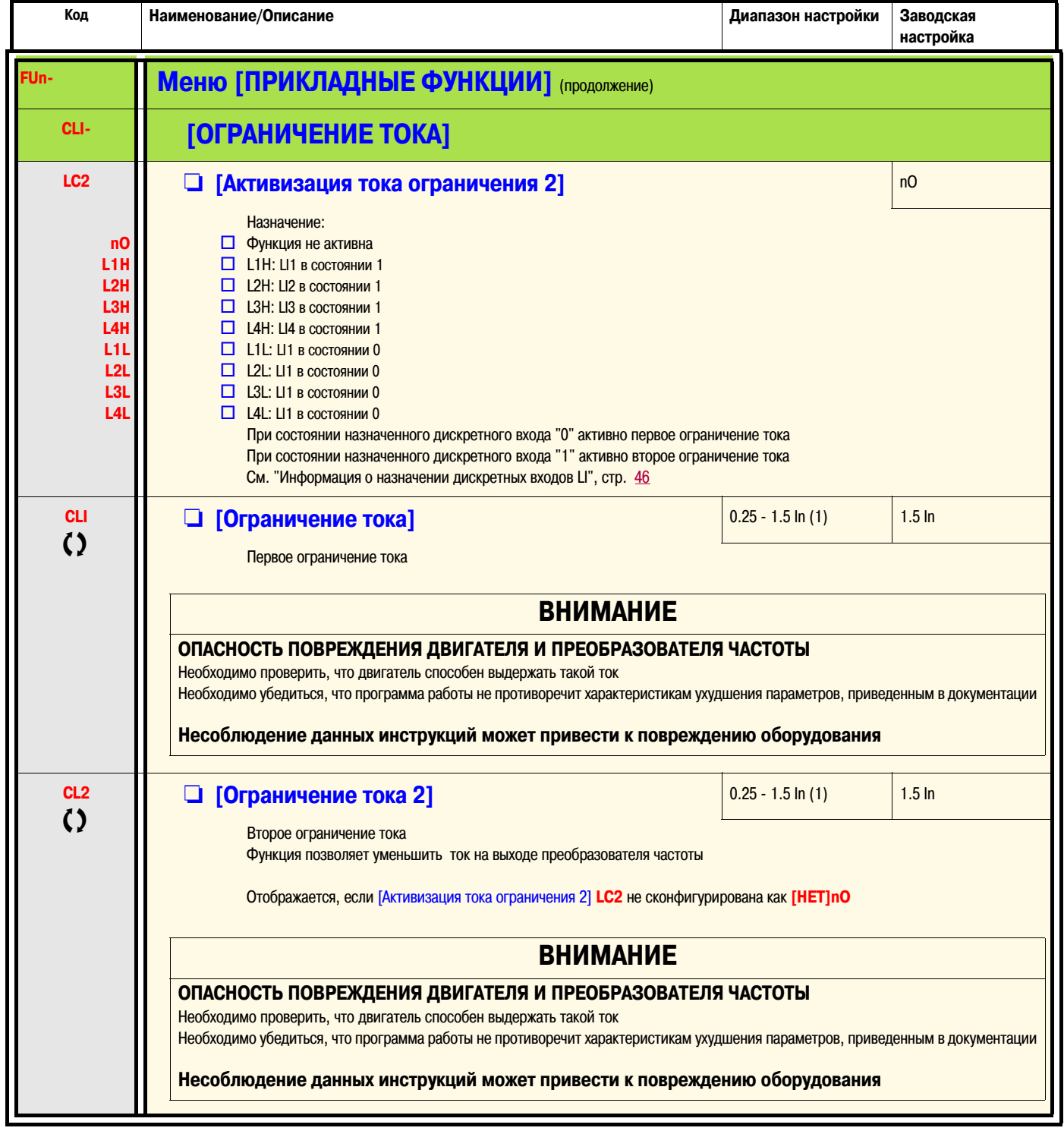

(1) In = Номинальный ток преобразователя частоты

СЭ Параметр может быть изменен как на работающем, так и на остановленном преобразователе частоты

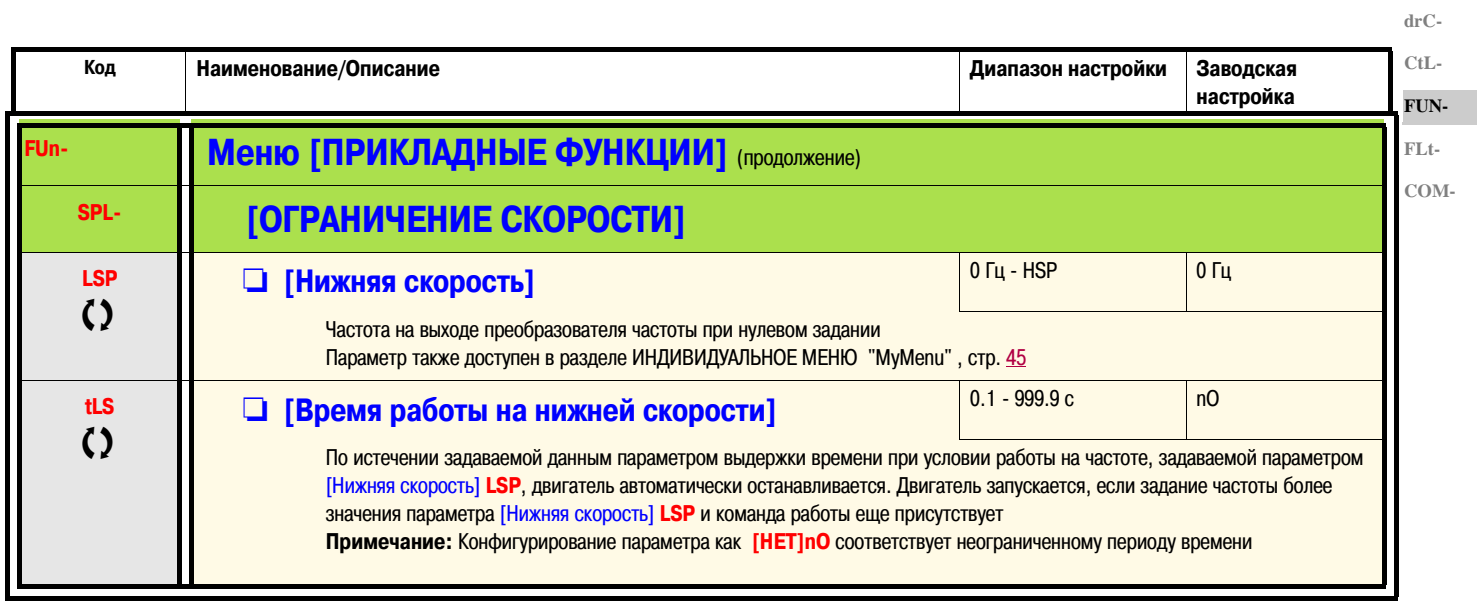

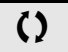

Параметр может быть изменен как на работающем, так и на остановленном преобразователе частоты

 $I-O-$ 

**I-O-**

**FUN-FLt-COM-**

### **drC-**

**Конфигурирование верхней скорости**

Требуемую верхнюю скорость можно сконфигурировать при помощи дискретных входов **CtL-**

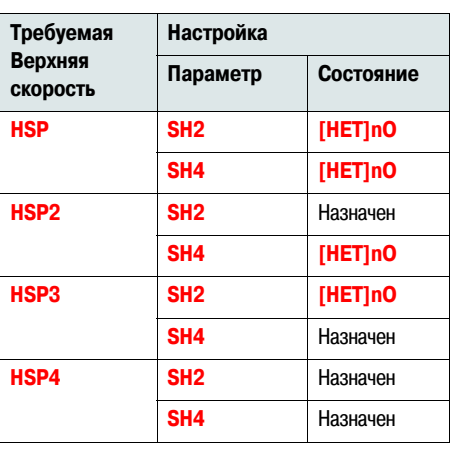

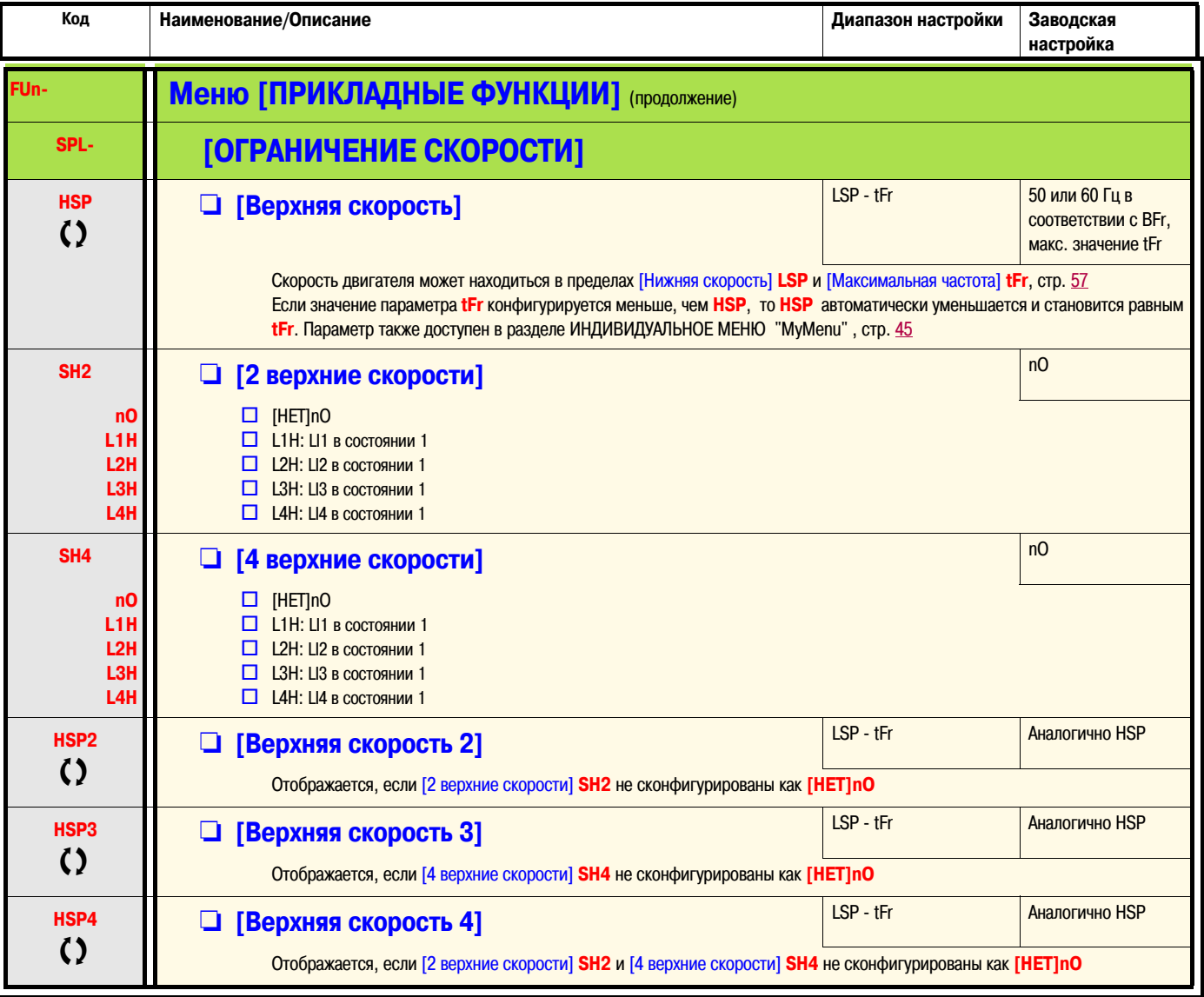

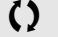

Тараметр может быть изменен как на работающем, так и на остановленном преобразователе частоты

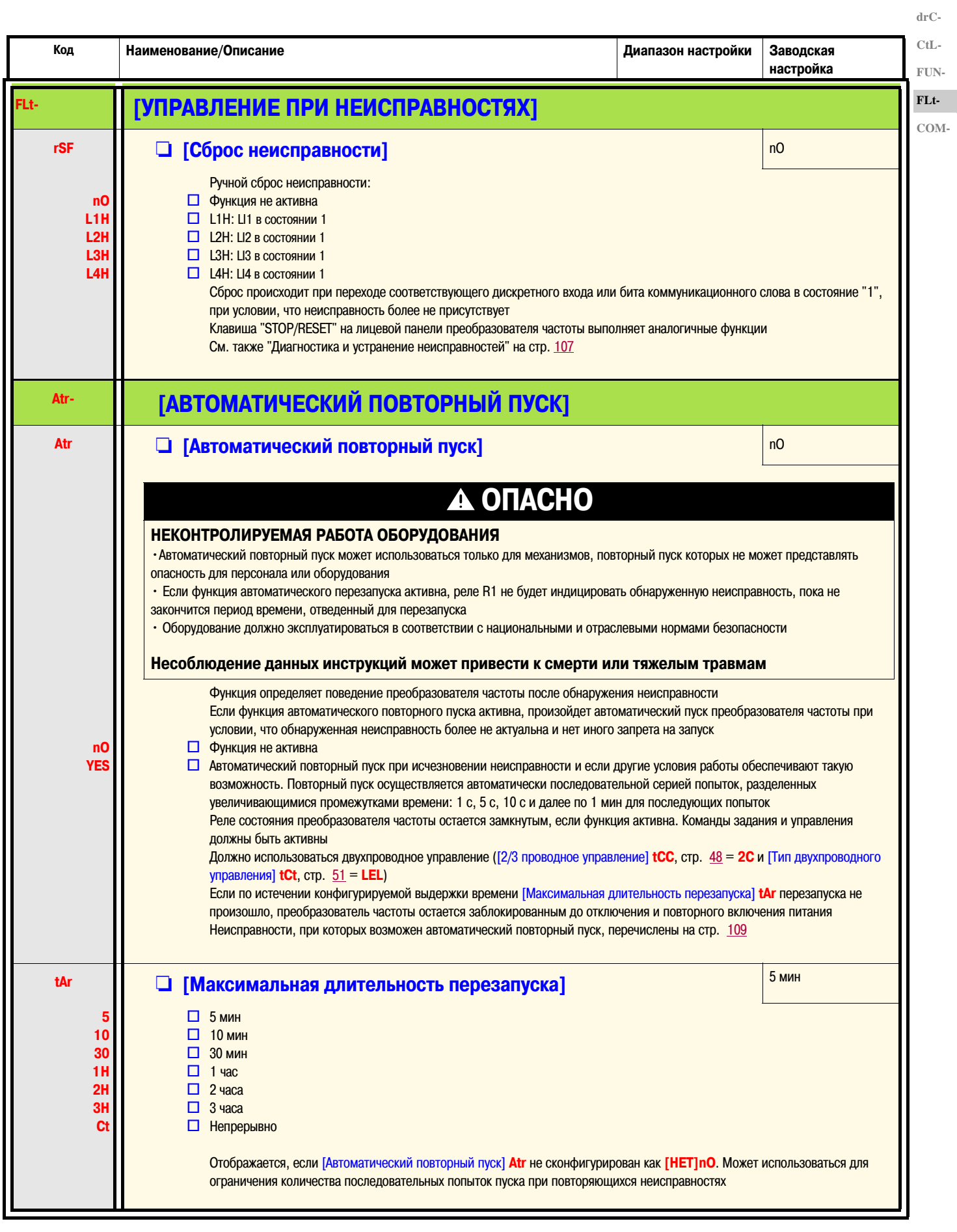

 $I-O-$ 

 $I-O-$ 

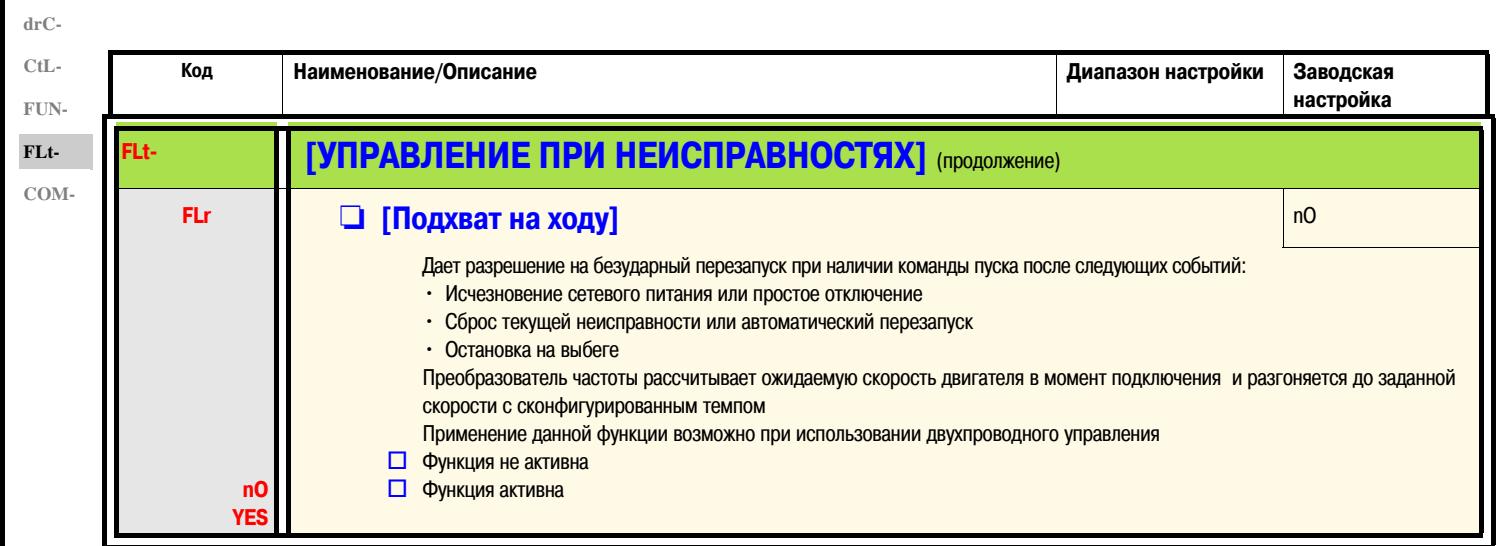

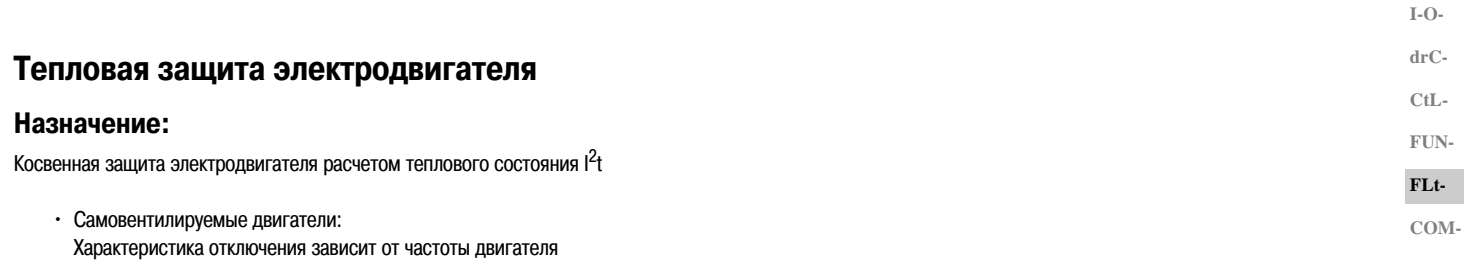

• Двигатели с внешним охлаждением: Должна рассматриваться только характеристика отключения при 50 Гц независимо от частоты двигателя

Время отключения в секундах

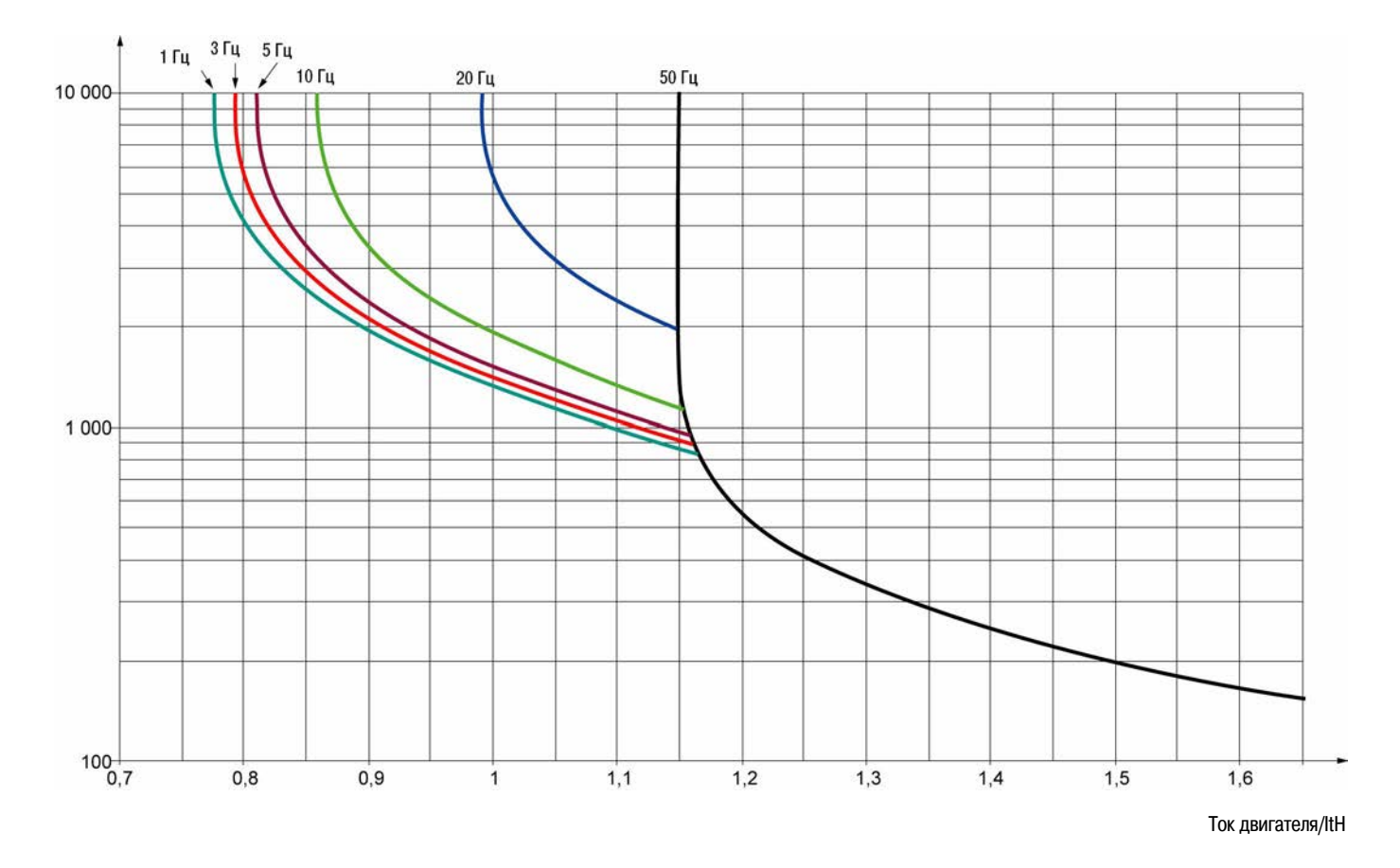

### **ВНИМАНИЕ**

#### **ОПАСНОСТЬ ПОВРЕЖДЕНИЯ ДВИГАТЕЛЯ**

Использование внешнего устройства защиты от перегрузки для каждого двигателя требуется в следующих случаях:

- Если сконфигурирована функция сброса теплового состояния двигателя при отключении питания
- Параллельном подключении нескольких двигателей
- Использовании двигателя с номинальным током менее 0.2 от номинального тока преобразователя частоты
- Переключении двигателей

**Несоблюдение данных инструкций может привести к повреждению оборудования**

 $I-O$  $drC$ - $CtL-$ FUN-

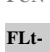

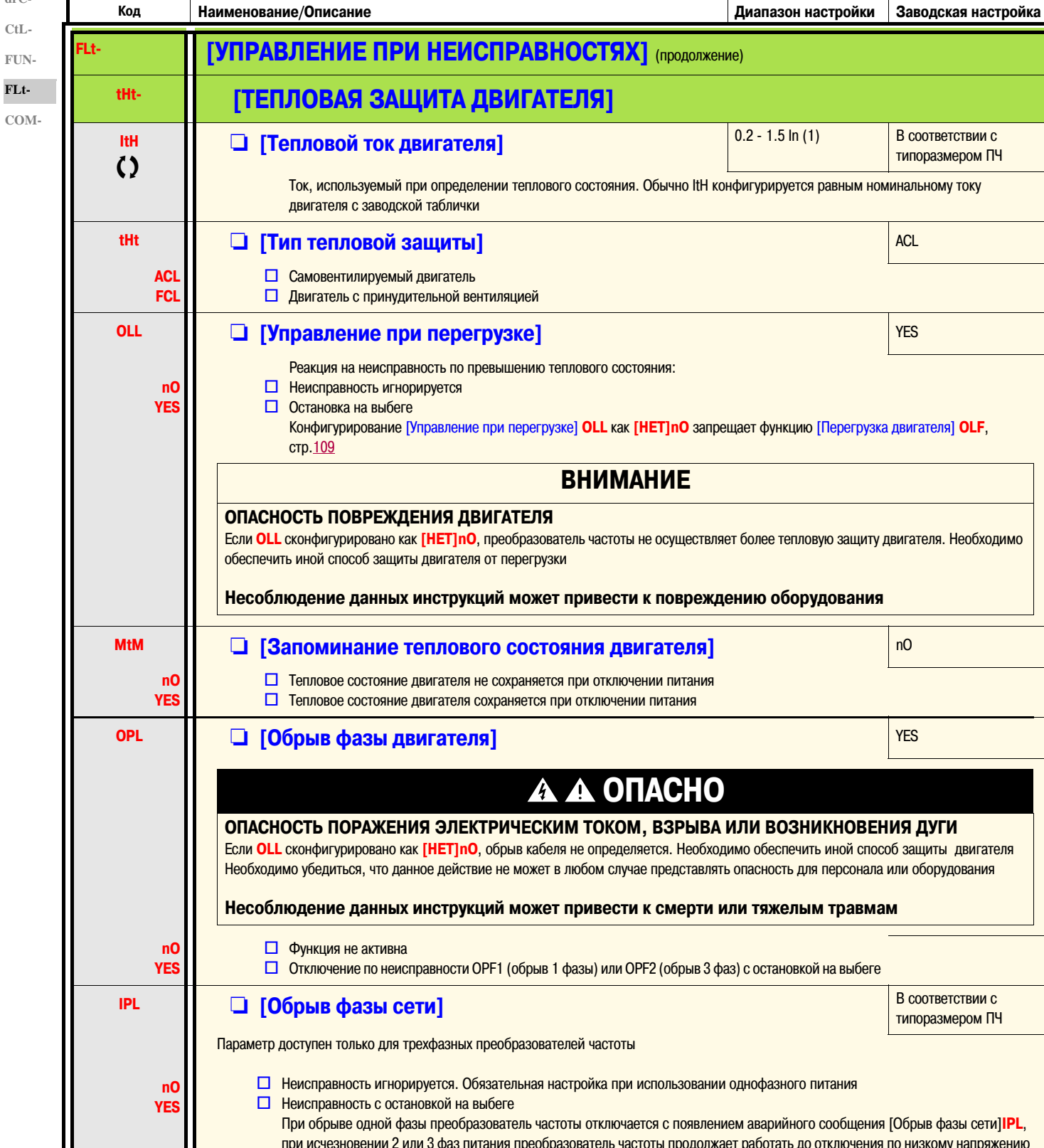

(1) In = номинальный ток преобразователя частоты

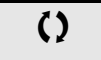

Параметр может быть изменен как на работающем, так и на остановленном преобразователе частоты

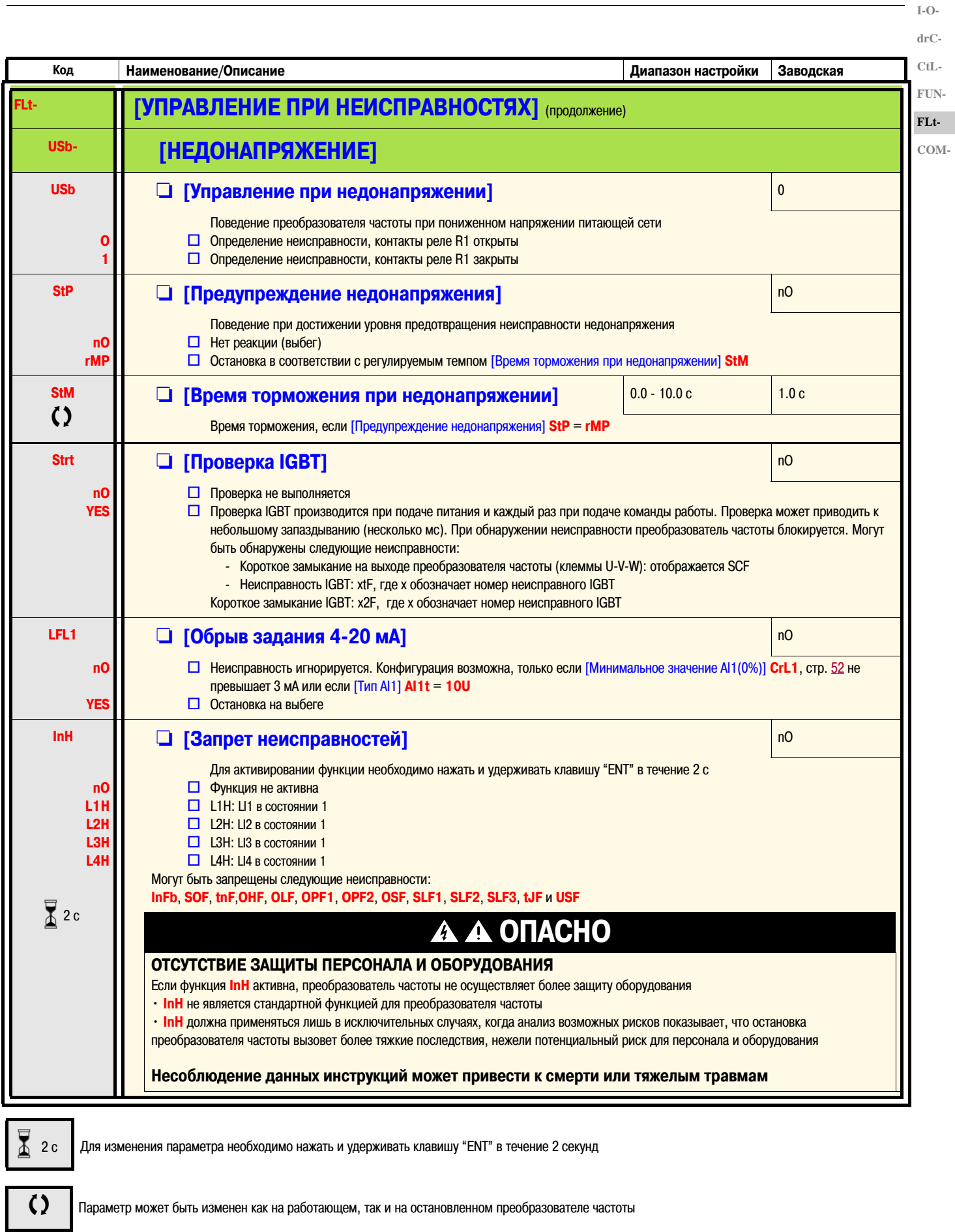

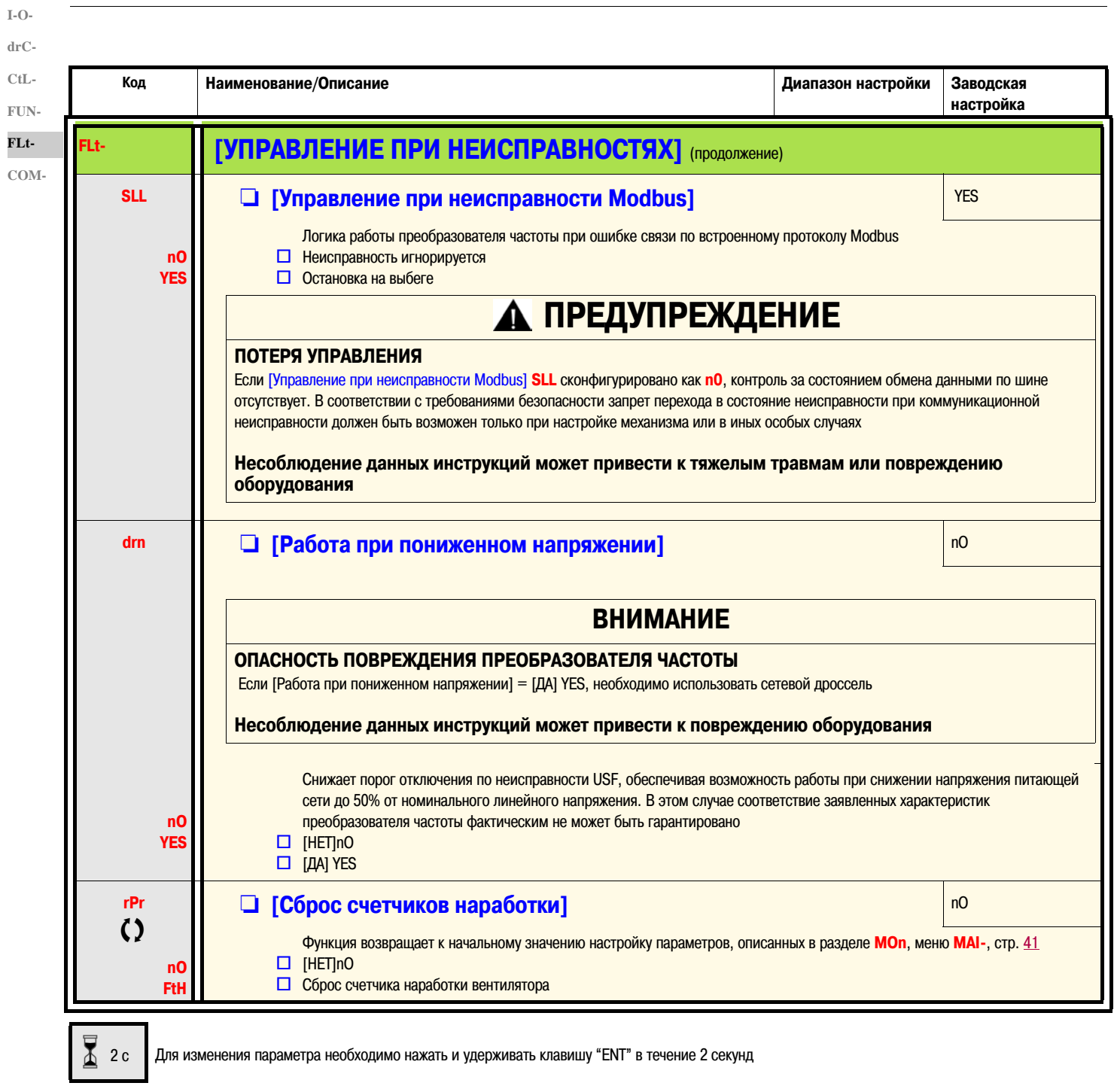

Параметр может быть изменен как на работающем, так и на остановленном преобразователе частоты

 $\Omega$ 

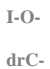

**CtL-FUN-FLt-COM-**

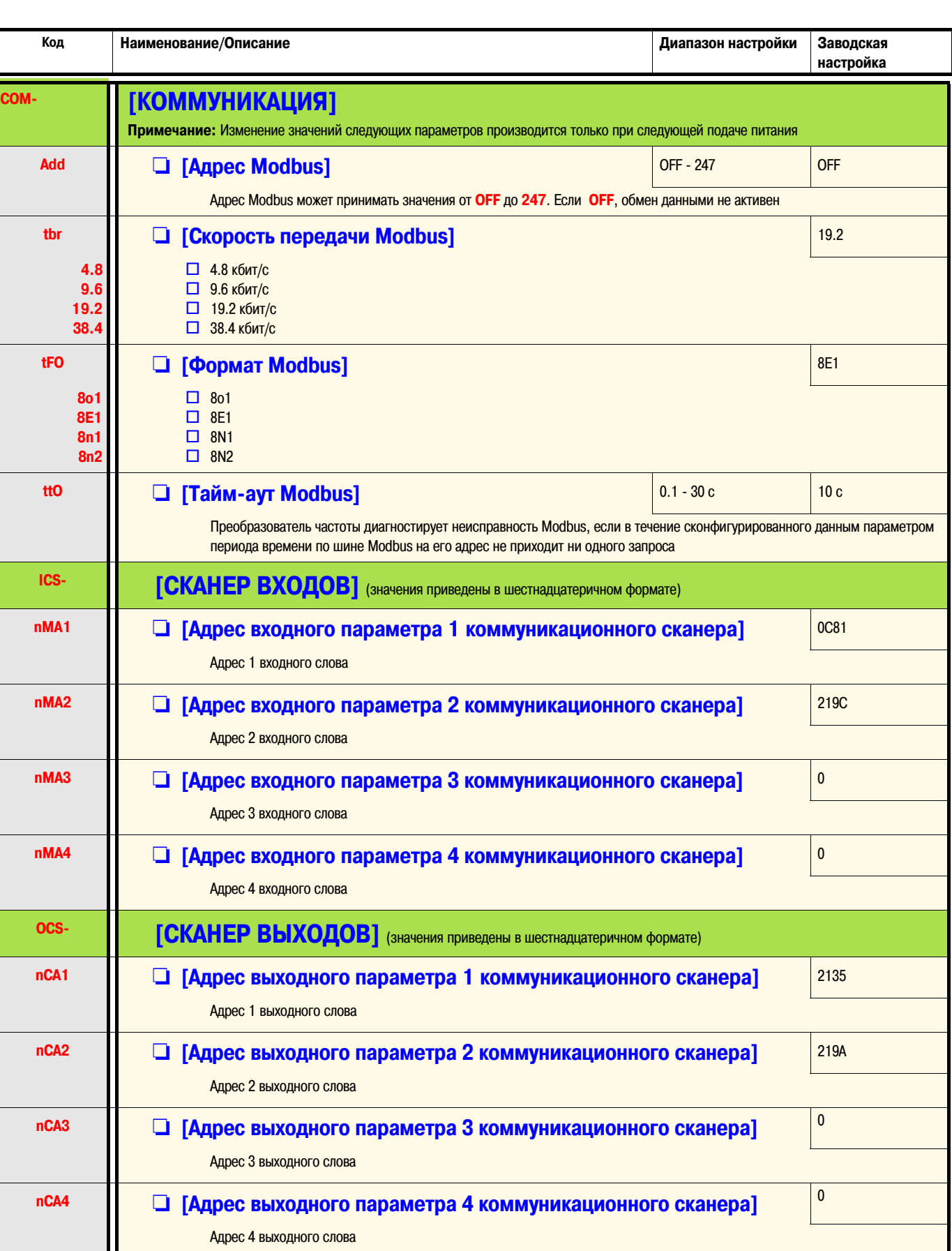

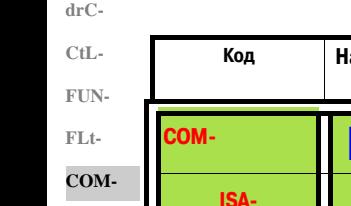

**I-O-**

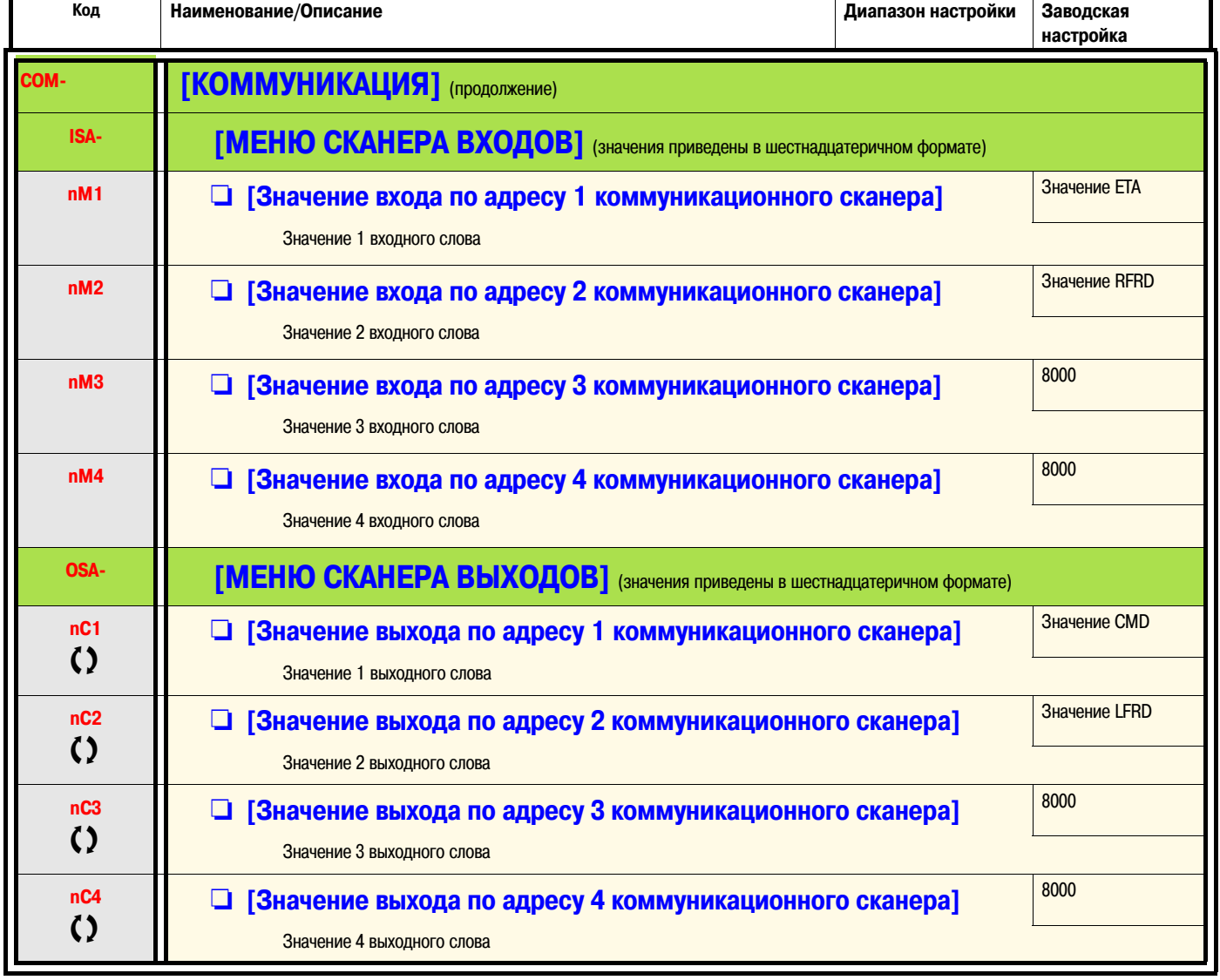

Тараметр может быть изменен как на работающем, так и на остановленном преобразователе частоты

### Сервисное обслуживание

Преобразователь частоты Altivar 12 не требует предупредительного обслуживания. Однако рекомендуется регулярно выполнять следующие проверки:

- Состояние и затяжку разъемных соелинений
- Проверку температуры около преобразователя частоты для того чтобы убедиться, что она находится в допустимых пределах и работа системы вентиляции эффективна. Среднее время эксплуатации вентиляторов: 10 лет
- Необходимо очистить преобразователь частоты от пыли и грязи
- Необходимо убедиться в работоспособности встроенного вентилятора
- Осмотреть преобразователь частоты на предмет наличия повреждений корпуса

#### Для помощи в определении причины неисправности код ошибки отображается на дисплее

Если при настройке или работе преобразователя частоты произошло отключение по аварийному сигналу, необходимо убедиться, что выполнены все рекомендации по соответствию условиям окружающей среды, установке и подключению

Последняя зафиксированная неисправность сохраняется в памяти и отображается, мигая, на дисплее: преобразователь частоты блокируется и с катушки реле состояния R1 снимается питание

#### Сброс неисправности

Если зафиксирована не сбрасываемая неисправность, для восстановления работоспособности преобразователя частоты необходимо:

- Отключить питание от преобразователя частоты
- ПОДОЖДАТЬ 15 МИНУТ, чтобы убедиться, что конденсаторы звена постоянного тока разрядились. Затем, следуя процедуре "Измерение напряжения в звене постоянного тока", стр. 14, необходимо убедиться, что напряжение не превосходит 42 В DC. Светодиоды преобразователя частоты не могут являться индикаторами наличия напряжения на звене постоянного тока
- Найти и устранить неисправность
- Подать питание на преобразователь частоты и убедиться, что обнаруженная неисправность устранена

#### Для некоторых неисправностей возможна настройка автоматического перезапуска, если причина этой неисправности устранена

Эти неисправности также можно сбросить отключением и повторной подачей питания на преобразователь частоты, либо соответствующим назначением дискретного входа или бита слова управления

#### Дисплей преобразователя частоты

Дисплей преобразователя частоты может использоваться для контроля его состояния, а также для отображения текущих значений параметров и поиска причины неисправности

#### Ремонт и заказ запасных частей

Устройство ремонтопригодно. Каталожные номера запасных частей приводятся в специальной документации по ремонту преобразователей частоты Altivar 12

#### Ввод в эксплуатацию после длительного хранения

# А ПРЕДУПРЕЖДЕНИЕ

#### ОПАСНОСТЬ ВЗРЫВА ПРИ ПОДАЧЕ ПИТАНИЯ

После длительного хранения необходимо выполнять формовку конденсаторов. При сроке хранения от 2 до 3 лет необходимо выполнить следующую процедуру: • Используется только однофазное питание, подключаемое попеременно к клеммам L1, L2 и L3

- Подаваемое переменное напряжение постепенно увеличивается следующим образом:
	- 25% номинального напряжения в течение 30 минут
	- 50% номинального напряжения в течение 30 минут
	- 75% номинального напряжения в течение 30 минут
	- 100% номинального напряжения в течение 30 минут

Несоблюдение данных инструкций может привести к смерти, тяжелым травмам или повреждению оборудования

Преобразовательчастоты ATV12 совместим с последними версиями преобразователя частоты ATV11, однако между некоторыми типоразмерами имеются небольшие отличия

Обе модели (ATV11 и ATV12) выпускаются как на радиаторе, так и на платформе

**ВНИМАНИЕ:** Для преобразователя частоты ATV11 "E" размеры приведены без учета потенциометра, необходимо добавить 7 мм по глубине

### **Размеры**

**ВНИМАНИЕ:** в таблице приводятся размеры по монтажным отверстиям

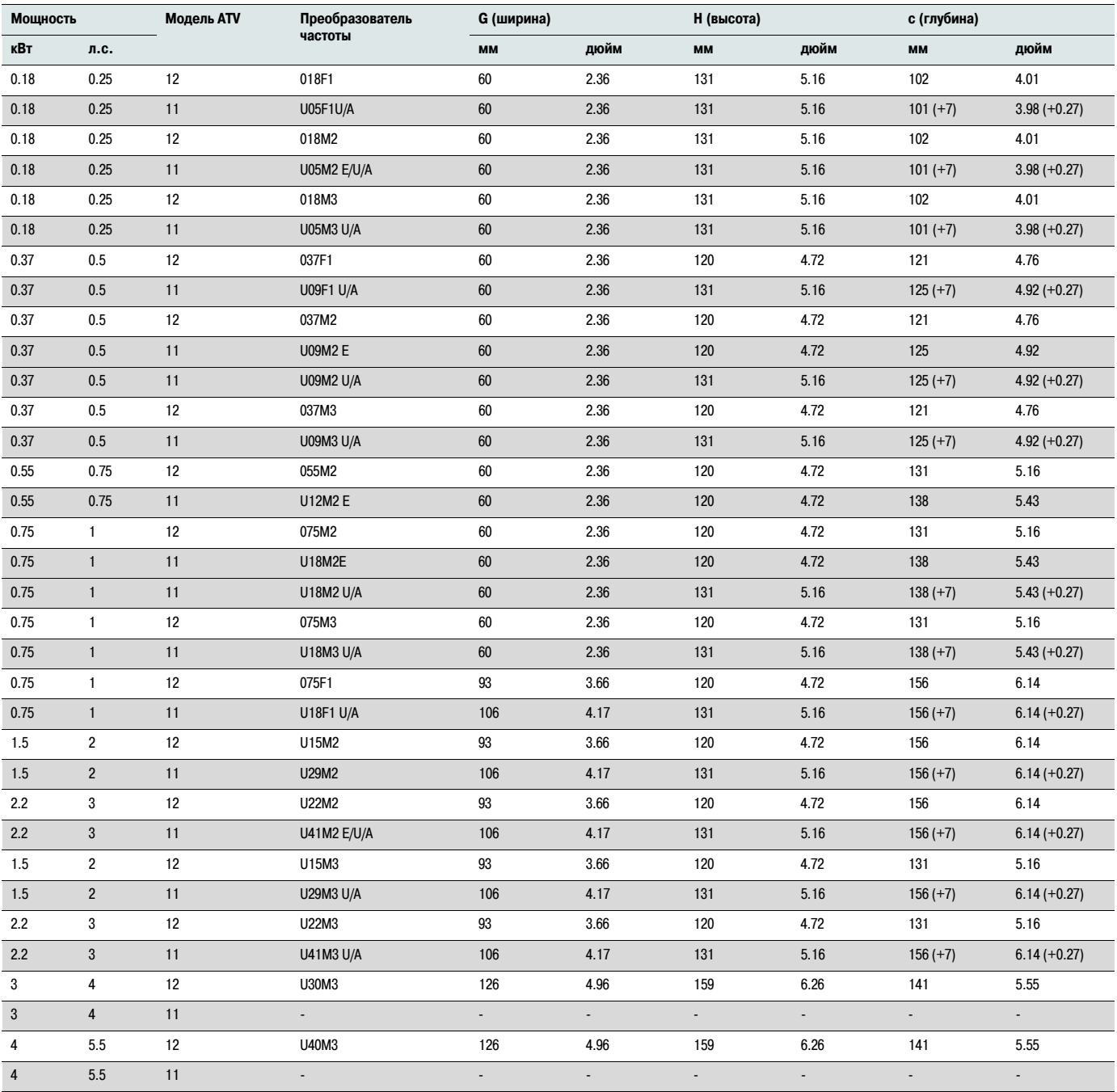

### **Клеммники**

#### **Силовые клеммники**

- Необходимо подключить провод к клемме заземления, расположенной под выходными силовыми клеммами, до начала монтажа проводников силового питания и подключения кабеля двигателя (см. стр. 20)
- Подключение силовых кабелей возможно без удаления защитной крышки, однако при необходимости с использованием соответствующего инструмента крышку можно удалить (требования к степени защиты IP20). Крышка должна удаляться в случае использования проводников с напрессованными наконечниками (усилие обжима 14 Н для габарита 1 и 20 Н для габаритов 2 и 3)
- Необходимо обратить внимание, что входная клемма заземления расположена **справа от силовых клемм** (на ATV11 она была слева). Маркировка нанесена на крышку силового клеммника, а головки винтов заземления имеют зеленую окраску

#### **Клеммники управления**

# **ДА ПРЕДУПРЕЖДЕНИЕ**

#### **ОШИБОЧНОЕ ПОДКЛЮЧЕНИЕ ЦЕПЕЙ УПРАВЛЕНИЯ**

- Внутренний источник питания ATV12 имеет напряжение 24 В в отличие от 15 В в преобразователе частоты ATV11. При замене ATV11 на ATV12 при использовании источника питания преобразователя частоты для питания внешних цепей управления, необходимо использовать адаптер VW3A9317. При питании дискретных входов преобразователя частоты напряжением 24 В дополнительных устройств не требуется
- При замене ATV11 на ATV12 необходимо убедиться, что все цепи управления соответствуют схемам, приведенным в данном Руководстве

#### **Несоблюдение данных инструкций может привести к смерти, тяжелым травмам или повреждению оборудования**

# **ОПАСНО**

#### **ОПАСНОСТЬ ПОРАЖЕНИЯ ЭЛЕКТРИЧЕСКИМ ТОКОМ, ВЗРЫВА ИЛИ ВОЗНИКНОВЕНИЯ ДУГИ**

- До подачи питания преобразователь частоты должен быть заземлен в соответствии с действующими нормами и правилами
- Необходимо использовать специально обозначенные клеммы для выполнения заземления. Окрашенные в зеленый цвет клеммы заземления расположены с противоположной стороны по отношению к клеммам ATV11

**Несоблюдение данных инструкций может привести к смерти или тяжелым травмам**

**Примечание: Клеммы управления не совпадают по расположению и маркировке**

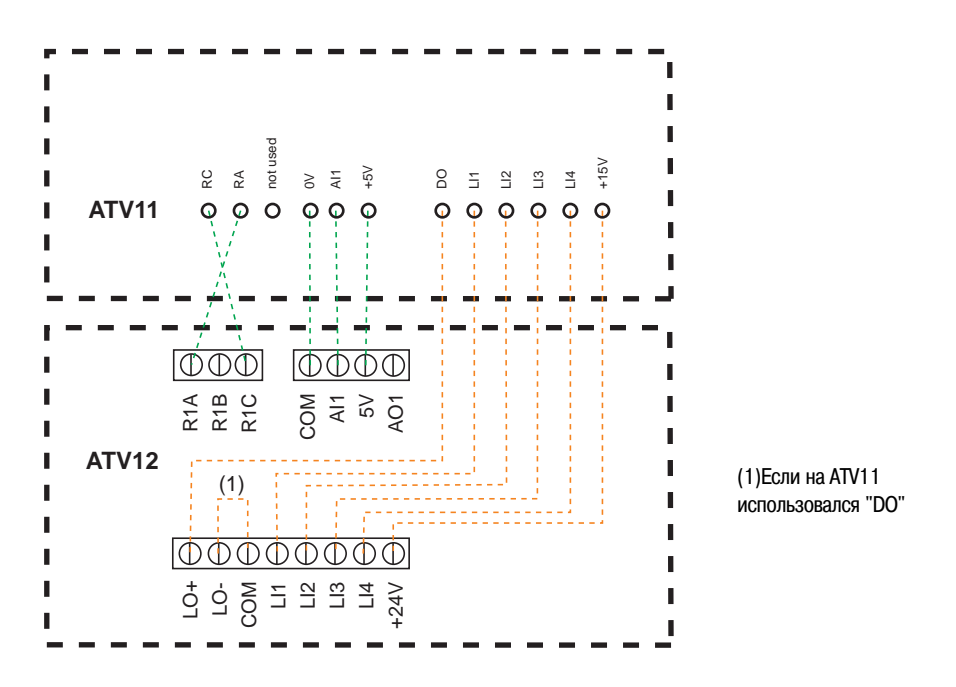

(1) В ATV11 "DO" - аналоговый выход, который может быть сконфигурирован как дискретный выход. В ATV12, в зависимости от конфигурации, "DO" может соответствовать "LO1" или "AO1"

ATV11 имеет встроенный источник питания 15 В, ATV12 имеет встроенный источник питания 24 В

### **Настройки**

Приведенная ниже информация объясняет различия между ATV11 и ATV12 для упрощения замены. Эта информация полезна при управлении преобразователем частоты с лицевой панели (Клавиши RUN, STOP и задающий потенциометр)

### **Замена ATV11…E**

Преобразователи частоты ATV11E не имеют клавиш RUN / STOP и потенциометра Заводские настройки преобразователя частоты ATV12 аналогичны настройкам ATV11E **Дискретные входы с LI2 по LI4 и аналоговый выход AO1 в преобразователе частоты ATV12 не назначены**

### **Замена ATV11…U**

Основные различия в настройках параметров bFr и HSP. В преобразователе частоты ATV12 заводская настройка 50 Гц Кроме того, преобразователи частоты ATV12•••• М2 имеют встроенный фильтр ЭМС **Дискретные входы с LI2 по LI4 и аналоговый выход AO1 в преобразователе частоты ATV12 не назначены**

### **Замена ATV11…A**

Преобразователи частоты ATV12•••• М2 имеют встроенный фильтр ЭМС **Дискретные входы с LI2 по LI4 и аналоговый выход AO1 в преобразователе частоты ATV12 не назначены** В преобразователе частоты ATV12 действующий канал управления - клеммник (в ATV11…A - клавиши и потенциометр на лицевой панели) Для назначения клавиш лицевой панели в качестве канала управления необходимо сконфигурировать [Канал задания 1] **Fr1**, стр. 45 как **AIU1**

### **Замена ATV11…E327**

**Дискретные входы с LI2 по LI4 и аналоговый выход AO1 в преобразователе частоты ATV12 не назначены** В преобразователе частоты ATV12 действующий канал управления - клеммник (в ATV11…A - клавиши и потенциометр на лицевой панели)

Заводские настройки преобразователя частоты ATV12: см. стр. 30

## Функции - Сравнение с модификацией ATV11•••Е

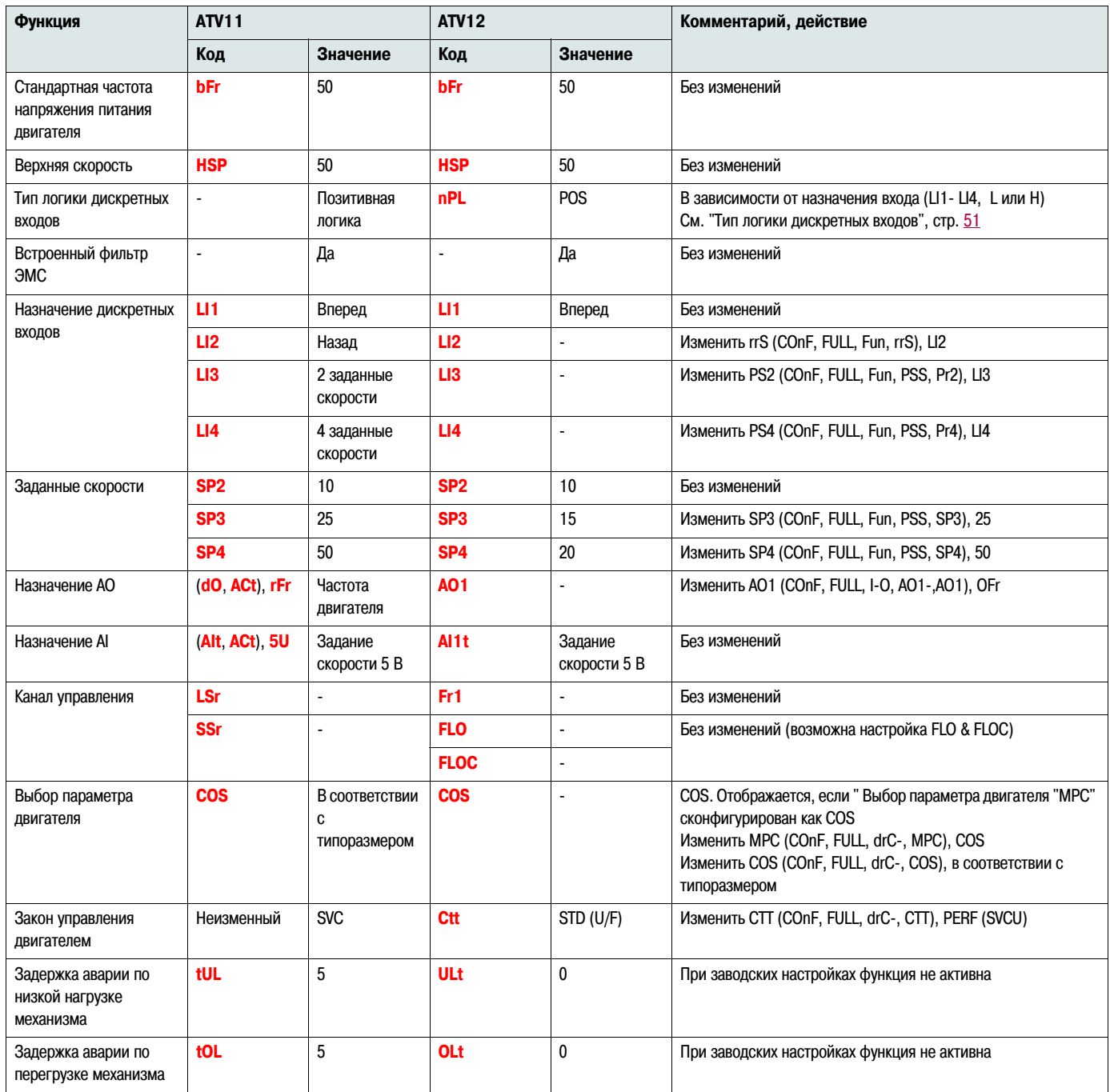

## Функции - Сравнение с модификацией ATV11••• U

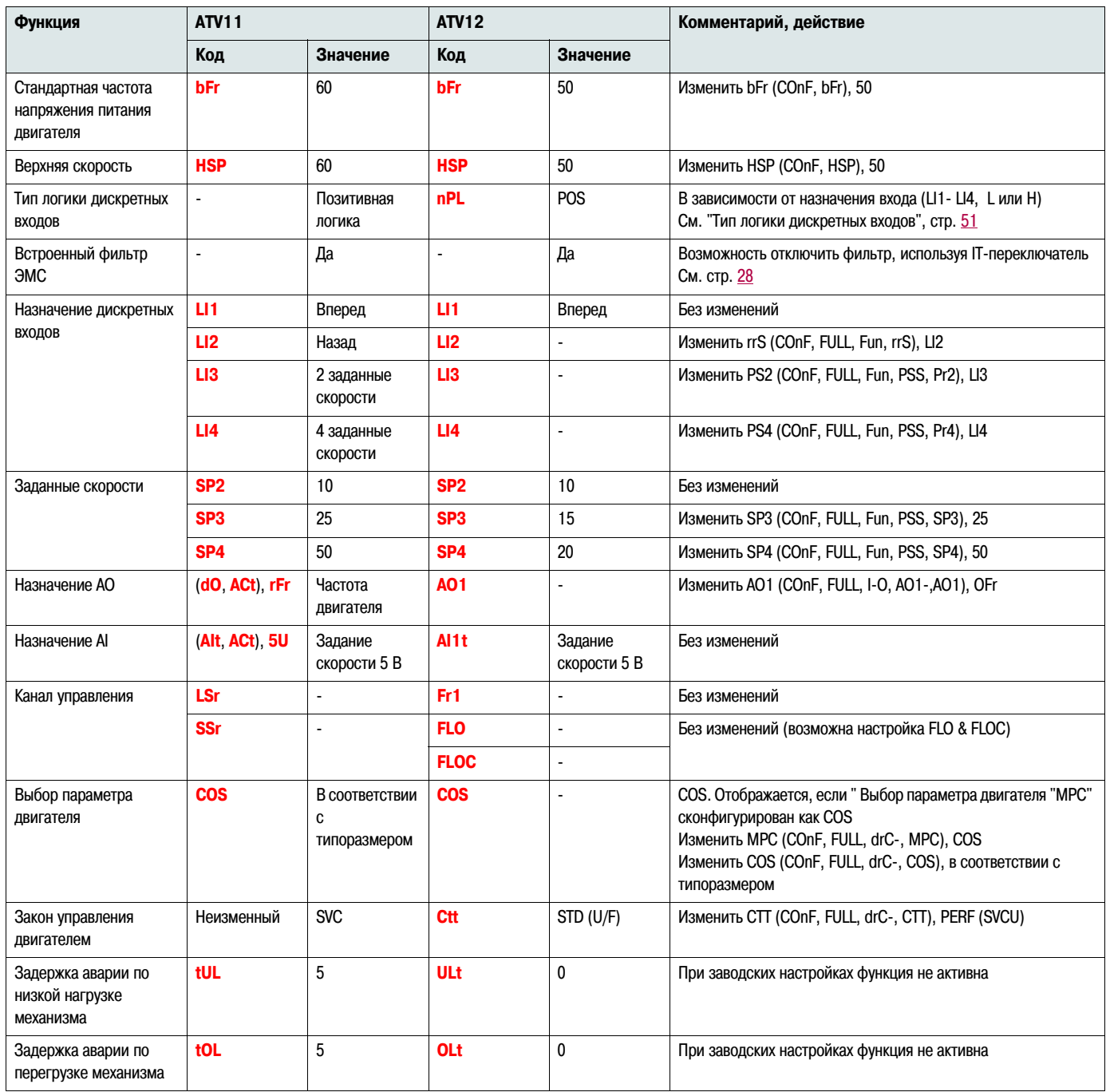

## Функции - Сравнение с модификацией ATV11•••А

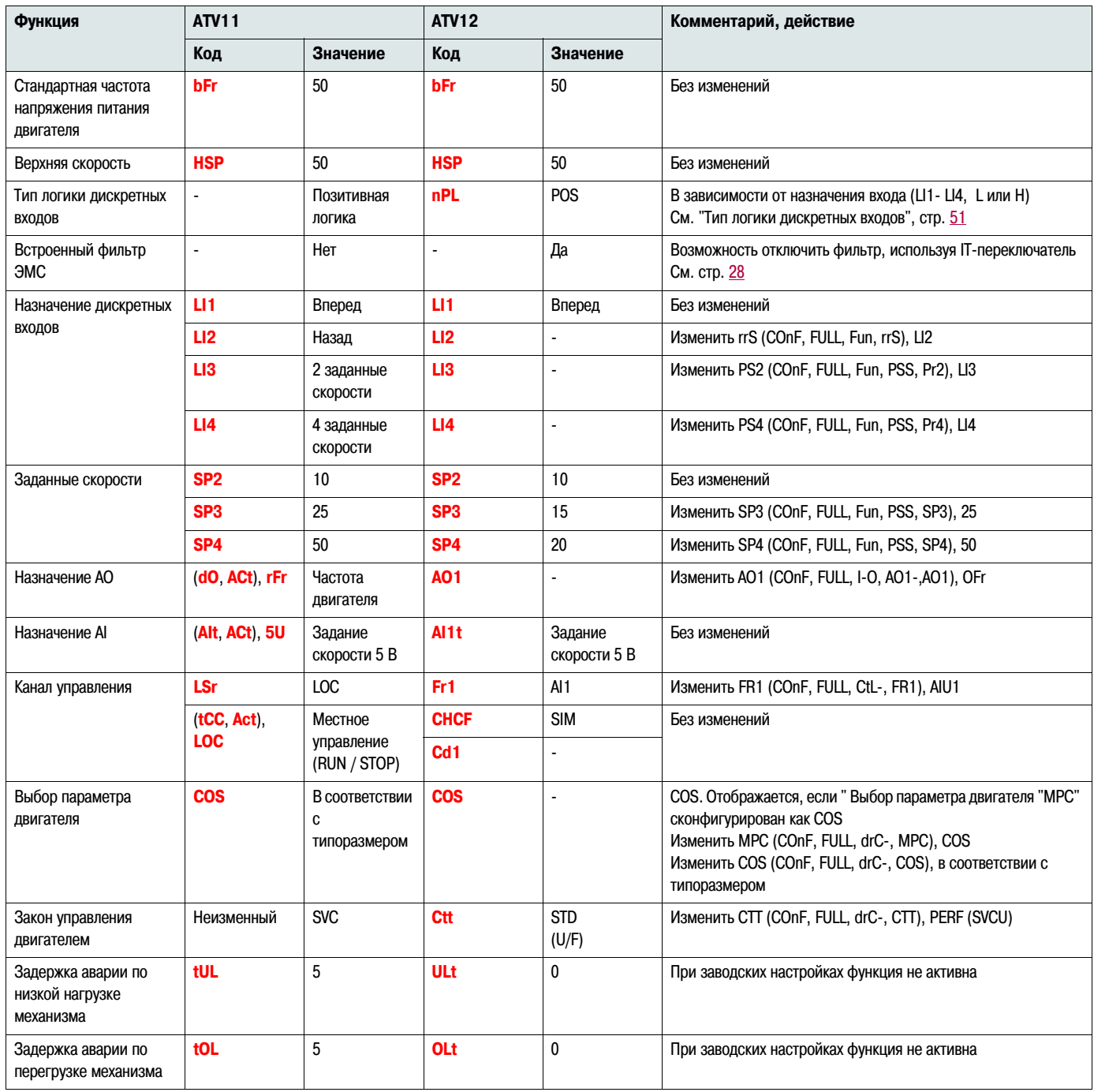

## Функции - Сравнение с модификацией ATV11 ••• E327

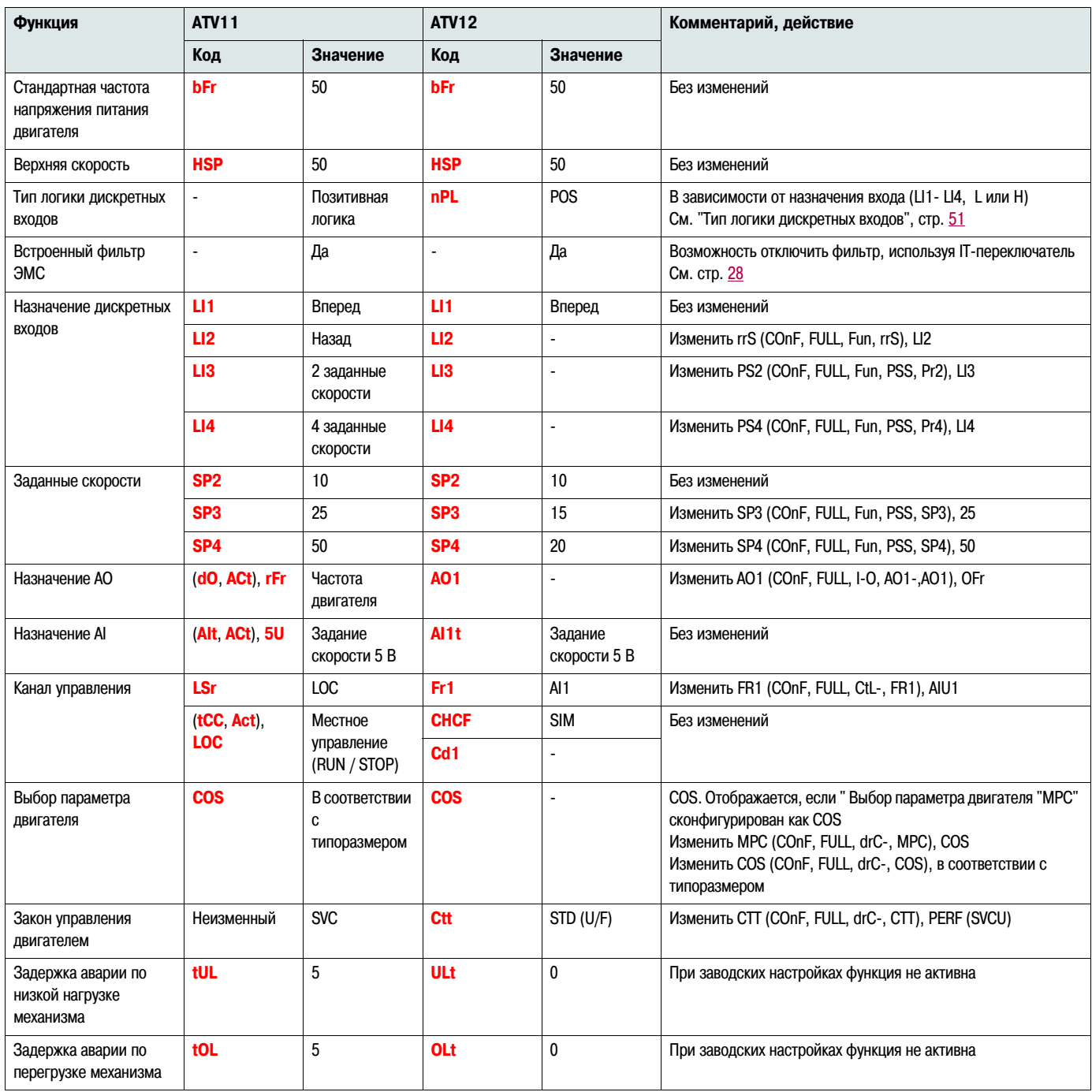

### Невозможность пуска без отображения неисправности

- Если на дисплее ничего не отображается, необходимо убедиться в наличии питания на преобразователе частоты (подключение заземления и проводников сетевого питания, см.стр. 20).
- Сконфигурированные функции "Быстрая остановка" или "Остановка на выбеге" предотвращают пуск преобразователя частоты, если соответствующие дискретные входы не активны. В этом случае преобразователь частоты ATV12 отображает nSt при сконфигурированной остановке на выбеге и FSt при сконфигурированной быстрой остановке. Это нормальное поведение преобразователя частоты, поскольку механизм должен быть остановлен в том числе и при обрыве проводов кабеля управления. Назначение дискретных входов необходимо проверять в меню **COnF/FULL/FUn-/Stt-**.
- Необходимо убедиться, что назначенные на команду пуска дискретные входы активны в соответствии с выбранным режимом управления (параметры [2/3 проводное управление] tCC, стр. 48 и [Тип двухпроводного управления] tCt, стр. 51 в меню COnF/FULL/ I O-)
- Если канал задания или канал управления сконфигурированы как "Modbus", то при подаче питания дисплей преобразователя частоты отображает "nSt" (Остановка на выбеге) и преобразователь частоты остается в таком состоянии до получения команды по шине
- При заводских настройках клавиша "RUN" не активна. Для перехода в режим местного управления необходимо сконфигурировать параметры [Канал задания 1] Fr1, стр. 62 и [Канал управления 1] Cd1, стр. 63 в соответствующем меню (COnF/FULL/CtL-). См. "Управление преобразователем частоты с лицевой панели", стр. 46

### Неисправности, не сбрасываемые автоматически

Причина зафиксированной неисправности должна быть устранена до попытки сброса путем отключения и повторной подачи питания

Неисправности SOF и tnF могут также быть сброшены дистанционно путем назначения соответствующего дискретного входа (параметр [Сброс неисправности] rSF, стр. 91 в меню **COnF/FULL/FLt-)** 

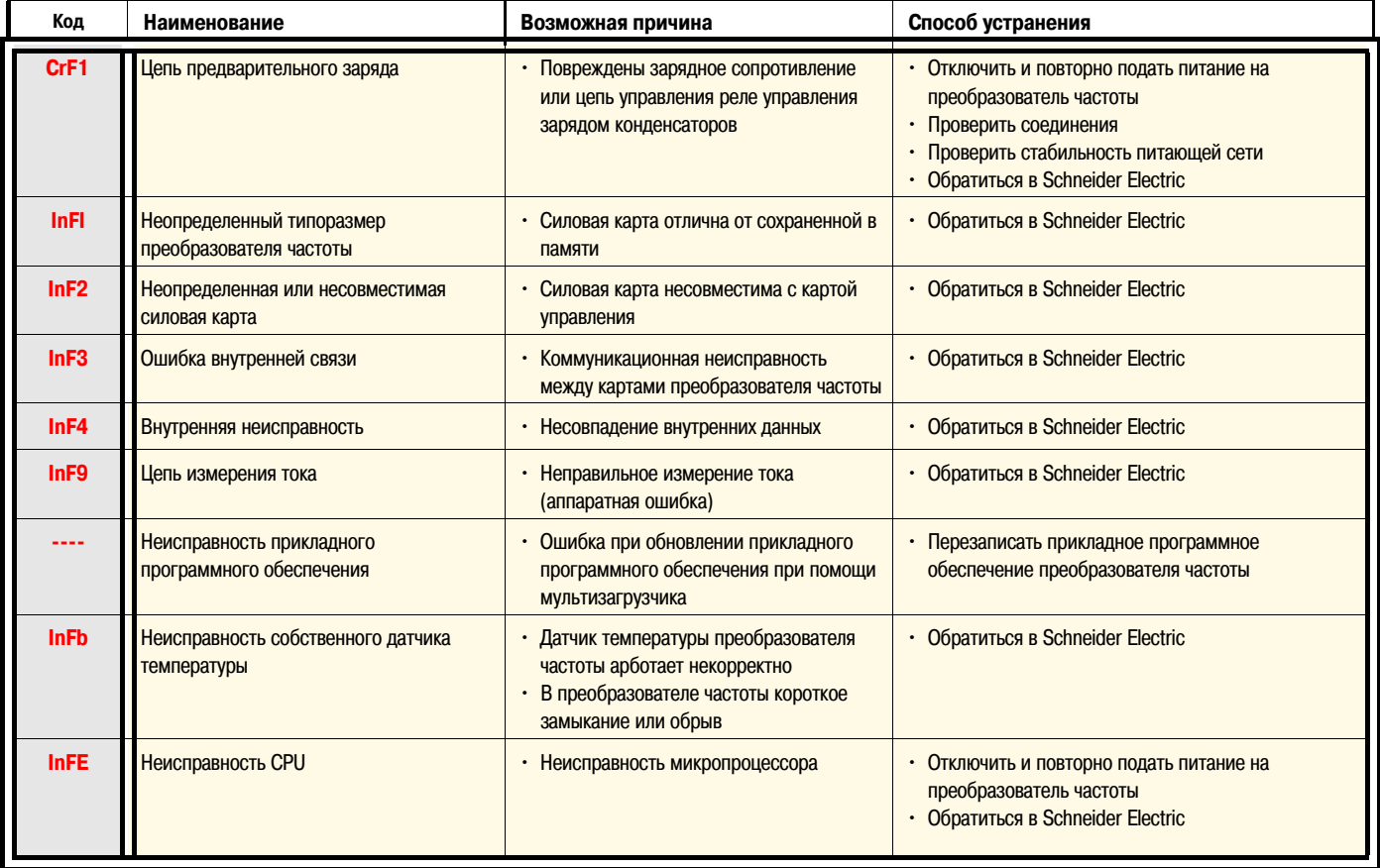

# Неисправности, не сбрасываемые автоматически (продолжение)

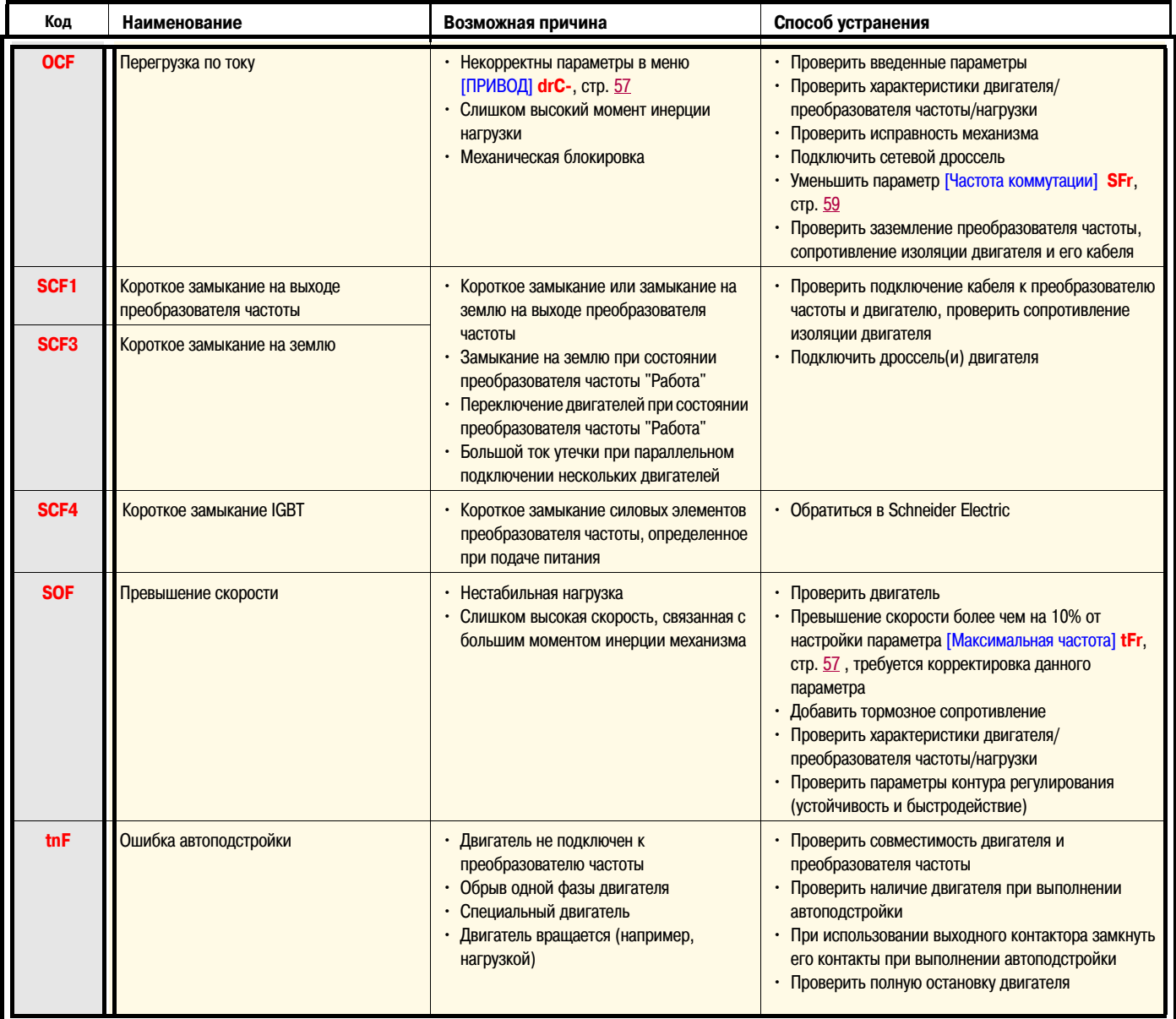
## Сбрасываемые неисправности с возможностью автоматического повторного пуска после исчезновения причины их появления

Данные неисправности могут также быть сброшены дистанционно путем назначения соответствующего дискретного входа (ГСброс неисправности) rSF, стр. 91)

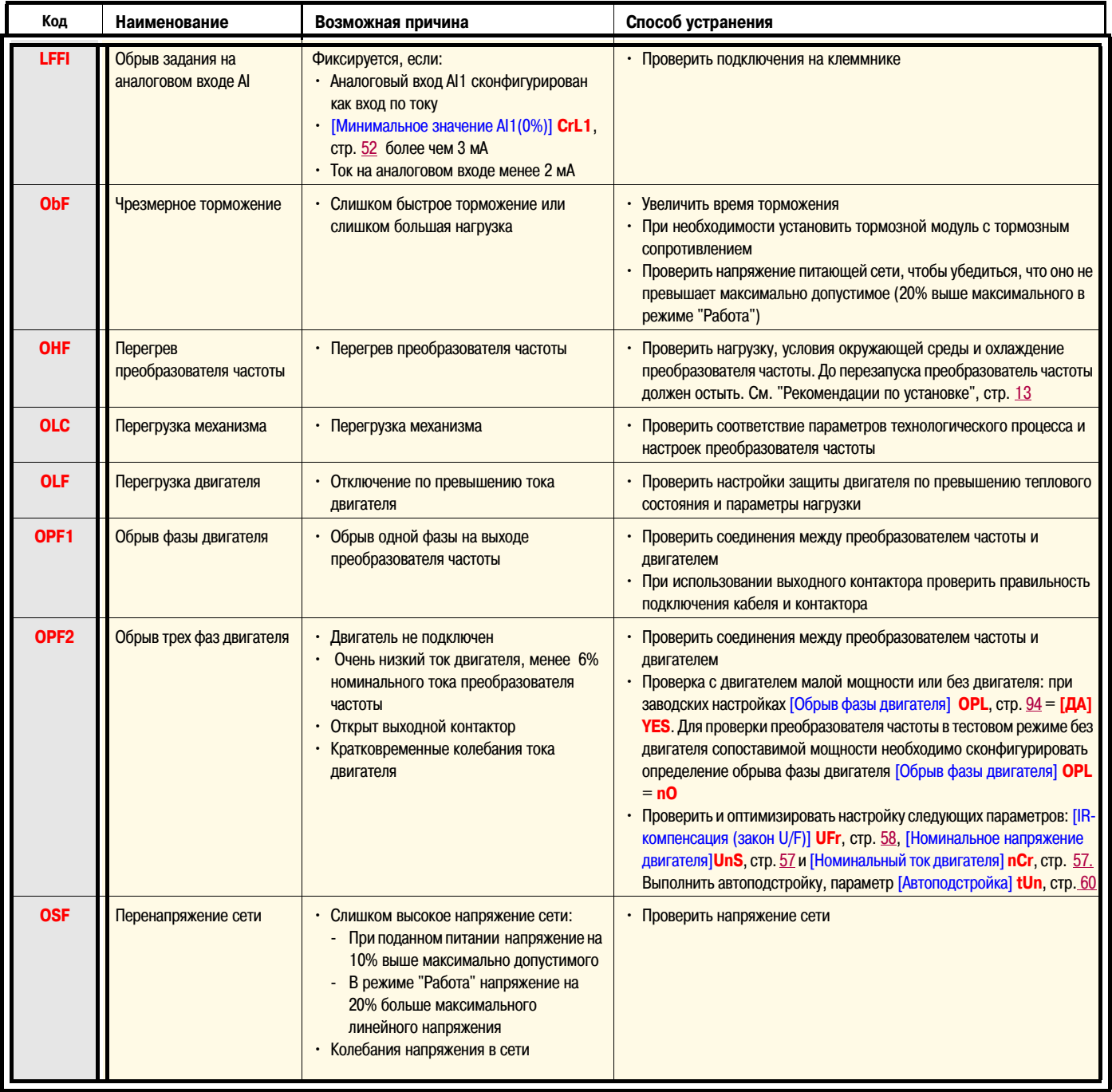

## Сбрасываемые неисправности с возможностью автоматического повторного пуска после ИСЧЕЗНОВЕНИЯ ПРИЧИНЫ ИХ ПОЯВЛЕНИЯ (продолжение)

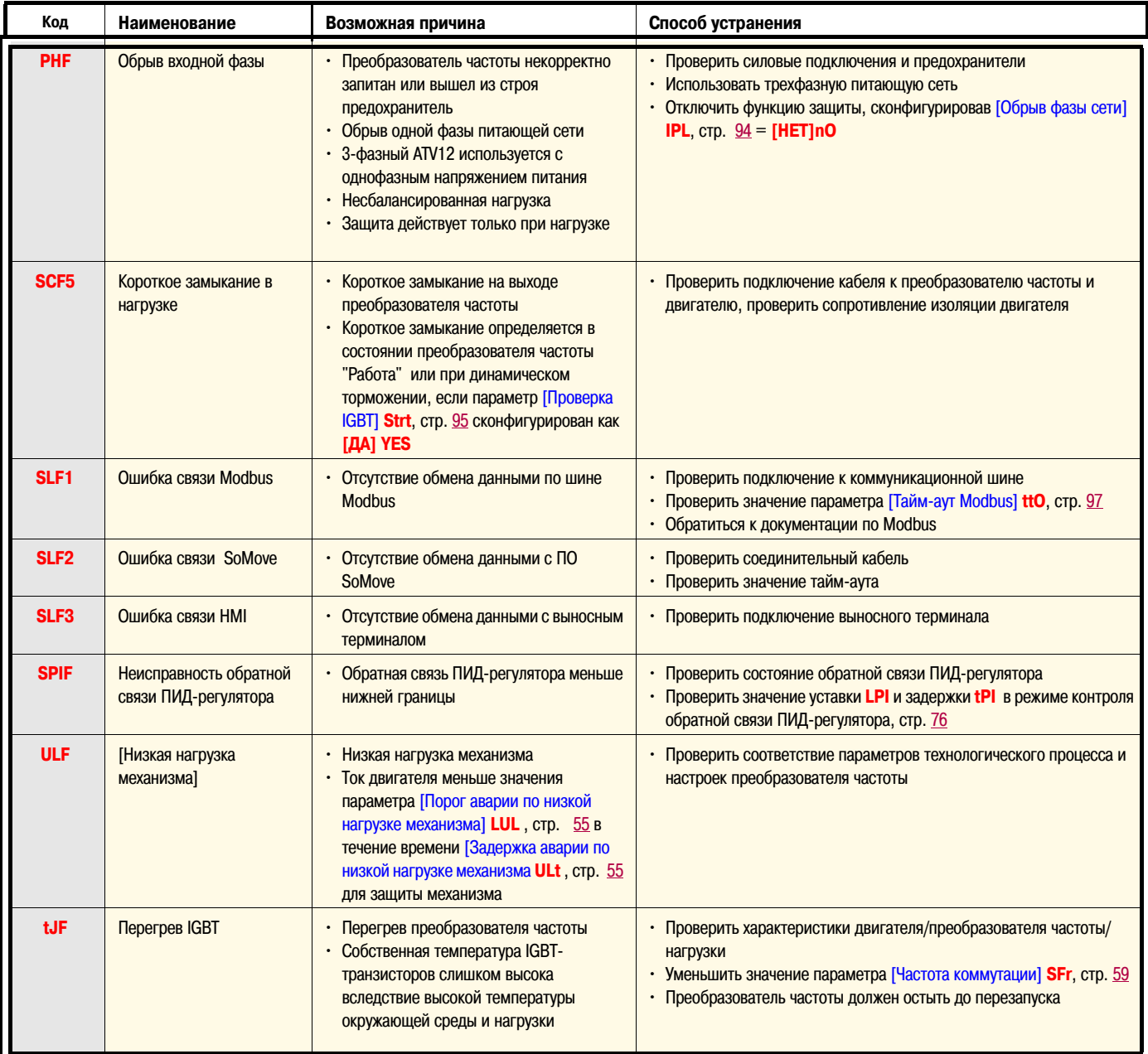

### **Неисправности, сбрасываемые после исчезновения причины их появления**

Неисправность USF может быть сброшена дистанционно путем назначения соответствующего дискретного входа, см. параметр [Сброс неисправности] **rSF**, стр. 91

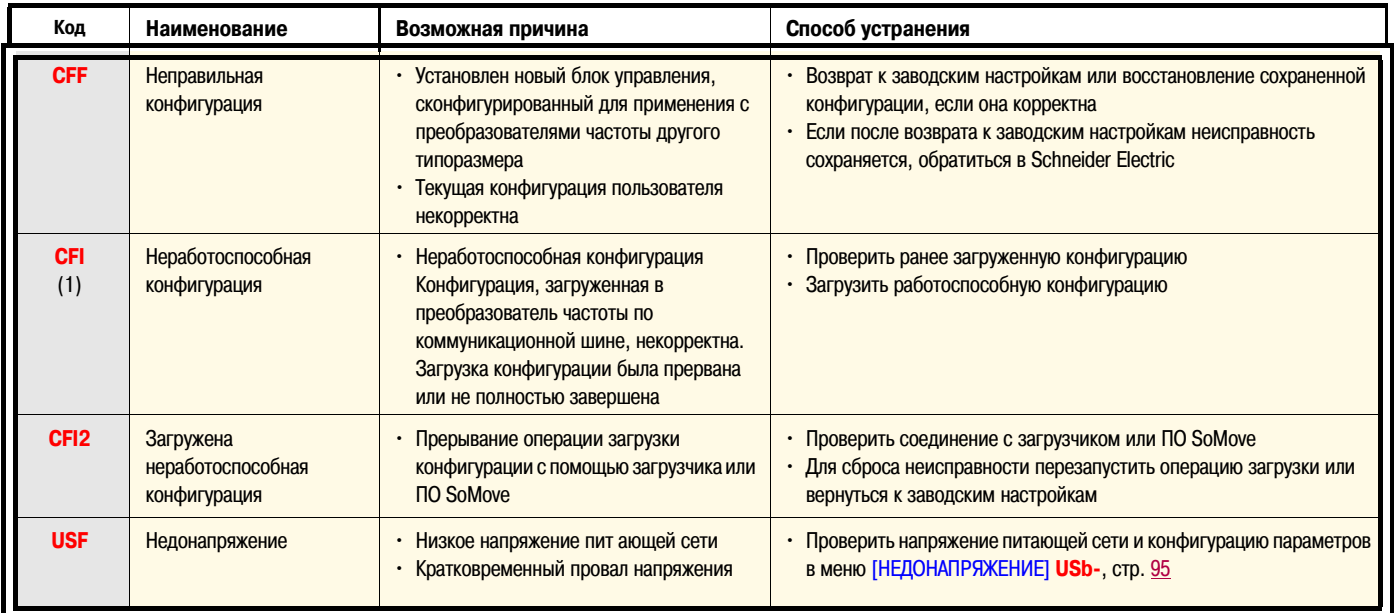

(1) Если неисправность CFI записана в конце хронологии ошибок, это означает, что загрузка конфигурации была прервана или не полностью завершена

#### **Замена блока управления с встроенным дисплеем**

При замене блока управления, в состав которого входит встроенный дисплей, если новый блок был ранее сконфигурирован для использования с преобразователем частоты другого типоразмера, преобразователь частоты блокируется по неисправности "Неправильная конфигурация" **CFF** при подаче питания. Если блок управления был заменен осознанно, неисправность может быть сброшена возвратом на заводские настройки

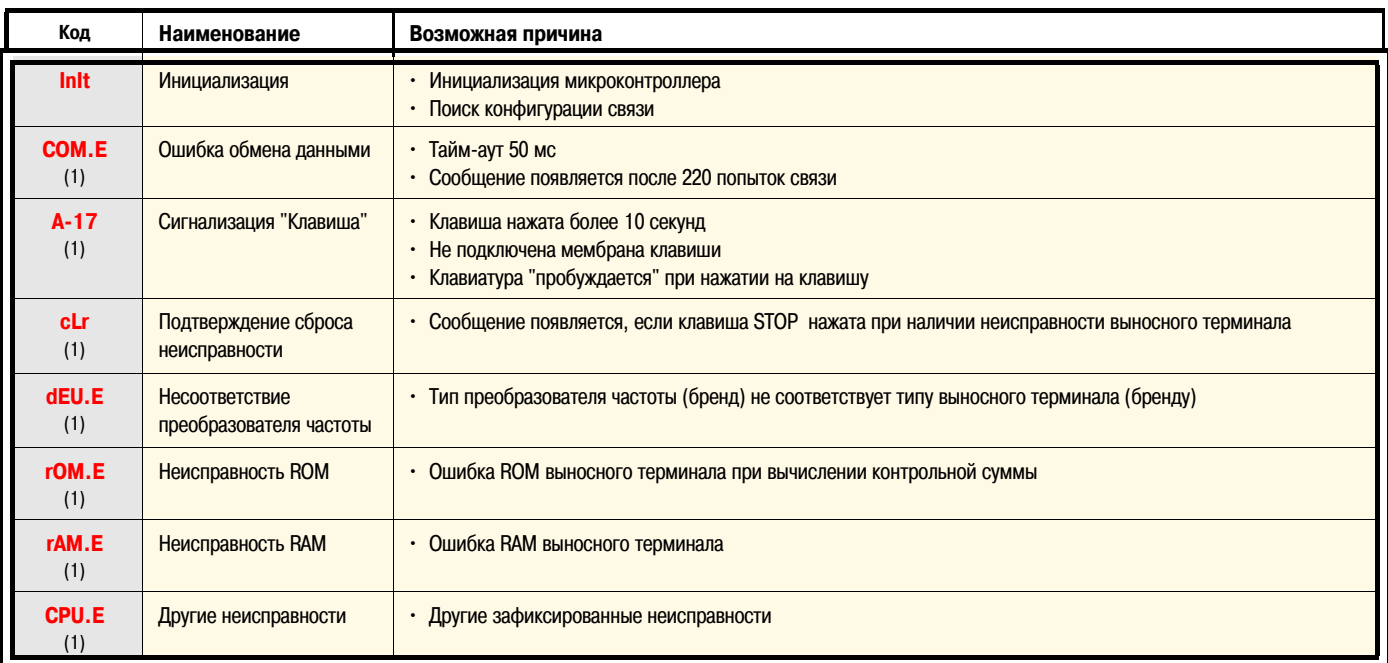

## Коды неисправностей, отображаемых на выносном терминале

(1) Мигание

### **Двухпроводное управление (логика source)**

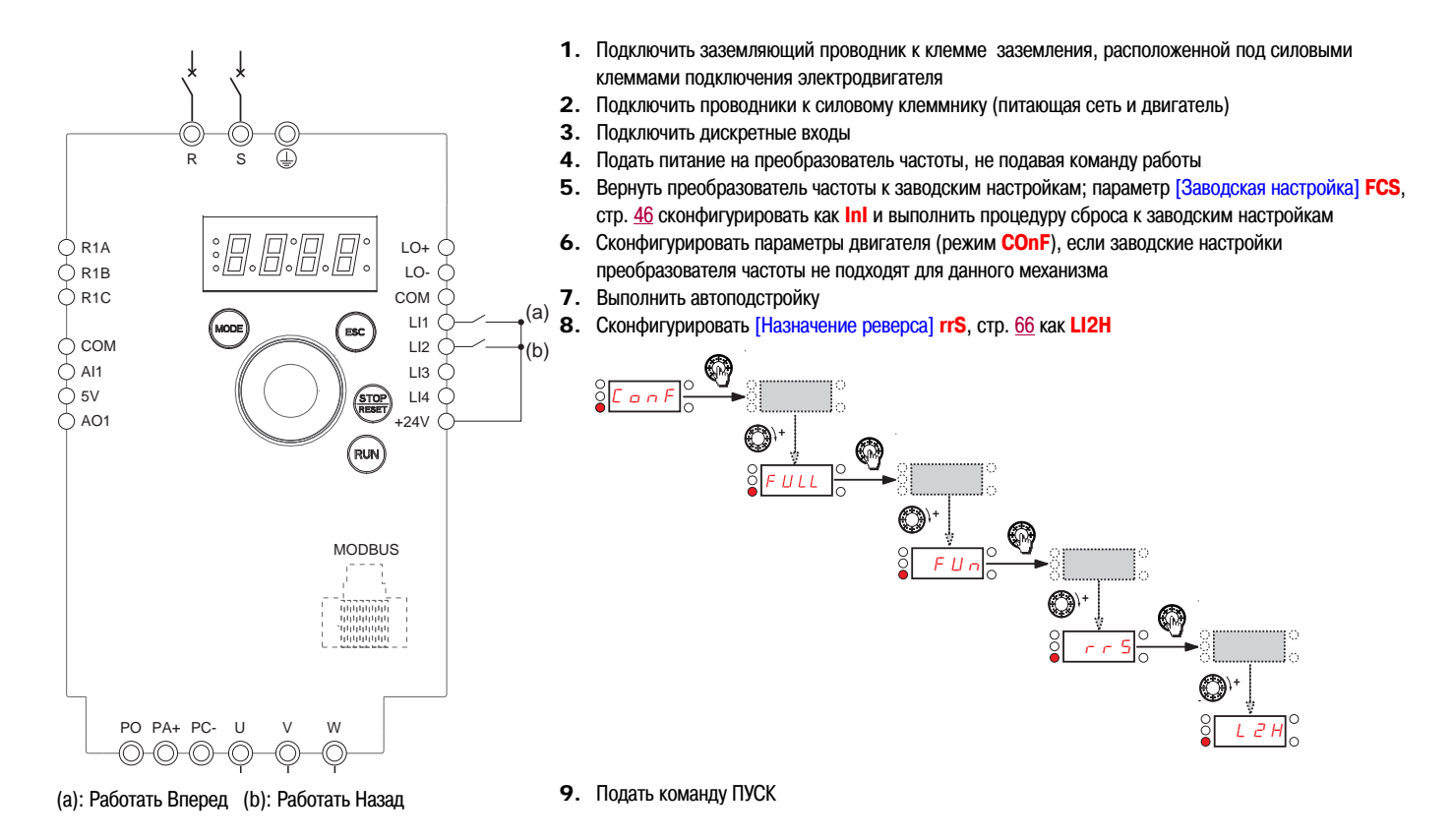

## **Двухпроводное управление (логика sink)**

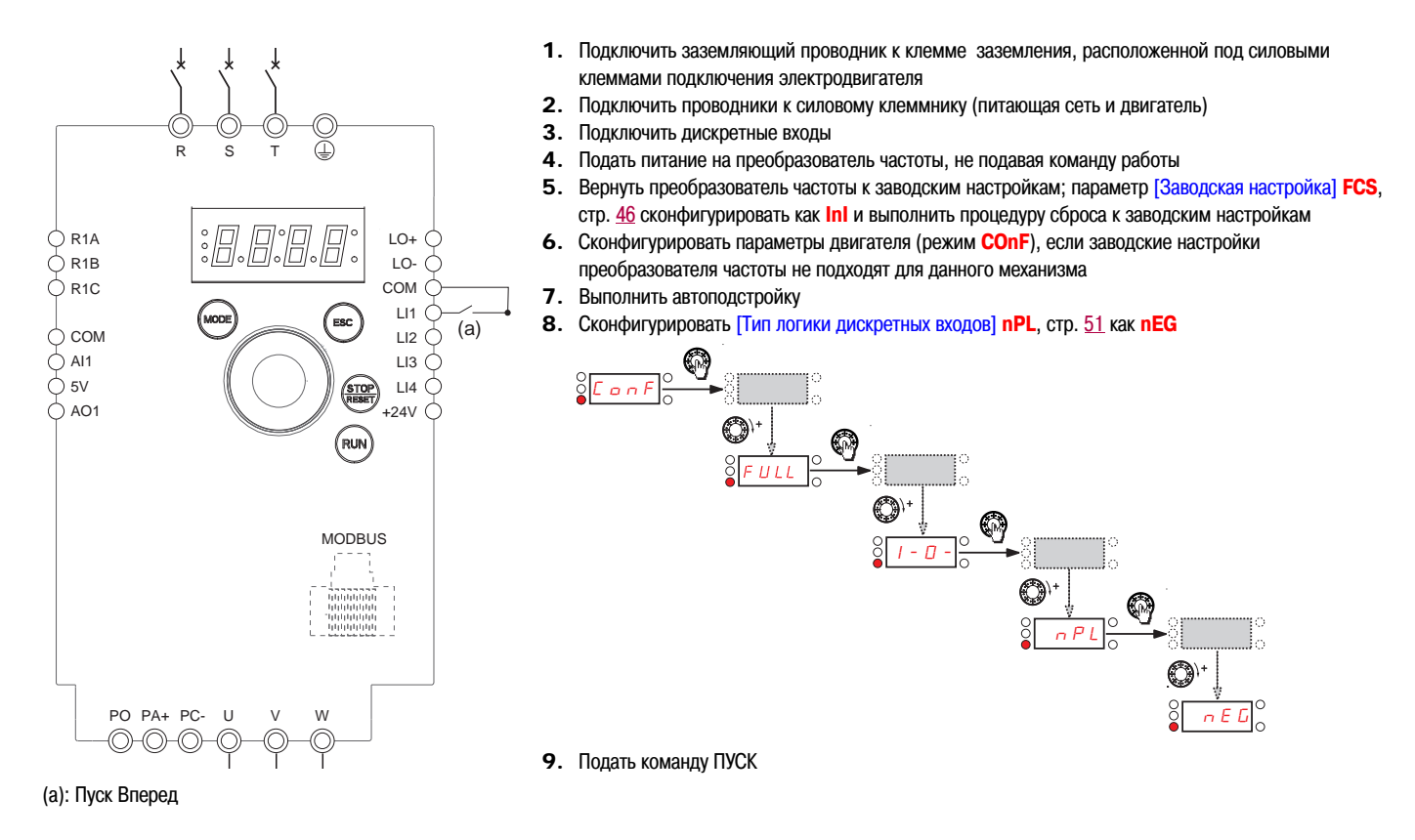

### **Двухпроводное управление (логика sink, внешний источник питания)**

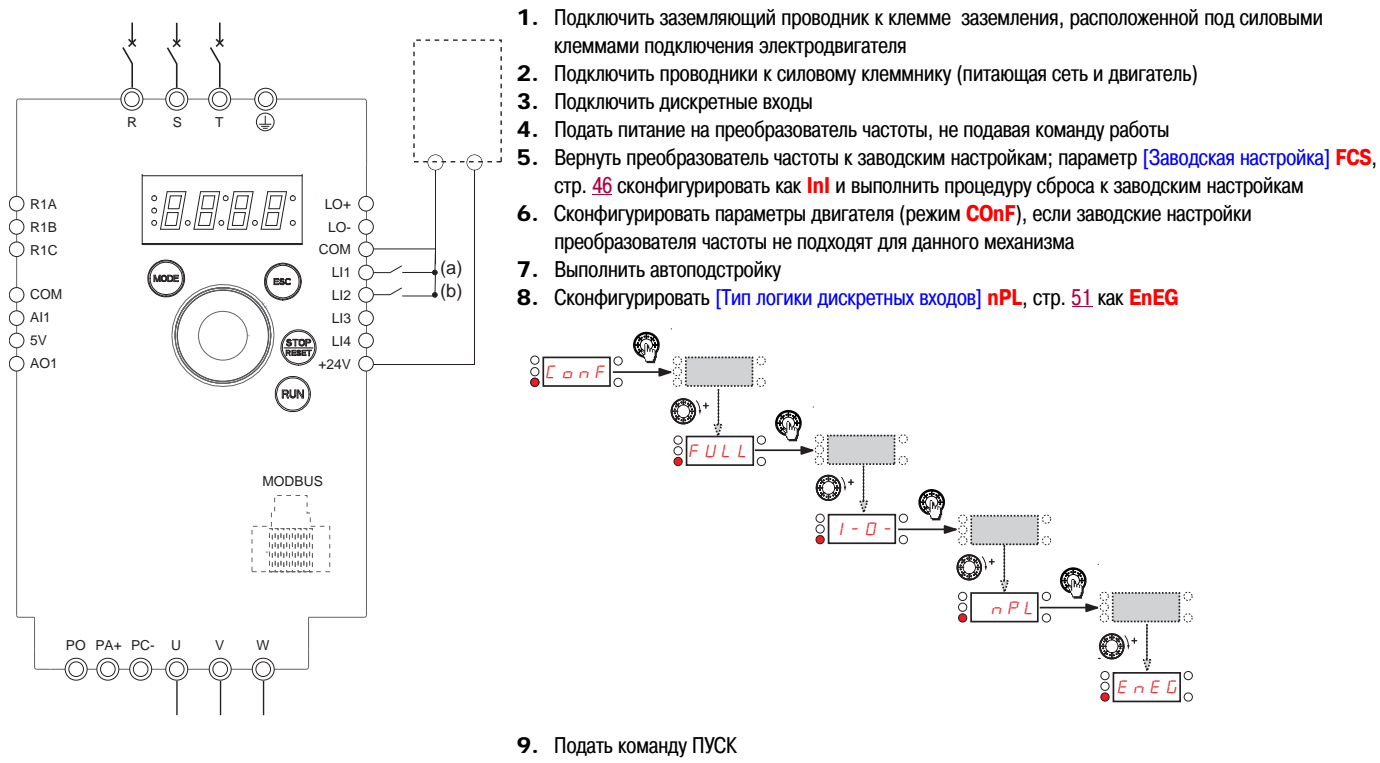

(а): Работать Вперед (b): Работать Назад

#### **Двухпроводное управление, задание скорости с клеммника 0-20 мА (логика source)**

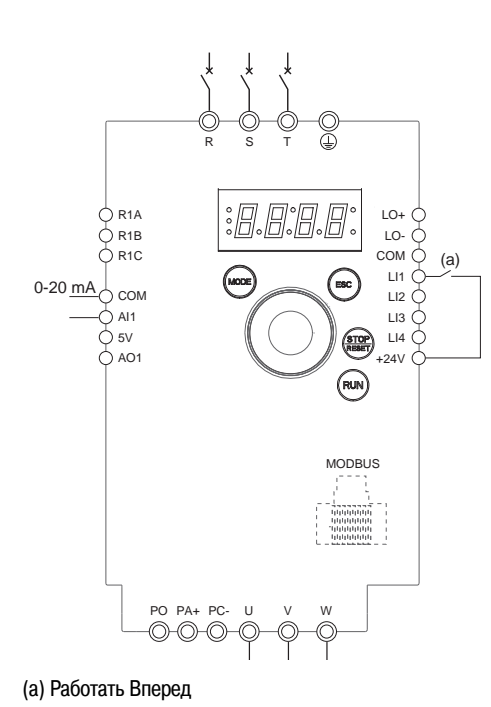

- 1. Подключить заземляющий проводник к клемме заземления, расположенной под силовыми клеммами подключения электродвигателя
- 2. Подключить проводники к силовому клеммнику (питающая сеть и двигатель)
- 3. Connect the logic input LI1 and analog input AI1.
- 4. Подать питание на преобразователь частоты, не подавая команду работы
- 5. Вернуть преобразователь частоты к заводским настройкам; параметр [Заводская настройка] **FCS**, стр. 46 сконфигурировать как **InI** и выполнить процедуру сброса к заводским настройкам
- 6. Сконфигурировать параметры двигателя (режим **COnF**), если заводские настройки преобразователя частоты не подходят для данного механизма
- 7. Выполнить автоподстройку
- 8. Сконфигурировать [Тип AI1] **AI1t**, стр. 52 как **OA** и [Минимальное значение AI1(0%)] **CrL1**, стр. 52 как 0 A

Убедиться, что [Максимальное значение AI1(100%)] **CrH1**, стр. 52 сконфигурировано как 20 мА

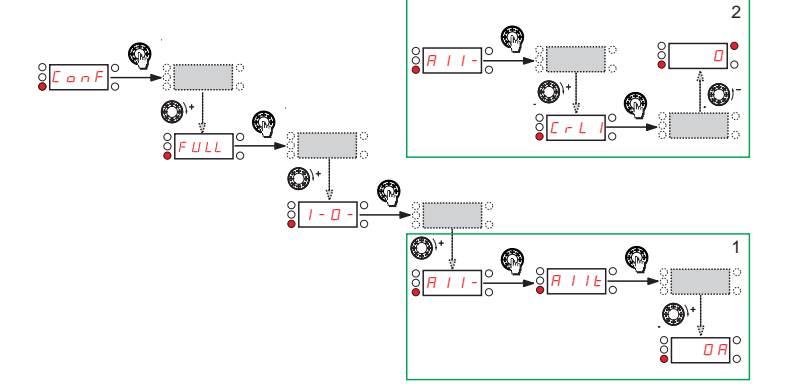

#### 9. Подать команду ПУСК

## **4 заданные скорости (логика source)**

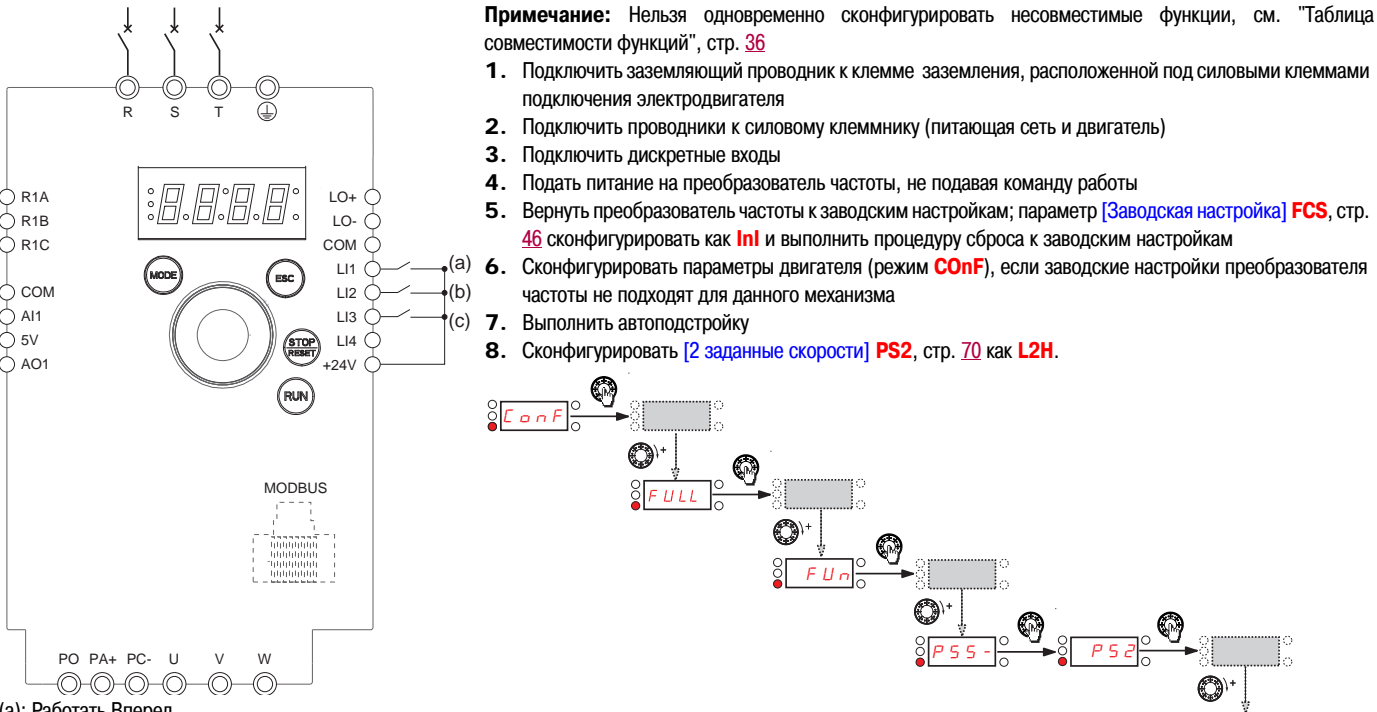

(a): Работать Вперед

(b): 2 заданные скорости (c): 4 заданные скорости

Сконфигурировать [Заданная скорость 2] **SP2**, стр. 70 как 20 Гц

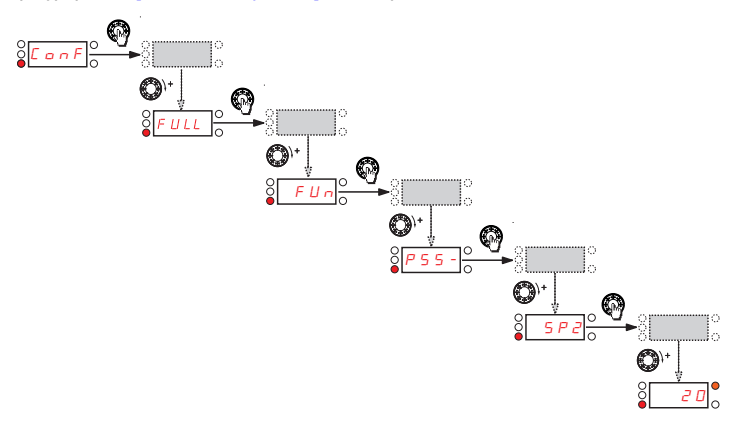

Сконфигурировать [4 заданные скорости] **PS4**, стр. 70 как **L3H**

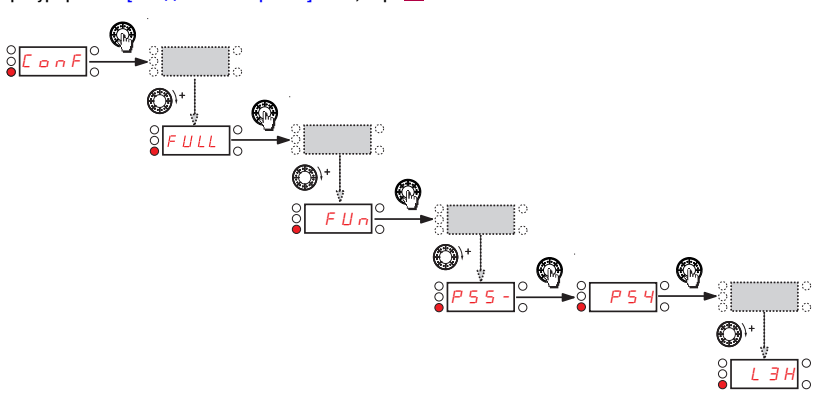

 $L^2H$ 

# 4 заданные скорости (логика source) (продолжение)

Сконфигурировать [Заданная скорость 3] SP3, стр. 70 как 30 Гц

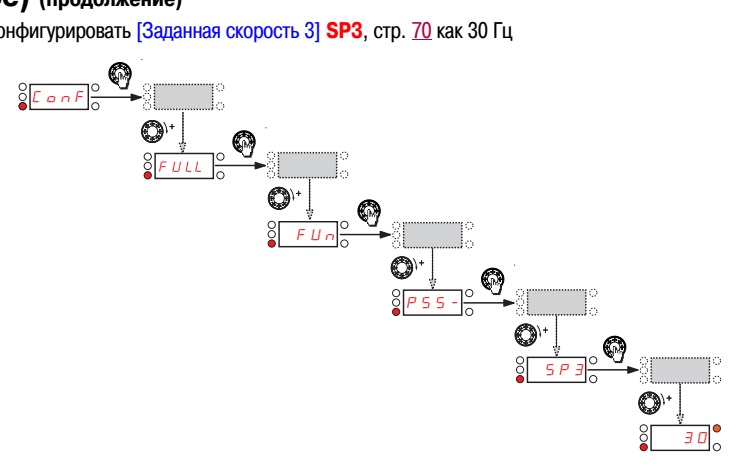

## **4 заданные скорости (логика source) (продолжение)**

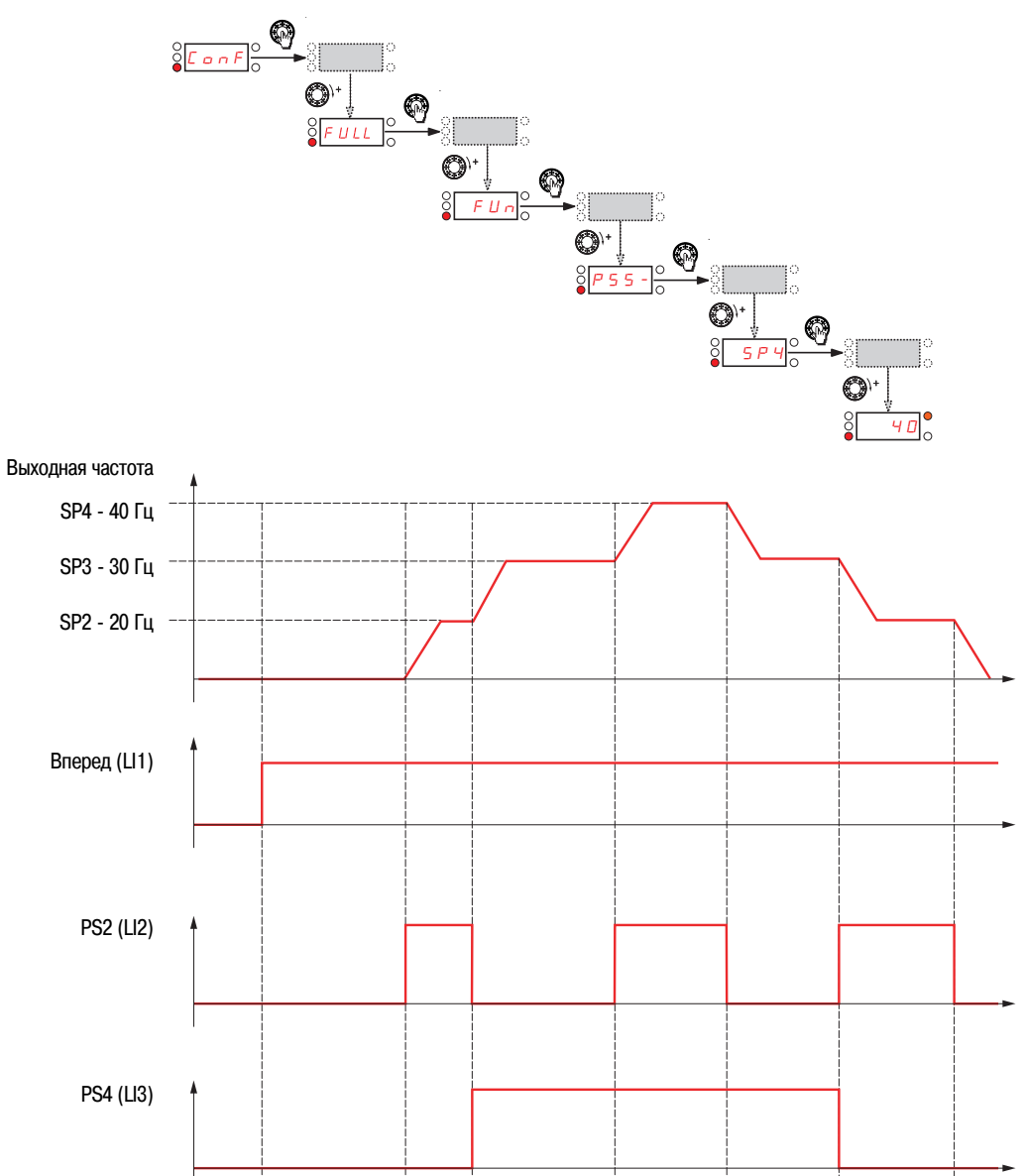

Сконфигурировать [Заданная скорость 4] **SP4**, стр. 70 как 40 Гц

## **Terminals command channel with Modbus reference channel**

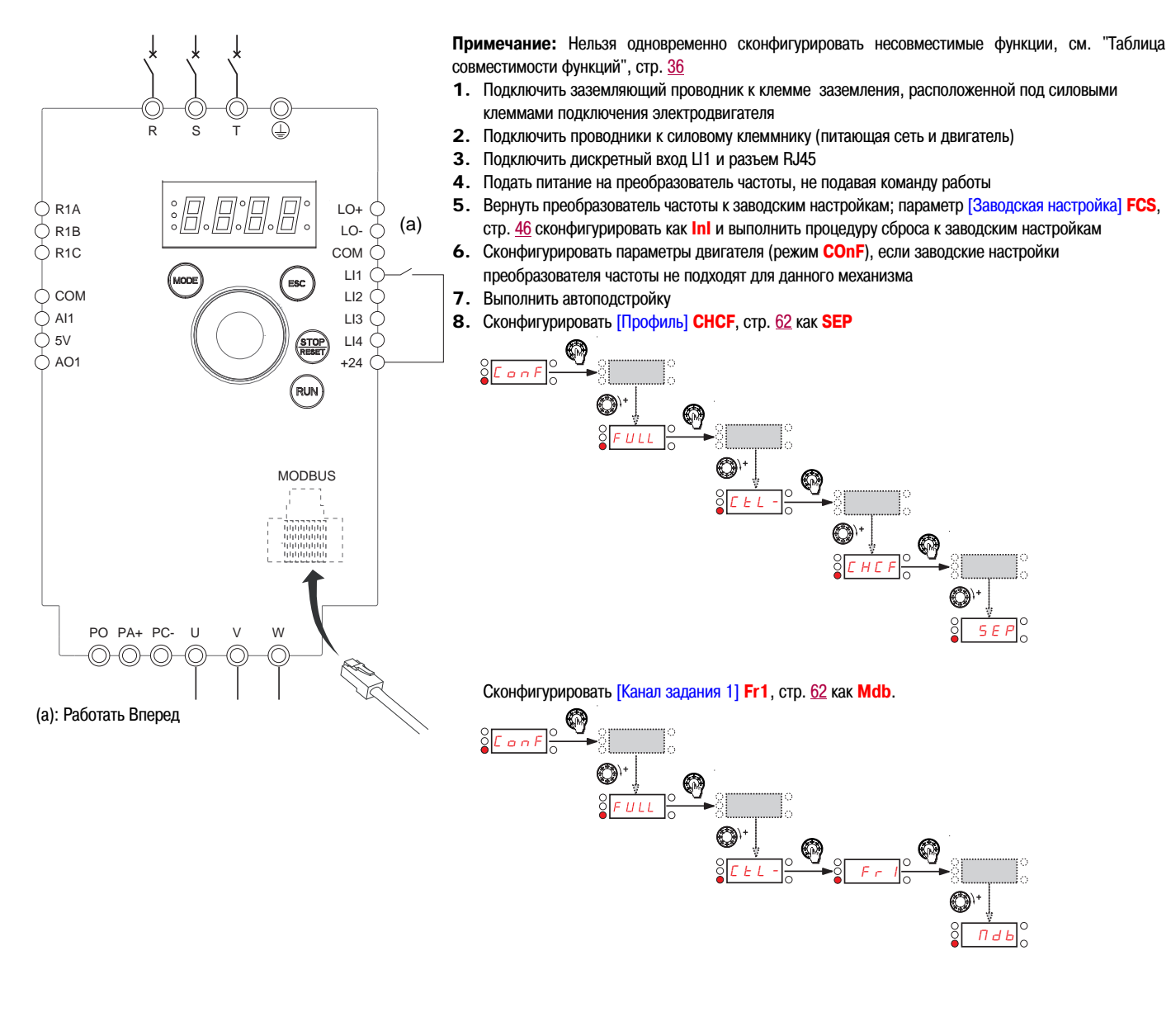

Убедиться, что [Канал управления 1] Cd1, стр. 63 сконфигурирован как tEr.

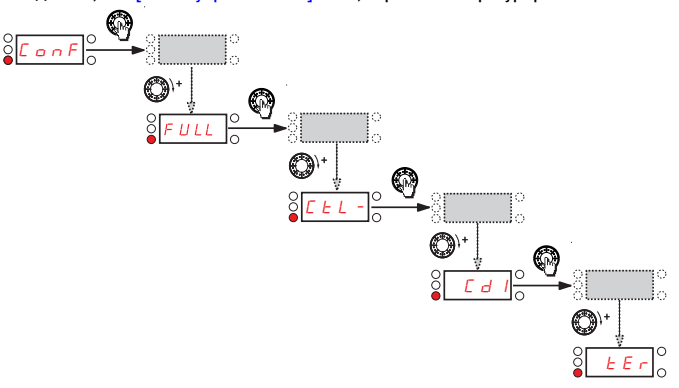

Рекомендуемые предохранители в соответствии с требованиями UL и CSA. Компоненты для совместного использования в соответствии со стандартом UL508

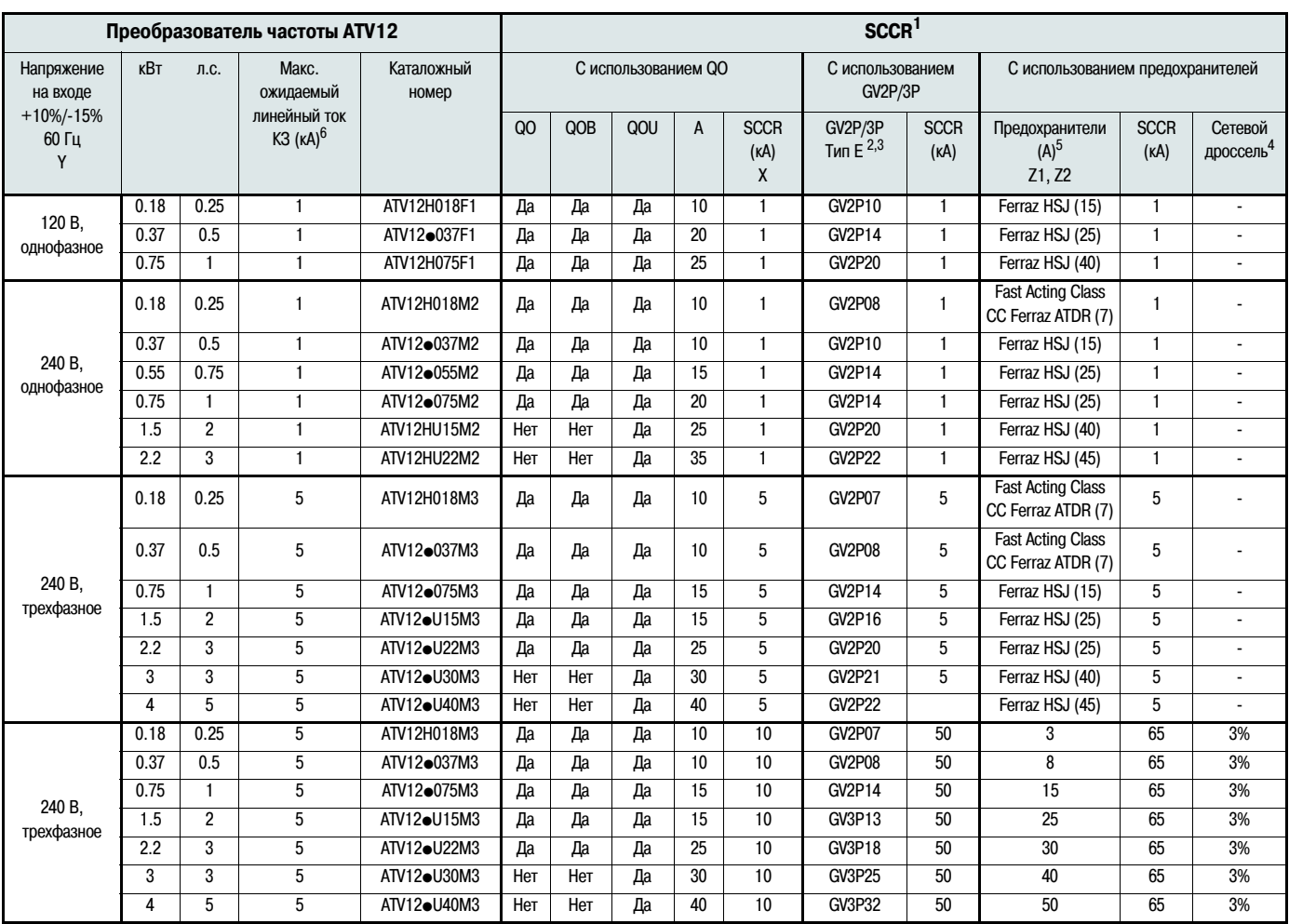

1. Могут использоваться следующие типы шкафов: 1, 12, 3, 3R, 4 и 4X-все не вентилируемые

2. Автоматические выключатели GV2P • для соответствия стандарту UL 508 тип Е должны использоваться совместно с адаптером "Large Spacing" GV2GH7

3. Автоматические выключатели GV3P. для соответствия стандарту UL 508 тип Е должны использоваться совместно с адаптером "Large Spacing" GV3G66 и дополнительным контактным блоком GVAM11

4. Совместно с преобразователем частоты ATV12 должен использоваться сетевой дроссель, если ожидаемый ток короткого замыкания больше, чем максимальный расчетный ток короткого замыкания для преобразователя частоты.

5. Если тип предохранителя не определен, могут использоваться любые предохранители классов J или СС. Если не оговаривается производитель предохранителей, то могут использоваться предохранители любого производителя

6. Максимальное выдерживаемое расчетное значение на входе в соответствии с тепловым расчетом преобразователя частоты. При ожидаемом токе короткого замыкания в сети выше данного значения, на входе преобразователя частоты необходимо устанавливать дополнительную индуктивность

Соответствует использованию в сетях, допускающих не более чем\_X\_действующего симметричного значения тока, Y В максимальное напряжение. при защите с помощью Z1 с максимальным номинальным значением Z2

## **Подключение при однофазном питании**

При подключении к однофазной питающей сети и использовании в качестве защиты автоматического выключателя GV2P или GV3P, подключение должно осуществляться, как показано на рисунке:

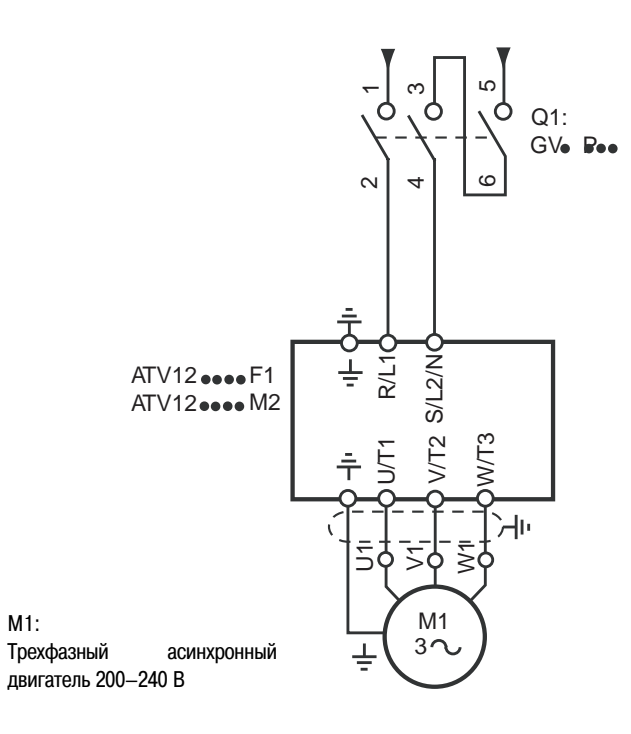

## **Перемещение по меню**

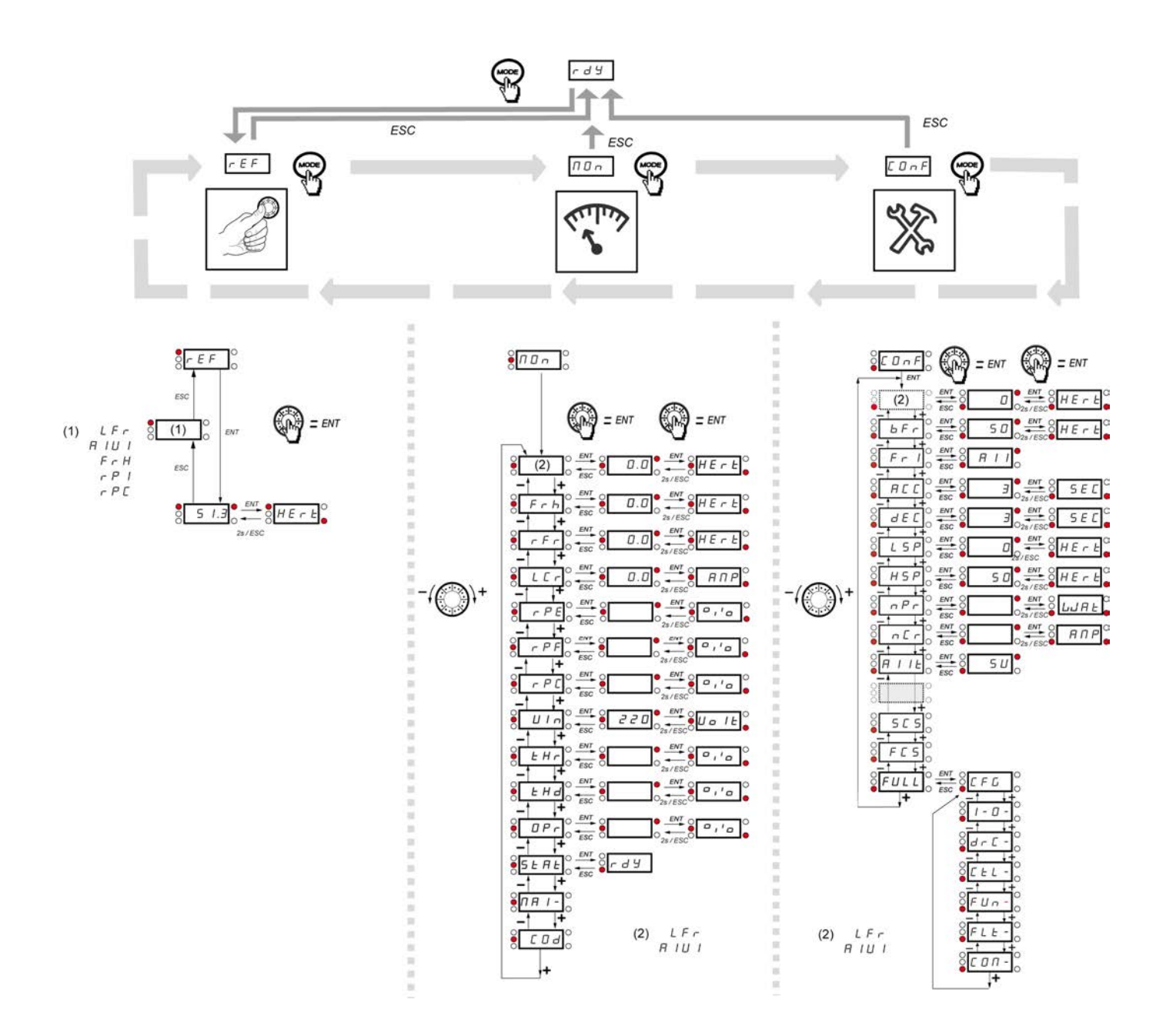

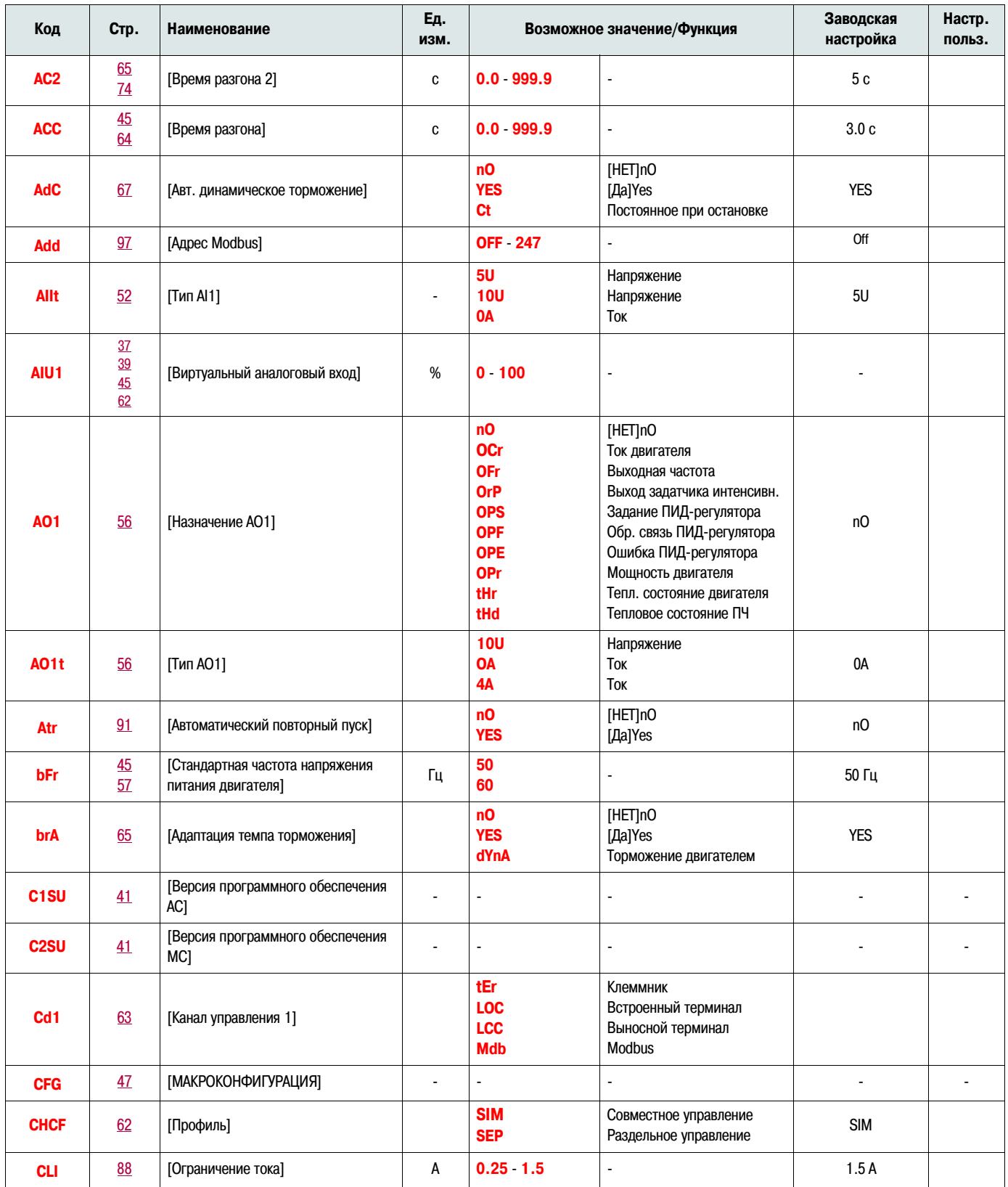

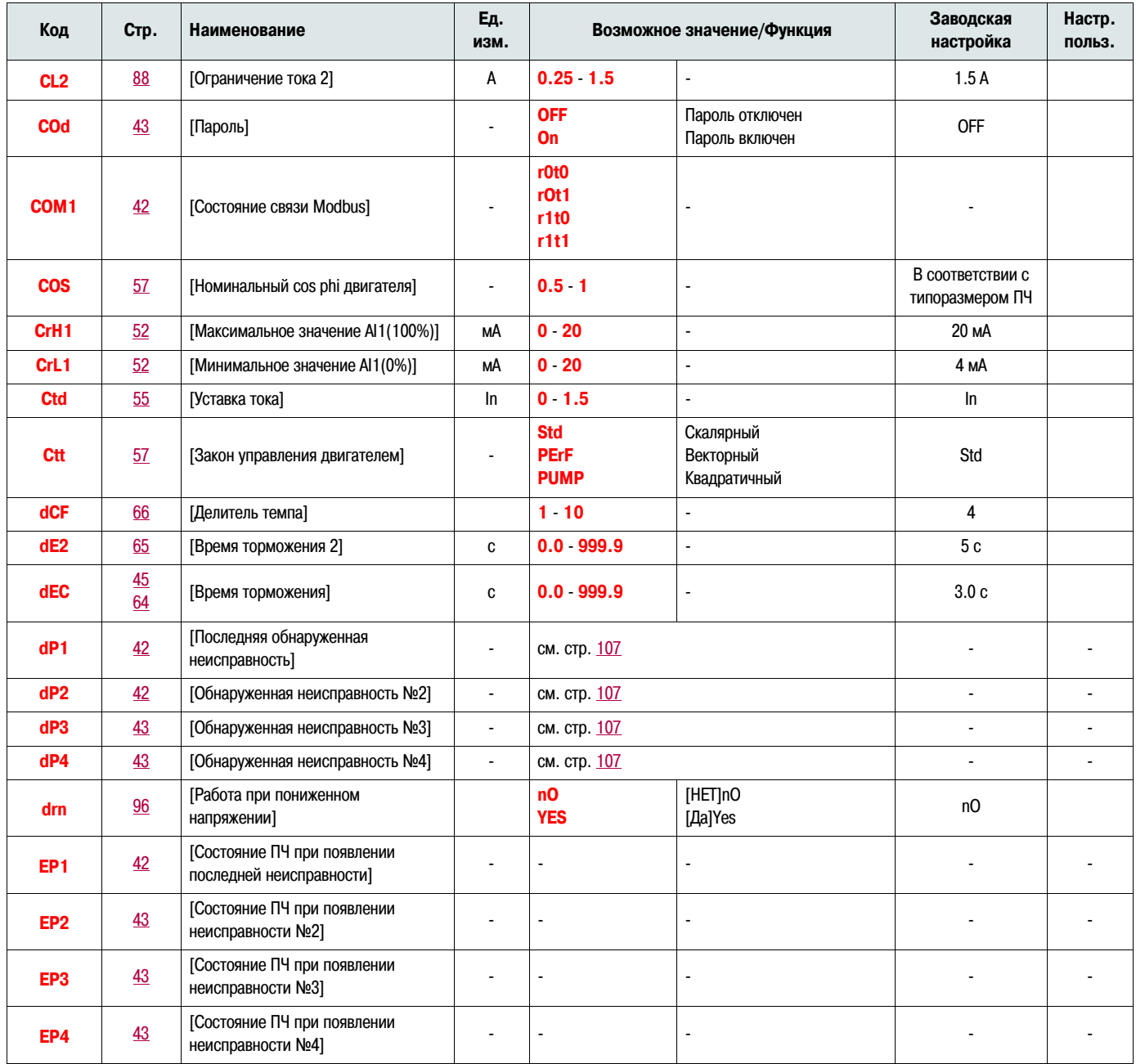

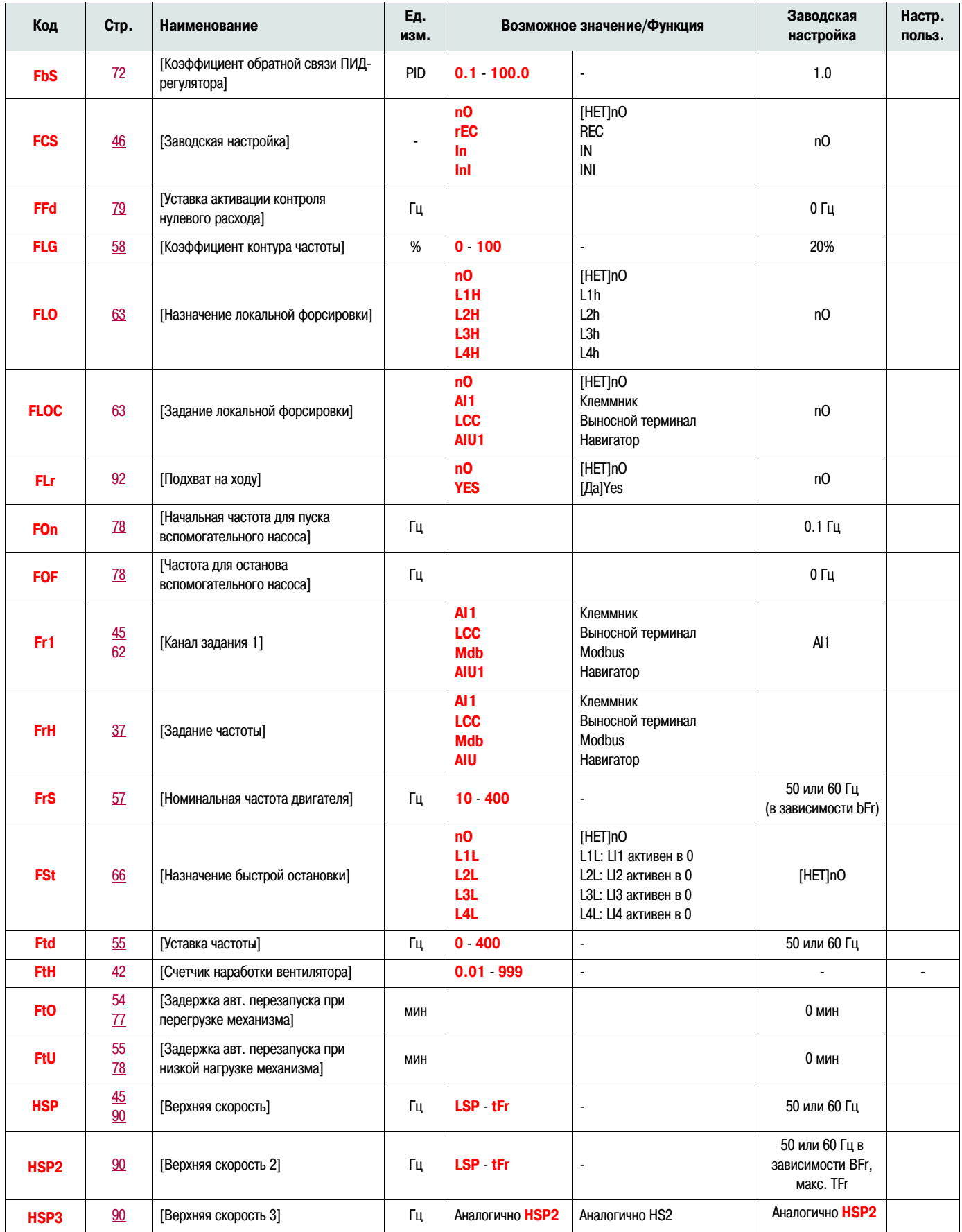

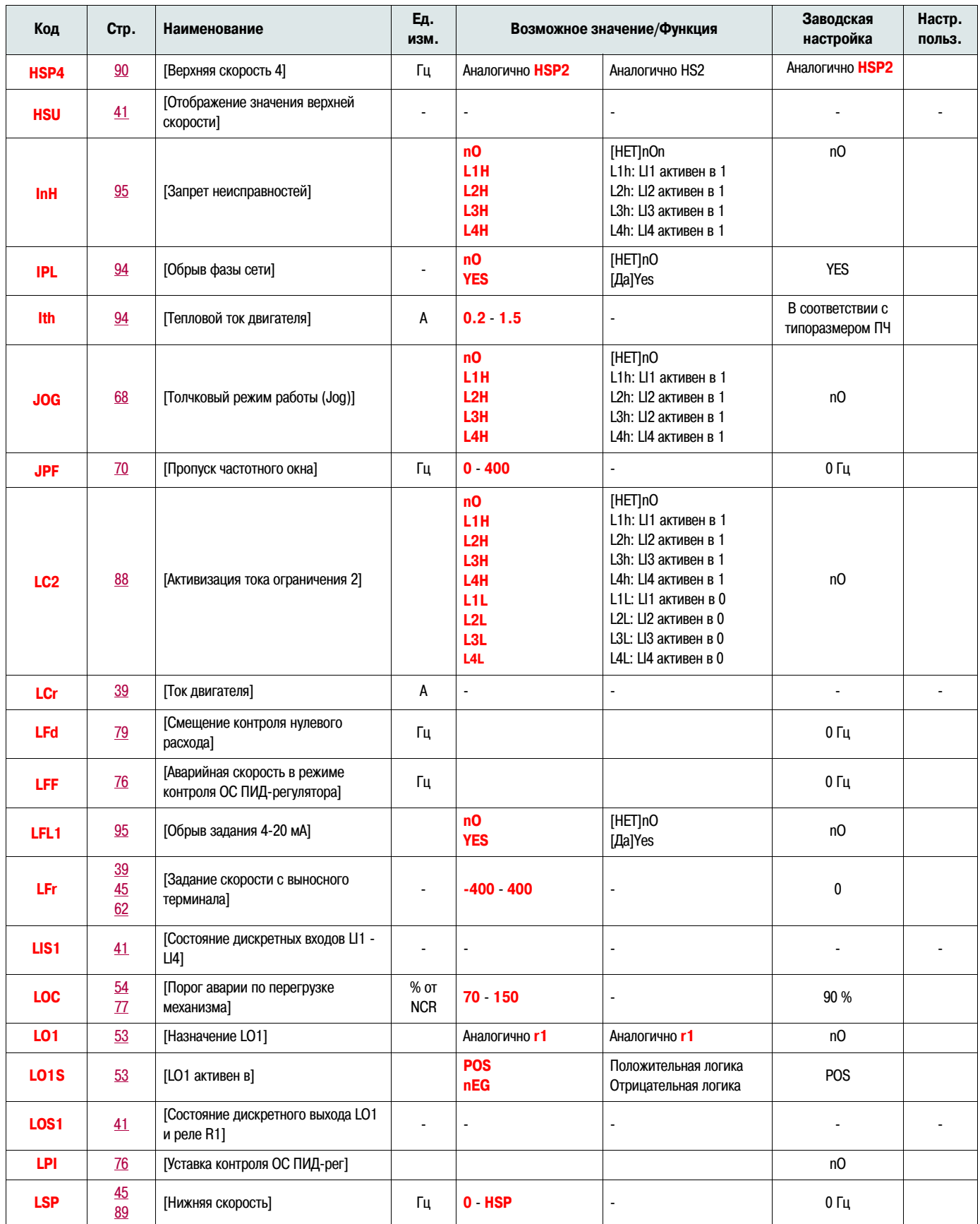

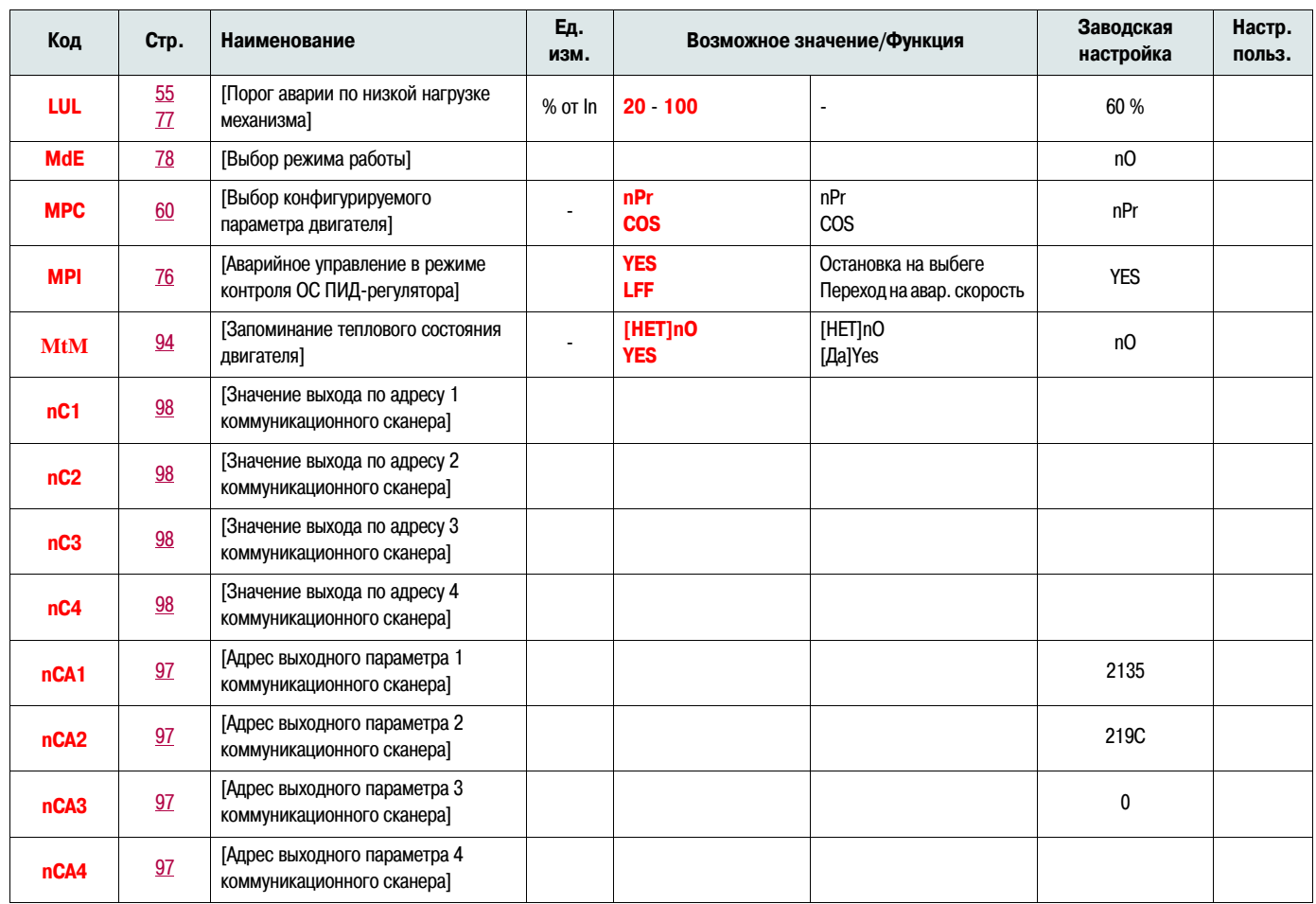

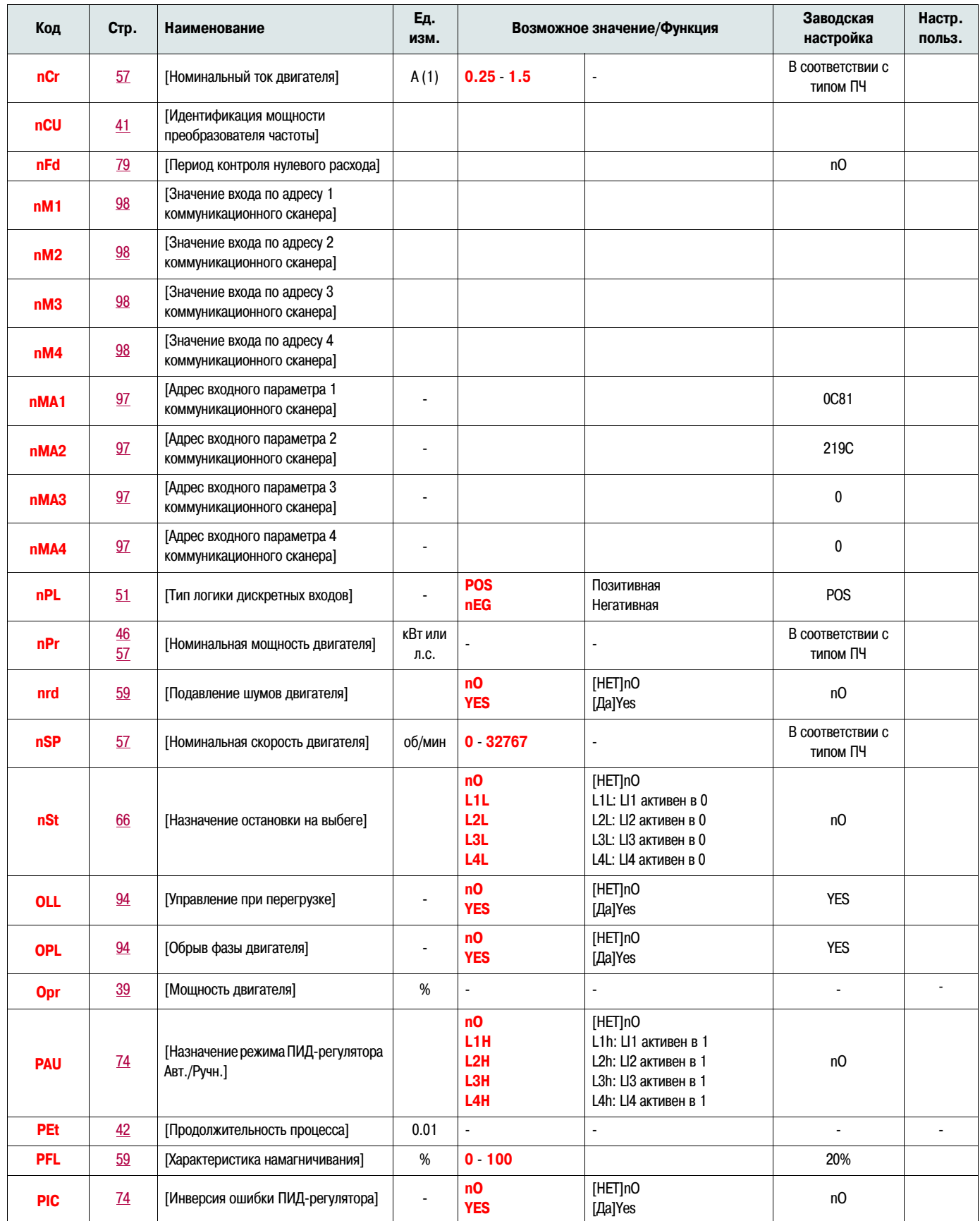

(1) In = номинальный ток преобразователя частоты

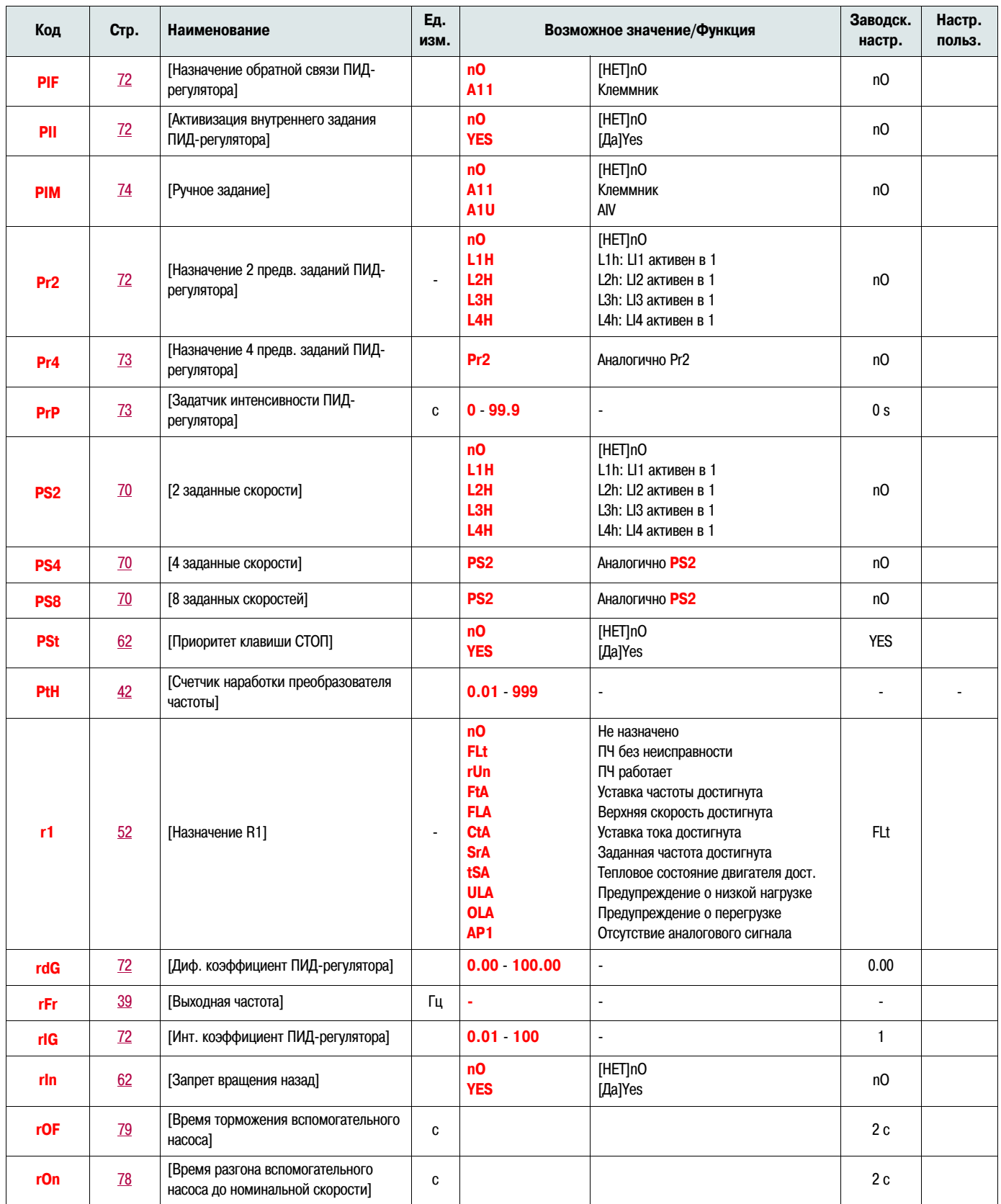

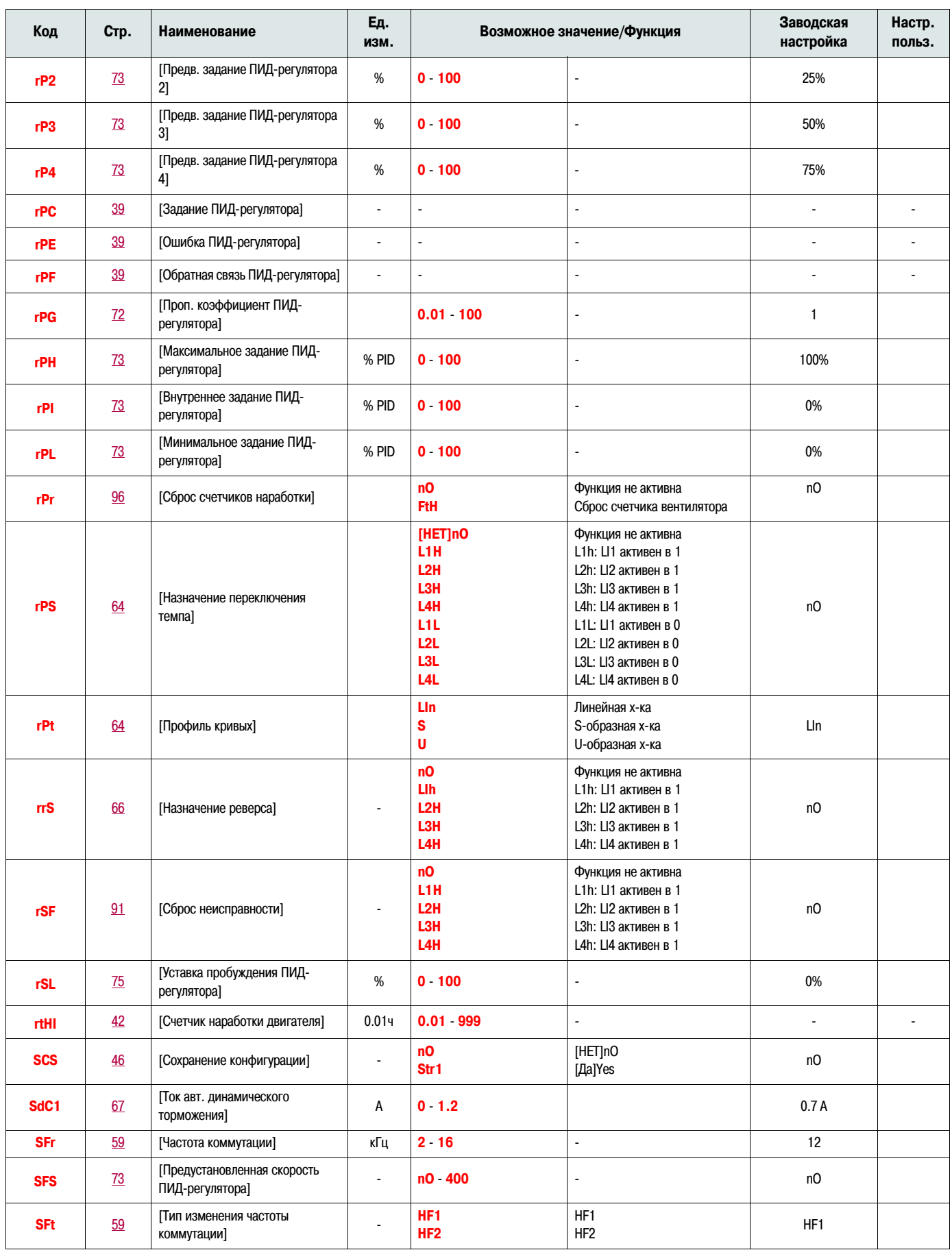

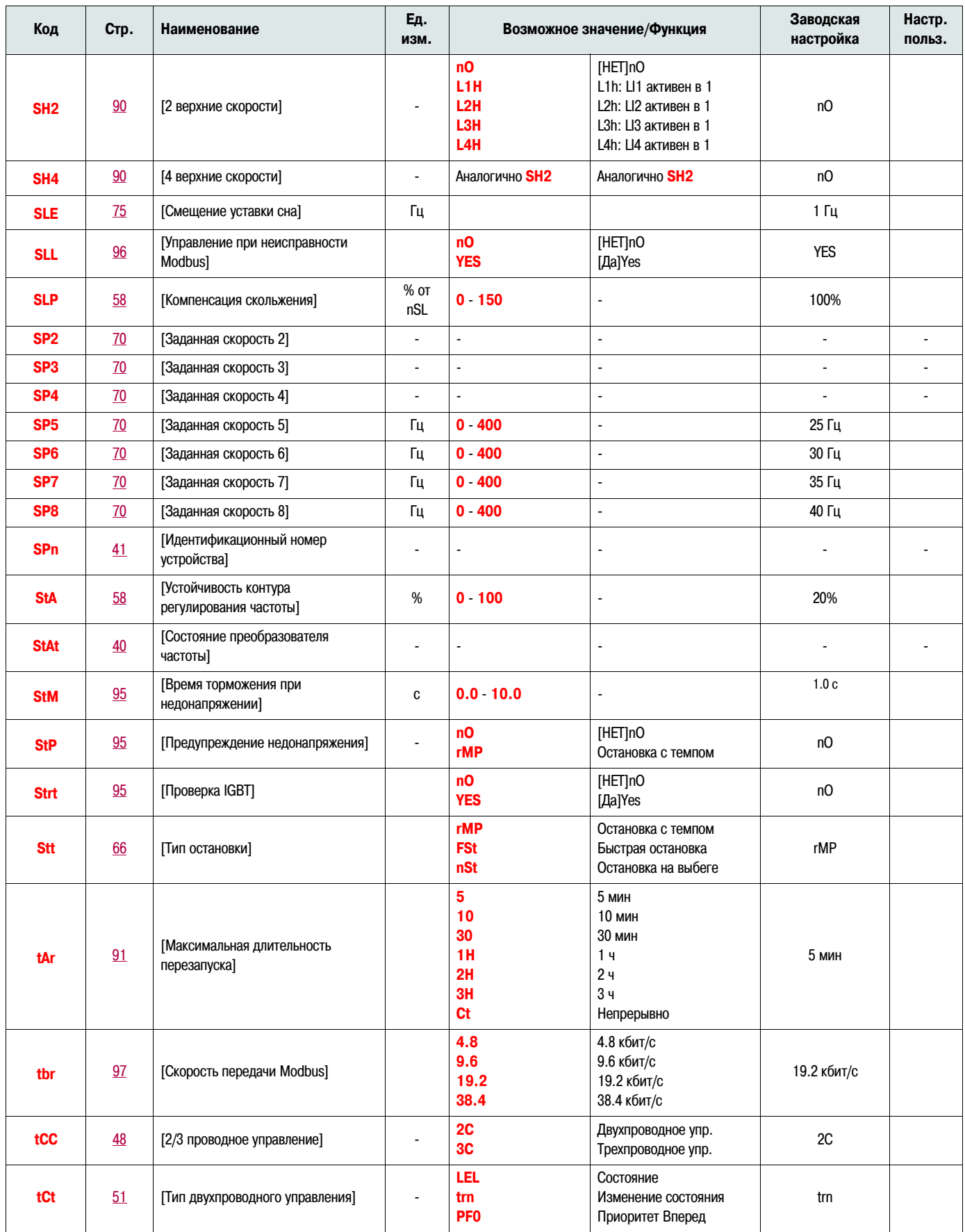

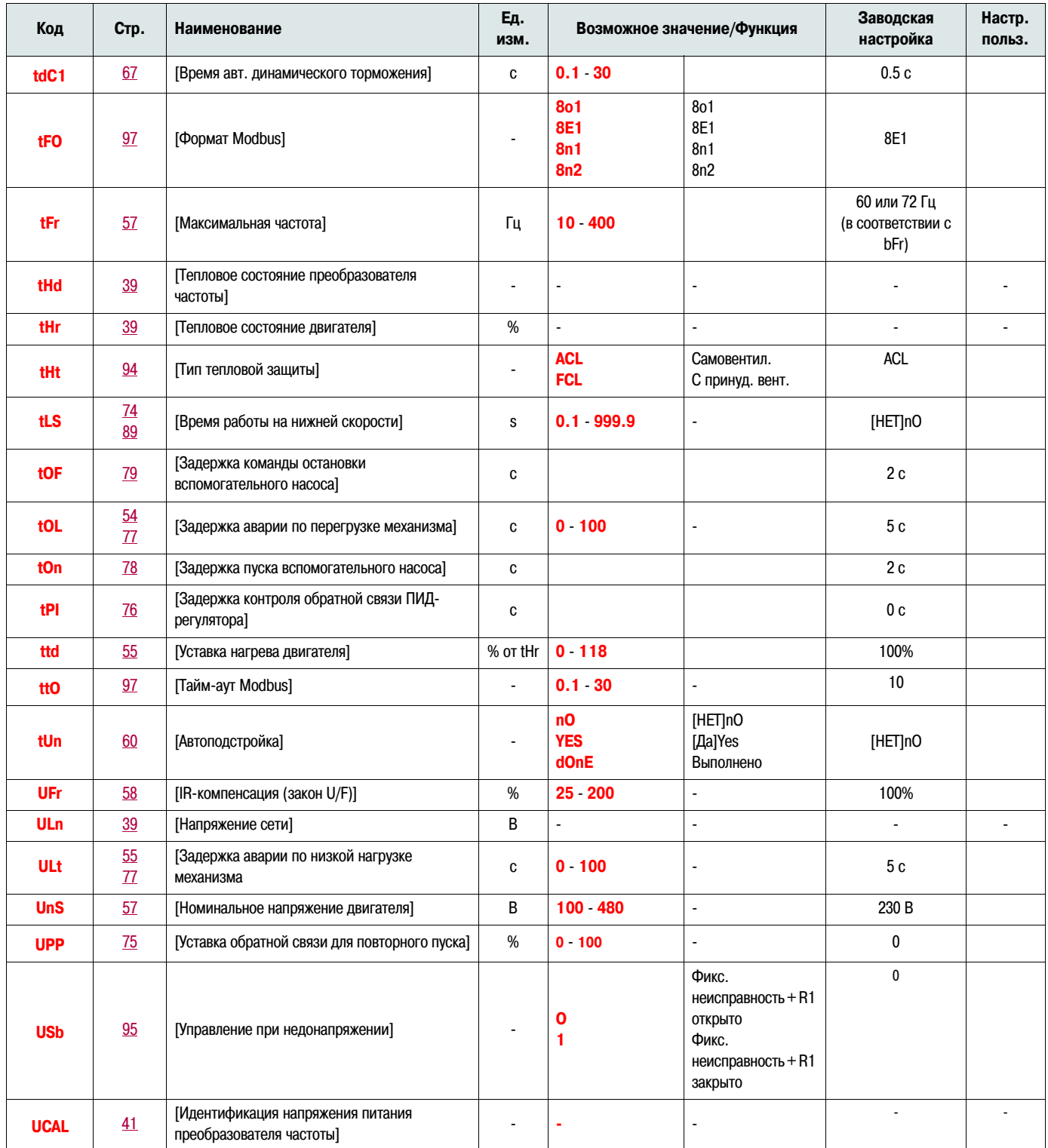